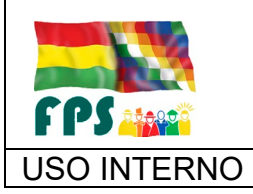

FPS-GFA-UFP-P-701

USO INTERNO PROCEDIMIENTO Página **<sup>1</sup>** de **<sup>8</sup>**

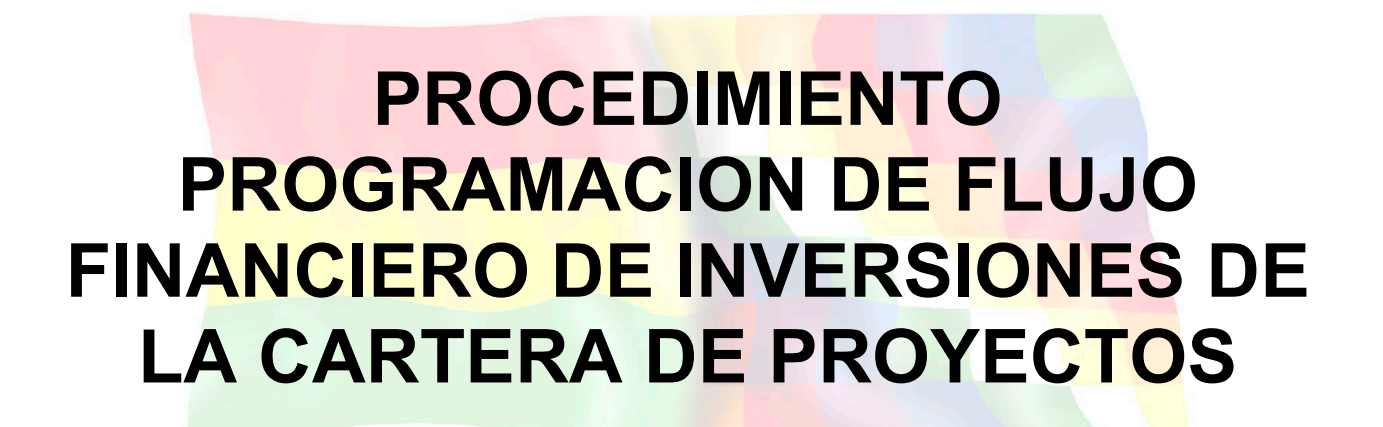

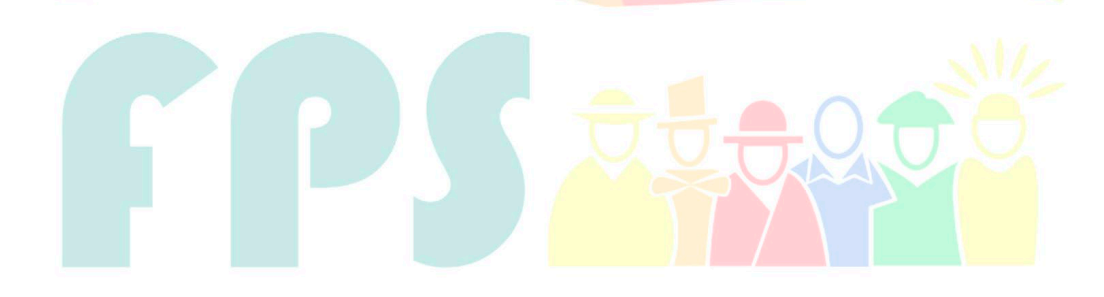

Fondo Nacional de Inversión Productiva y Social

### **TERMINOS Y CONDICIONES DE USO Material de Uso Externo**

El contenido del presente documento es de carácter PUBLICO y de uso externo. El documento puede ser divulgado pero no debe sufrir cambios. Cualquier sugerencia debe ser presentada al Fondo Nacional de Inversión Productiva y Social.

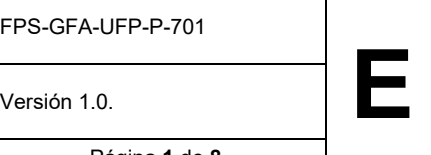

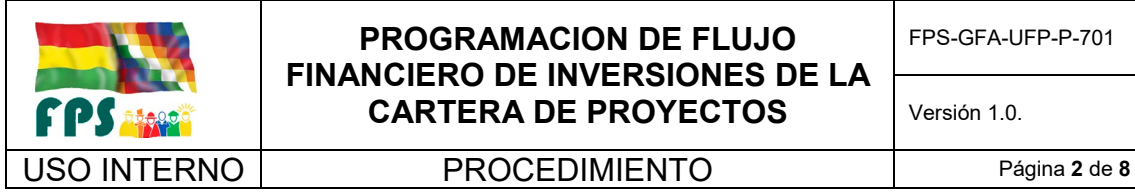

**1. OBJETO**

La Programación del flujo financiero de inversiones permite definir una adecuada y oportuna asignación de recursos tanto a nivel presupuestario como de efectivo de los diferentes proyectos pertenecientes a las carteras de los Programas, garantizando así una buena ejecución durante la vigencia del Programa.

#### **2. ALCANCE**

El presente procedimiento es aplicado por la Gerencia de Finanzas y Administración en base a la información y reportes que proporciona la Gerencia de Programas y Proyectos, la Unidad Financiera Institucional, la Unidad de Planificación y Programas y la Unidad de Tecnologías de la Información y Comunicación.

#### **3. DEFINICIONES Y ABREVIATURAS**

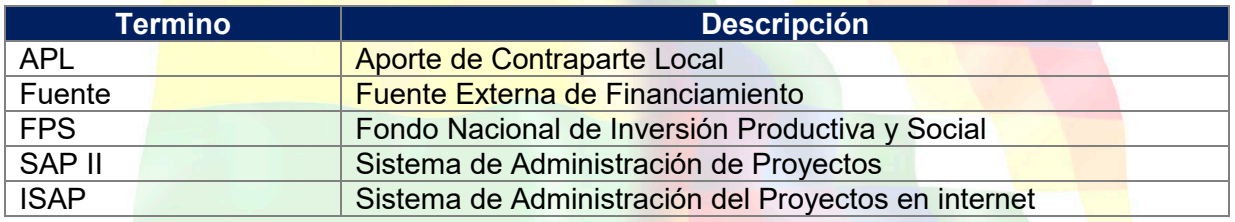

#### **4. REFERENCIAS**

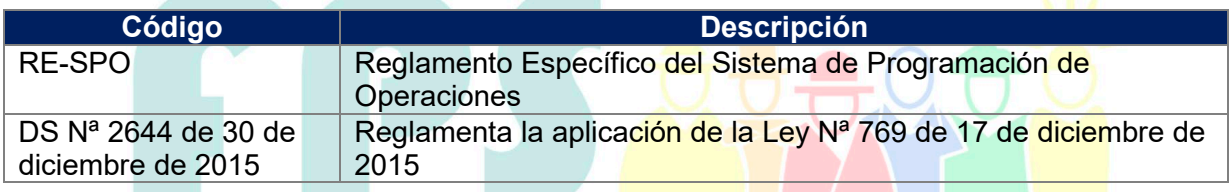

### **5. RESPONSABILIDADES**

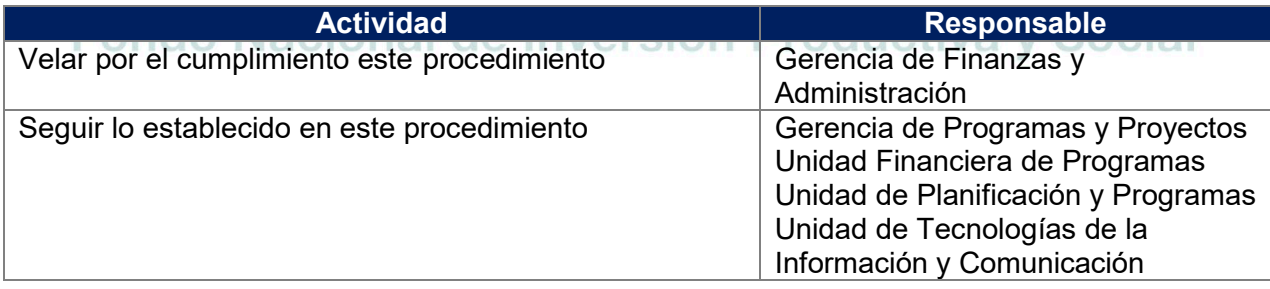

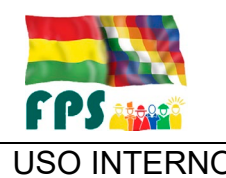

USO INTERNO PROCEDIMIENTO Página **<sup>3</sup>** de **<sup>8</sup>**

### **6. CONDICIONES GENERALES**

La programación de flujo de financiero permite definir la liquidez necesaria de recursos para el desembolso oportuno de los pagos de inversión al beneficiario final. Asimismo, permite garantizar la liquidez asociada con el costo operativo incurrido por administrar dicha inversión.

La programación financiera de las inversiones se constituye en uno de los elementos más importantes de la planificación institucional de corto plazo, respecto a su capacidad de generar información consistente y oportuna a través de una adecuada instrumentación.

De esta programación financiera, que se alimenta de la Programación operativa, depende el eficiente seguimiento, control y monitoreo de la ejecución de las inversiones y consecuentemente el cumplimento de los objetivos institucionales.

La Programación del flujo financiero de inversiones por Programa será realizada para Fuente Externa y Aporte Local, la cual será consolidada en un solo reporte.

#### **7. DESARROLLO.**

#### **7.1 Reporte de Programación del Flujo Financiero de Inversiones por cartera de Proyectos (De forma mensual)**

La programación financiera se lo realiza en base a la información de la programación operativa y la Programación de Inversiones

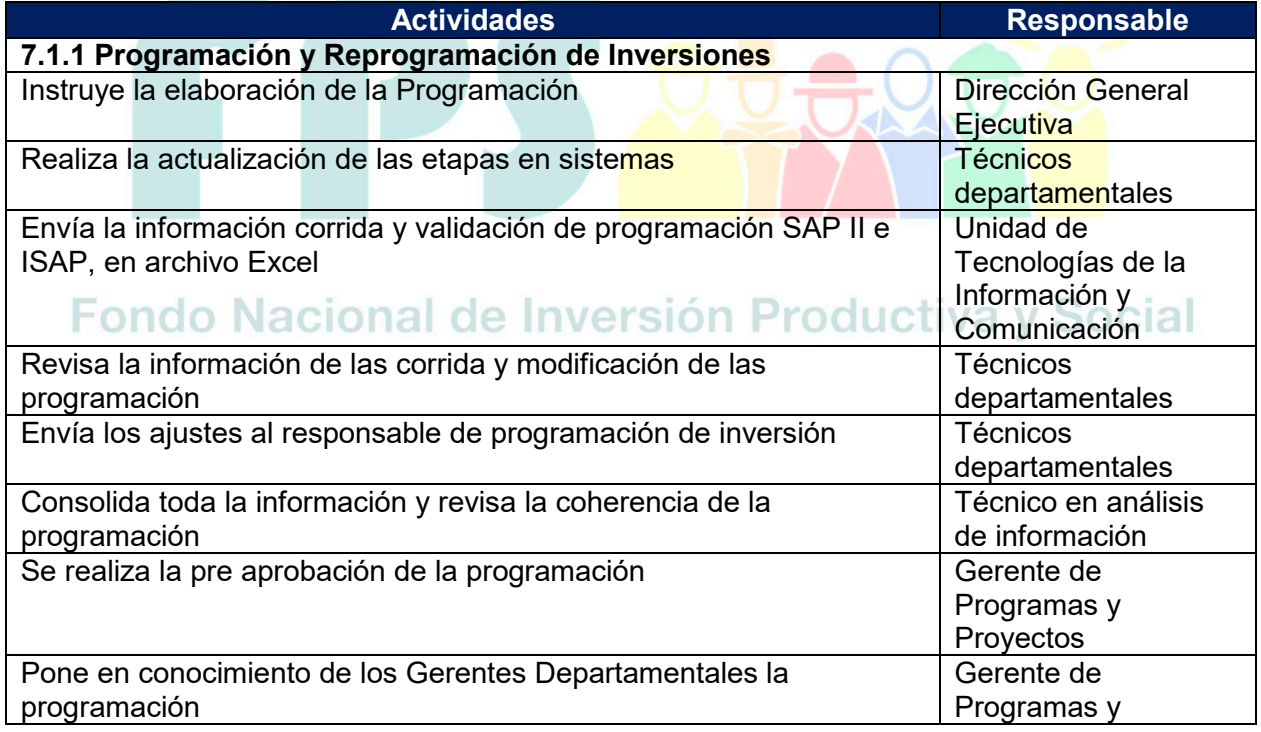

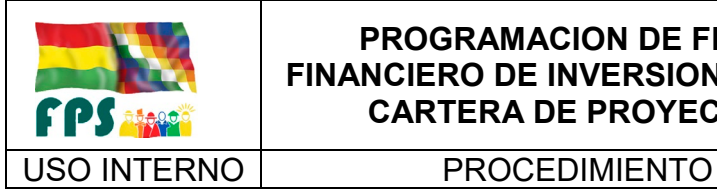

FPS-GFA-UFP-P-701

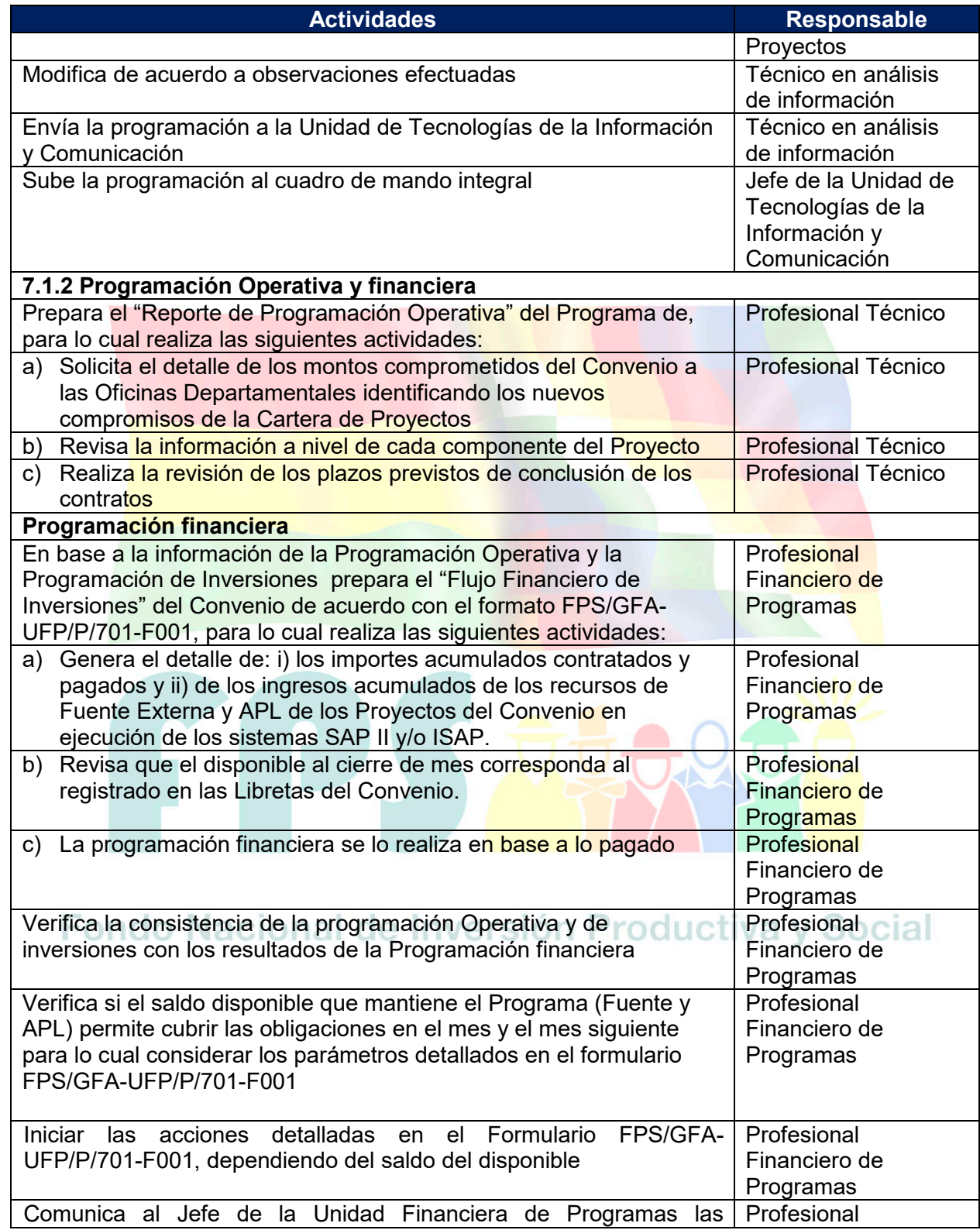

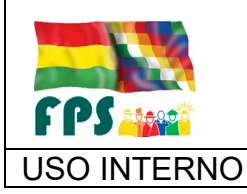

FPS-GFA-UFP-P-701

USO INTERNO **PROCEDIMIENTO** 

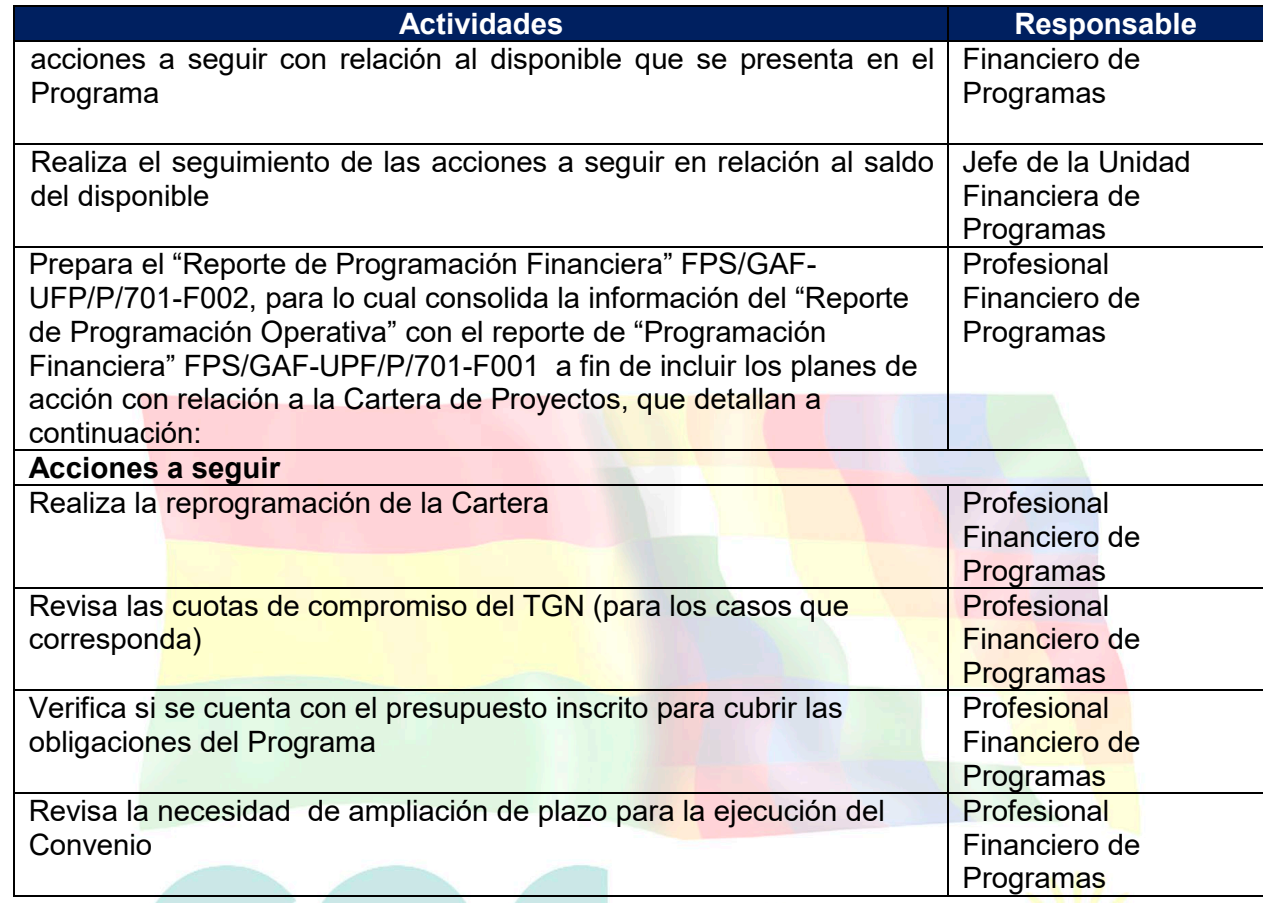

**Tiempo Estándar Referencial: 7 días**

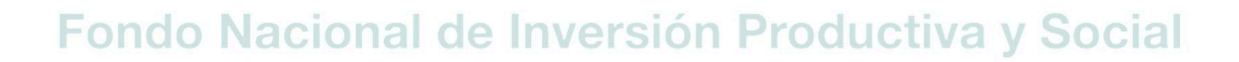

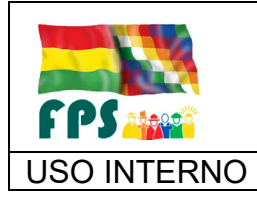

FPS-GFA-UFP-P-701

Versión 1.0.<br>
Página **6** de 8

## USO INTERNO **PROCEDIMIENTO**

## **7.2 Flujograma**

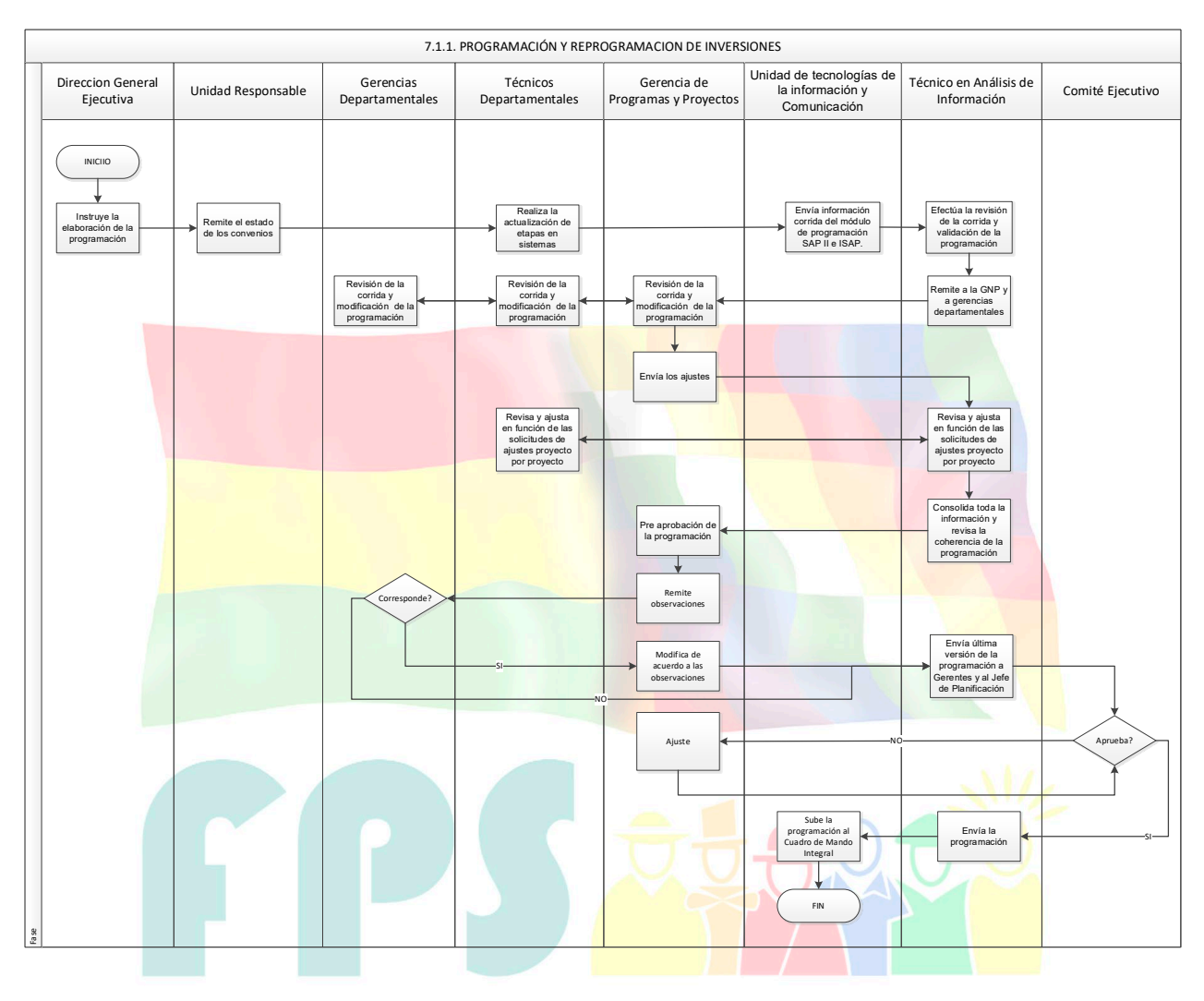

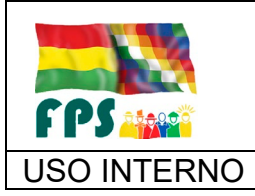

FPS-GFA-UFP-P-701

Versión 1.0.<br>
Página 7 de 8

#### USO INTERNO **PROCEDIMIENTO**

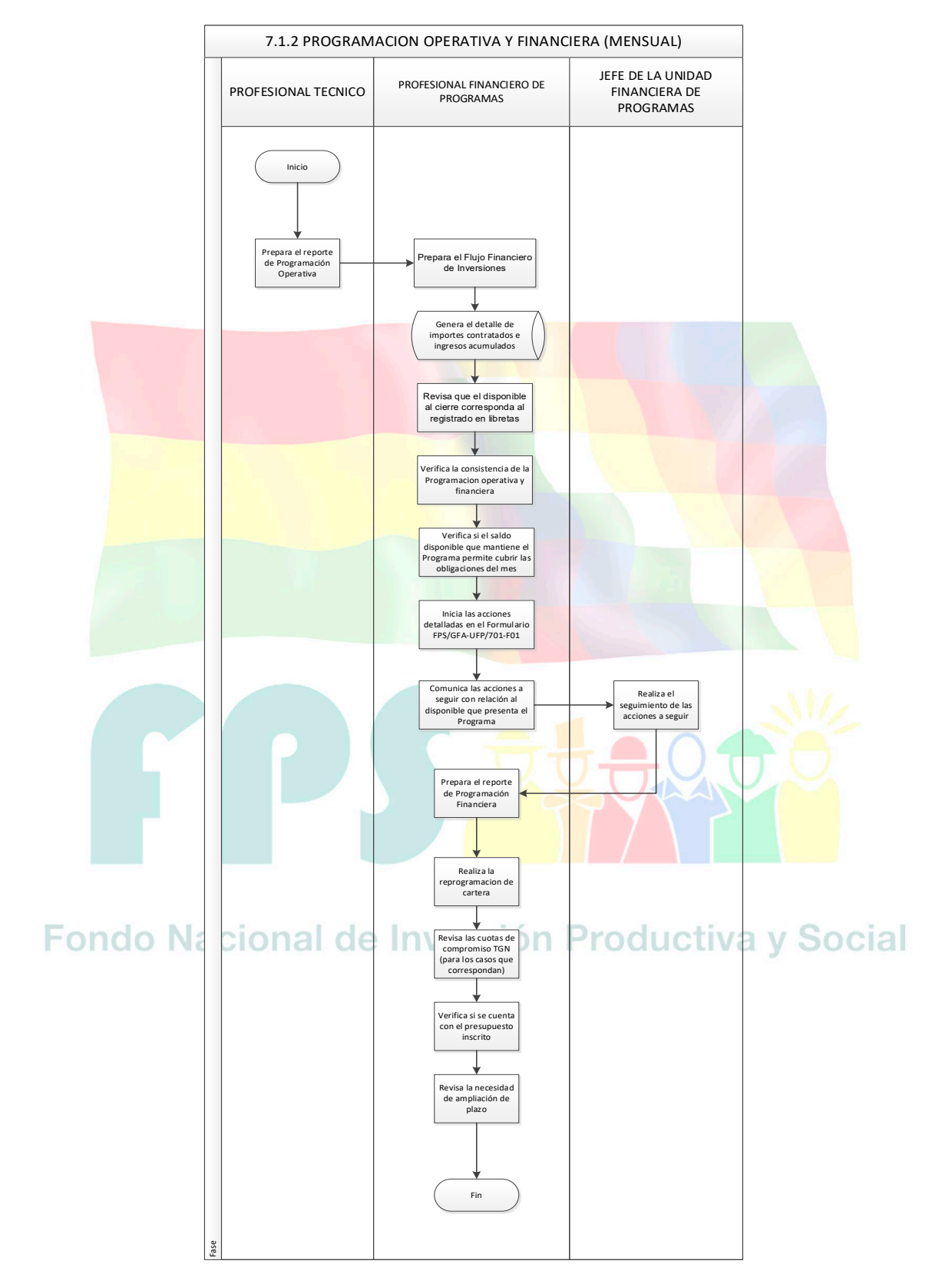

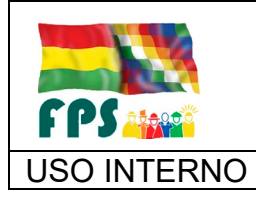

## USO INTERNO **PROCEDIMIENTO**

## **7.3 Aclaraciones**

Ninguna

**8. REGISTROS.**

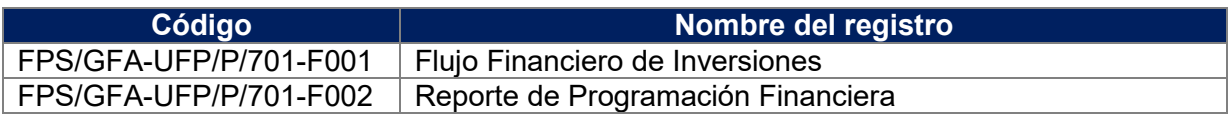

## **9. ANEXOS. (solo en copia impresa) (N/A para este procedimiento)**

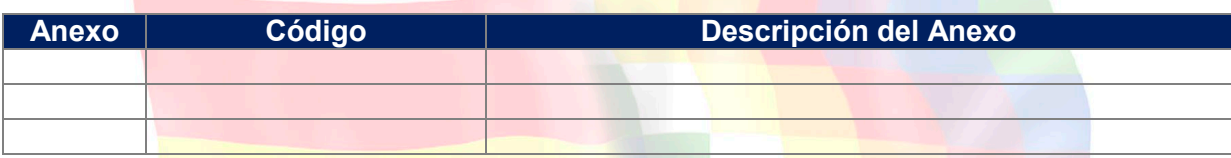

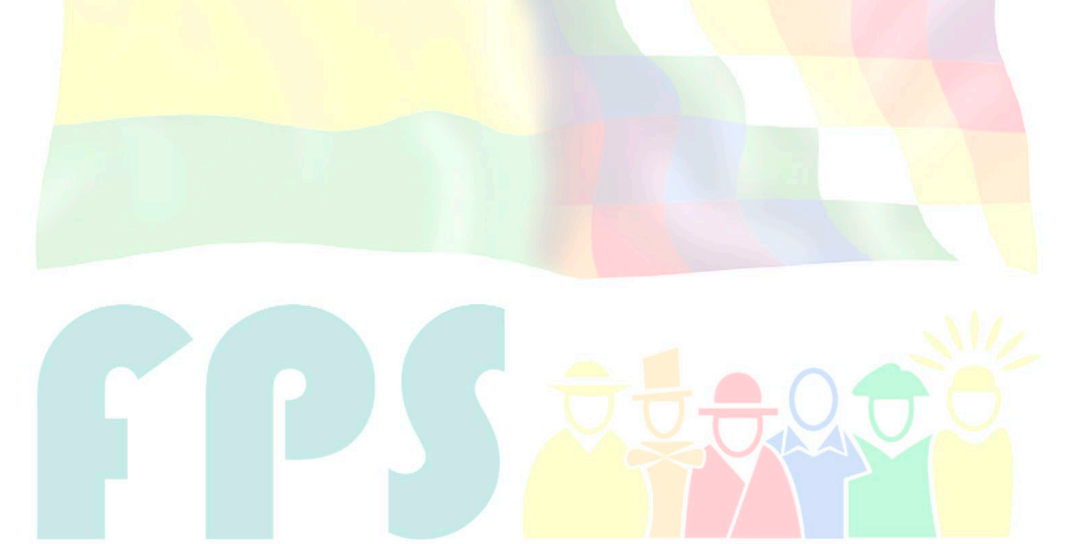

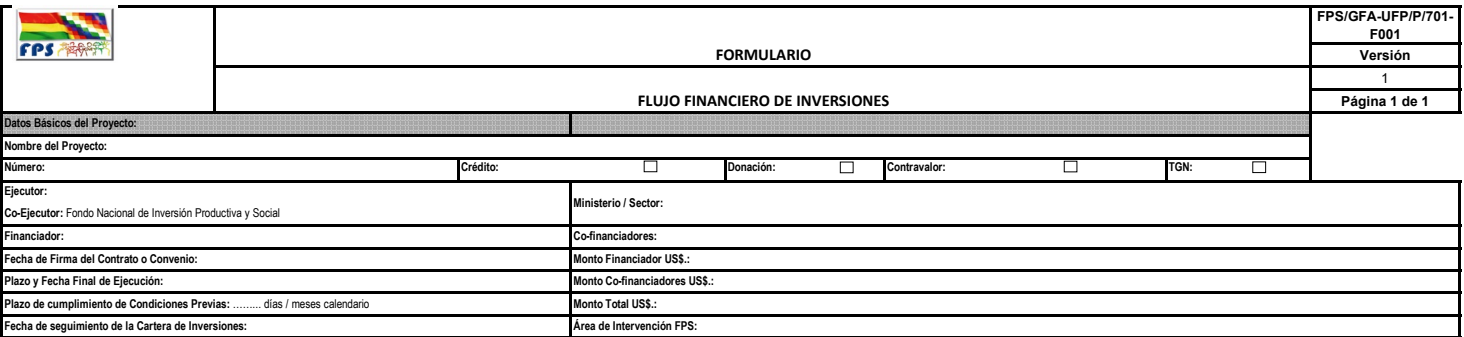

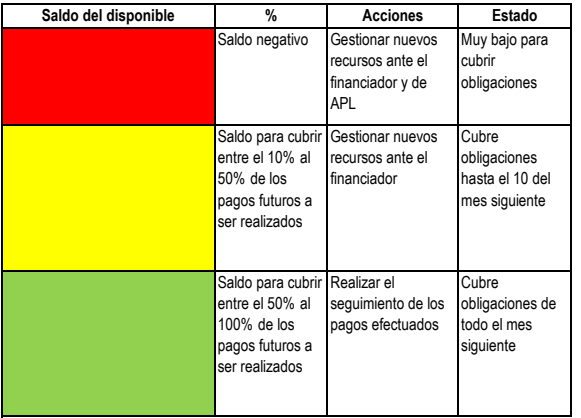

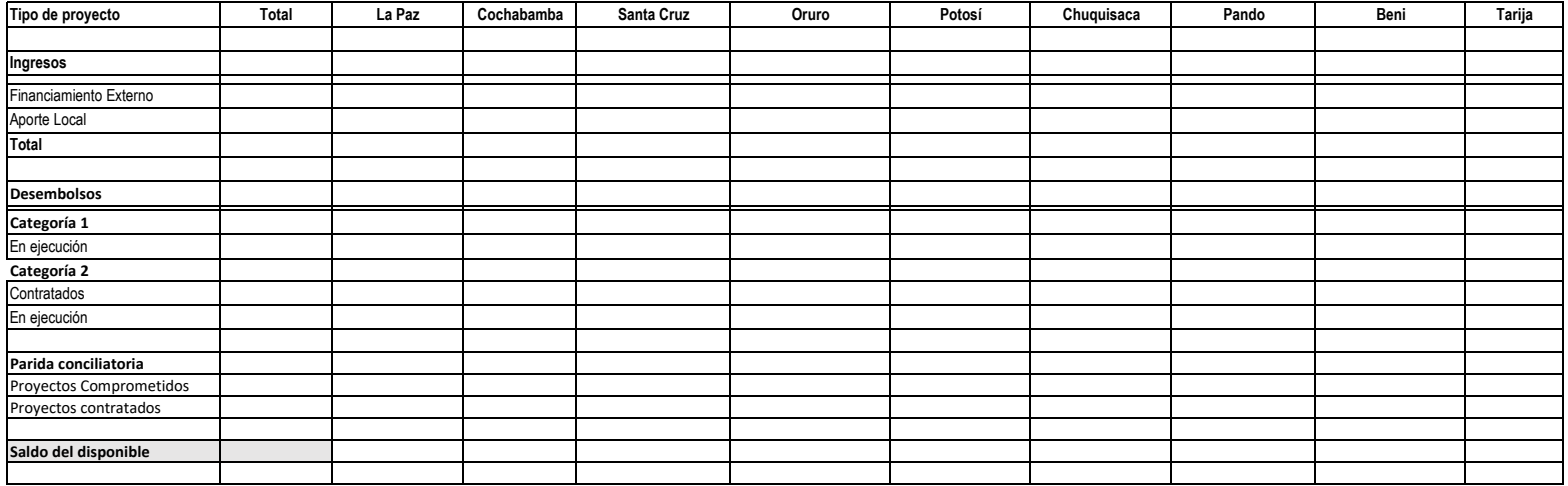

(1) Detallar las diferentes categorías de inversión de acuerdo con el Convenio de Préstamo y por departamento

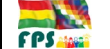

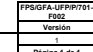

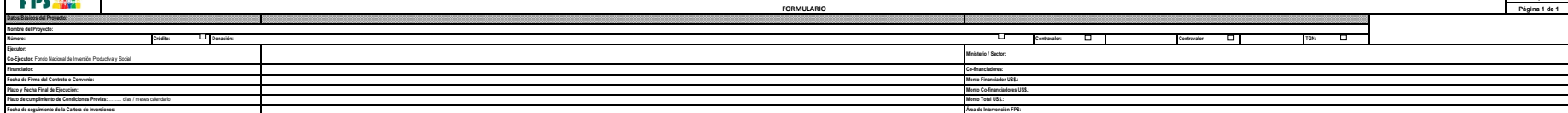

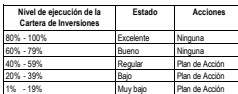

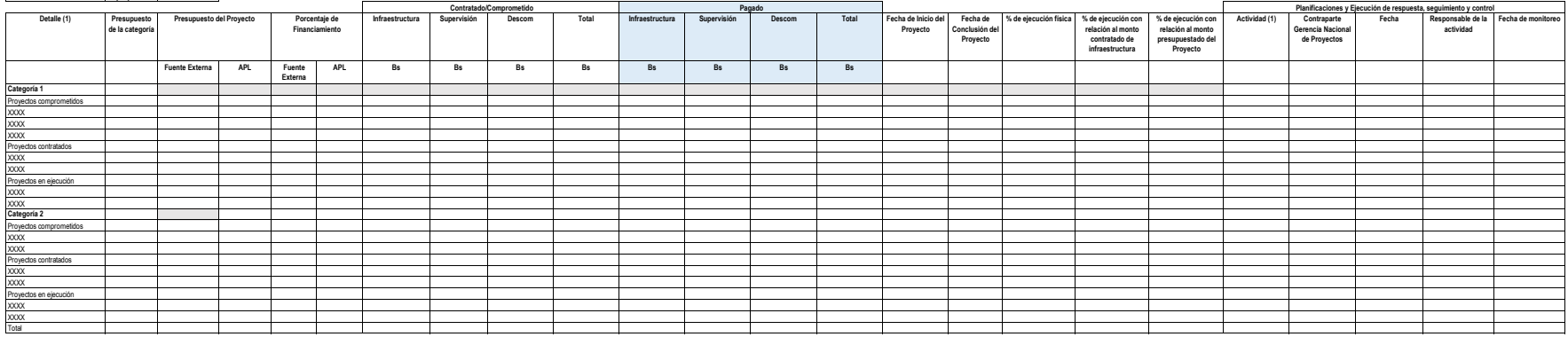

(1) Detallar las diferentes categorías de inversión de acuerdo con el Convenio de Préstamo y por departamento

(2) La Achividad puede ser dirigida a los siguientes aspectos<br>a) Repogramación de Cartera<br>b) Segúmiento de lo planillado pendiente de pago<br>c) Repormianción de Presupuesto de la calegoría<br>d) Ampliación de plazo para la ejec

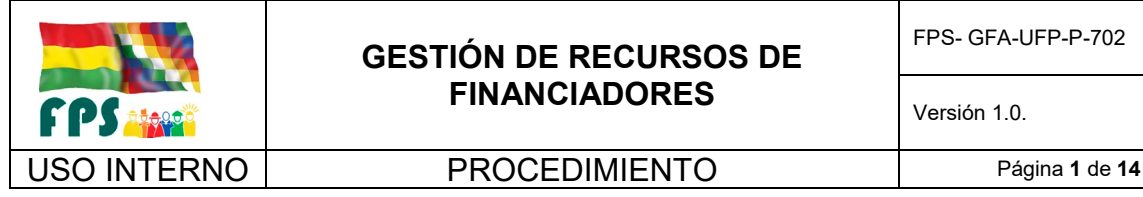

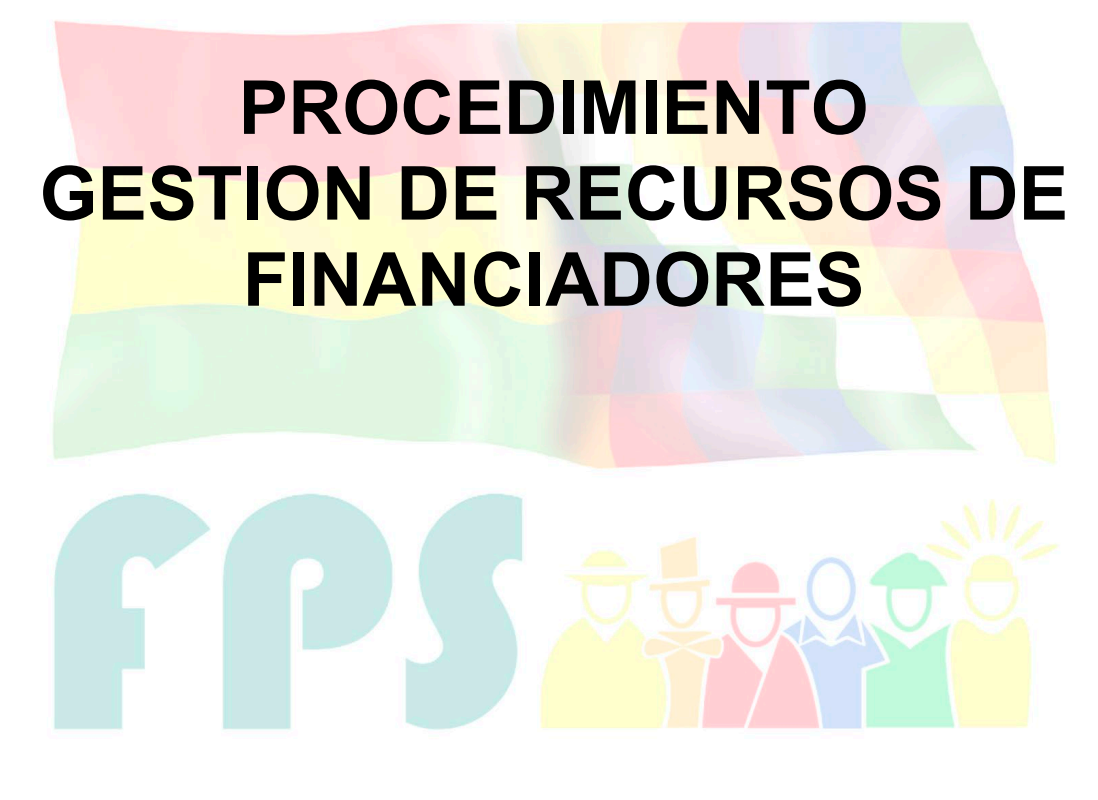

# Fondo Nacional de Inversión Productiva y Social

#### **TERMINOS Y CONDICIONES DE USO Material de Uso Externo**

El contenido del presente documento es de carácter PUBLICO y de uso externo. El documento puede ser divulgado pero no debe sufrir cambios. Cualquier sugerencia debe ser presentada al Fondo Nacional de Inversión Productiva y Social.

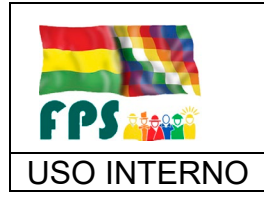

USO INTERNO | PROCEDIMIENTO | Página 2 de 14

### **1. OBJETO.**

Definir las actividades necesarias que garanticen una buena gestión de desembolsos, ágil, eficaz y oportuna reposición de fondos asociada a la ejecución de un Programa.

## **2. ALCANCE.**

El presente procedimiento será aplicado por la Unidad Financiera de Programas en base a la información y reportes que emite la Unidad Financiera Institucional y la Unidad de Tecnologías de la Información y cuando corresponda los descargos de las Gerencias Departamentales (documentos respaldatorios del pago)

## **3. DEFINICIONES Y ABREVIATURAS**

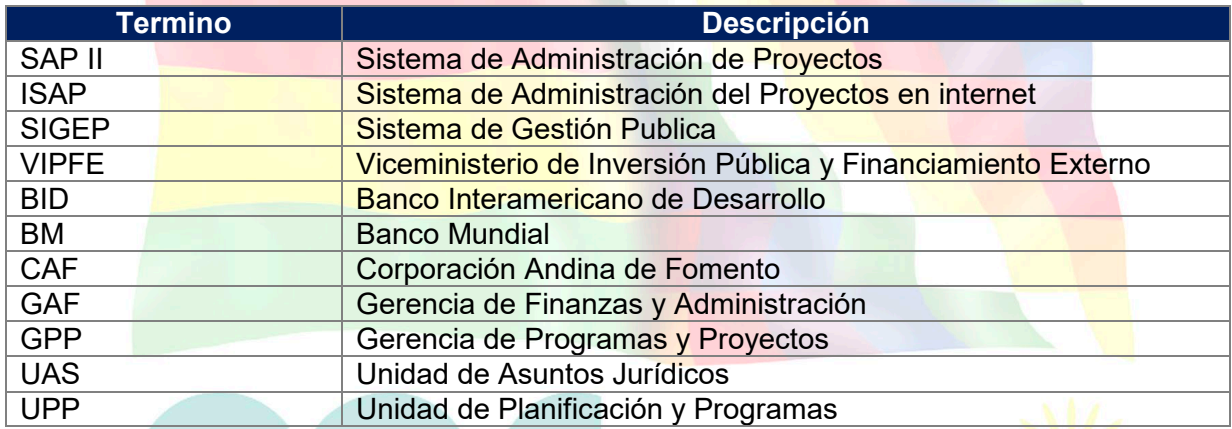

### **4. REFERENCIAS.**

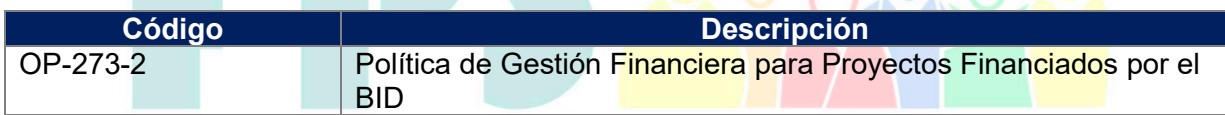

 $\theta$   $\theta$   $\theta$   $\theta$   $\theta$ 

# **5. RESPONSABILIDADES.**

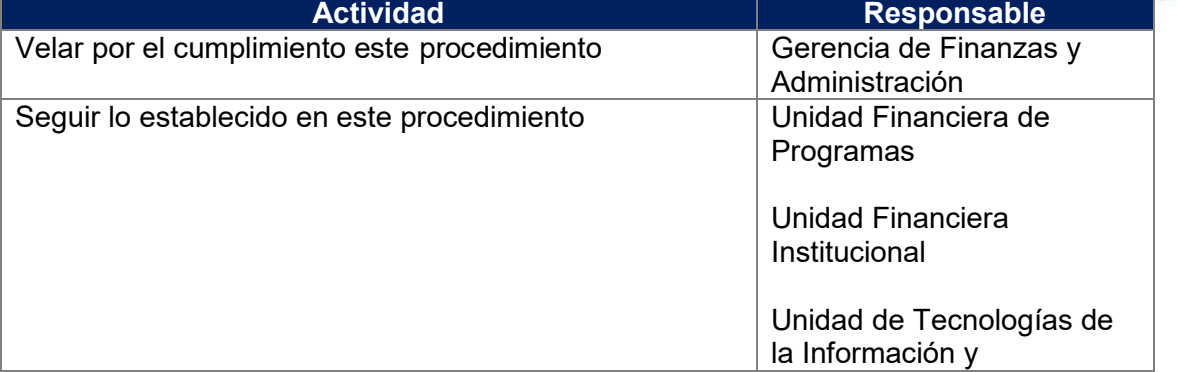

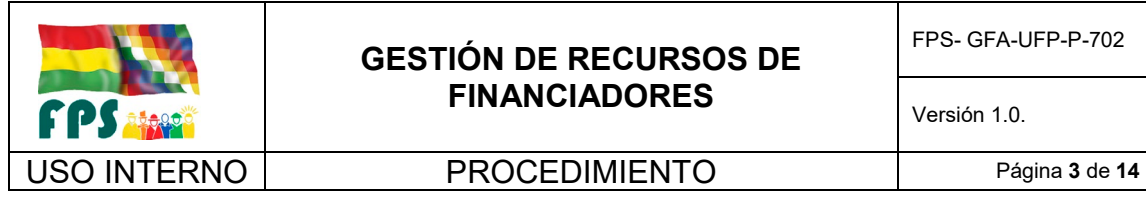

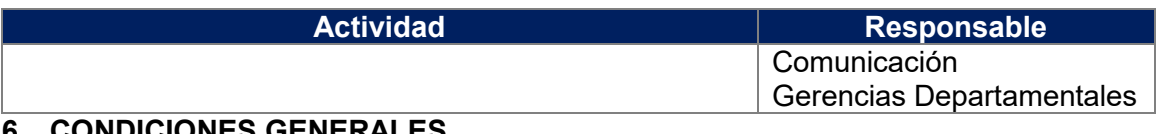

#### **6. CONDICIONES GENERALES**

La Gestión de Reposición de Fondos garantiza el flujo de efectivo que permite llevar adelante la ejecución de la inversión de proyectos, así como la administración de dicha inversión (Costo Operativo).

El F.P.S. trabaja con convenios de financiamiento que adoptan diferentes mecanismos de Asignación, Reposición o Reembolso de Fondos. Entre los más importantes y usuales describimos los aplicados para el Banco Mundial y BID, KfW, convenios de Contravalor, Tesoro General de la Nación y Otros.

#### **7. DESARROLLO.**

#### **7.1 Gestión de Recursos con Organismos Financiadores**

#### **7.1.1 Primer desembolso:**

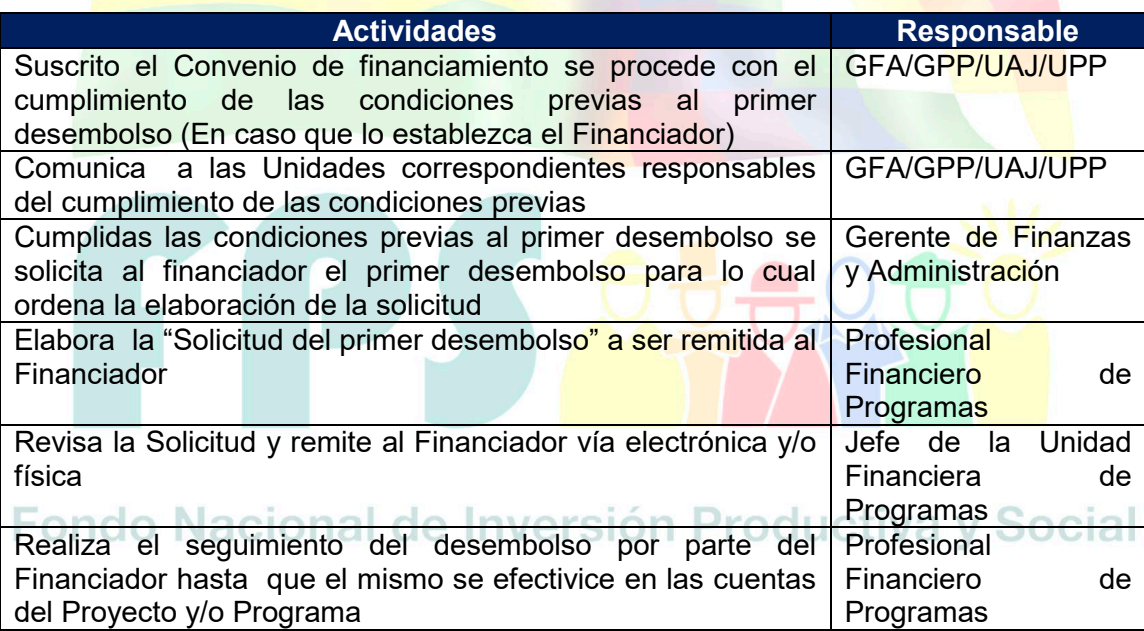

#### **Tiempo Estándar Referencial: 15 días (Preparación de la primera solicitud)**

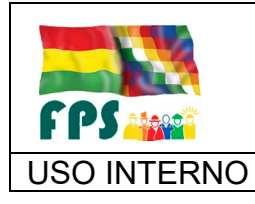

FPS- GFA-UFP-P-702

USO INTERNO **| PROCEDIMIENTO** 

## **7.1.2 Monitoreo de pago de planillas**

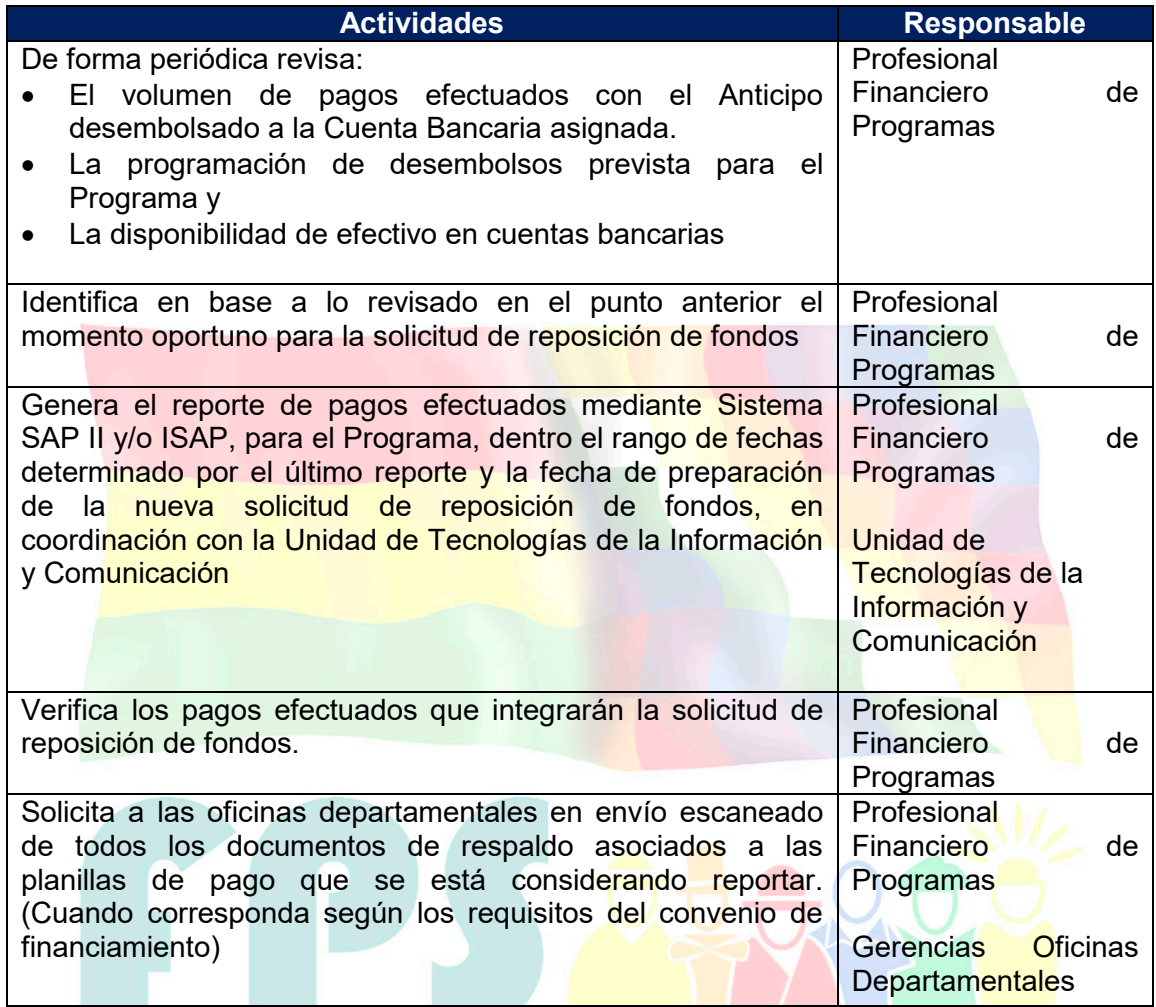

### **Tiempo Estándar Referencial: 1 mes**

## **7.1.3 Elaboración de la solicitud de reposición de fondos**

Una vez que la etapa anterior ha determinado el conjunto de pagos susceptibles de reporte, se elaborará la solicitud de reposición de fondos de acuerdo al siguiente procedimiento:

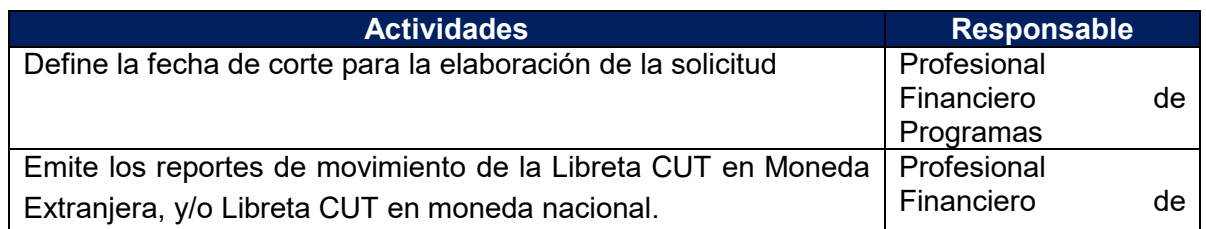

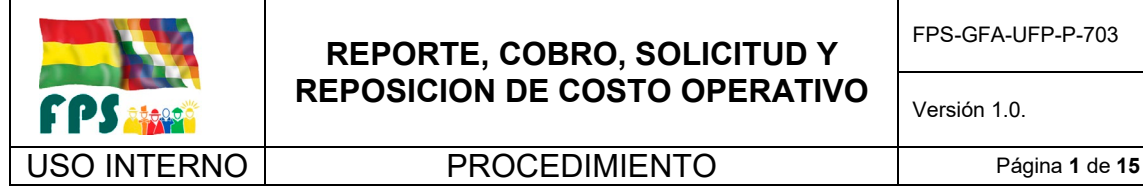

Versión 1.0. **E**

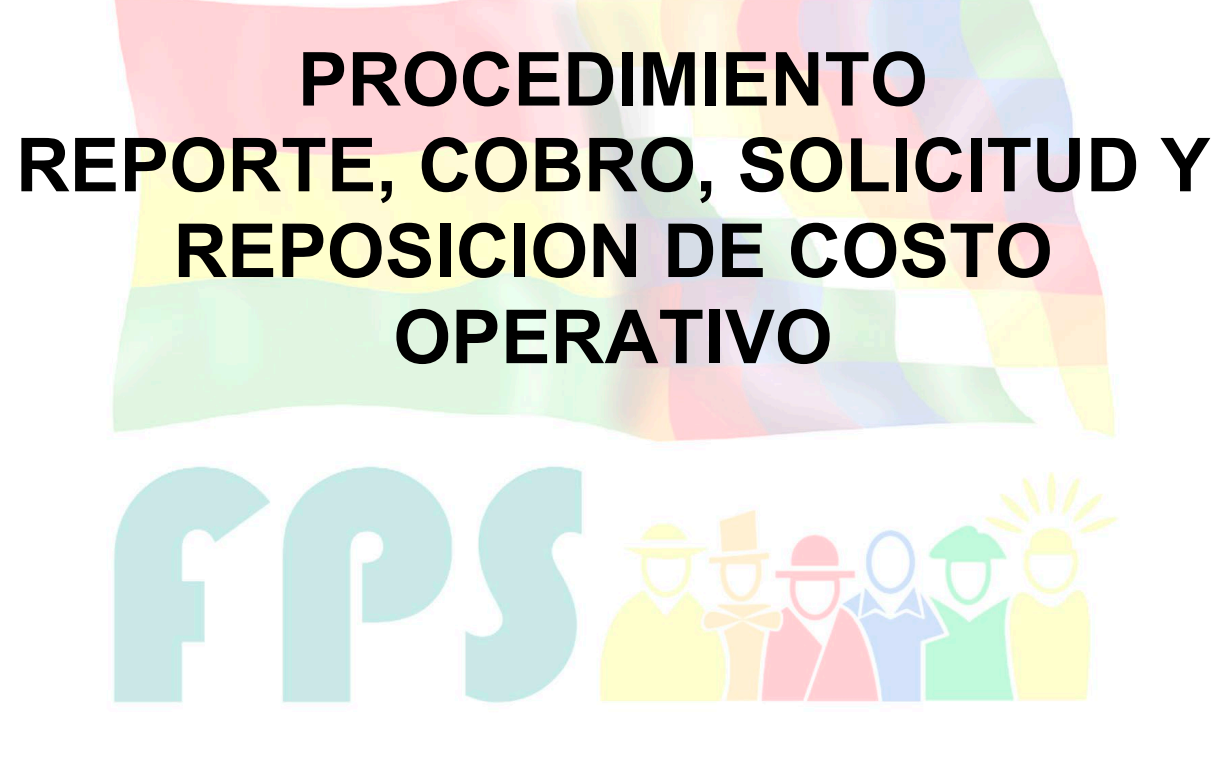

# Fondo Nacional de Inversión Productiva y Social

### **TERMINOS Y CONDICIONES DE USO Material de Uso Externo**

El contenido del presente documento es de carácter PUBLICO y de uso externo. El documento puede ser divulgado pero no debe sufrir cambios. Cualquier sugerencia debe ser presentada al Fondo Nacional de Inversión Productiva y Social.

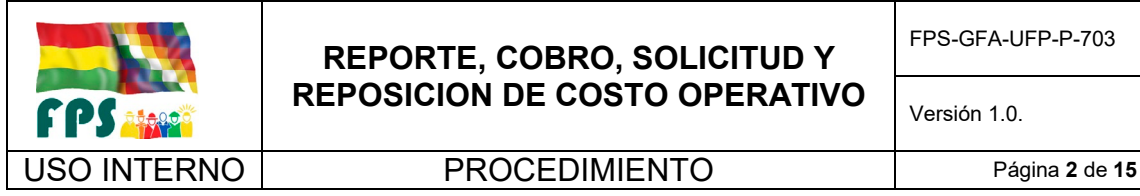

FPS-GFA-UFP-P-703

Versión 1.0. **E**

## **1. OBJETO.**

Definir las actividades, reportes y responsables necesarios para efectuar el registro, control, reporte, cobro y reposición de los costos operativos asociados a la ejecución de un programa.

## **2. ALCANCE.**

El presente procedimiento es aplicado por la Gerencia de Finanzas y Administración en base a la información y reportes que proporciona la Unidad de Tecnologías de la Información.

## **3. DEFINICIONES Y ABREVIATURAS**

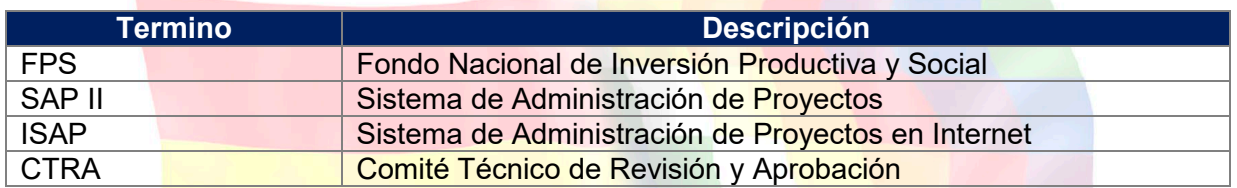

### **4. REFERENCIAS.**

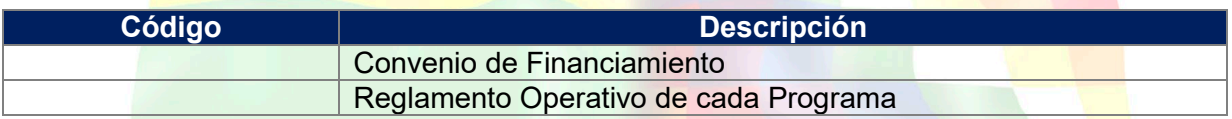

### **5. RESPONSABILIDADES.**

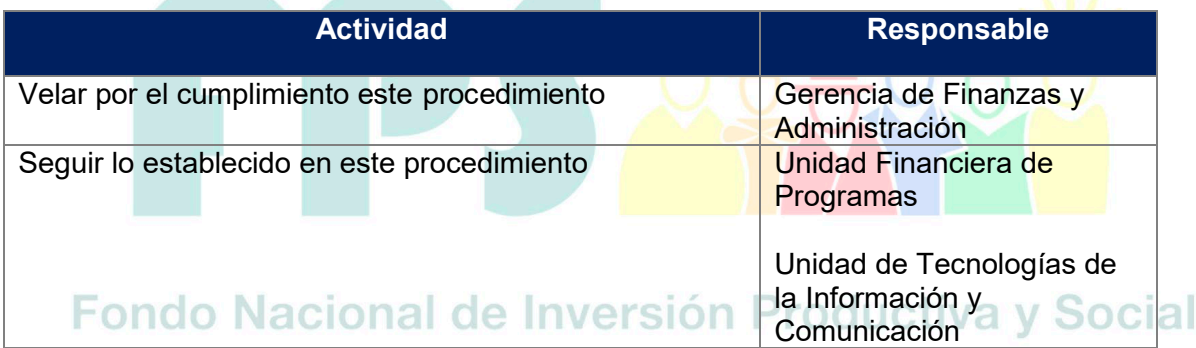

### **6. CONDICIONES GENERALES**

El Costo Operativo resultante de la administración de un Programa se compone esencialmente gastos de operación y administración que se incurren en la inversión, y se generan desde el momento en que cada proyecto inicia el ciclo del proyecto. Estos costos se han fijado en los correspondientes convenios de financiamiento respecto al monto de la inversión total de cada proyecto (Fuente Externa + Contraparte Local).

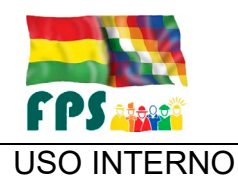

USO INTERNO **PROCEDIMIENTO** Página 3 de 15

Los reportes que se generan para el cobro de costo operativo dentro de la administración de un Programa/Proyecto consideran los siguientes hitos:

- Aprobación
- Contratación
- Ejecución (Ejecución efectiva)
- Cierre

Adicionalmente, para algunos Programas/Proyectos dependiendo de lo que establezca el Reglamento Operativo, se considera el Planillado.

#### **7. DESARROLLO.**

#### **7.1 Generación del reporte de costo operativo**

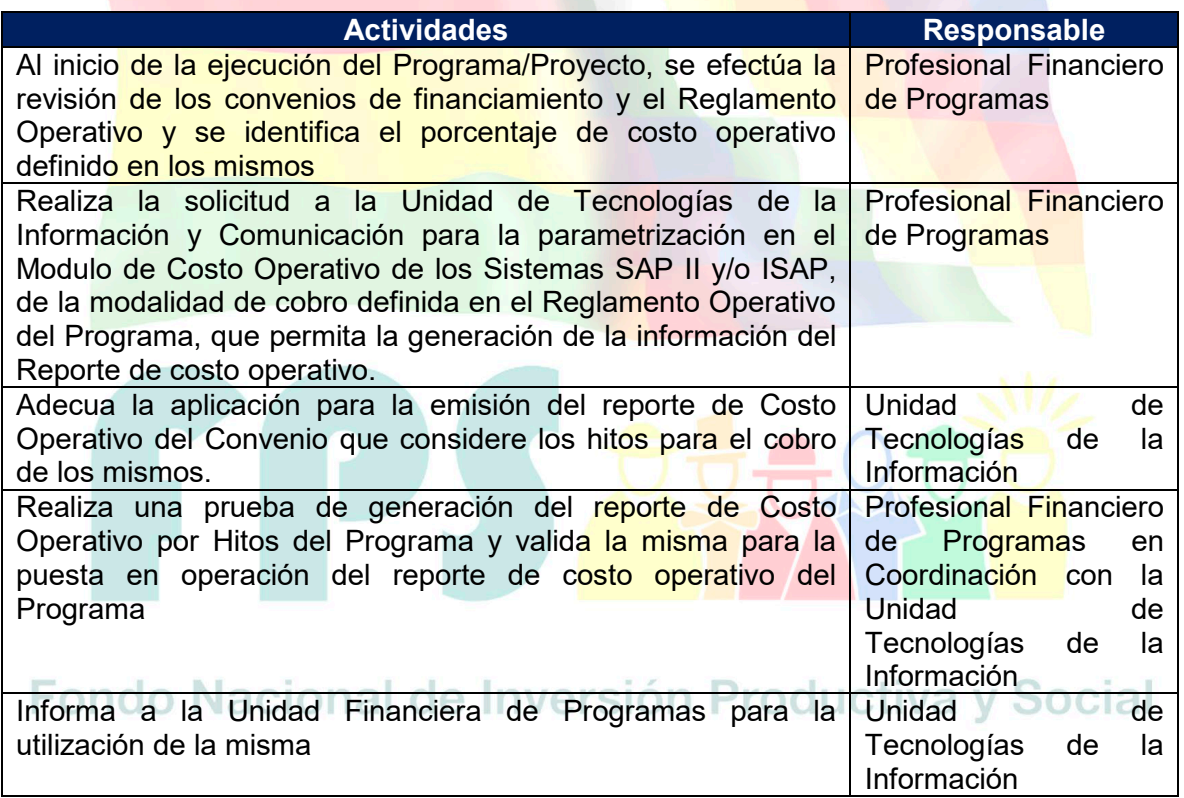

**Tiempo Estándar Referencial: 15 días para la primera vez y 1 día para la generación de reportes de forma posterior**

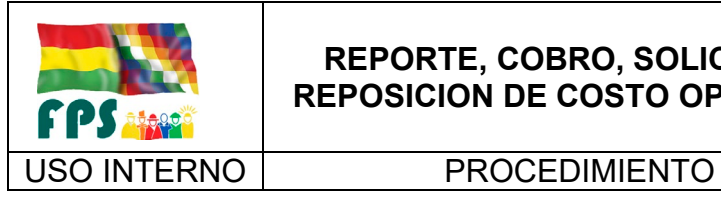

FPS-GFA-UFP-P-703

## **7.2 Cobro del costo operativo**

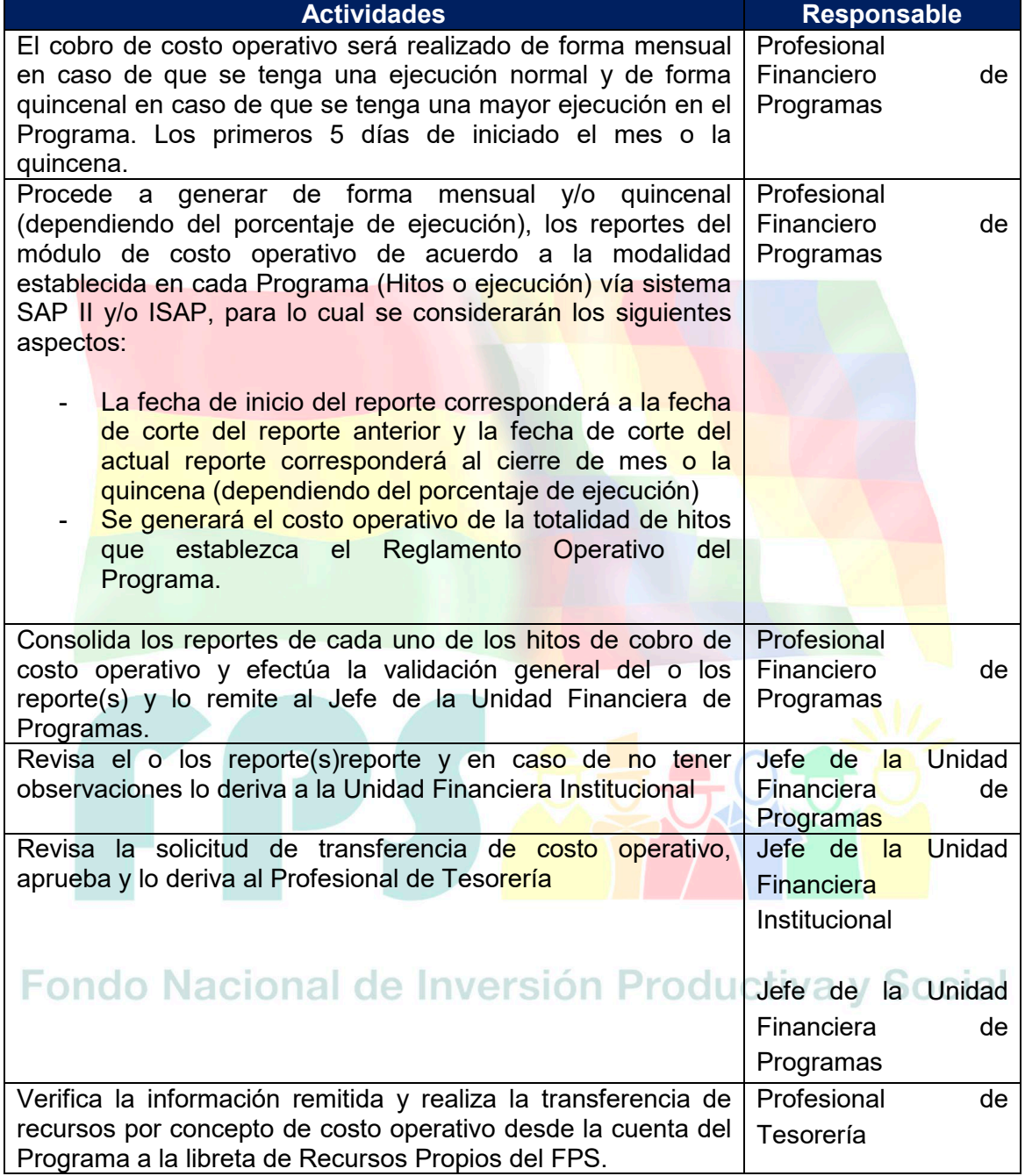

**Tiempo Estándar Referencial: 5 días**

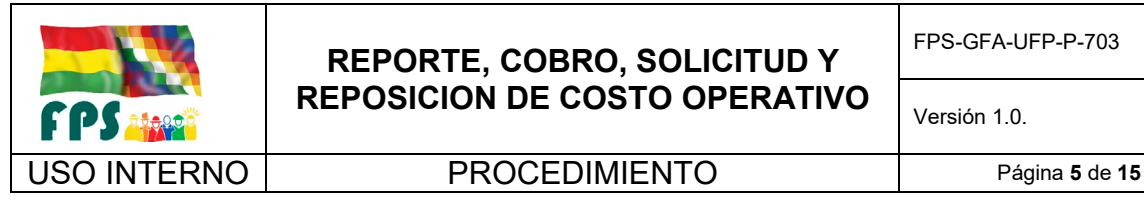

FPS-GFA-UFP-P-703

## **7.3 Solicitudes de reposición de fondos relacionadas al reporte de costo operativo**

La elaboración y remisión al financiador de la solicitud de reposición de fondos vinculada a los débitos de las libretas aperturadas de cada Programa por concepto de costo operativo, se efectuará de manera periódica (según convenio o reglamento operativo).

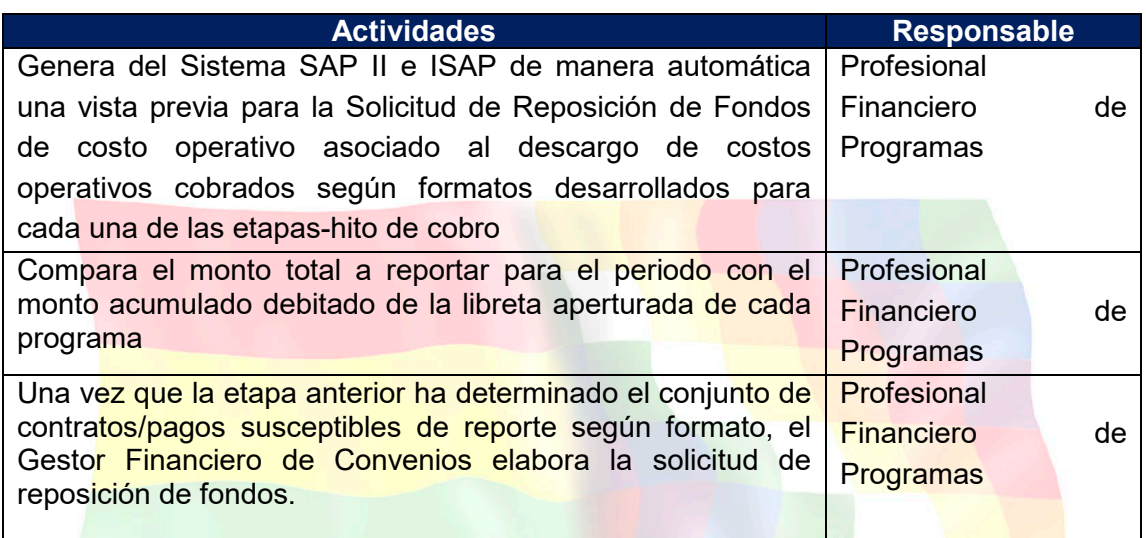

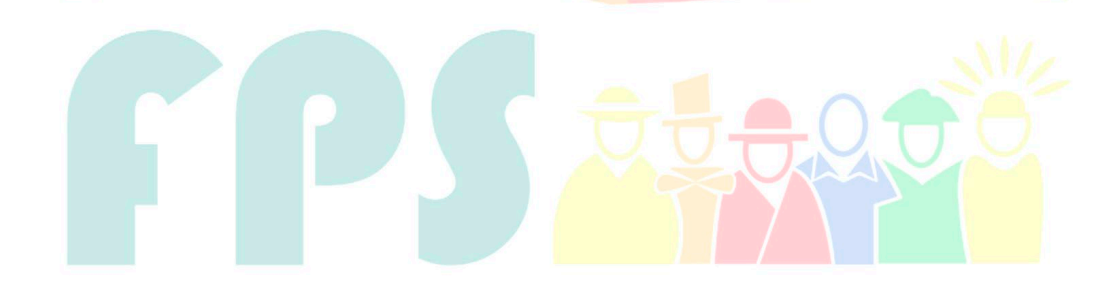

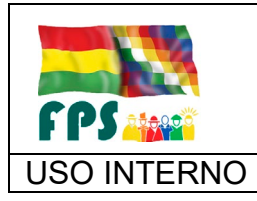

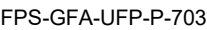

Versión 1.0. **E**

USO INTERNO **PROCEDIMIENTO** Página 6 de 15

## **7.4. Flujograma**

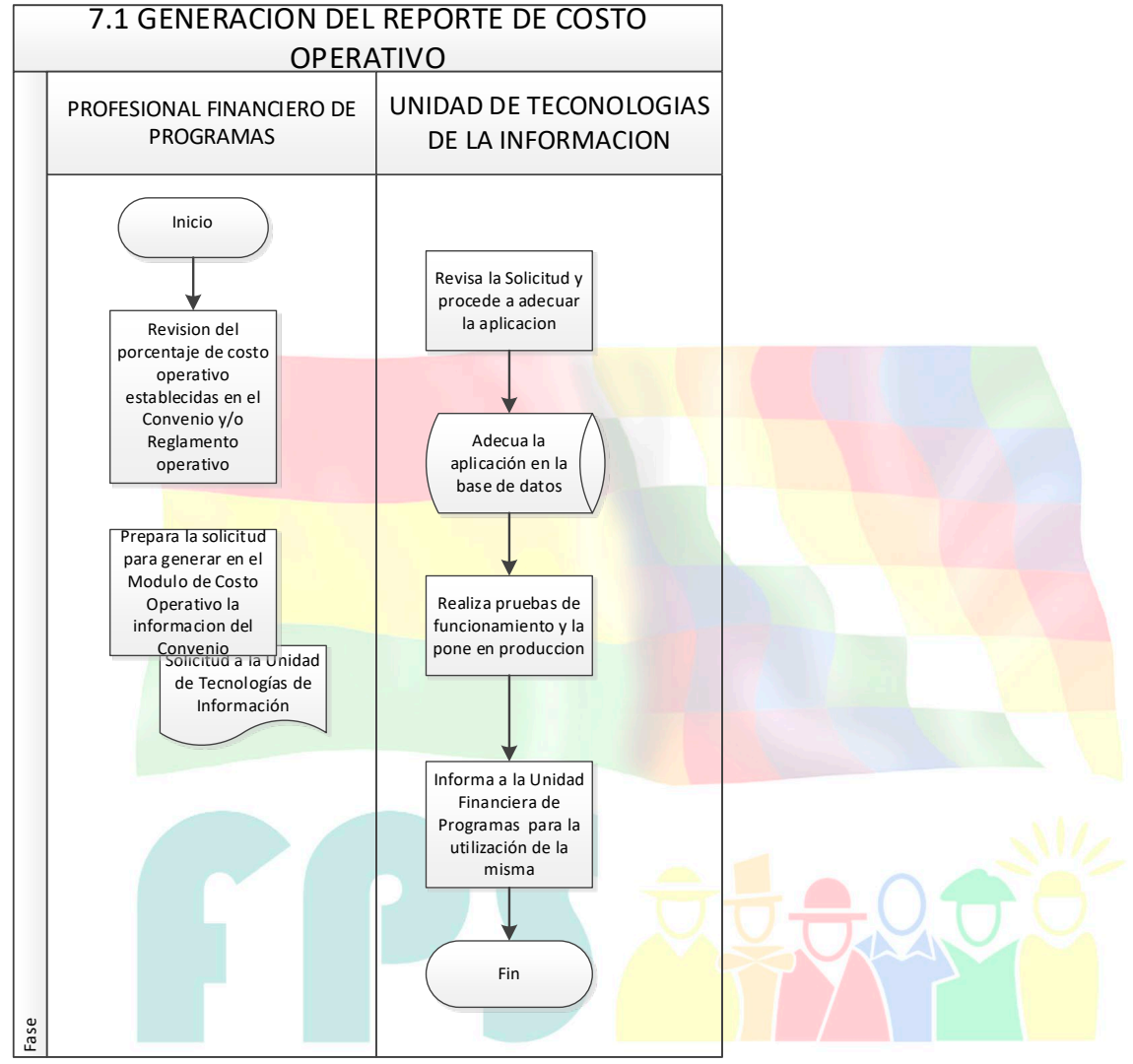

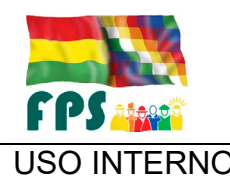

FPS-GFA-UFP-P-703

Versión 1.0.<br>
Página 7 de 15

## USO INTERNO **PROCEDIMIENTO**

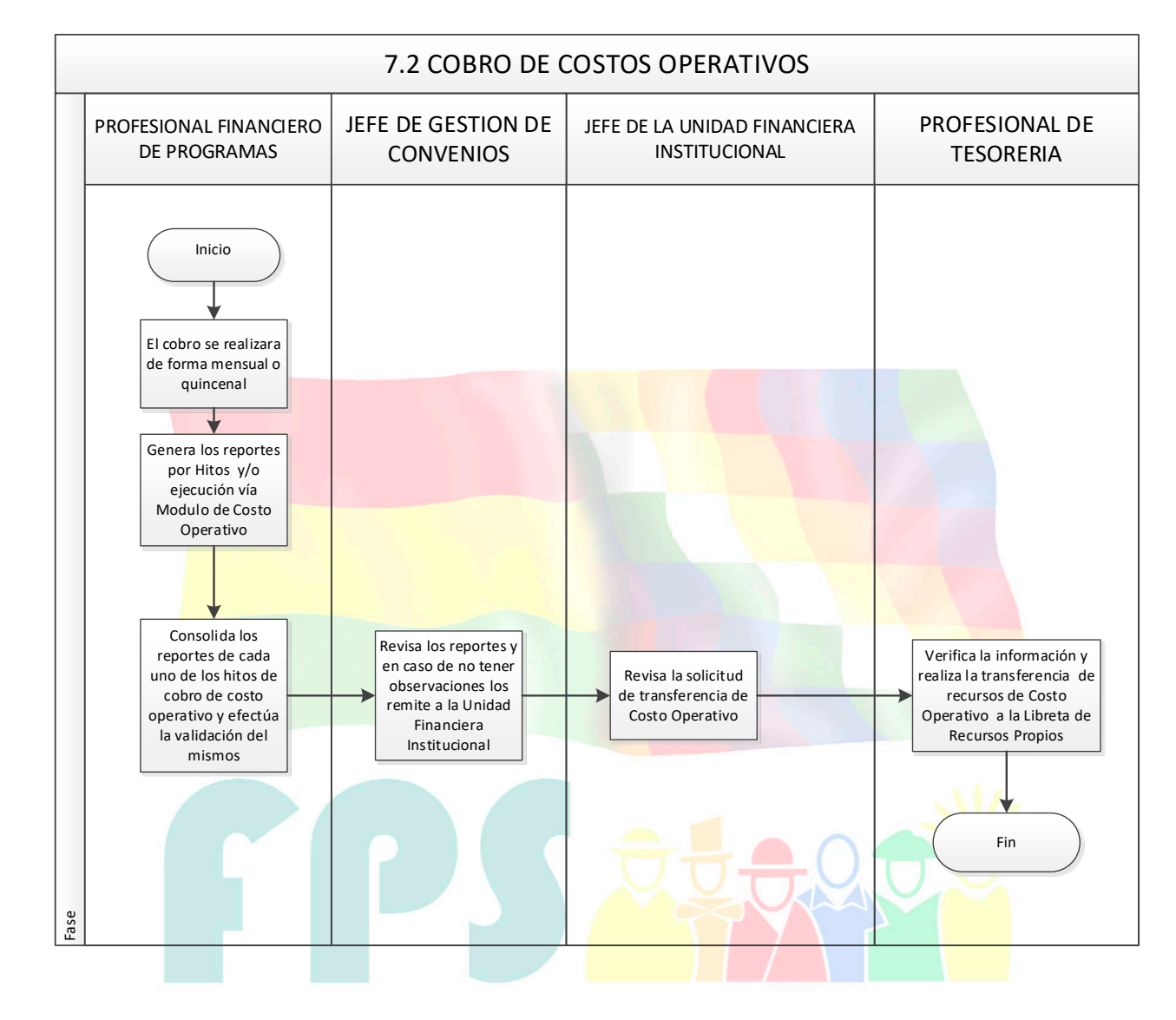

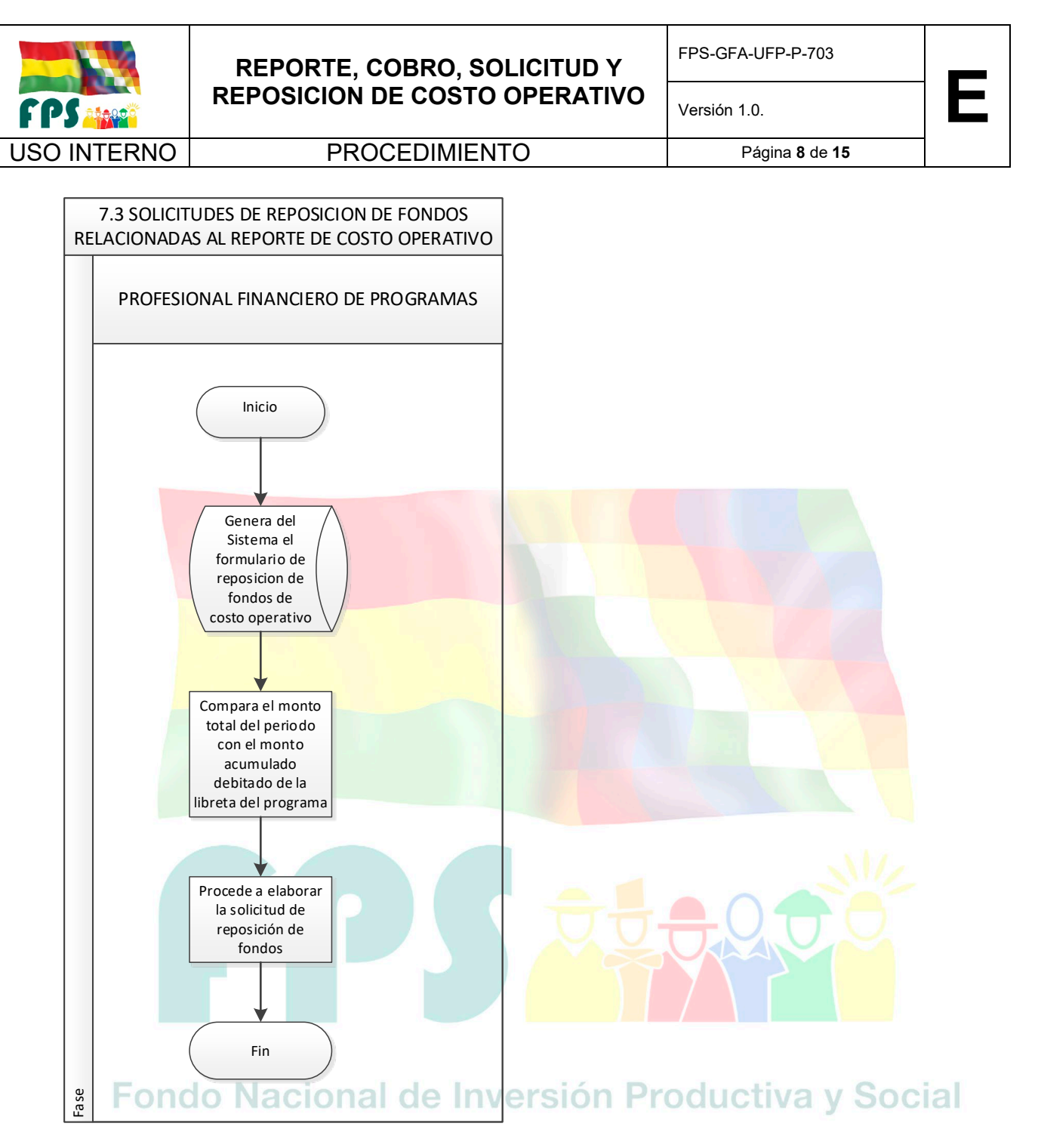

### **7.5 Aclaraciones**

Ninguna

### 8 **REGISTROS.**

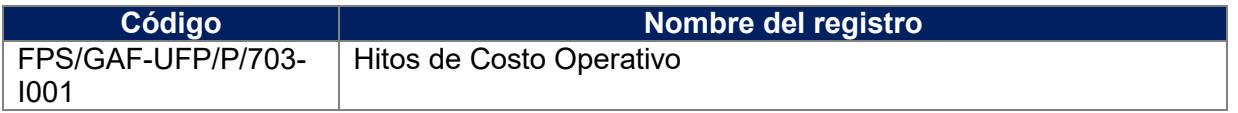

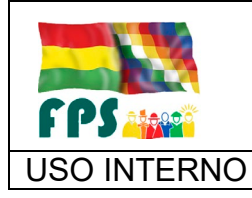

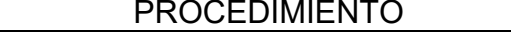

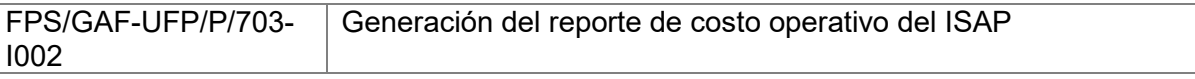

## 9 **ANEXOS. (solo en copia impresa)**

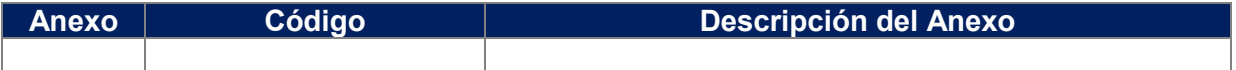

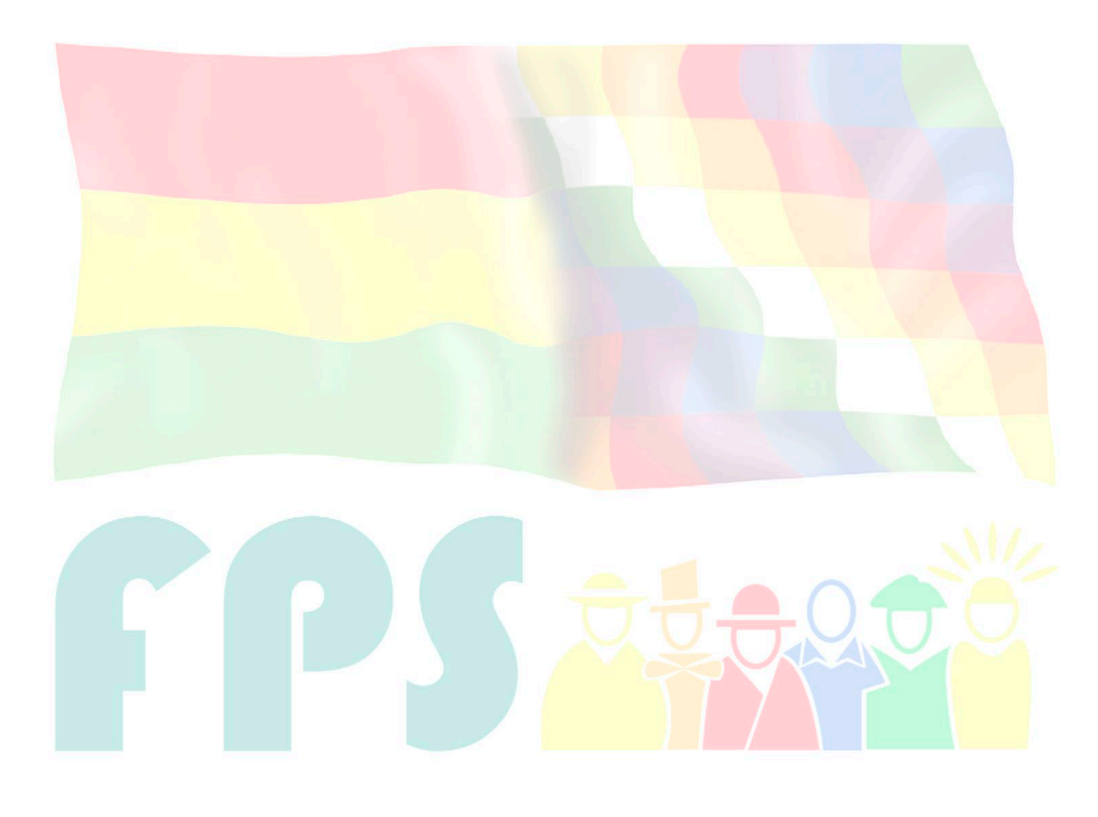

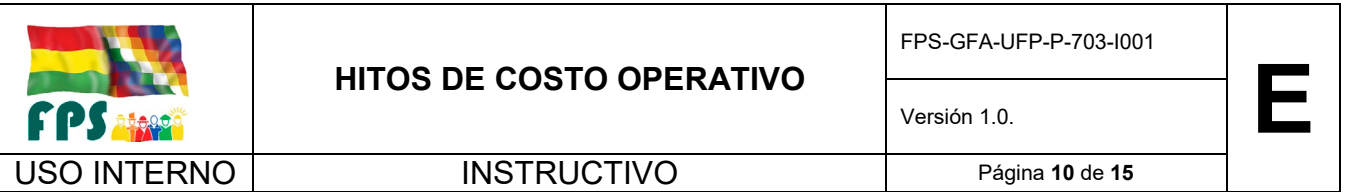

Los Costos Operativos son esencialmente gastos de operación y administración que se incurren en la inversión, y se generan desde el momento en que cada proyecto inicia el ciclo del proyecto. Estos costos se han fijado en los correspondientes convenios de financiamiento respecto al monto de la inversión total de cada proyecto (Fuente Externa + Contraparte Local).

Los Costos Operativos serán percibidos por el FPS siguiendo un mecanismo en base a resultados, es decir que dicha percepción estará directamente relacionada con el volumen de contratos que haya alcanzado cada una de las tres (o las que se definan) etapas-hito del ciclo del proyecto, aplicando porcentajes diferenciados de cobro de acuerdo al siguiente detalle:

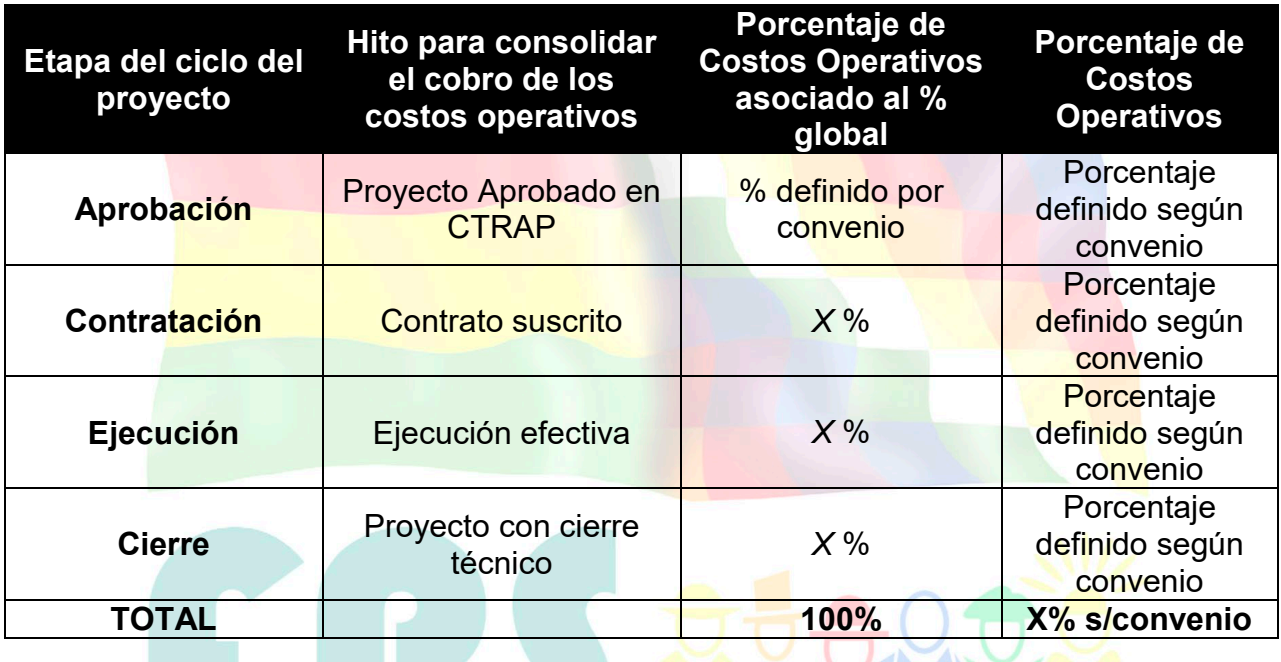

Los porcentajes son definidos en cada convenio, mismo que también define la etapa o las etapas a las que se pueden asociar el cobro de costo operativo.

Estará en función a cada contrato (volumen de contratos) el alcance cada una de los hitos, el cobro se efectuará de forma mensual y/o quincenal (dependiendo del porcentaje de ejecución), en los reportes del módulo de costo operativo de acuerdo a la modalidad establecida en cada Programa (Hitos o ejecución) vía sistema SAP II y/o ISAP. Dichos reportes serán generados vía Sistema SAP II y/o ISAP Sin perjuicio de ello, el sistema será flexible permitiendo generar el reporte mencionado a una fecha determinada (cortes establecidos).

#### **Por proyecto aprobado en el CTRA**

El Profesional Financiero de Programas del convenio generará el reporte de proyectos aprobados en el CTRA (del convenio) (Etapa 80).

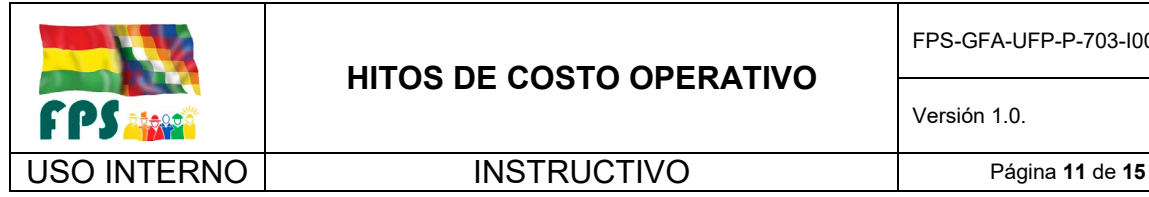

#### **Por contrato**

El Profesional Financiero de Programas genera el reporte de proyectos contratados (del convenio). (Etapa C-10)

#### **Planillado**

El Profesional Financiero de Programas del convenio genera y revisa los datos del reporte de pagos planillados (del convenio), (Etapa C40).

#### **Pagos**

El Profesional Financiero de Programas del convenio genera y revisa los datos del reporte de pagos (del convenio), (Etapa C50).

#### **Cierre**

El Profesional Financiero de Programas del convenio generará el reporte de proyectos con cierre institucional (del convenio) (Etapa 140).

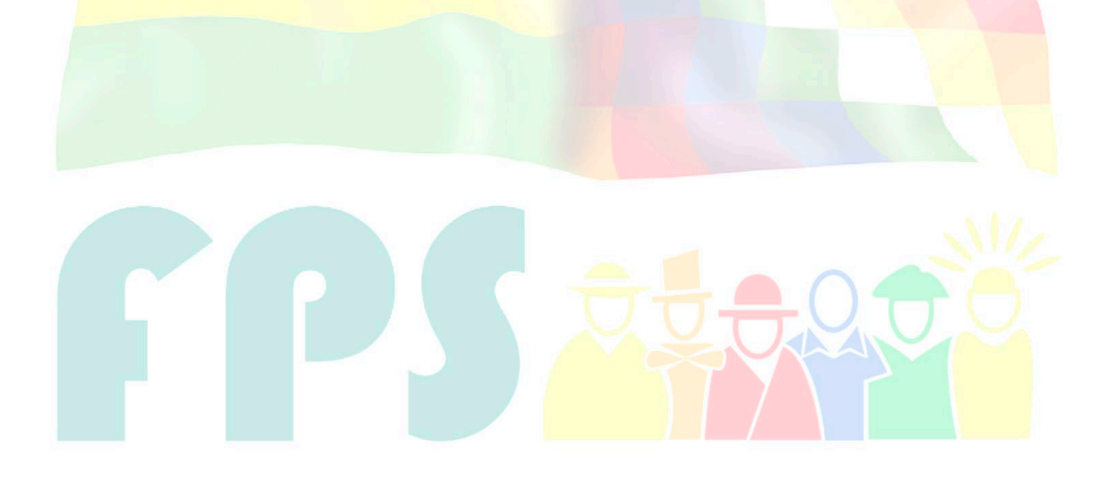

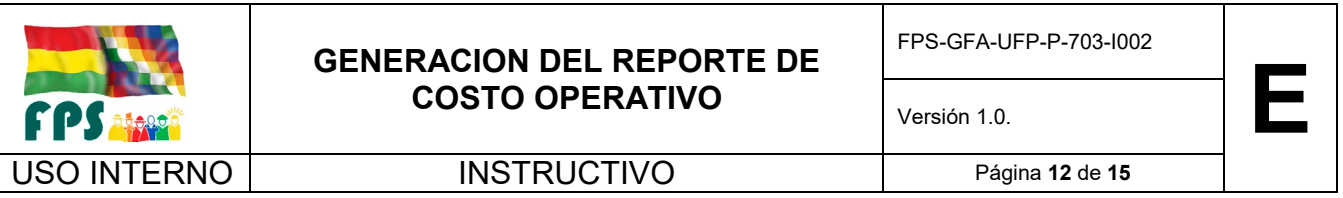

La generación de forma mensual y/o quincenal (dependiendo del porcentaje de ejecución), del reporte del módulo de costo operativo de acuerdo a la modalidad establecida en cada Programa (Hitos o ejecución) será realizada vía sistema SAP II y/o ISAP, para lo cual el Profesional Financiero de Programas del convenio seguirá los siguientes pasos:

### **1. Ingresa a la página del FPS**

El Profesional Financiero de Programas del convenio ingresa al módulo de costo operativo

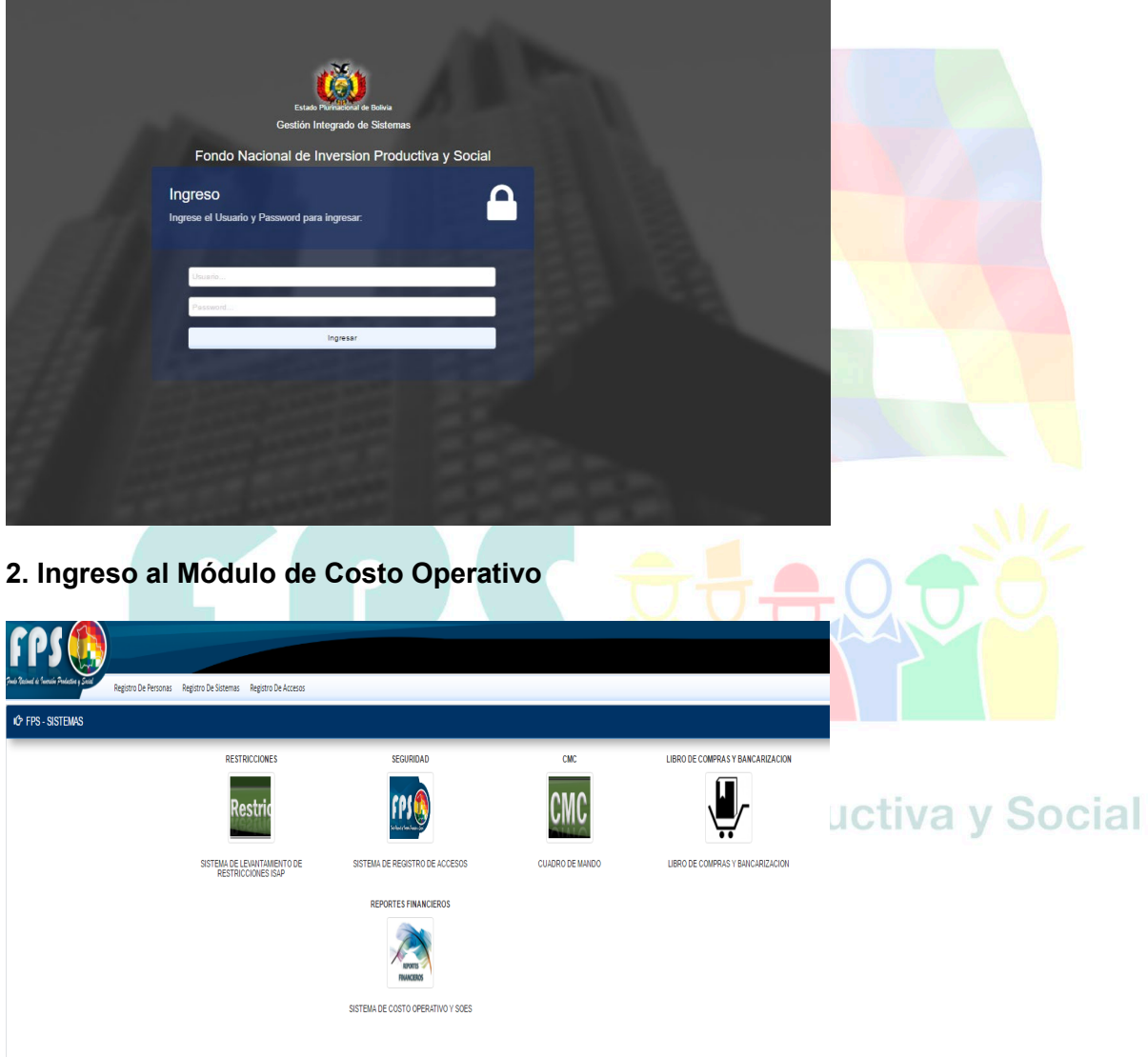

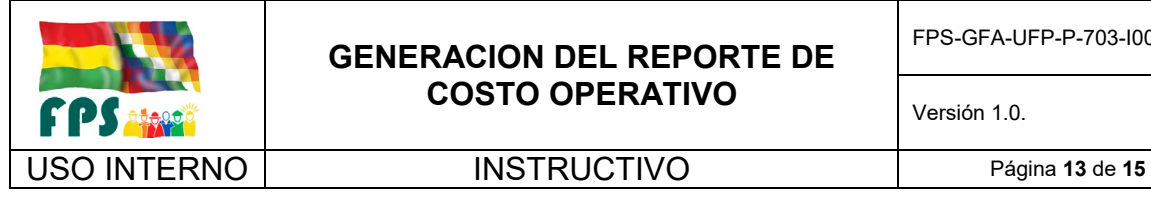

### **3. Identifica el Convenio del cual se generará el reporte**

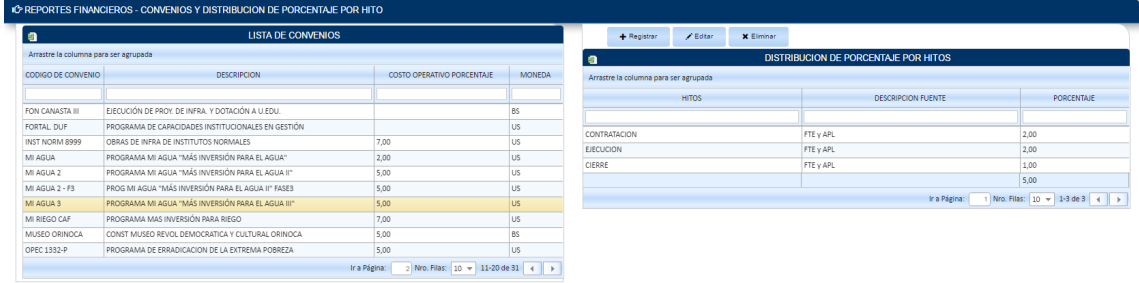

#### **4. Se elige la opción de "Inicia Costo Operativo"**

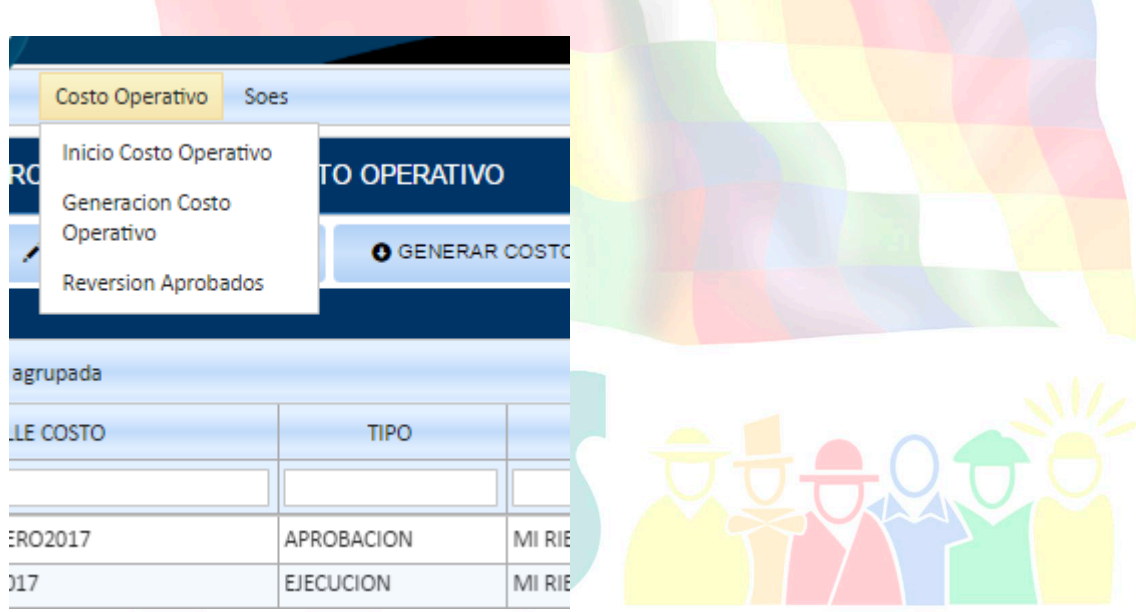

#### **5. Procede a completar los campos requeridos para la generación del reporte**

El Profesional Financiero de Programas procede a completar los datos requeridos en el módulo de costo operativo

- Identifica el Convenio del cual se generará el reporte
- Ingresa la fecha de inicio y de cierre del reporte
- Identifica el Hito del cual se generará el reporte

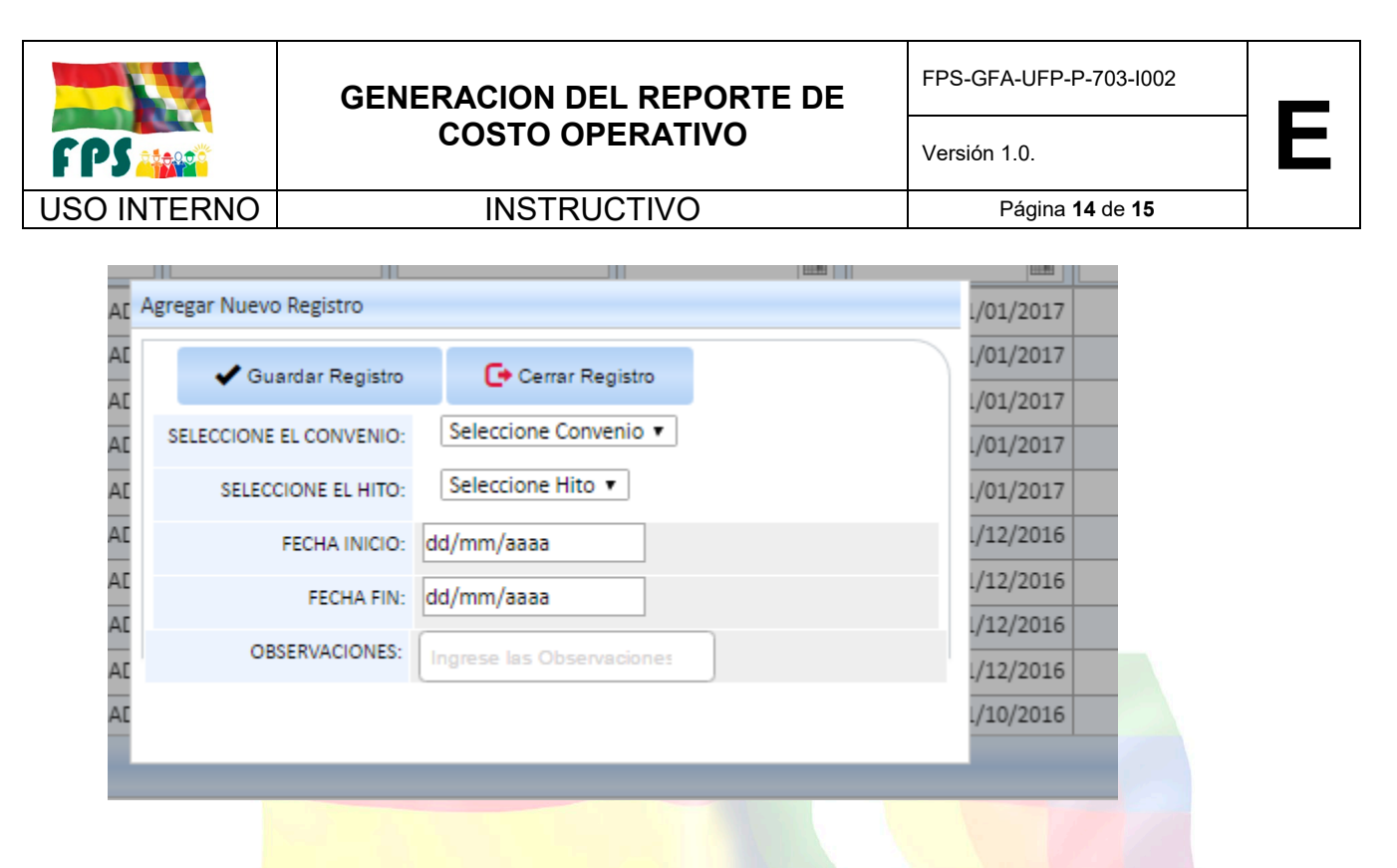

#### **6. Genera el reporte**

El Profesional Financiero de Programas del convenio en base a la información ingresada procede a generar el reporte de costo operativo y se seleccionan los pagos a ser considerados en el reporte

|                                                             | Nro. Filas: 10 + 1-10 de 28 4 ><br>Ir a Página: |                 |                                              |                         |                       |                 |  |
|-------------------------------------------------------------|-------------------------------------------------|-----------------|----------------------------------------------|-------------------------|-----------------------|-----------------|--|
| <b>4 AGREGAR SELECCION / MOSTRAR LISTA DE SELECCIONADOS</b> |                                                 |                 |                                              |                         |                       |                 |  |
| DETALLE DE COSTO OPERATIVO POR TIPO<br>÷                    |                                                 |                 |                                              |                         |                       |                 |  |
| Arrastre la columna para ser agrupada                       |                                                 |                 |                                              |                         |                       |                 |  |
|                                                             |                                                 |                 |                                              |                         |                       |                 |  |
|                                                             | CODIGO PROYECTO                                 | CODIGO CONVENIO | DESCRIPCION DE PROYECTO                      | DEPARTAMENTO            | <b>MUNICIPIO</b>      | CODIGO CONTRATO |  |
|                                                             |                                                 |                 |                                              | Seleccione un registro: |                       |                 |  |
|                                                             | FPS-05-00003983                                 | $L4/BL-BO$      | AMPL REMOD C.S. RAVELO (RAVELO)              | POTOSI                  | RAVELO (A. MORO MORO) | C-FPS-05-003518 |  |
|                                                             | FPS-05-00003983                                 | $14/BL-BO$      | AMPL REMOD C.S. RAVELO (RAVELO)              | POTOSI                  | RAVELO (A. MORO MORO) | C-FPS-05-003519 |  |
|                                                             | FPS-05-00004249                                 | L4/BL-BO        | AMPL. Y REMOD. CS CHULLPAKASA (COLQUECHACA)  | POTOSI                  | COLOUECHACA           | C-FPS-05-002897 |  |
|                                                             | FPS-05-00004249                                 | L4/BL-BO        | AMPL. Y REMOD. CS CHULLPAKASA (COLQUECHACA)  | POTOSI                  | COLOUECHACA           | C-FPS-05-002931 |  |
|                                                             | FPS-05-00004250                                 | 14/BL-BO        | AMPL. Y REMOD. CS TITIRI (COLQUECHACA)       | POTOSI                  | COLQUECHACA           | C-FPS-05-002891 |  |
|                                                             | FPS-05-00004250                                 | $14/BL-BO$      | AMPL. Y REMOD. CS TITIRI (COLQUECHACA)       | POTOSI                  | COLOUECHACA           | C-FPS-05-002932 |  |
|                                                             | FPS-05-00004251                                 | L4/BL-BO        | AMPL. Y REMOD. CS CHALLVIRI (COLQUECHACA)    | POTOSI                  | COLQUECHACA           | C-FPS-05-002892 |  |
|                                                             | FPS-05-00004251                                 | 14/BL-BO        | AMPL. Y REMOD. CS CHALLVIRI (COLQUECHACA)    | POTOSI                  | COLQUECHACA           | C-FPS-05-002930 |  |
|                                                             | FPS-05-00004251                                 | $14/BL-BO$      | AMPL. Y REMOD. CS CHALLVIRI (COLQUECHACA)    | POTOSI                  | COLQUECHACA           | C-FPS-05-003023 |  |
|                                                             | FPS-05-00004252                                 | $L4/BL-BO$      | AMPL. Y REMOD. CS SALINAS ALTA (COLQUECHACA) | POTOSI                  | COLQUECHACA           | C-FPS-05-002903 |  |
|                                                             |                                                 |                 |                                              |                         |                       |                 |  |
|                                                             |                                                 |                 |                                              |                         |                       |                 |  |

**7. Una vez seleccionados los pagos se procede a generar el reporte**

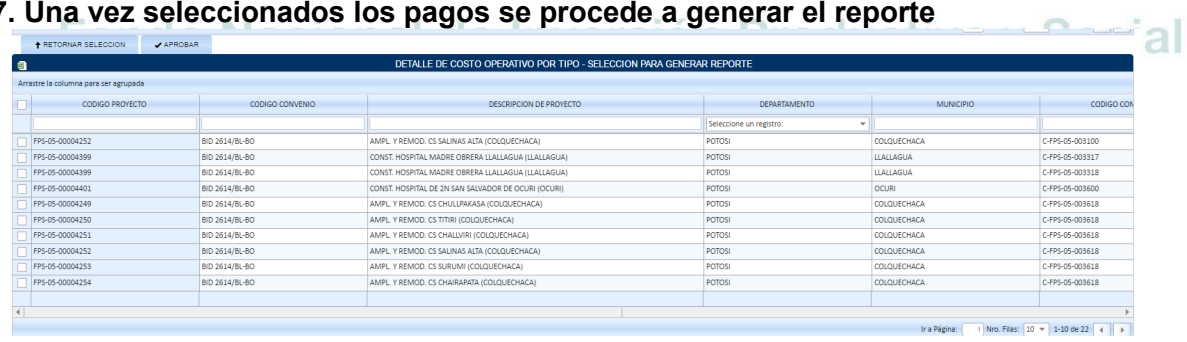

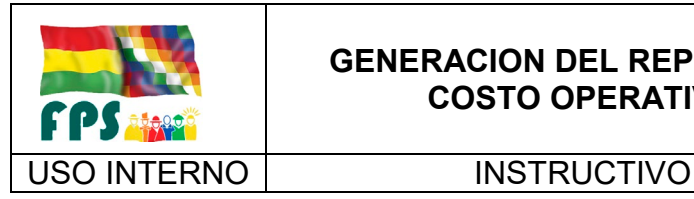

## **GENERACION DEL REPORTE DE COSTO OPERATIVO**

Versión 1.0.<br>
Página **15** de **15** 

#### **8. El reporte generado se presenta a continuación**

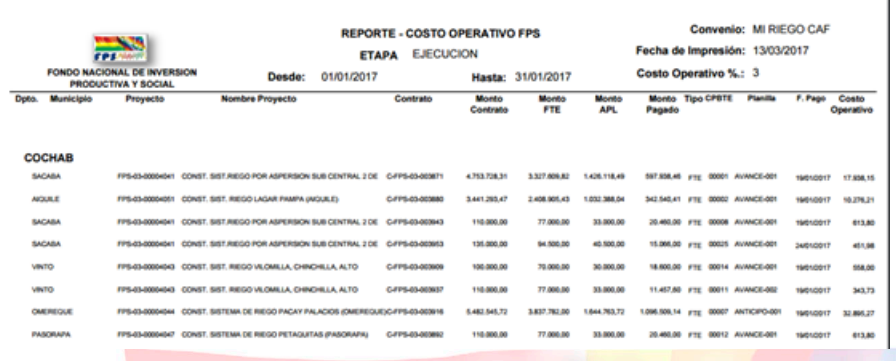

## **9. Los tipos de reportes que pueden ser generados se detallan a continuación:**

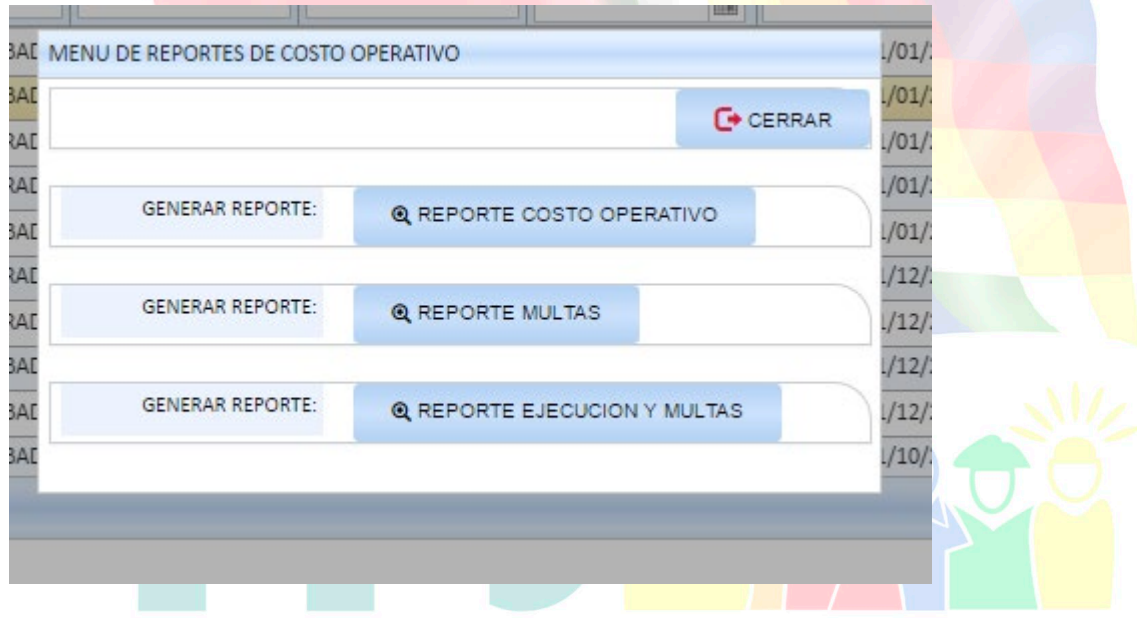

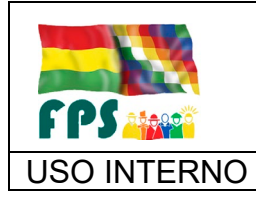

FPS- GFA-UFP-P-702

## USO INTERNO **PROCEDIMIENTO**

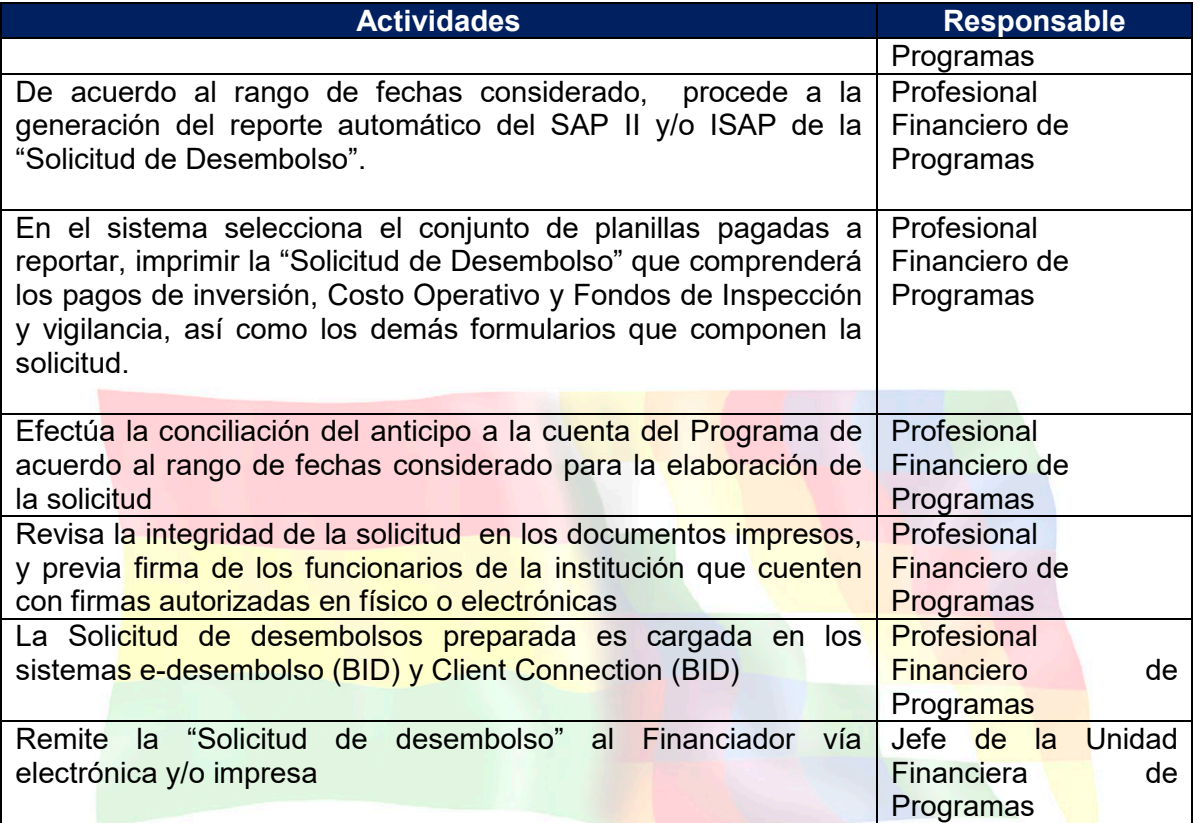

## **Tiempo Estándar Referencial: Dos días**

## **Remisión al Financiador y seguimiento a la solicitud**

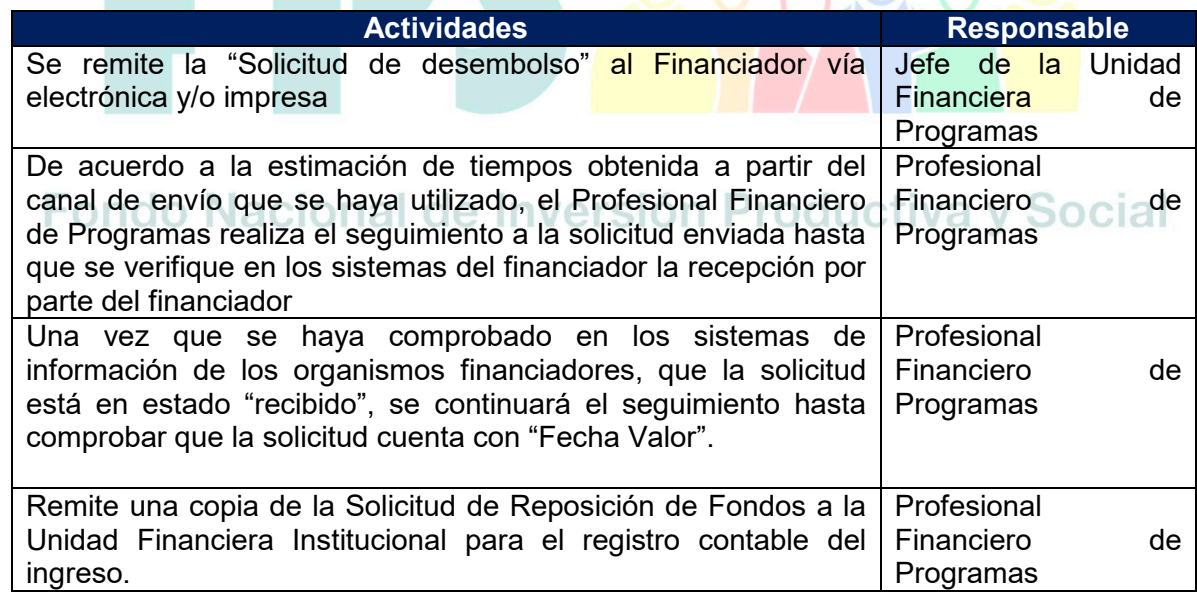

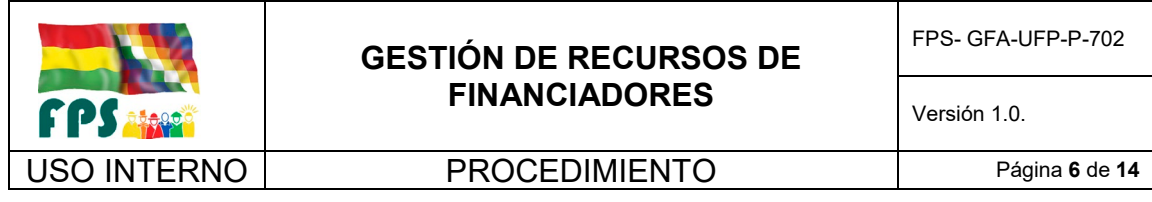

FPS- GFA-UFP-P-702

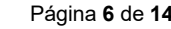

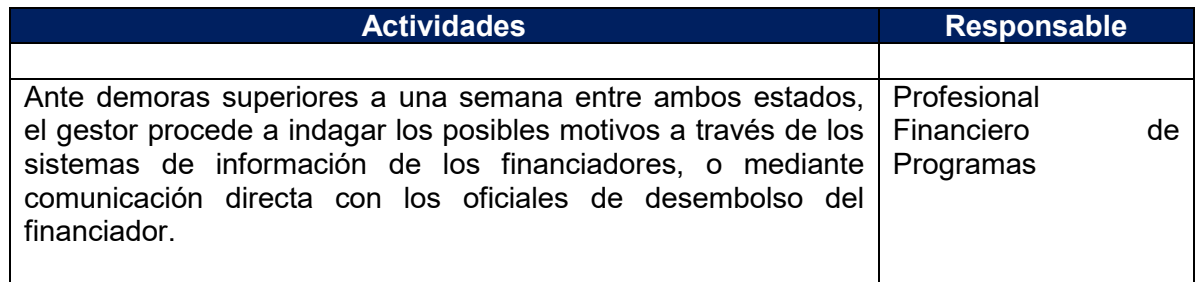

## **Tiempo Estándar Referencial: 7 días**

## **Constatación del desembolso y registro contable**

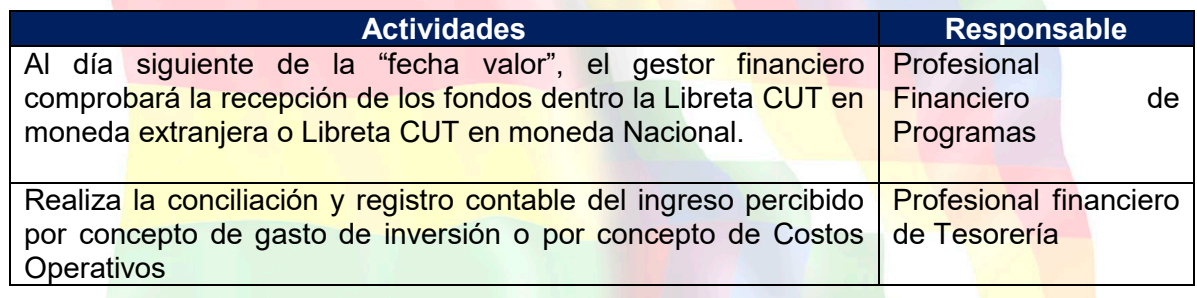

## **7.1.4 Pago Directo**

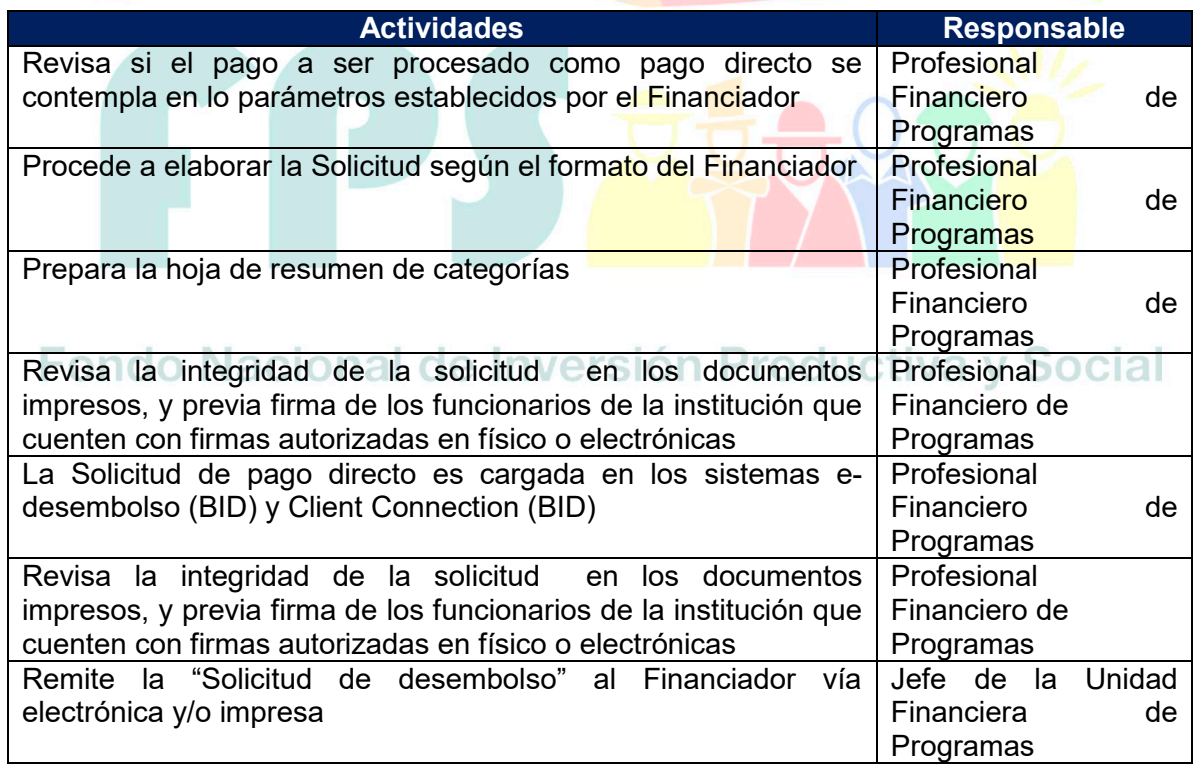

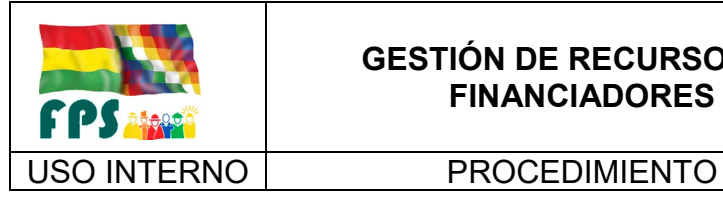

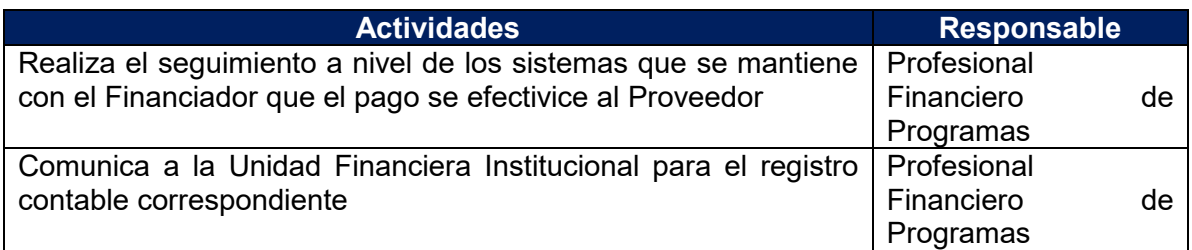

## **Tiempo Estándar Referencial: 1 día**

## **7.2 Procedimientos solicitud de desembolsos recursos Contravalor y Otros sectores**

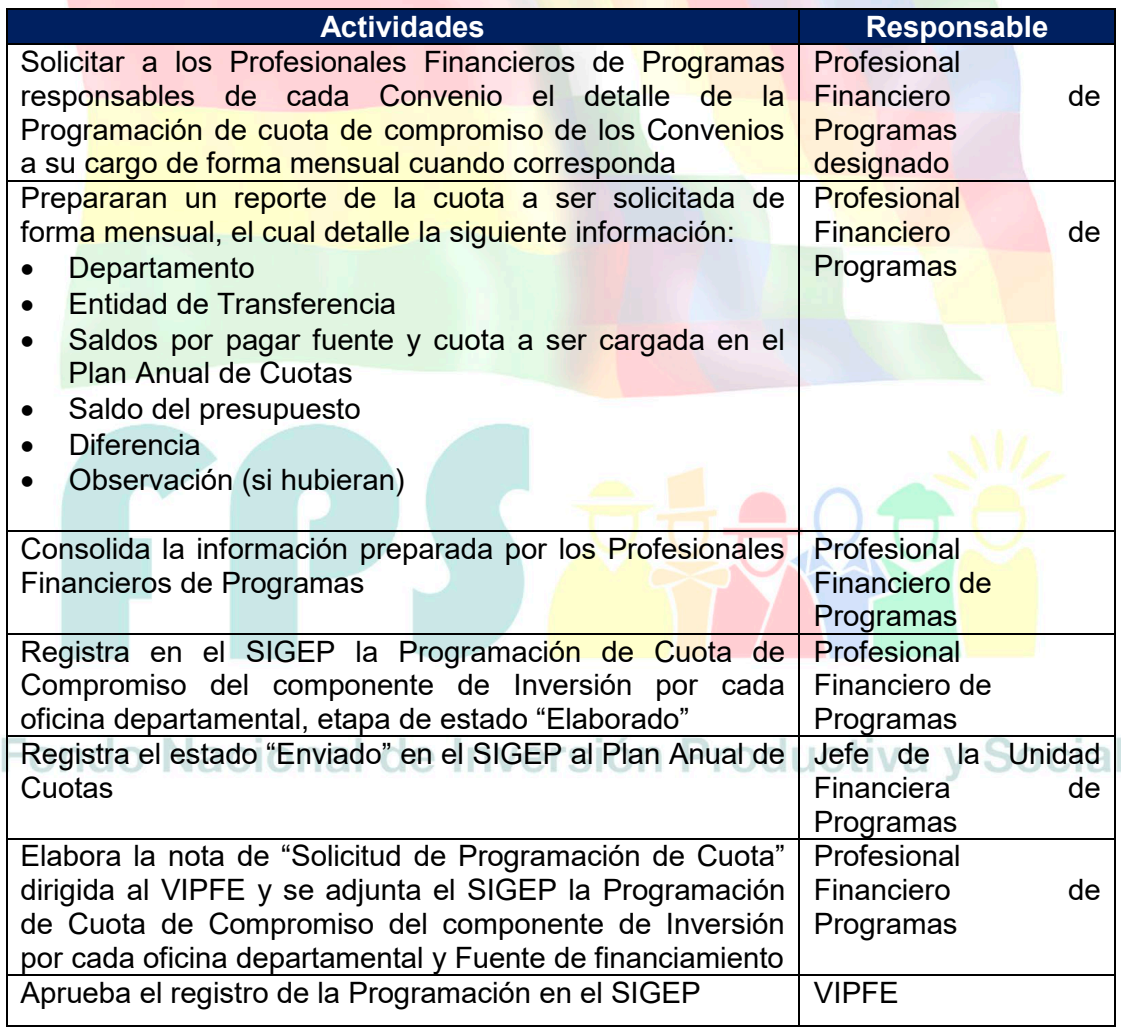

**Tiempo Estándar Referencial: 4 días**

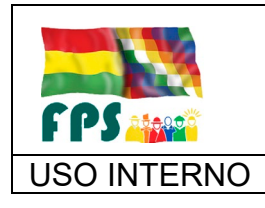

FPS- GFA-UFP-P-702

Versión 1.0.<br>
Página **8** de **14** 

## USO INTERNO **PROCEDIMIENTO**

## **7.3 Flujogramas**

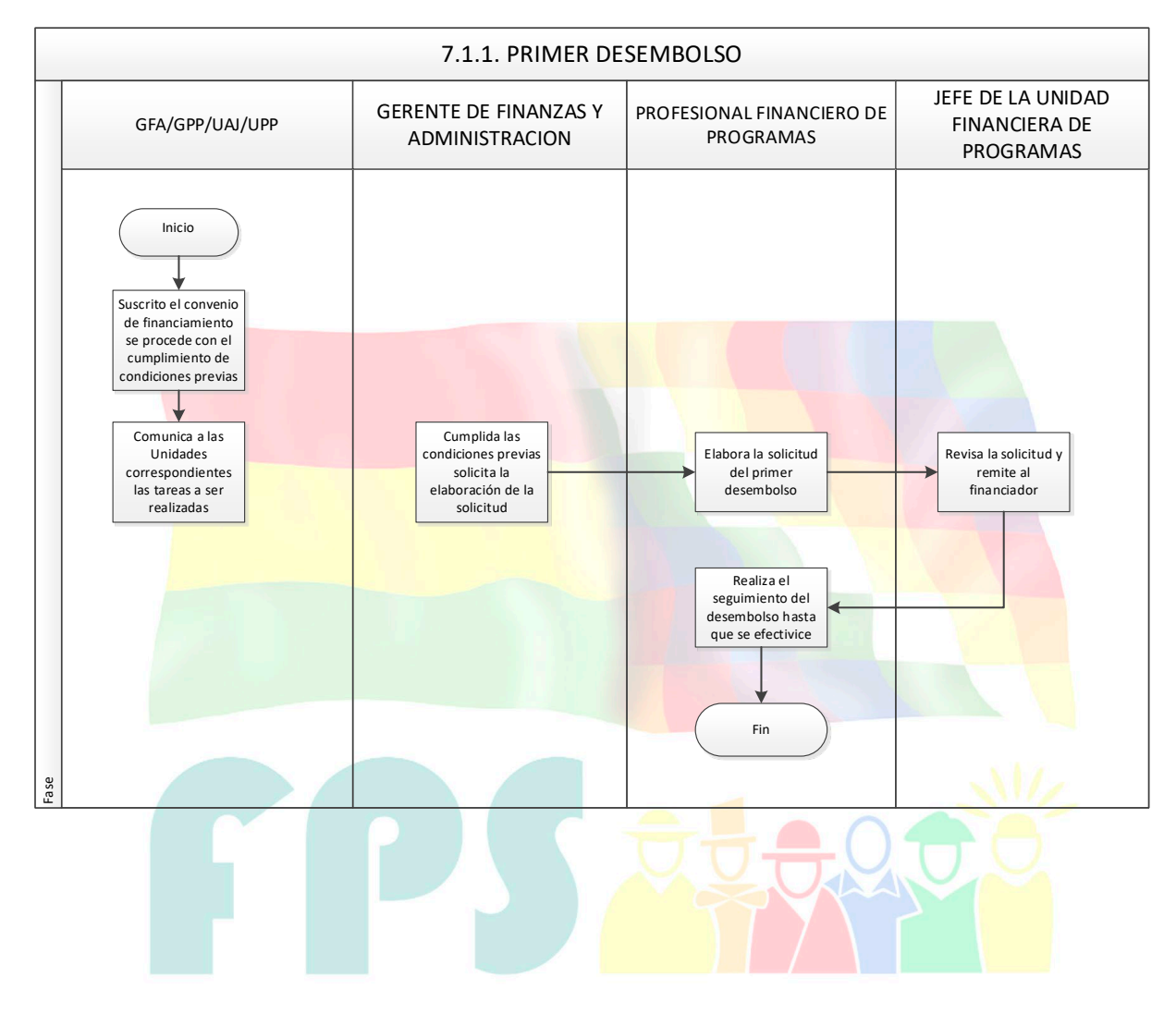

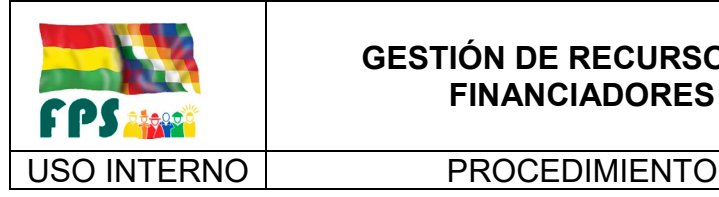

FPS- GFA-UFP-P-702

Versión 1.0.<br>
Página **9** de 14

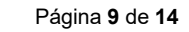

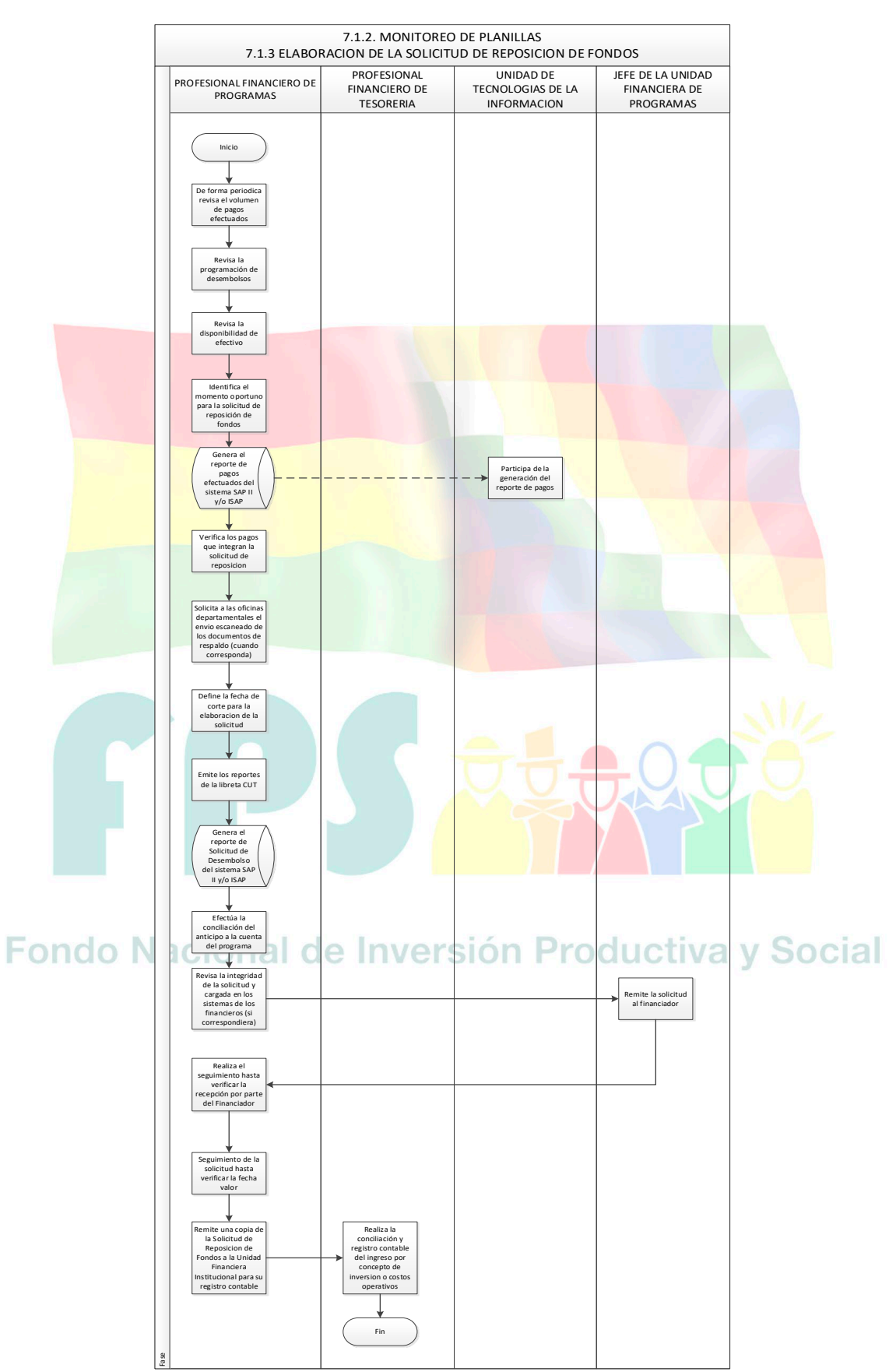

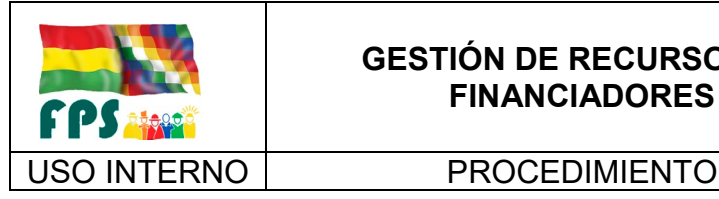

FPS- GFA-UFP-P-702

**Versión 1.0.**<br>
Página **10** de **14** 

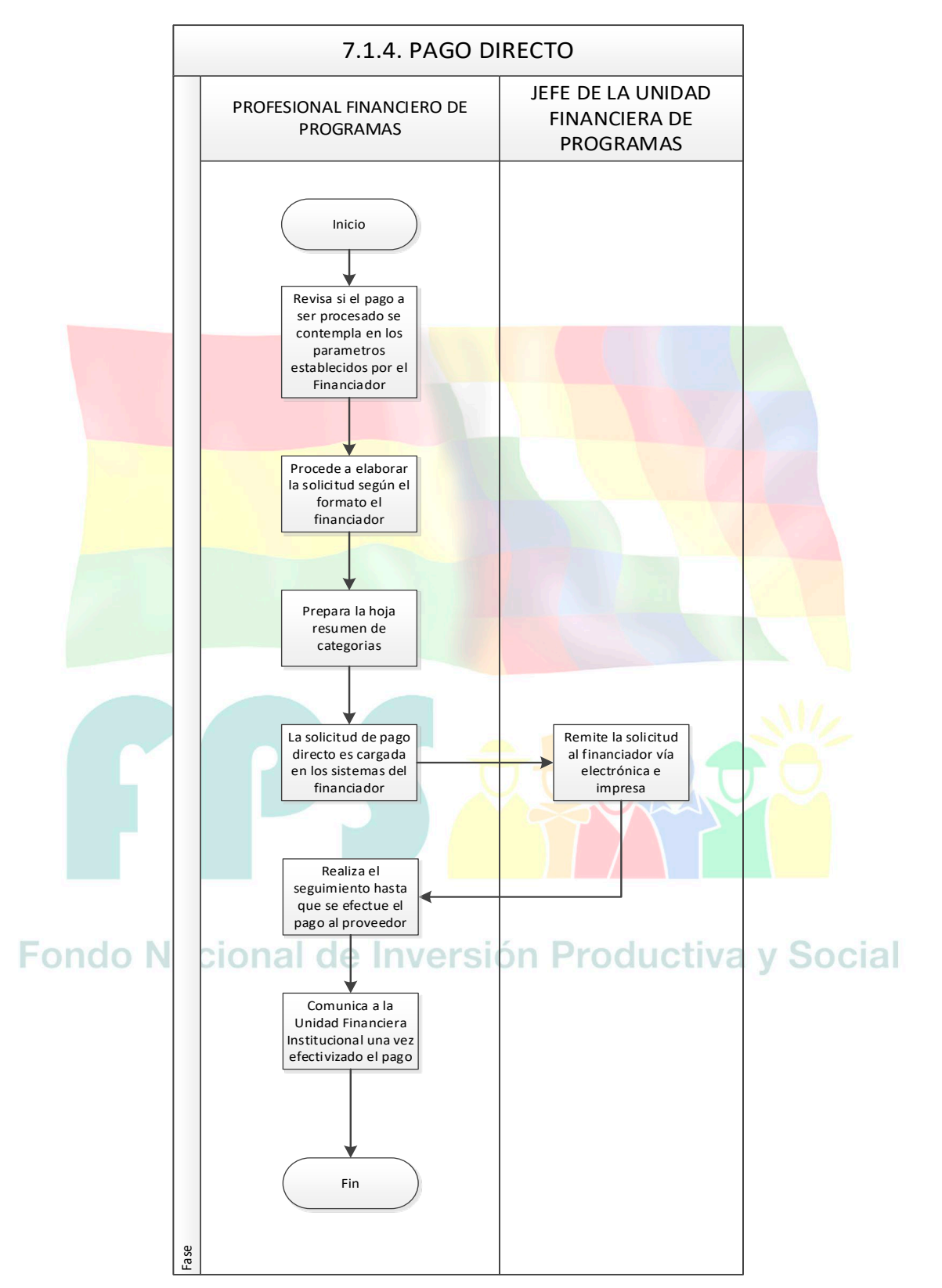

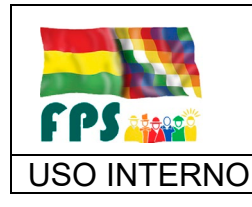

FPS- GFA-UFP-P-702

Versión 1.0. **E**

#### USO INTERNO **PROCEDIMIENTO** Página 11 de 14

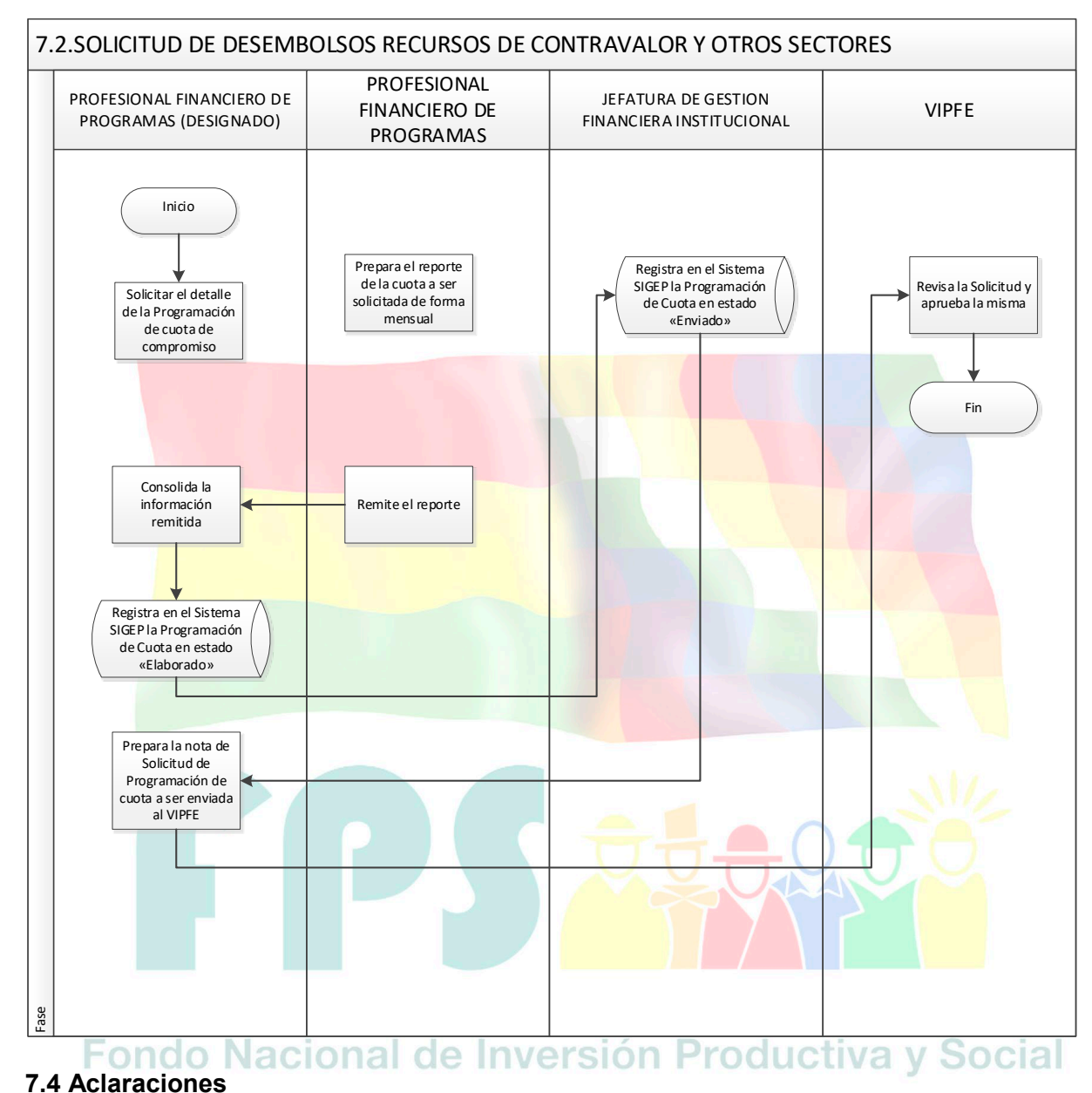

Ninguna

**8. REGISTROS.**

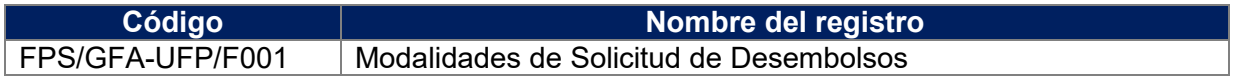
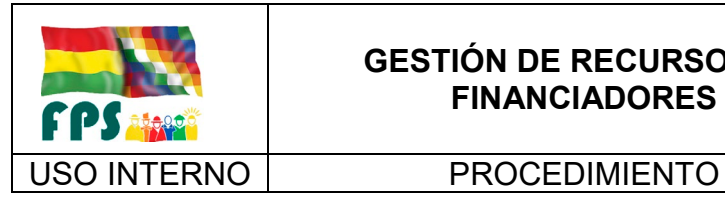

## **9. ANEXOS. (solo en copia impresa) (N/A para este procedimiento)**

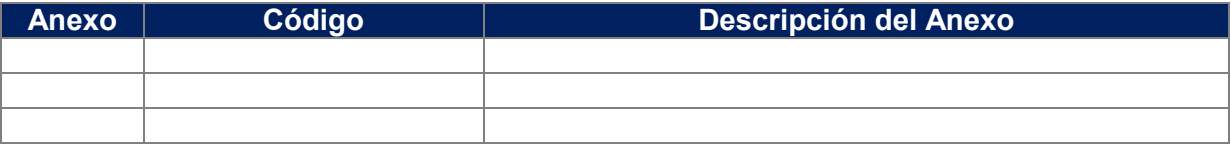

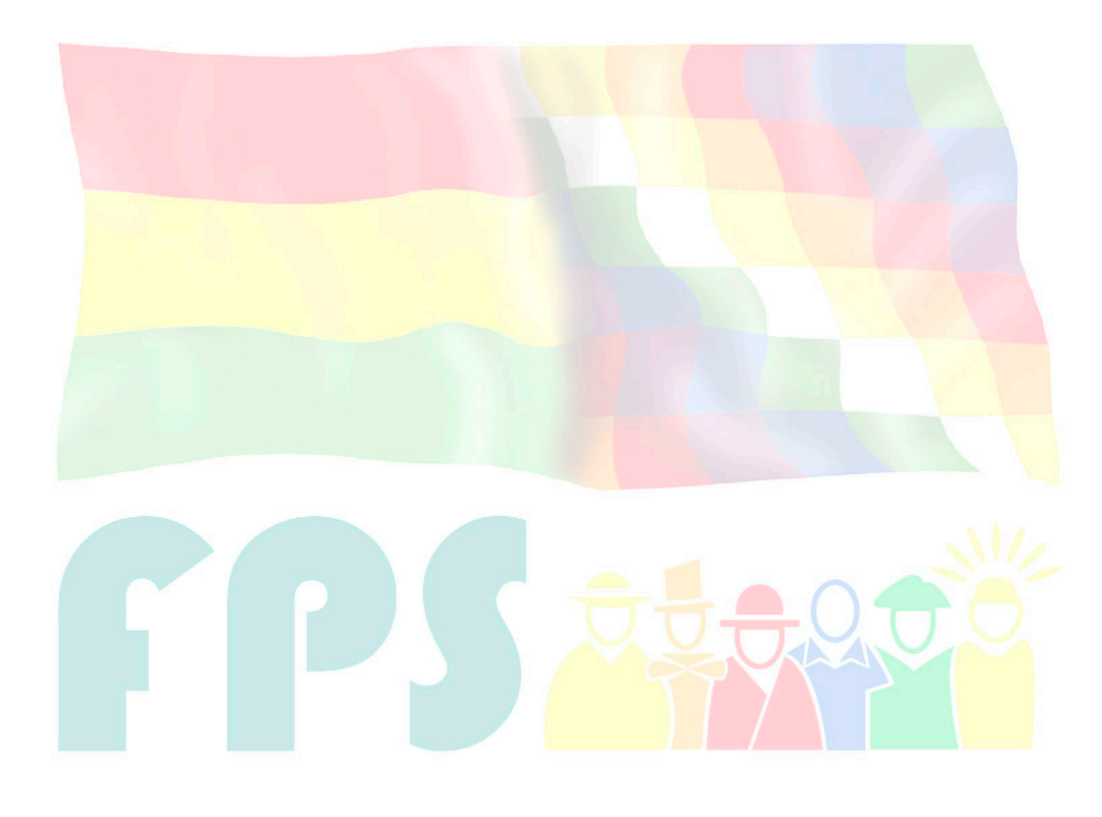

## Fondo Nacional de Inversión Productiva y Social

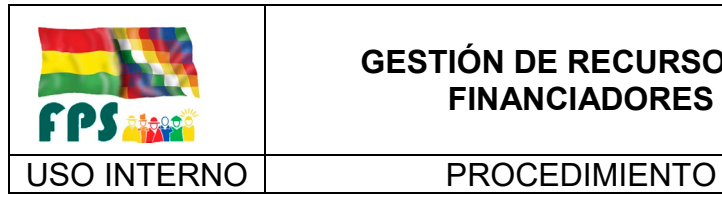

## **GESTIÓN DE RECURSOS DE FINANCIADORES**

FPS- GFA-UFP-P-702

Una vez que la etapa anterior ha determinado el conjunto de contratos/pagos susceptibles de reporte según formato, el Profesional Financiero de Programas elaborará la solicitud de reposición de fondos de acuerdo al siguiente procedimiento:

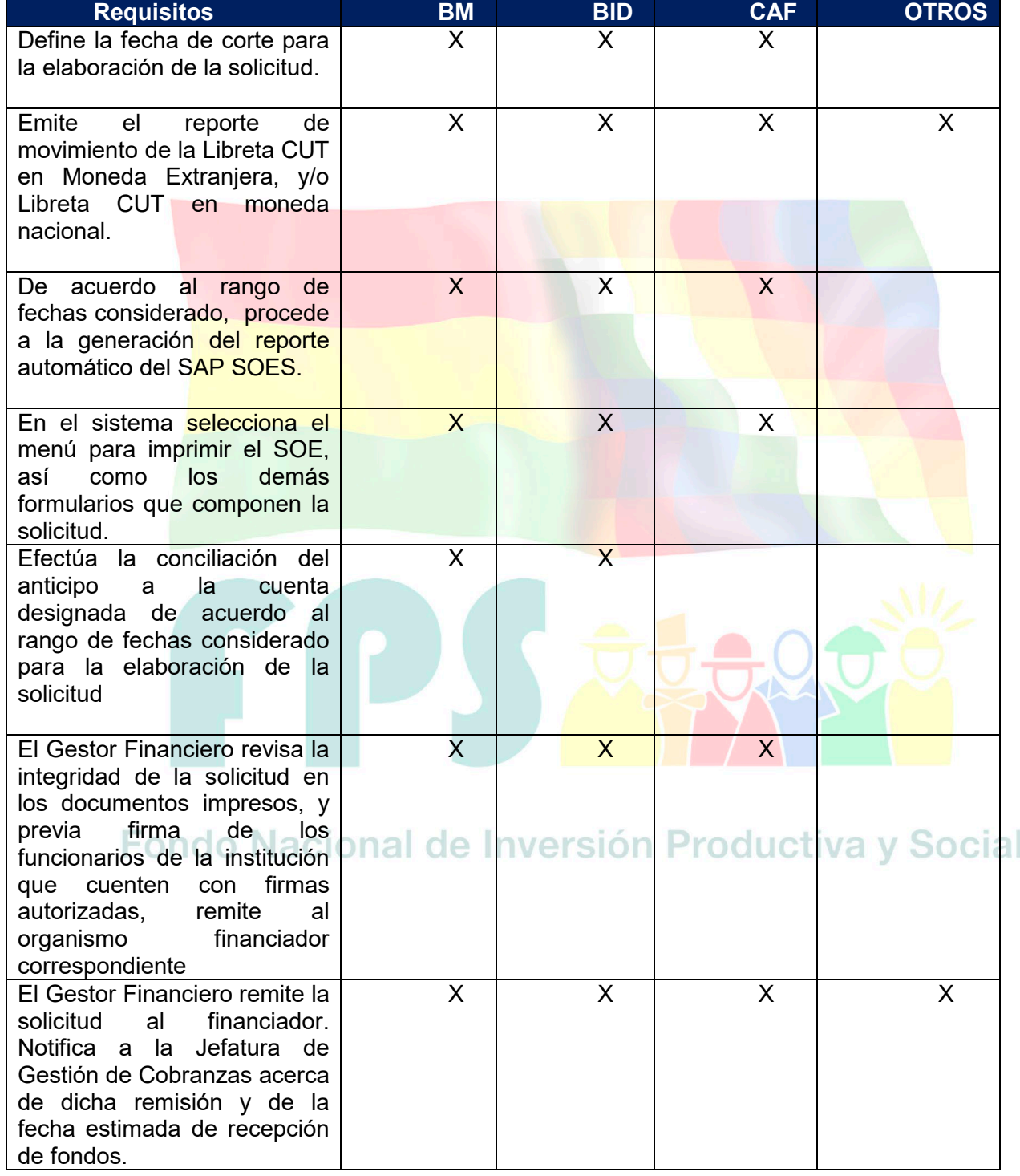

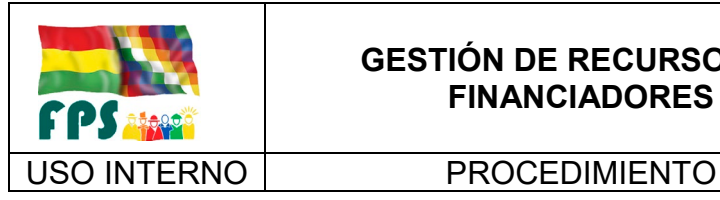

## **GESTIÓN DE RECURSOS DE FINANCIADORES**

Versión 1.0.<br>
Página **14** de **14** 

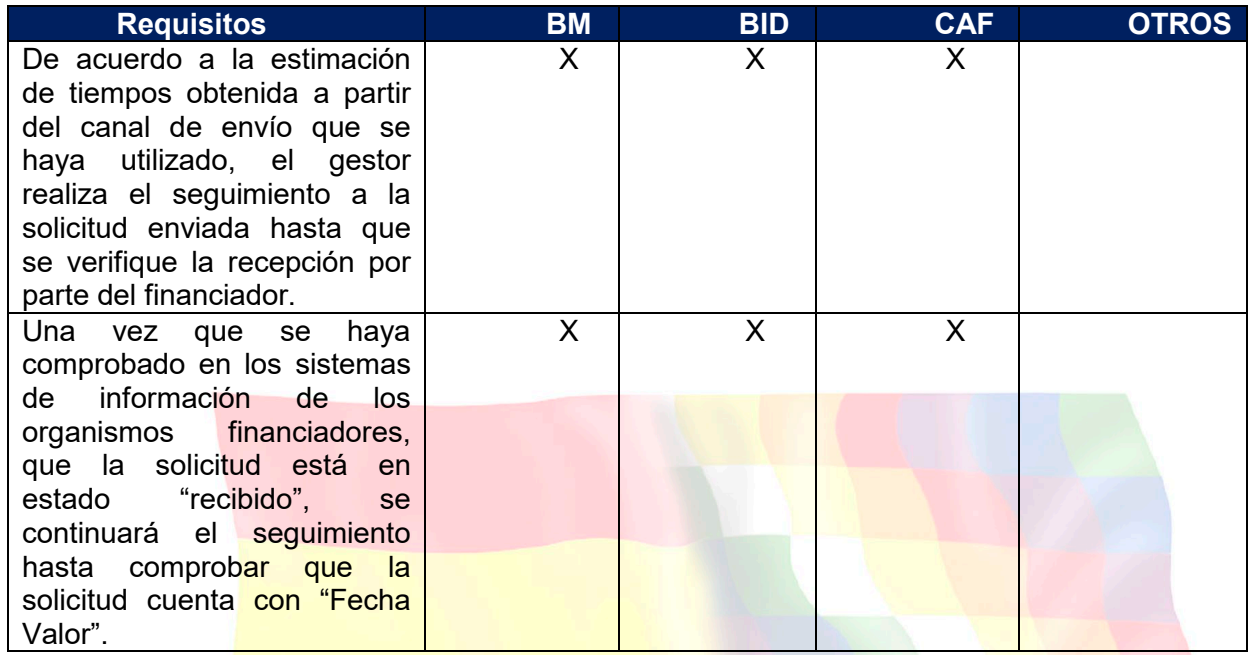

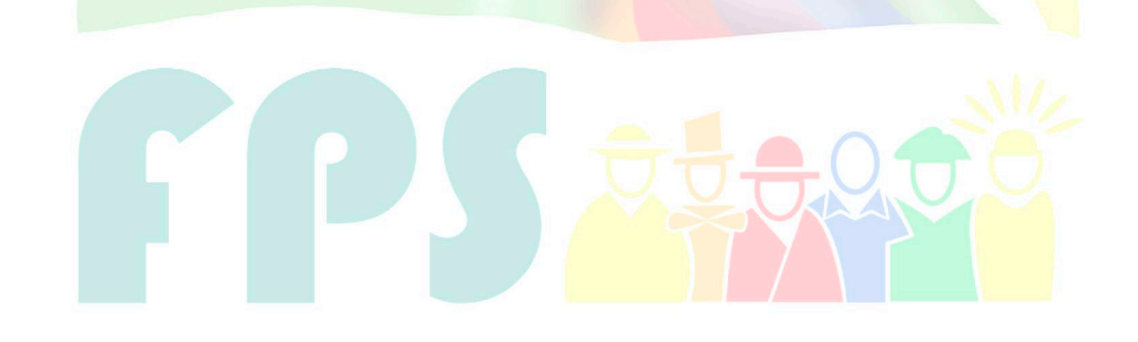

# Fondo Nacional de Inversión Productiva y Social

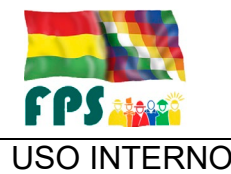

USO INTERNO | PROCEDIMIENTO | Página 1 de 5

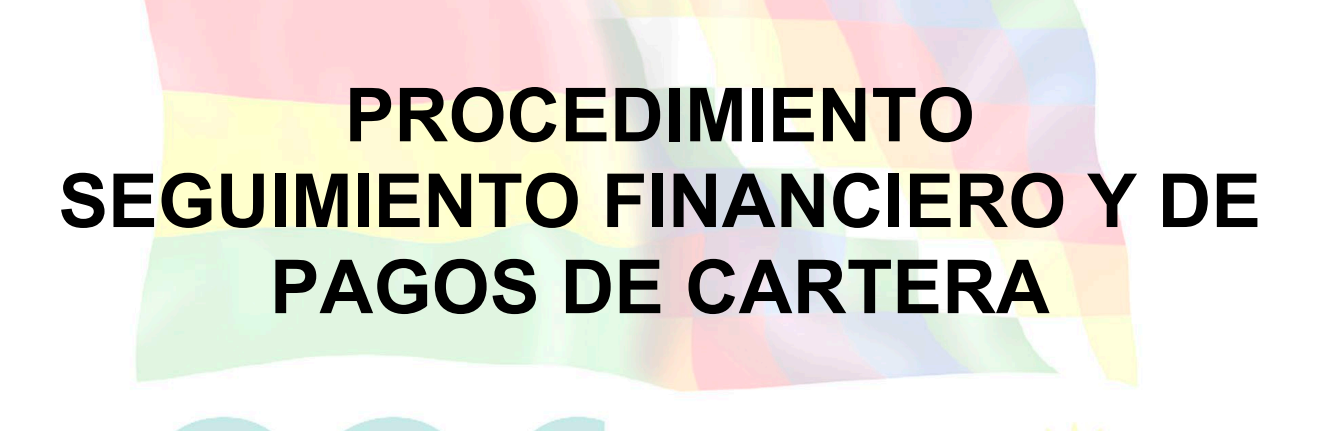

## Fondo Nacional de Inversión Productiva y Social

### **TERMINOS Y CONDICIONES DE USO Material de Uso Externo**

El contenido del presente documento es de carácter PUBLICO y de uso externo. El documento puede ser divulgado pero no debe sufrir cambios. Cualquier sugerencia debe ser presentada al Fondo Nacional de Inversión Productiva y Social

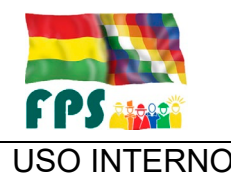

Versión 1.0. **E**

El seguimiento a pagos de inversión permite definir una adecuada y oportuna asignación de recursos a cada proyecto, garantizando así una buena ejecución de los proyectos a lo largo de cada una de las etapas que este recorre.

## **2. ALCANCE**

El presente procedimiento es aplicado por la Gerencia Nacional de Finanzas y Administración en base a la información y reportes que proporciona la Gerencia Nacional de Proyectos y la Unidad Financiera Institucional.

## **3. DEFINICIONES Y ABREVIATURAS**

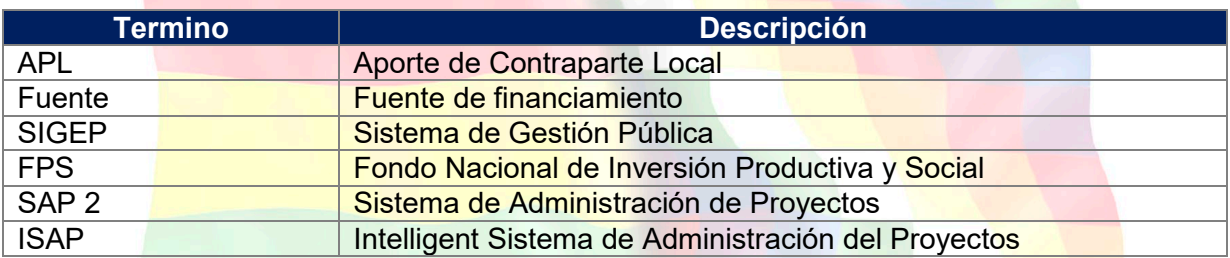

## **4. REFERENCIAS**

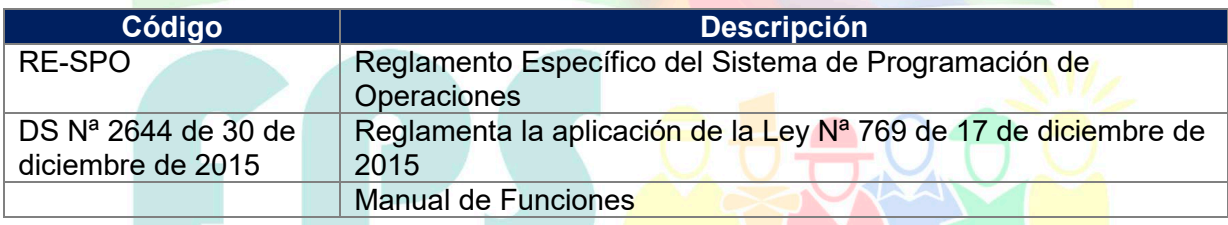

## **5. RESPONSABILIDADES.**

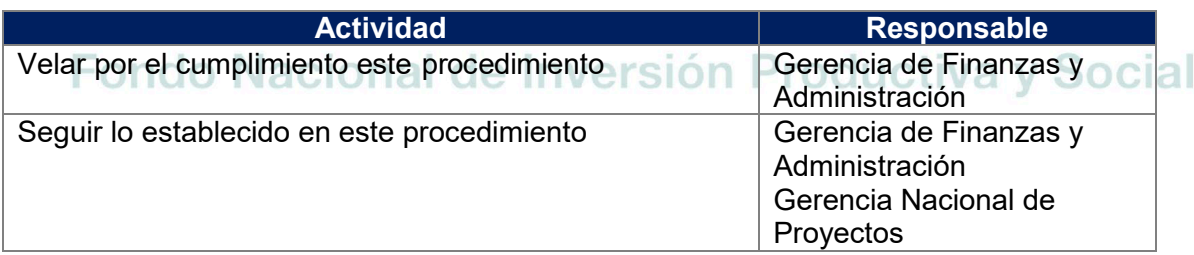

## **6. CONDICIONES GENERALES**

Ninguna.

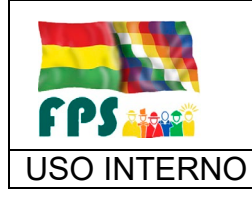

## **7. DESARROLLO.**

## **7.1 Reporte de Programación del Flujo Financiero de Inversiones**

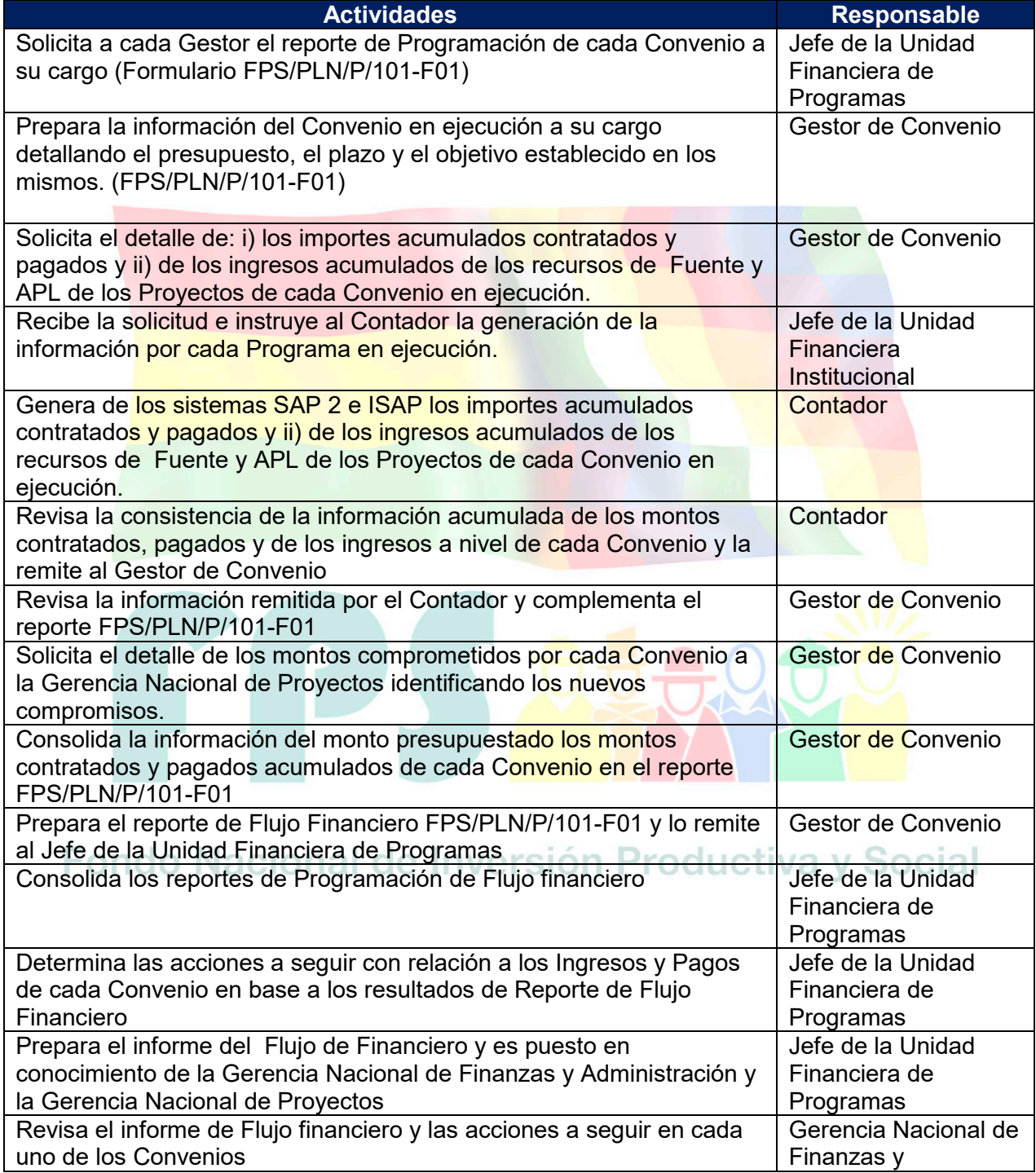

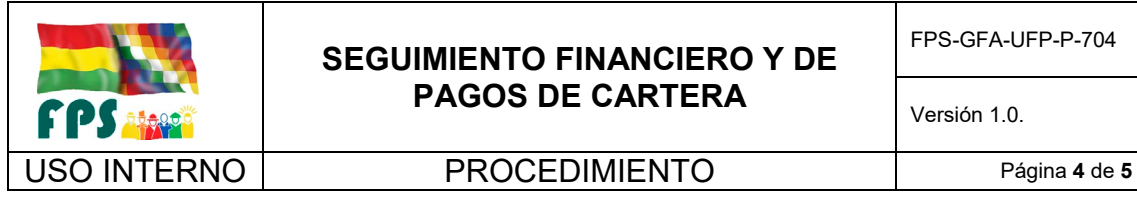

FPS-GFA-UFP-P-704

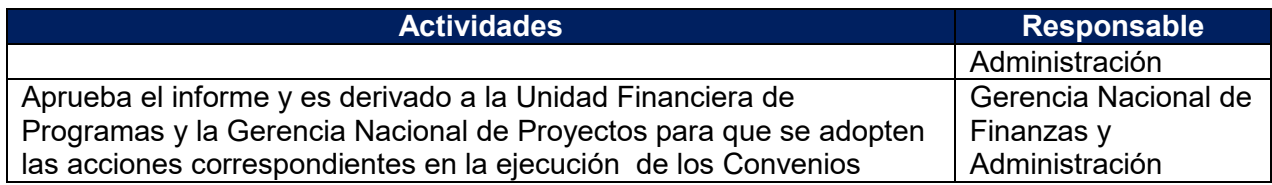

## **Tiempo Estándar Referencial: 15 días**

## **7.2 Flujograma**

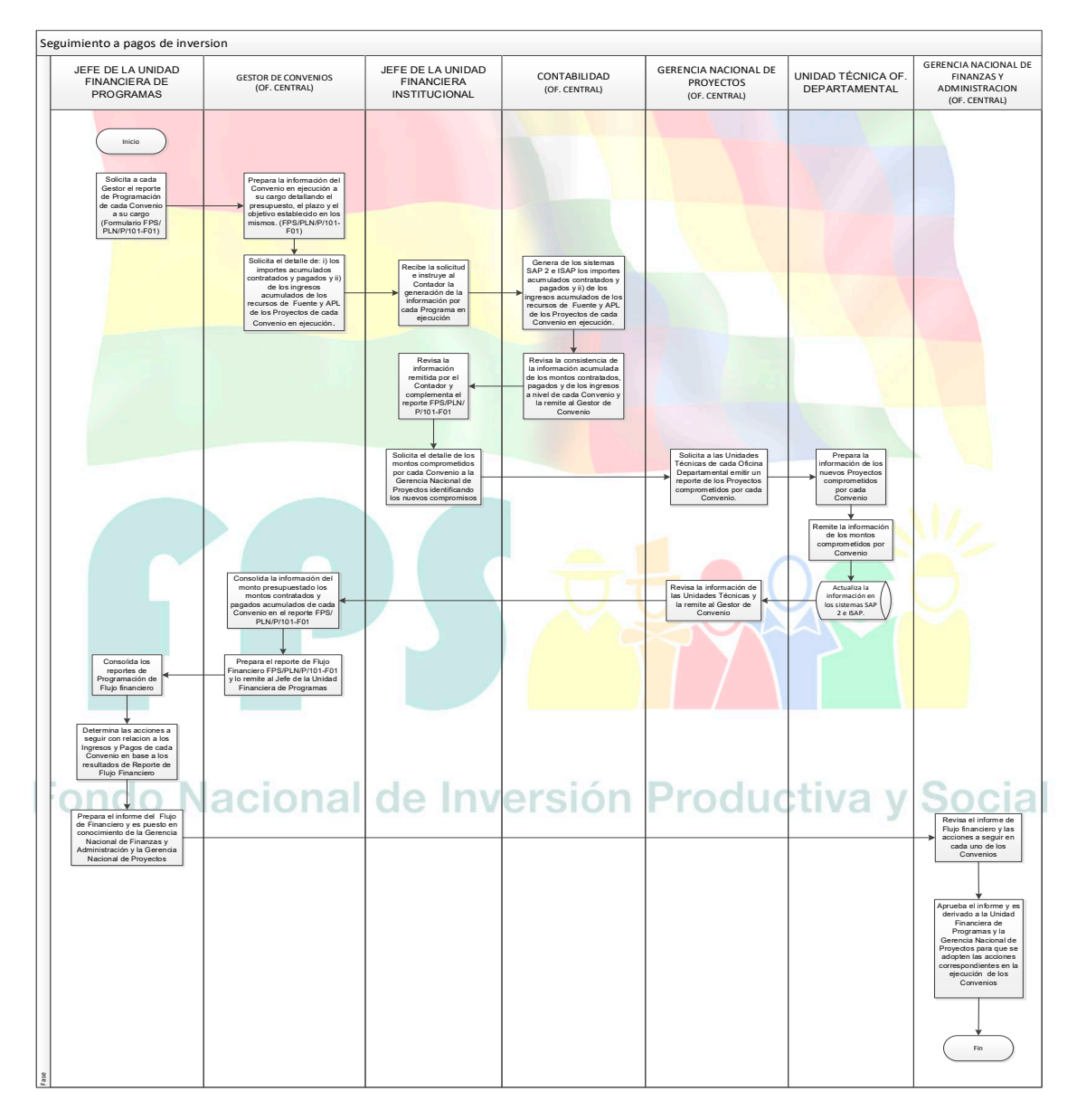

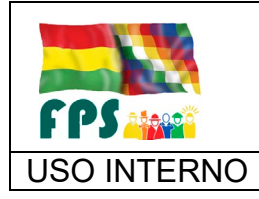

USO INTERNO **PROCEDIMIENTO** 

## **7.3 Aclaraciones**

Ninguna

**8. REGISTROS.**

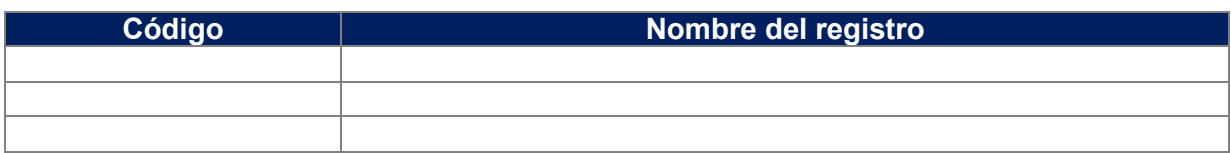

## **9. ANEXOS. (solo en copia impresa) (N/A para este procedimiento)**

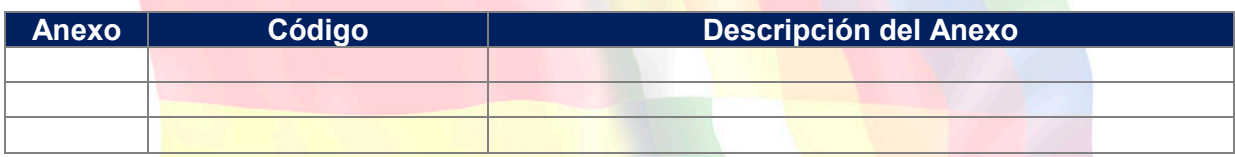

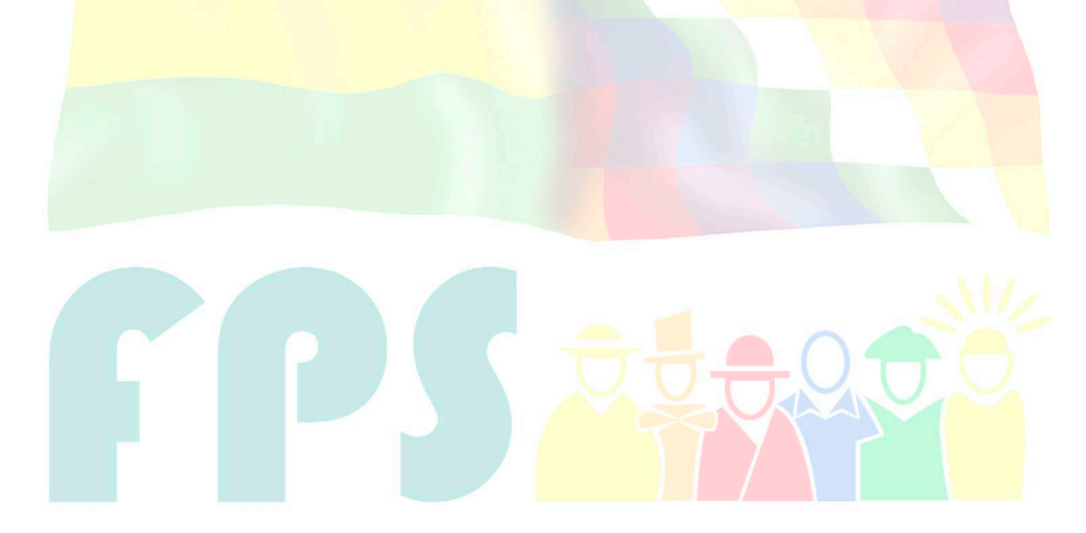

## Fondo Nacional de Inversión Productiva y Social

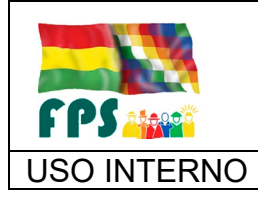

FPS-GFA-UFP-P-705

Versión 1.0. **E**

USO INTERNO | PROCEDIMIENTO | Página 1 de 7

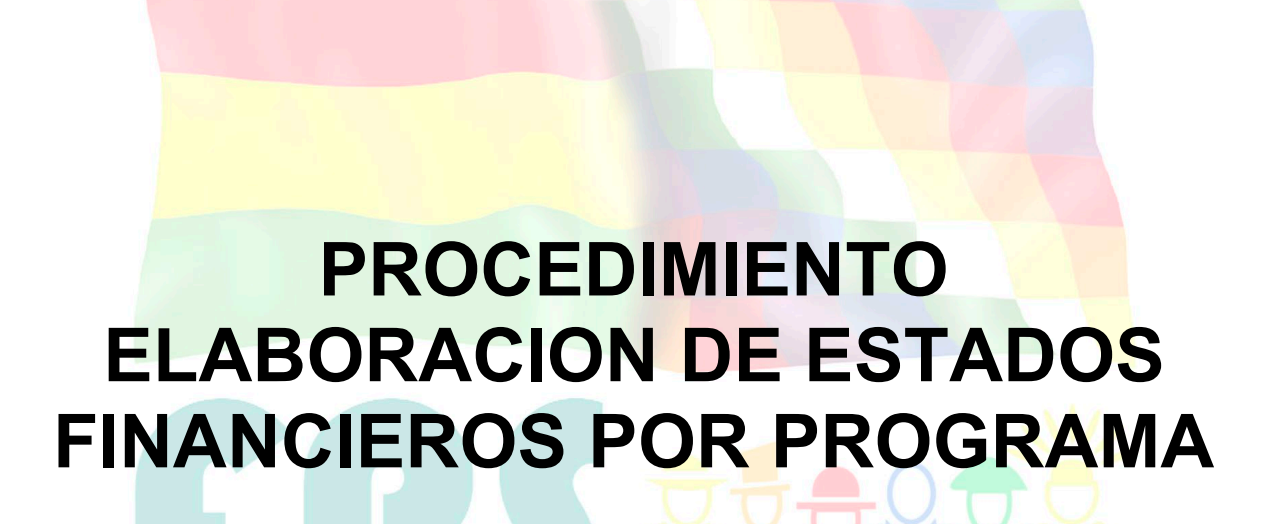

Fondo Nacional de Inversión Productiva y Social

#### **TERMINOS Y CONDICIONES DE USO Material de Uso Externo**

El contenido del presente documento es de carácter PUBLICO y de uso externo. El documento puede ser divulgado, pero no debe sufrir cambios. Cualquier sugerencia debe ser presentada al Fondo Nacional de Inversión Productiva y Social

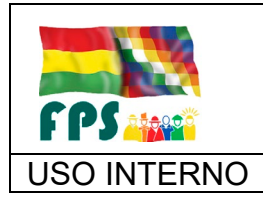

FPS-GFA-UFP-P-705

USO INTERNO | PROCEDIMIENTO | Página 2 de 7

## **1. OBJETO.**

Definir las actividades, formatos y responsables necesarios para elaborar y emitir los estados financieros relacionados a la ejecución de un programa dentro de un periodo

## **2. ALCANCE.**

El presente procedimiento es aplicado por la Unidad Financiera de Programas en base a la información que proporciona la Unidad Financiera Institucional, los reportes que genera la Unidad de Tecnologías de la Información y Comunicación y el SIGEP.

## **3. DEFINICIONES Y ABREVIATURAS**

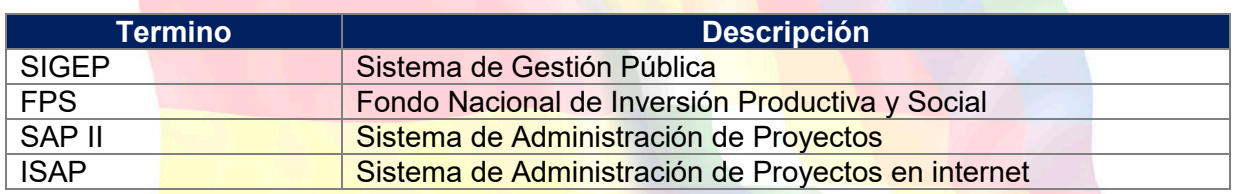

## **4. REFERENCIAS.**

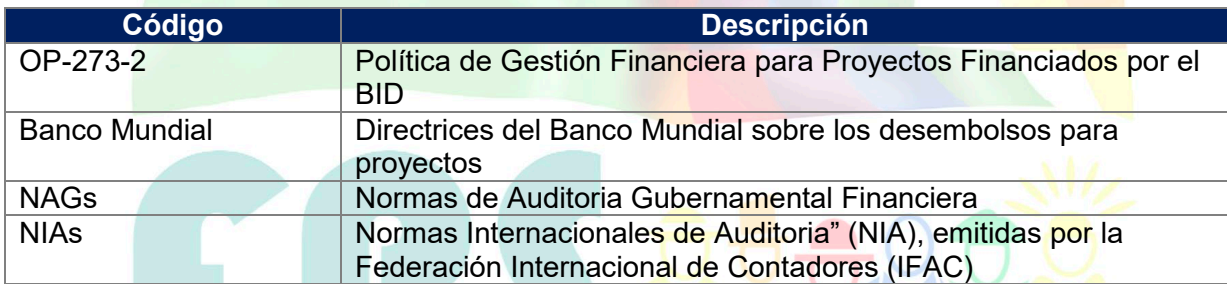

## **5. RESPONSABILIDADES.**

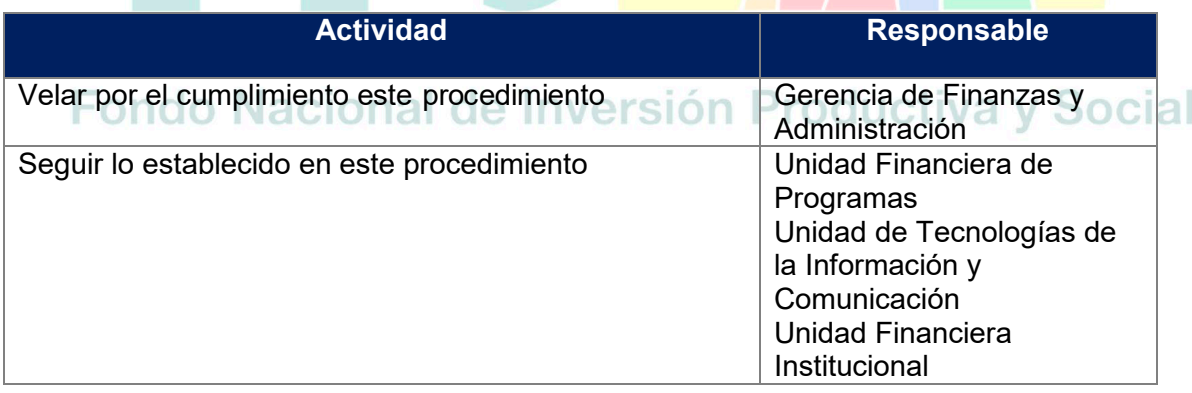

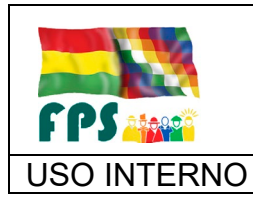

FPS-GFA-UFP-P-705

**Versión 1.0.**<br>
Página 3 de 7

USO INTERNO **PROCEDIMIENTO** 

## **6. CONDICIONES GENERALES**

Los diferentes Convenios de financiamiento que el FPS ejecuta/co-ejecuta establecen en sus condiciones generales la elaboración y presentación de los estados financieros auditados del Programa y/o Proyecto.

### **7. DESARROLLO.**

#### **7.1. Generación de los estados financieros de forma automática a partir del Sistema para un periodo determinado.**

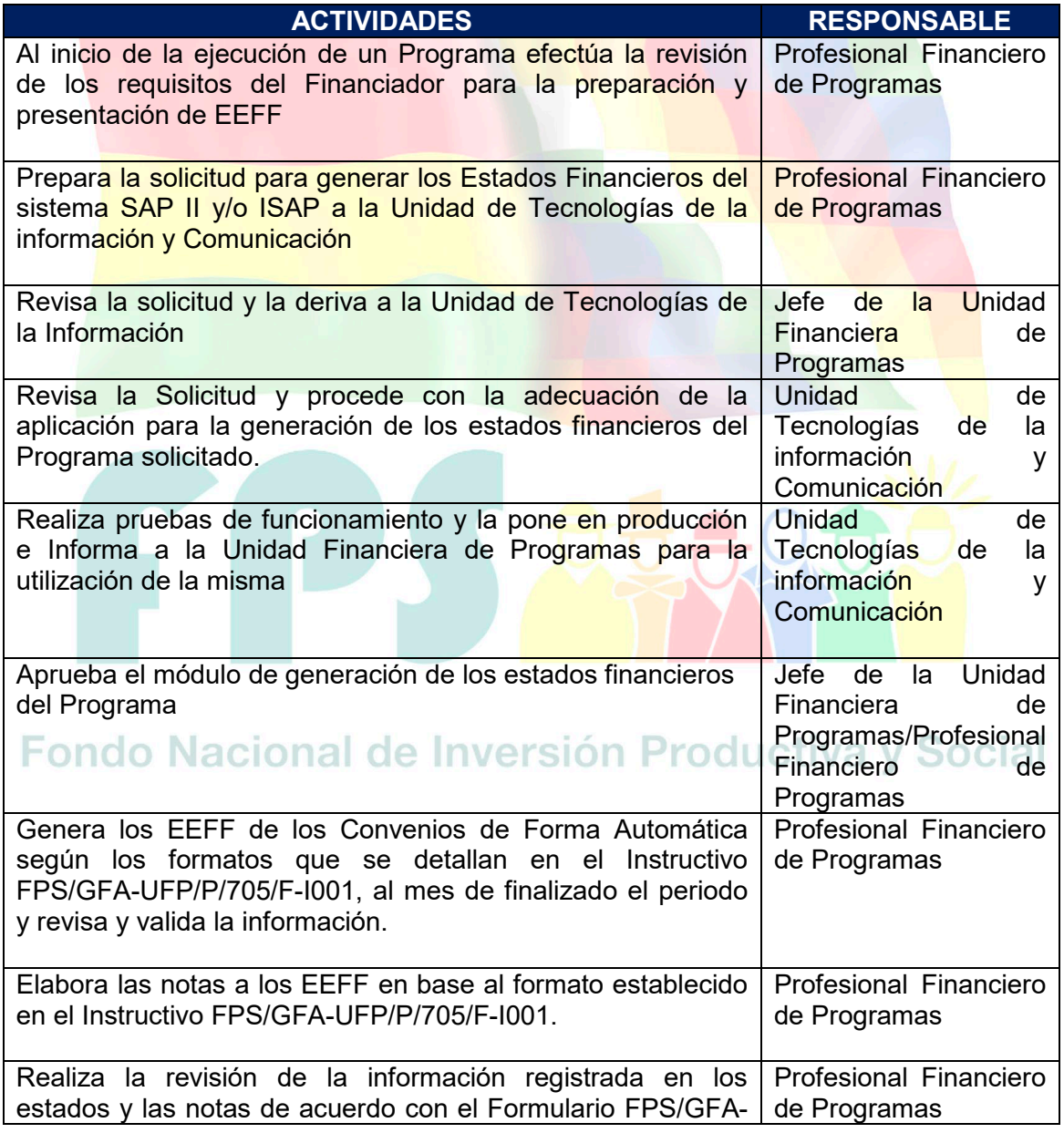

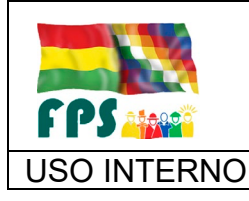

FPS-GFA-UFP-P-705

Versión 1.0.<br>
Página 4 de 7

## USO INTERNO **PROCEDIMIENTO**

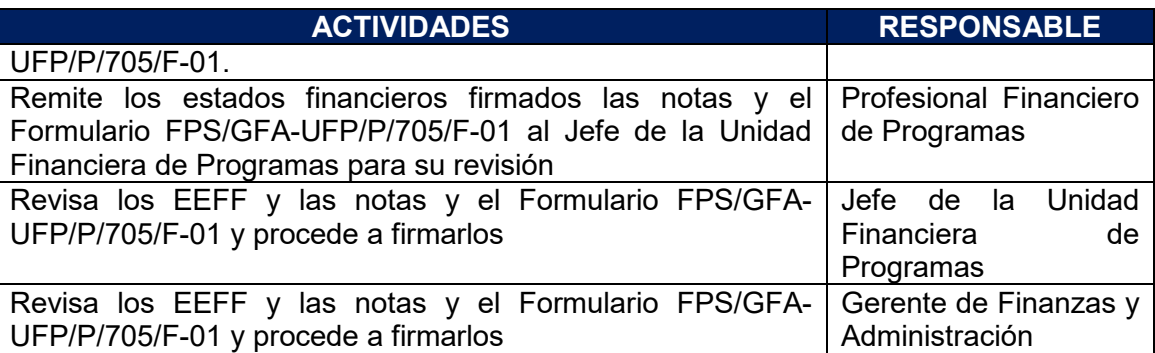

**Tiempo Estándar Referencial: 25 días en el primer ejercicio y 6 días en los ejercicios posteriores y las fechas de presentación se encuentran en función a lo establecido por el financiador.**

## **7.2. Generación de los estados financieros de forma manual**

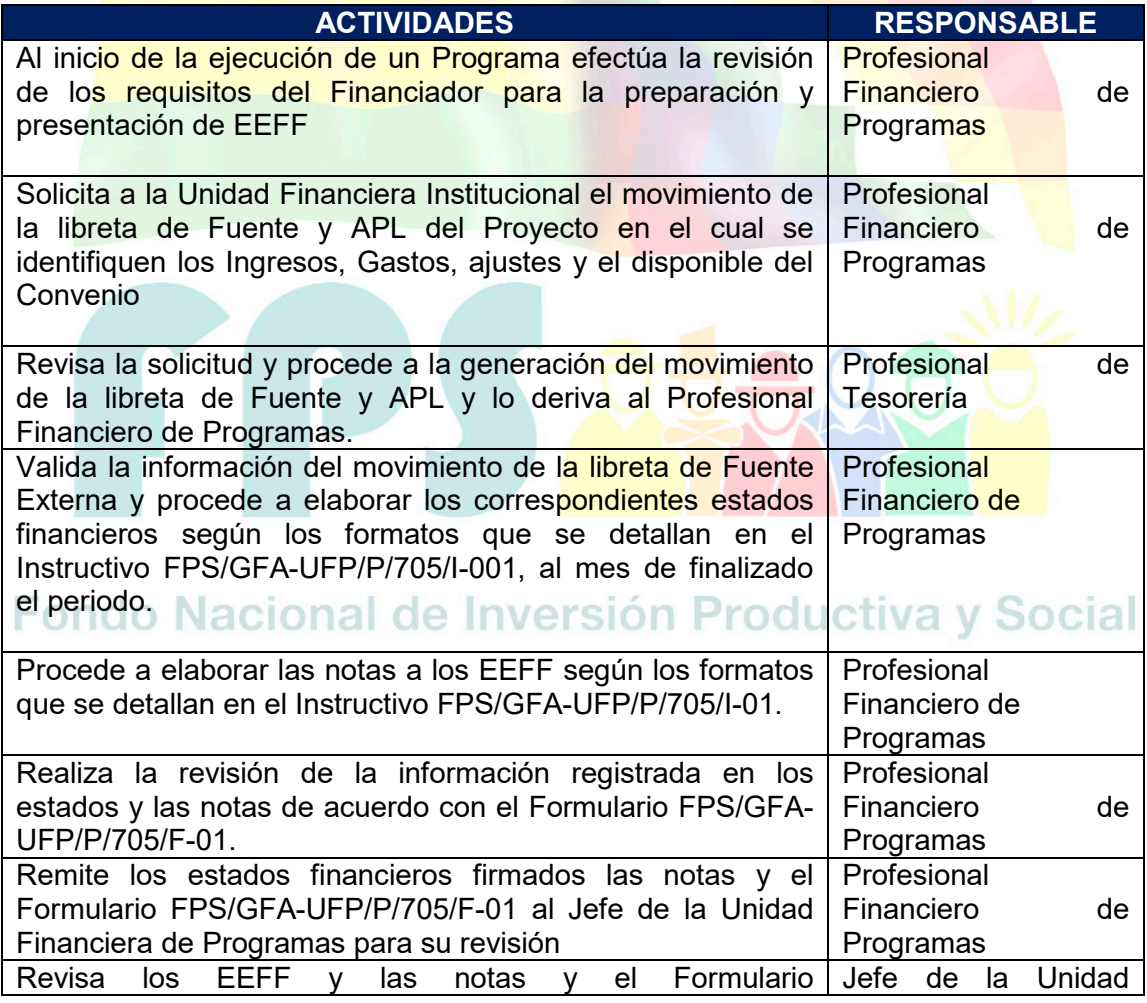

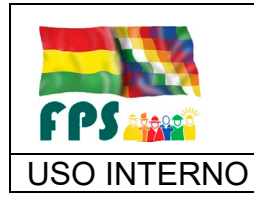

FPS-GFA-UFP-P-705

USO INTERNO **PROCEDIMIENTO** Página 5 de 7

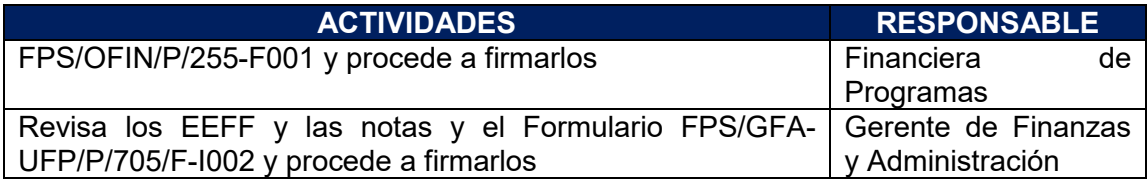

## **Tiempo Estándar Referencial: 17 días**

## **7.3 Flujograma**

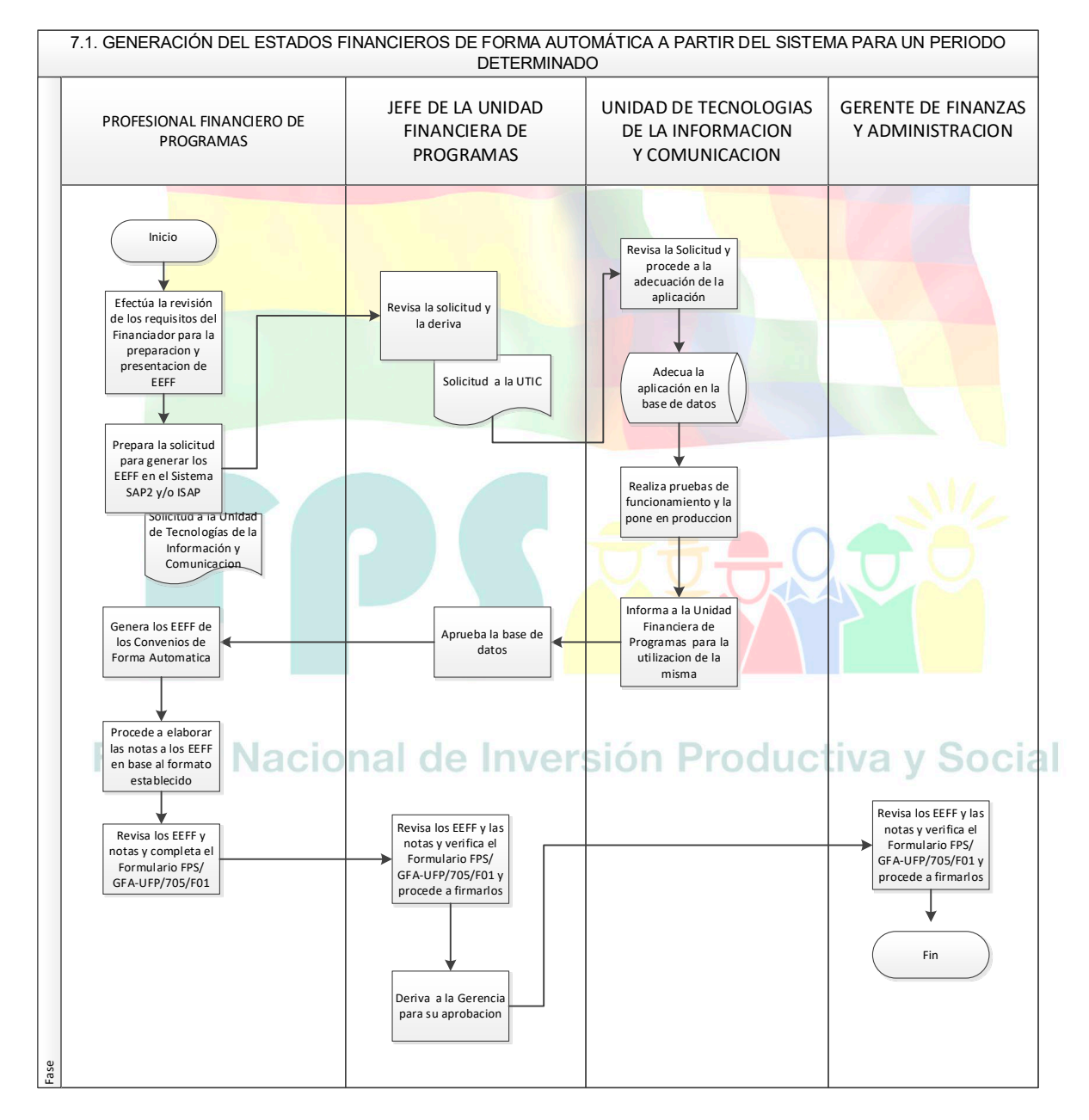

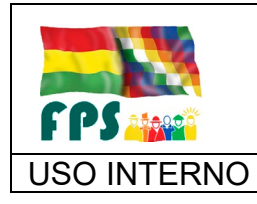

FPS-GFA-UFP-P-705

Versión 1.0. **E**

## USO INTERNO **PROCEDIMIENTO** Página 6 de 7

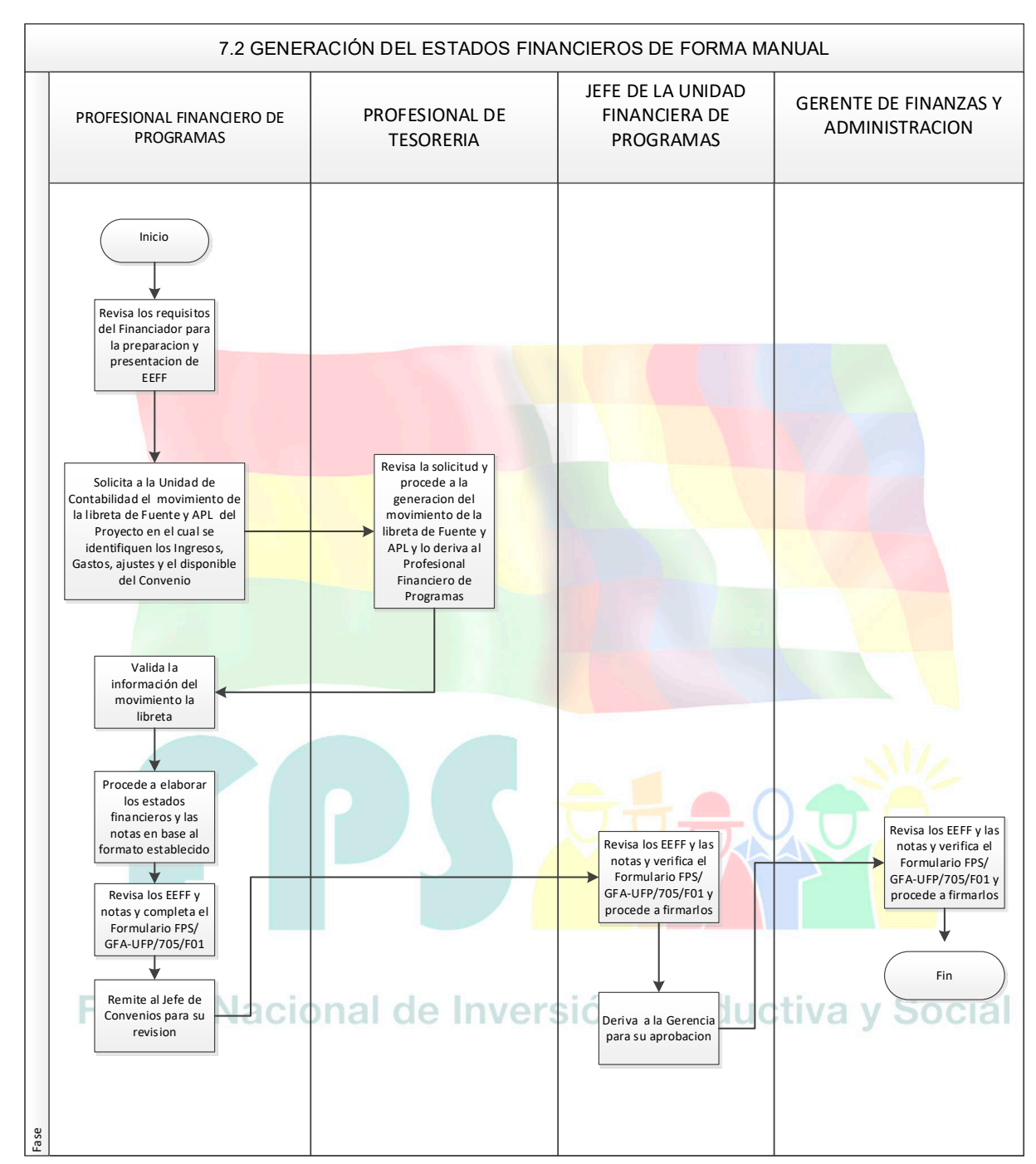

## **7.4 Aclaraciones**

Ninguna

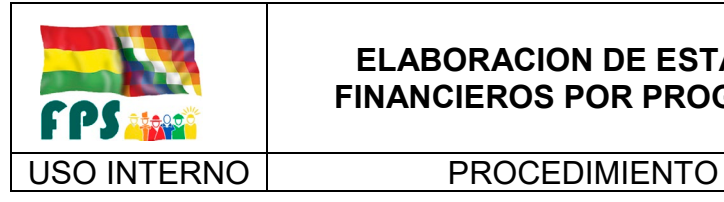

Versión 1.0.<br>
Página **7** de **7** 

## **8. REGISTROS.**

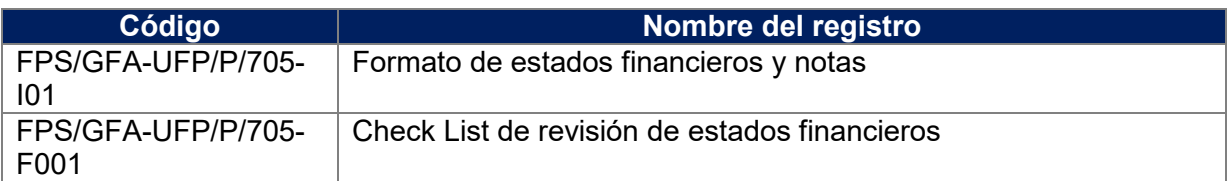

## **9. ANEXOS. (solo en copia impresa)**

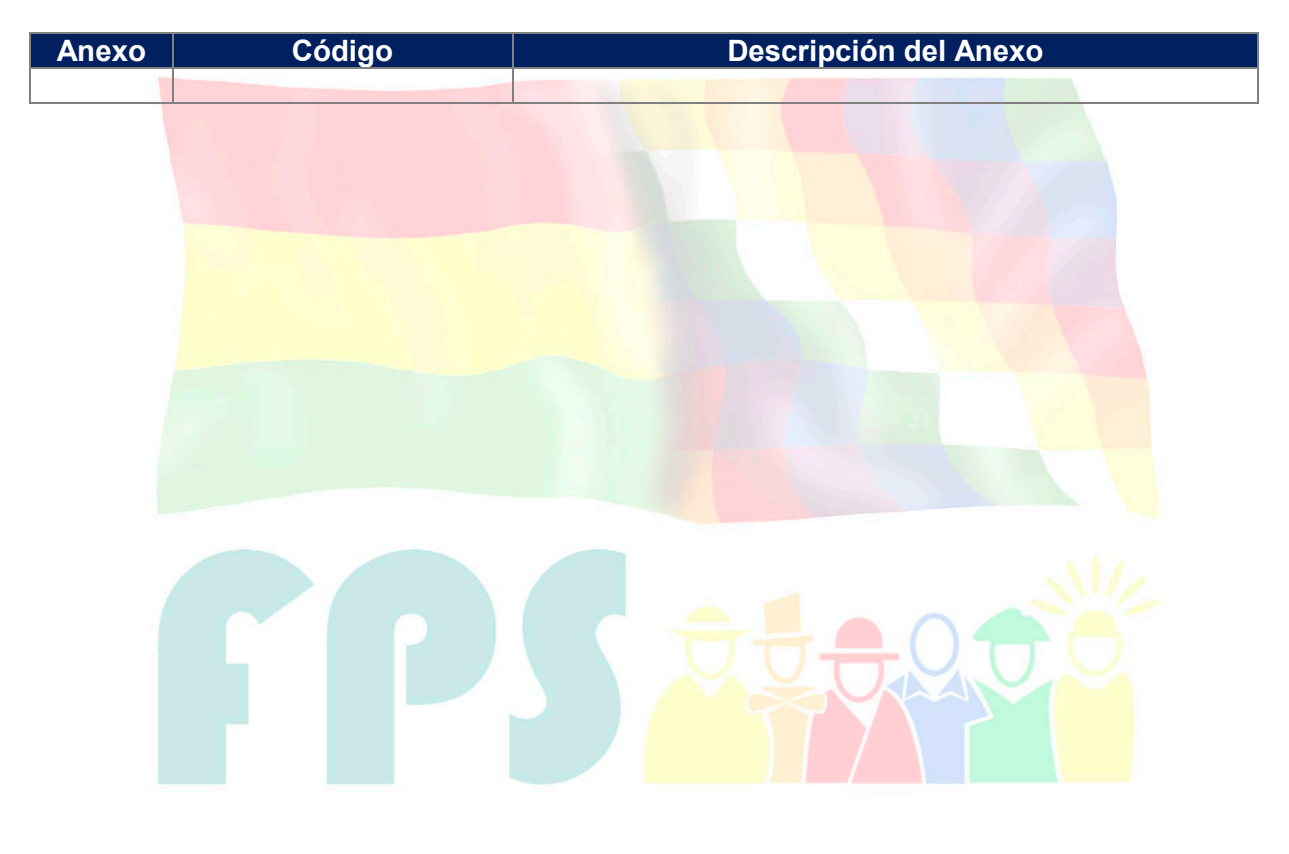

# Fondo Nacional de Inversión Productiva y Social

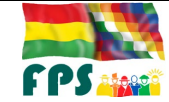

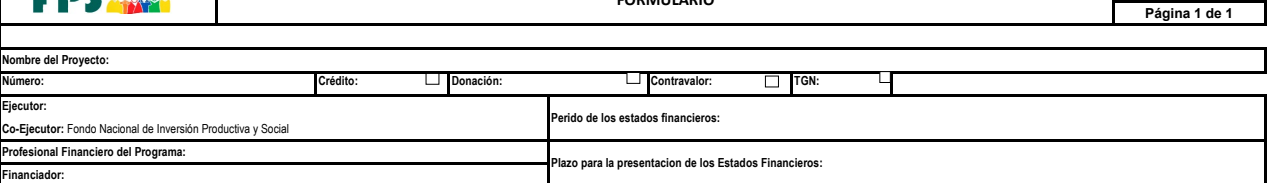

**FORMULARIO**

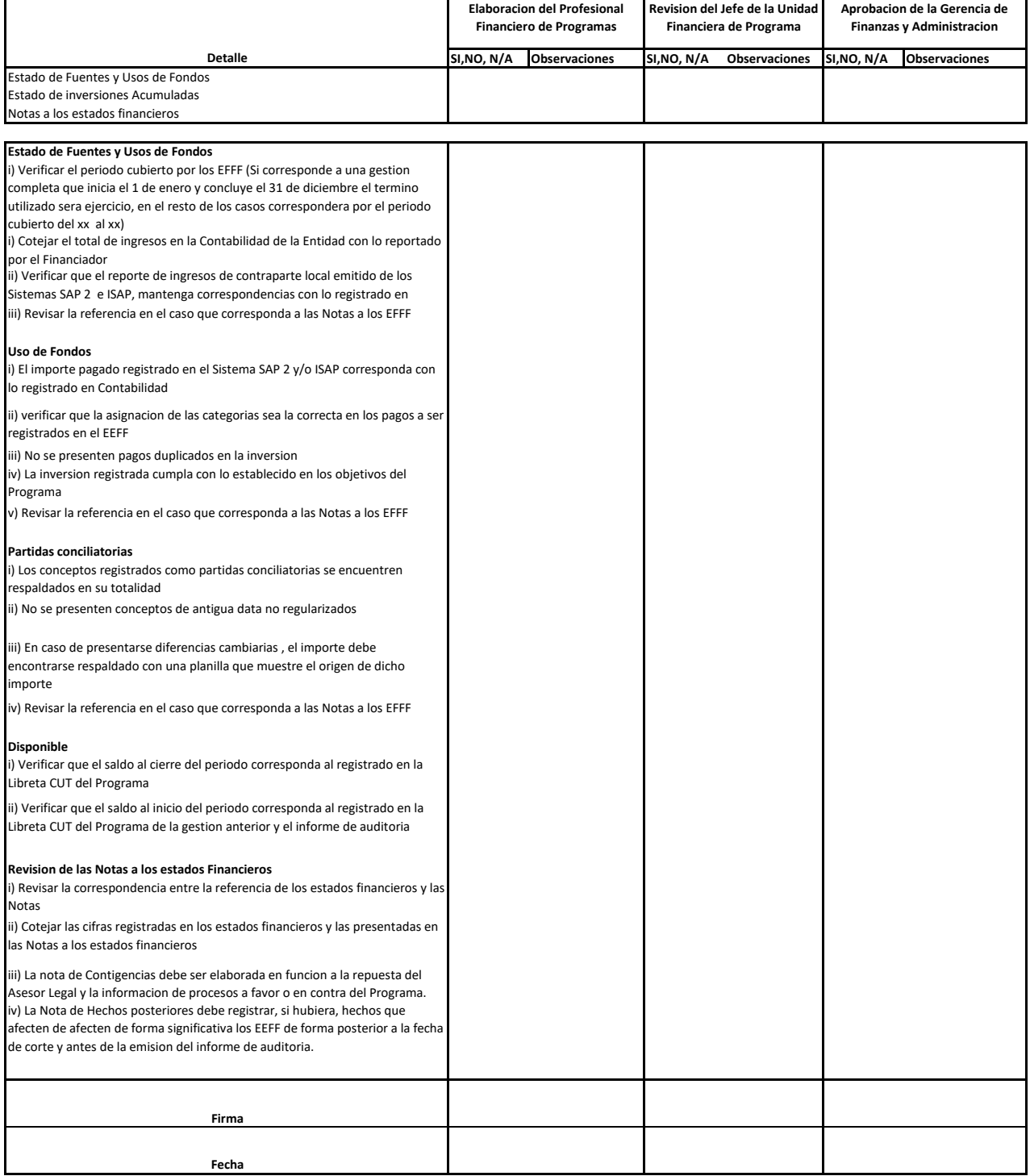

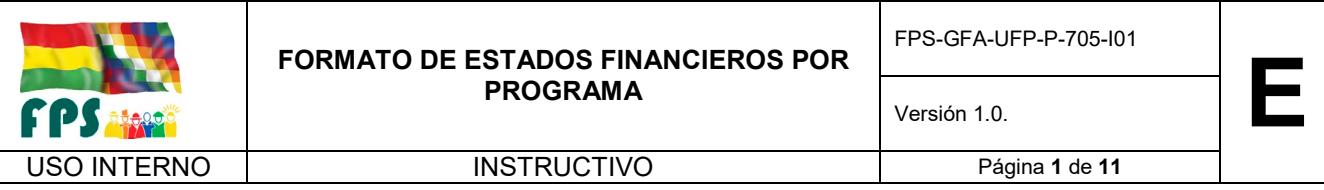

Los formatos que se tienen se detallan a continuación:

- A) Financiamiento Externo
- B) Contravalor

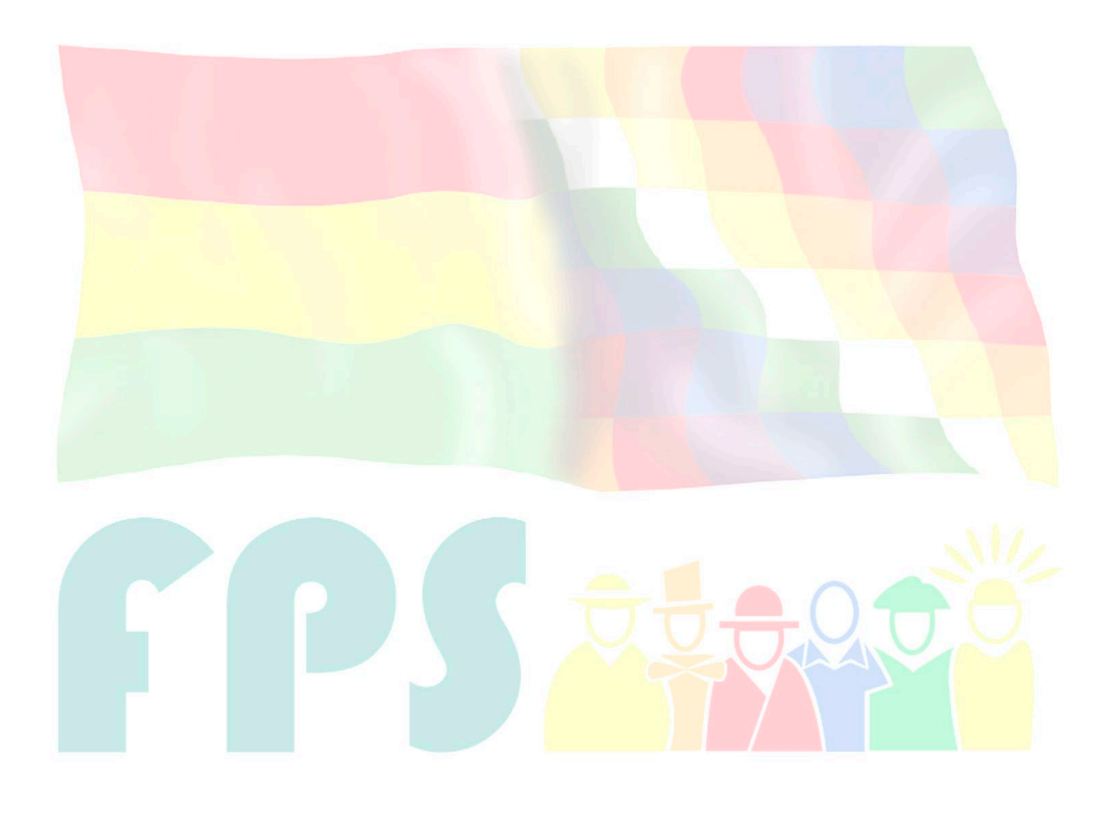

# Fondo Nacional de Inversión Productiva y Social

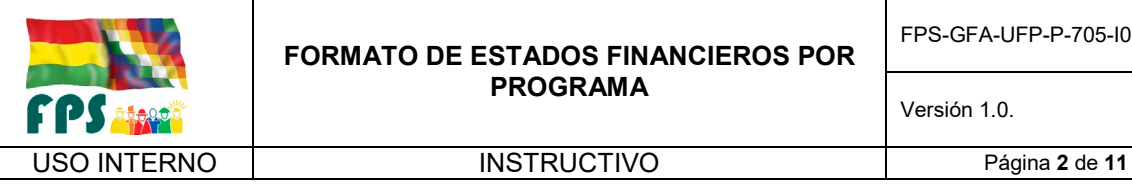

**PROGRAMA**

#### **A) FORMATO DE ESTADOS FINANCIEROS Y NOTAS DE FUENTE EXTERNA**

#### **NOTAS A LOS ESTADOS FINANCIEROS DEL PROGRAMA**

#### **NOTA 1- ANTECEDENTES**

#### **CONVENIO DE FINANCIAMIENTO**

#### **OBJETO DEL PROGRAMA**

#### **DESCRIPCION DEL PROGRAMA**

#### **ORGANISMO EJECUTOR DEL PROGRAMA**

#### **NOTA 2 – BASE DE PREPARACION DE LOS ESTADOS FINANCIEROS**

#### **Preparación de los estados financieros**

Los estados financieros del Programa han sido elaborados sobre la base contable de efectivo, registrando los ingresos cuando se reciben los fondos y reconociendo los gastos, cuando efectivamente representan erogaciones de dinero. Esta es una base de contabilidad aceptable diferente a las normas de contabilidad generalmente aceptadas en Bolivia.

#### **Unidad Monetaria**

#### Recursos Banco Interamericano de Desarrollo/ Banco Mundial/CAF

Los ingresos provenientes del préstamo del BID/ BM//CAF se reciben en dólares estadounidenses en una cuenta especial del Banco Central de Bolivia. Para la conversión en moneda local se efectúan transferencias a una cuenta en bolivianos utilizando el tipo de cambio de compra vigente de la fecha efectiva de la transferencia.

Los gastos se efectúan en bolivianos, para el cálculo de la equivalencia en dólares estadounidenses se utiliza el tipo de cambio de compra vigente en la fecha efectiva del pago.

#### Recursos de Contraparte Local

Los fondos asignados y efectivamente ejecutados por el aporte local se originan y gastan en bolivianos, los cuales han sido registrados en la contabilidad del Programa tanto en moneda local como en dólares estadounidenses al tipo de cambio de compra vigente al día de la transacción.

#### **NOTA 3 - EFECTIVO RECIBIDO DEL BANCO INTERAMERICANO DE DESARROLLO/ BANCO MUNDIAL/CAF**

Los desembolsos realizados por el Financiador al 31 de diciembre de 2016, son los siguientes:

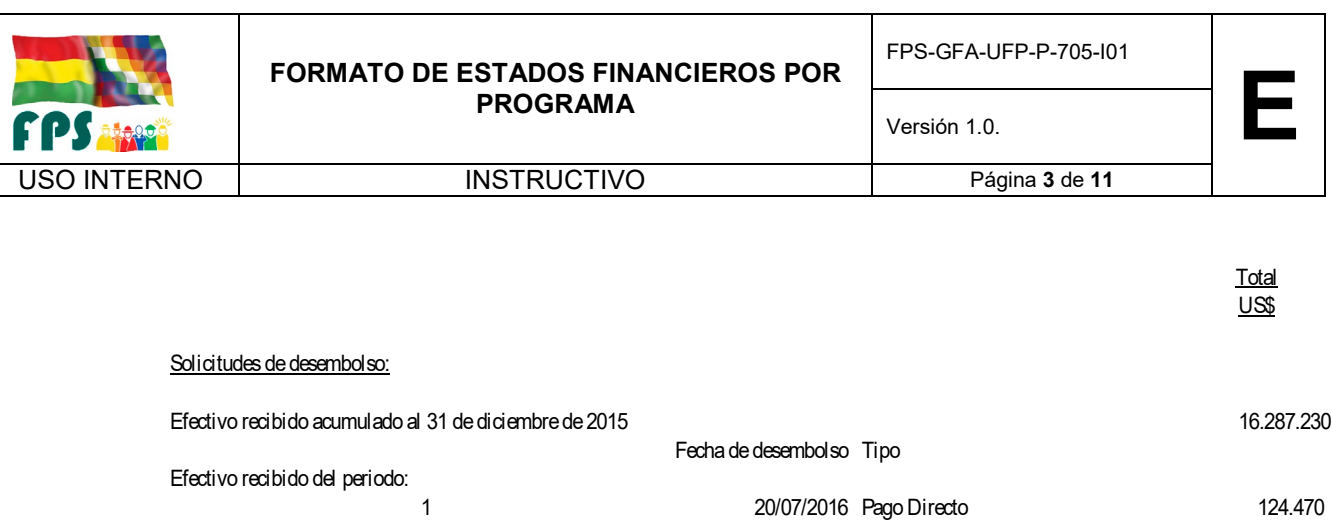

Total efectivo recibido al 31 de diciembre de 2016 17.863.569 anno 17.863.569 anno 17.863.569

(Para los casos de costos por inspección y vigilancia (FIV), intereses y pagos directos obtener la información del LMS-10, Client Conection y/u otro sistema de confirmación de desembolsos efectuados por el Financiador)

Total efectivo recibido del 1 de enero al 31 de diciembre de 2016 1.576. In alternativo recibido del 1.576.

2 08/09/2016 Justificaccion 1.451.869

#### **NOTA 4 - EFECTIVO RECIBIDO DE APORTE LOCAL**

Los desembolsos realizados al 31 de diciembre de 2016, son los siguientes:

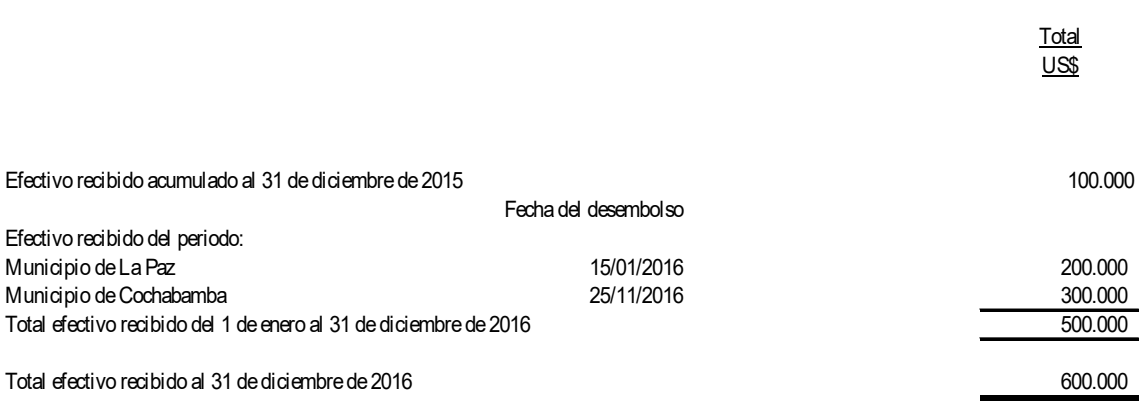

## **NOTA 5- EFECTIVO DISPONIBLE**

La composición del efectivo disponible al 31 de diciembre de 2016, es la siguiente:

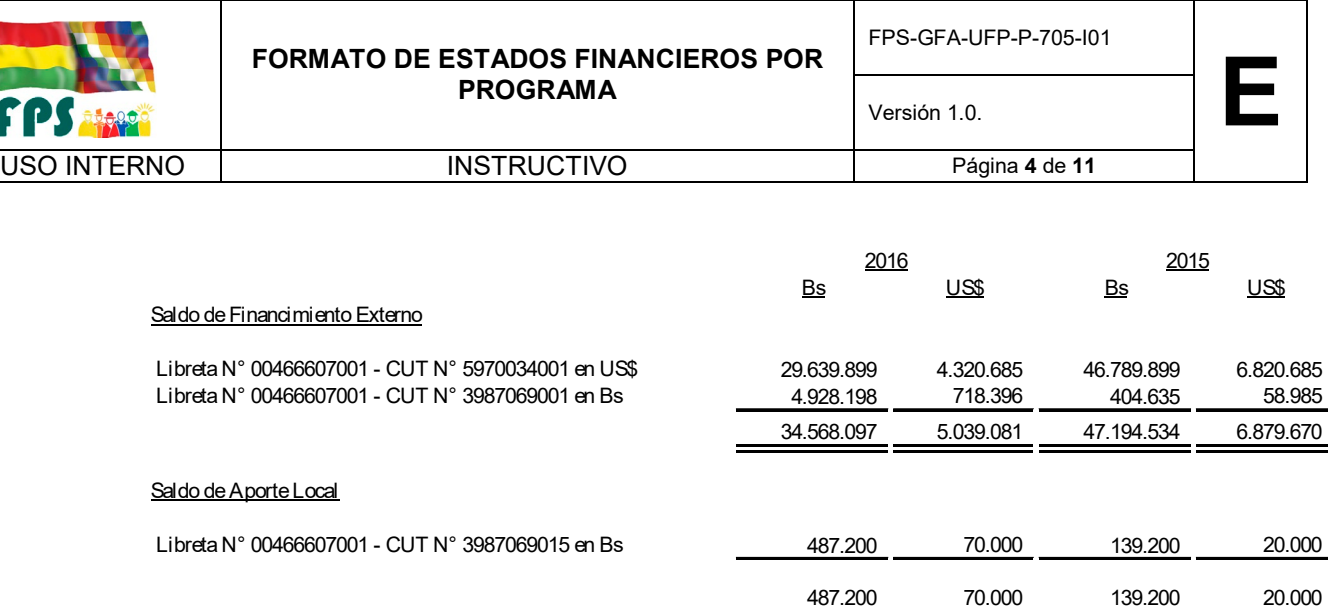

#### **NOTA 6 – ANTICIPOS PENDIENTES DE JUSTIFICAR**

Al 31 de diciembre de 2015 y 2016, los saldos pendientes de justificar al BID/BM/CAF ascienden a US\$ 74.505 y US\$ 1.909.351 respectivamente, gastos que serán presentados en la siguiente solicitud de desembolso en la gestión 2017. El detalle es el siguiente:

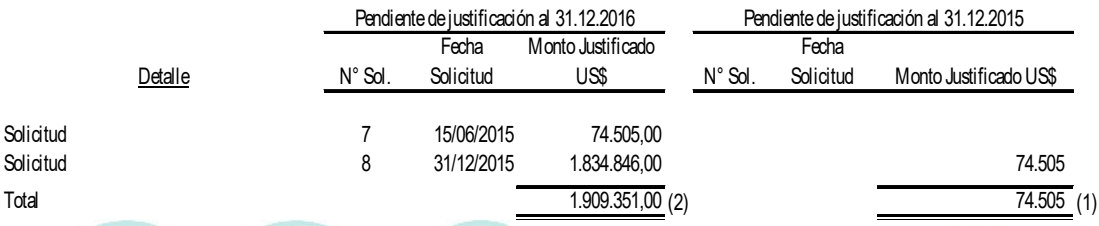

- (1) Gasto que se encuentra pendiente de justificación a través de una solicitud de desembolso.
- (2) El importe a justificar es por US\$ 1.909.351, que considera los gastos ejecutados de la gestión 2015 por el 11 de diciembre de 2015 al 31 de diciembre de 2015 y de la gestión 2016 desde el 1 de enero al 31 de diciembre de 2016.

Los gastos pendientes de justificación al 31 de diciembre de 2016 por categoría de inversión se detallan a continuación

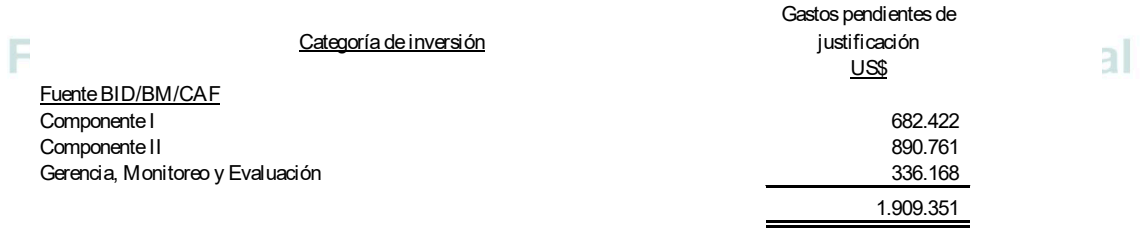

#### **NOTA 7 – DESEMBOLSOS EFECTUADOS BID/BM/CAF**

La composición de los desembolsos efectuados al 31 de diciembre de 2016, es la siguiente:

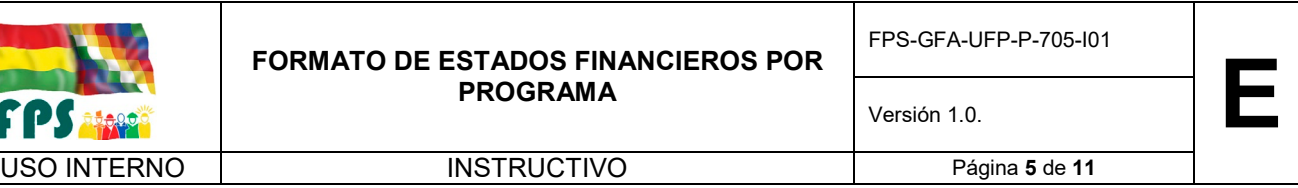

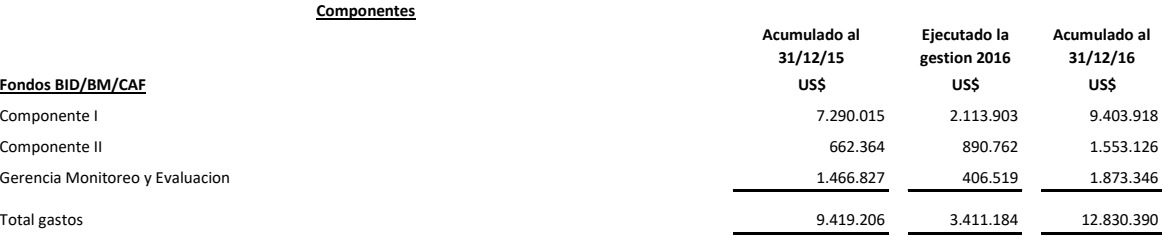

En esta nota se puede ampliar la ejecución a nivel de los componentes detallando los conceptos más importantes.

### **NOTA 8 – DESEMBOLSOS EFECTUADOS DE APORTE LOCAL**

La composición de los desembolsos efectuados al 31 de diciembre de 2016, es la siguiente:

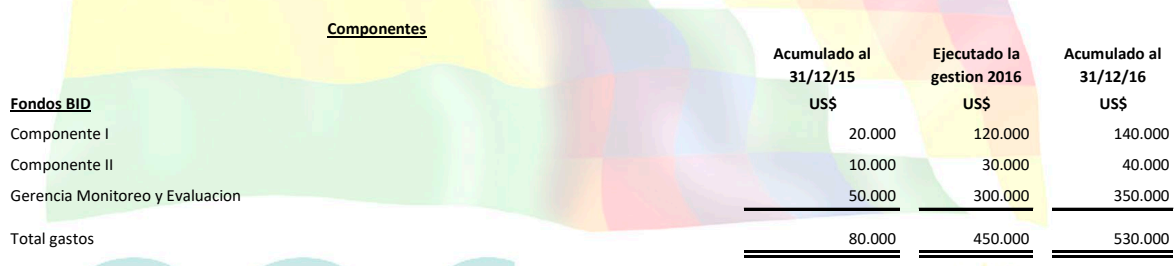

#### **NOTA 9 – PARTIDAS CONCILIATORIAS**

Al 31 de diciembre de 2016, el detalle de las partidas conciliatorias, es como sigue:

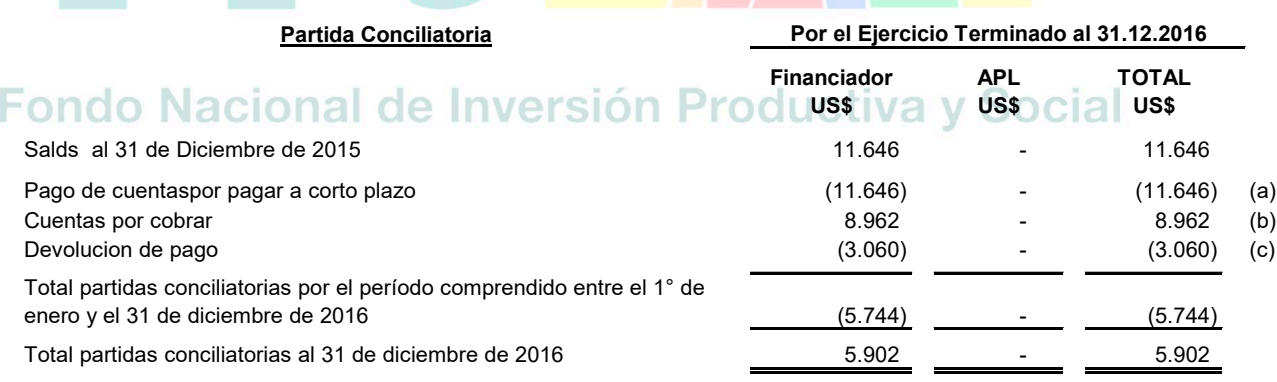

a), b) y c) Realizar una breve descripción de las partidas conciliatorias

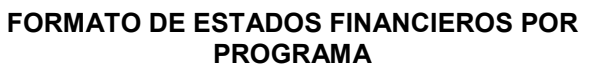

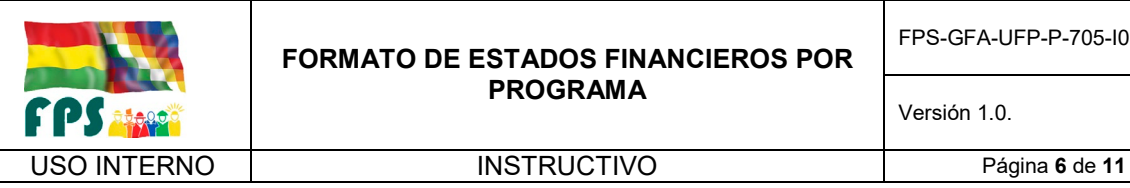

Versión 1.0. **E**

**THE CARD OF A REAL PROPERTY** 

#### **NOTA 10 - CONCILIACION ENTRE EL ESTADO DE FLUJOS DE EFECTIVO Y EL ESTADO DE INVERSIONES ACUMULADAS**

La conciliación al 31 de diciembre de 2015 y 2016, es la siguiente:

#### Saldos al 31.12.2016

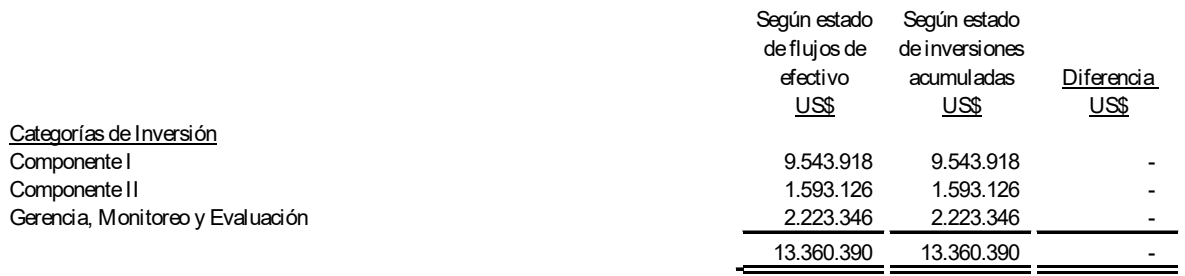

#### **NOTA 11 – CONCILIACION DE LAS INVERSIONES ACUMULADAS DEL PROGRAMA CON LOS REGISTROS DEL BID/BM/CAF POR CATEGORIA DE INVERSION**

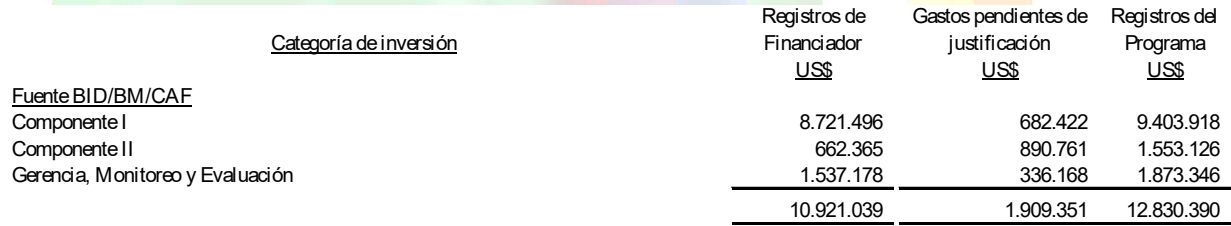

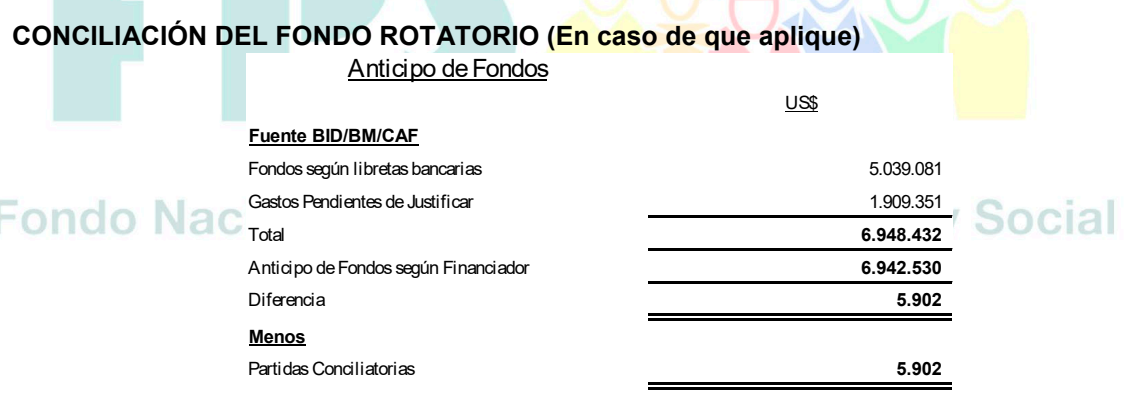

#### **NOTA 12 - AJUSTE A SALDOS INICIALES**

Los estados financieros del Programa al 31 de diciembre de 2016 no fueron sujetos a ajustes.

*\*En caso de que se hayan presentado ajustes a saldos iniciales detallar los mismos.*

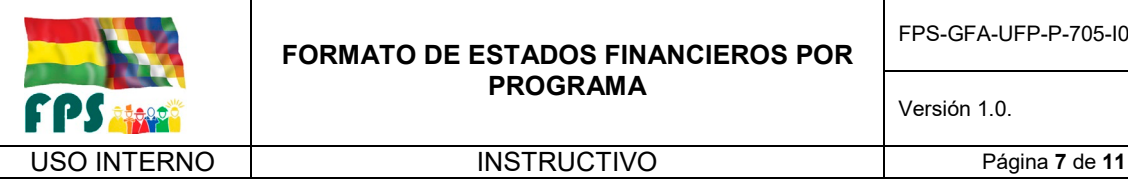

#### **NOTA 13 – CONTINGENCIAS**

El Fondo Nacional de Inversión Productiva y Social, en calidad de Unidad Ejecutora del Proyecto, declara no tener contingencias probables de ninguna naturaleza, que puedan originar reconocer contablemente o exponer posibles activos o pasivos contingentes y/o puedan afectar la continuidad del mismo.

*\*En caso de existir acciones legales u otras que afecten al Programa detallar las mismas.*

#### **NOTA 14 - CIERRE DEL PROGRAMA (CUANDO SE TRATA DEL ÚLTIMO PERIODO A AUDITAR)**

En caso de que el proyecto objeto del préstamo: (i) haya quedado totalmente ejecutado en el ejercicio examinado; (ii) se hayan contabilizado todas las transacciones correspondientes al mismo, y (iii) no se prevea otro informe posterior, se dejará constancia de que se trata del último informe del programa en cuestión.

#### **NOTA 15 – HECHOS RELEVANTES**

*\*Detallar en caso de requerirse alguna situación muy relevante en la ejecución del Proyecto, en caso de no presentarse eliminar la presente nota.*

#### **NOTA 16 – HECHOS POSTERIORES**

Con posterioridad al 31 de diciembre de 2016 y hasta la fecha de emisión del presente informe, no se han presentado otros hechos o circunstancias que afecten en forma significativa los presentes estados financieros.

*\*En caso de presentarse hechos posteriores que afecten al Programa detallar las mismas*

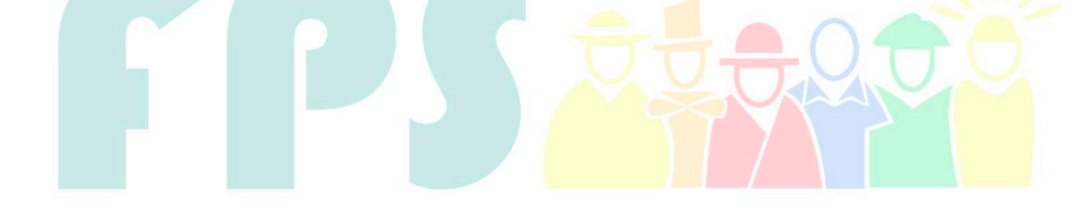

Fondo Nacional de Inversión Productiva y Social

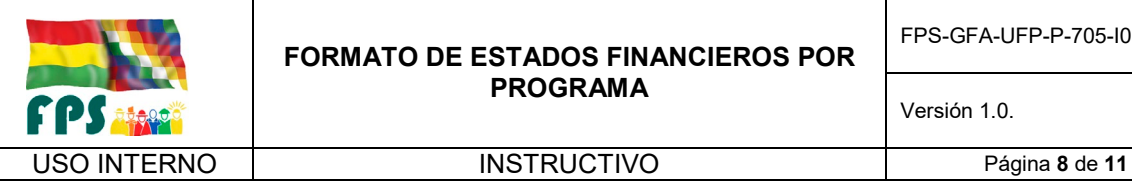

#### **B) FORMATO DE ESTADOS FINANCIEROS Y NOTAS DE RECURSOS DE CONTRAVALOR**

#### **NOTAS A LOS ESTADOS FINANCIEROS DEL PROGRAMA**

**NOTA 1- ANTECEDENTES** 

**CONVENIO DE FINANCIAMIENTO** 

**OBJETO DEL PROGRAMA**

**DESCRIPCION DEL PROGRAMA**

**ORGANISMO EJECUTOR DEL PROGRAMA**

#### **NOTA 2 – BASE DE PREPARACION DE LOS ESTADOS FINANCIEROS**

#### **Preparación de los estados financieros**

Los estados financieros del Programa han sido elaborados sobre la base contable de efectivo, registrando los ingresos cuando se reciben los fondos y reconociendo los gastos, cuando efectivamente representan erogaciones de dinero. Esta es una base de contabilidad aceptable diferente a las normas de contabilidad generalmente aceptadas en Bolivia.

#### **Unidad Monetaria**

Recursos de Contravalor

Los ingresos se reciben en bolivianos en una cuenta especial del Banco Central de Bolivia.

Los gastos se efectúan en bolivianos

Recursos de Contraparte Local

Los fondos asignados y efectivamente ejecutados por el aporte local se originan y gastan en bolivianos, los cuales han sido registrados en la contabilidad del Programa.

#### **NOTA 3 - EFECTIVO RECIBIDO DEL VIPFE**

Los desembolsos realizados por el VIPFE al 31 de diciembre de 2016, son los siguientes:

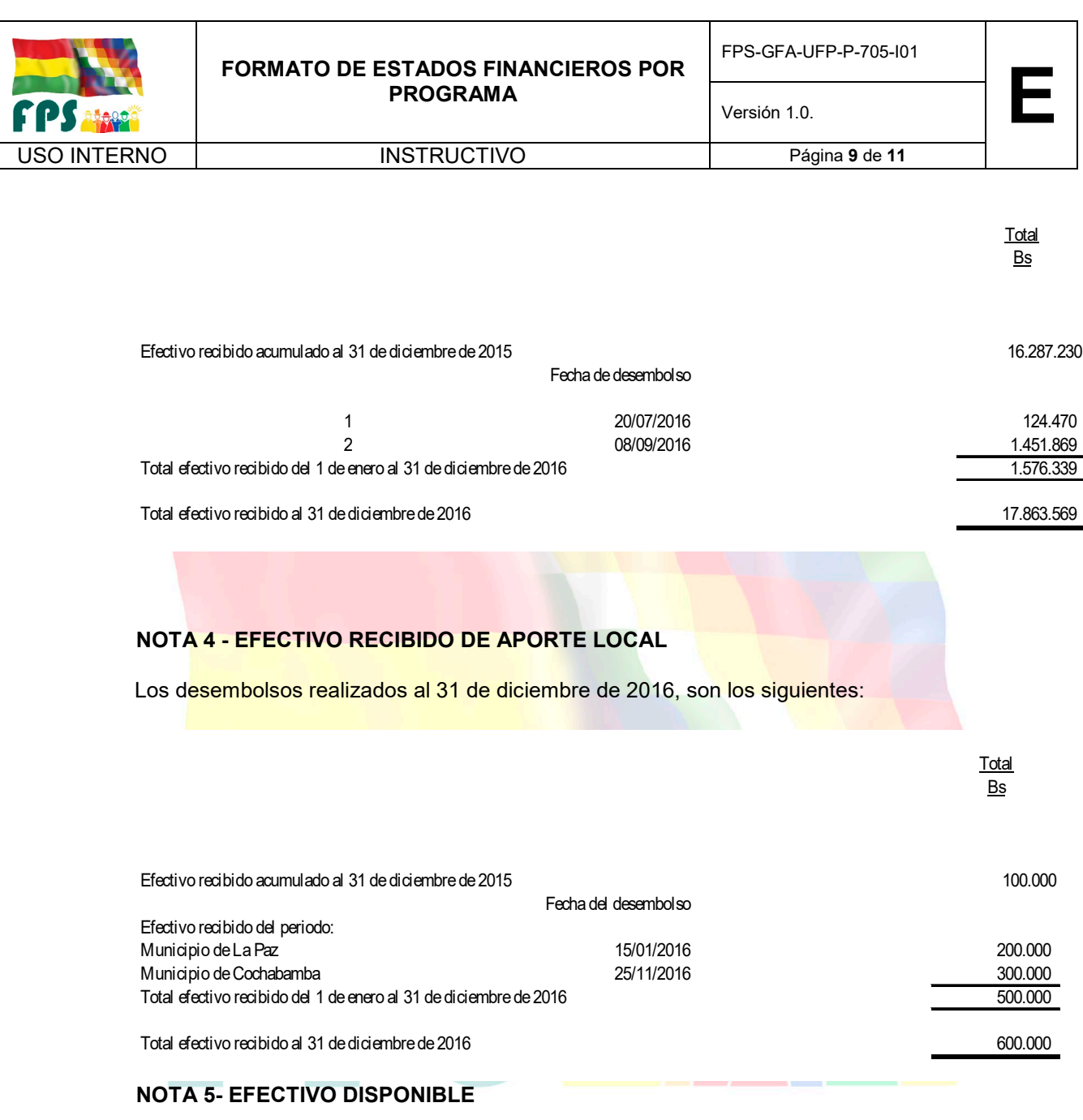

La composición del efectivo disponible al 31 de diciembre de 2016, es la siguiente:

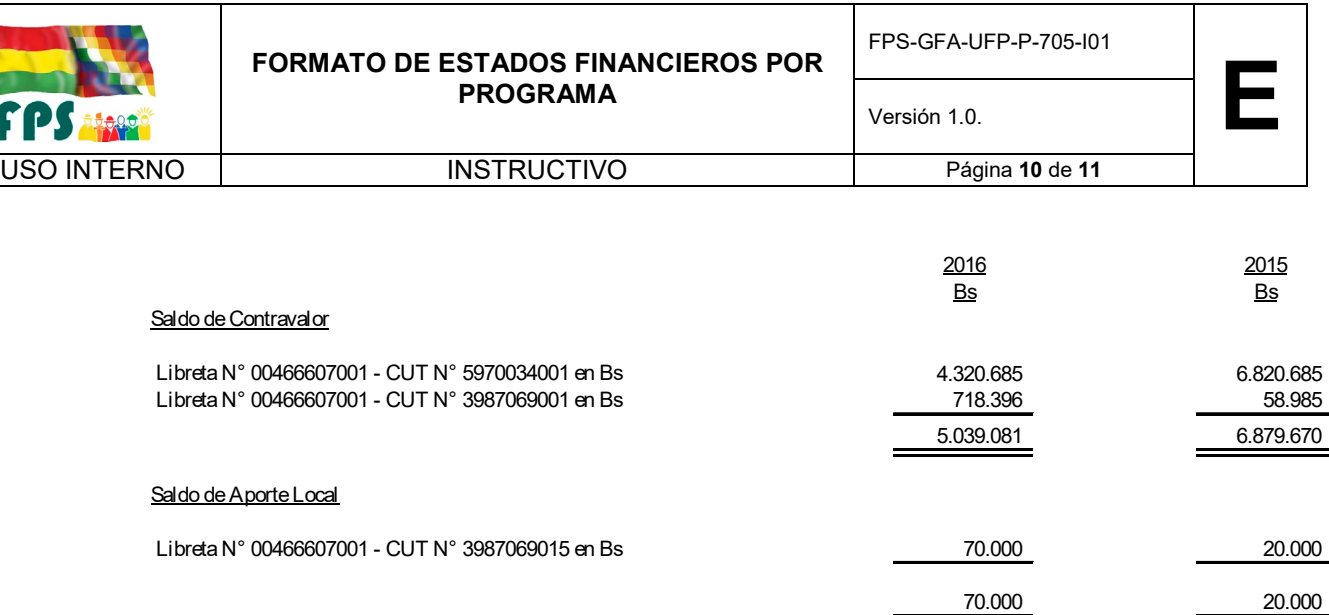

#### **NOTA 6 – DESEMBOLSOS EFECTUADOS CONTRAVALOR**

La composición de los desembolsos efectuados al 31 de diciembre de 2016, es la siguiente:

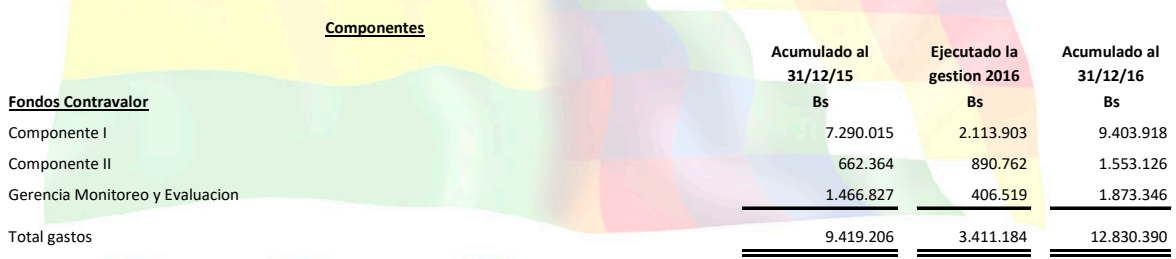

En esta nota se puede ampliar la ejecución a nivel de los componentes detallando los conceptos más importantes.

### **NOTA 7 – DESEMBOLSOS EFECTUADOS DE APORTE LOCAL**

La composición de los desembolsos efectuados al 31 de diciembre de 2016, es la siguiente:

## **Fondo Nacional de Inversión Productiva y Social**

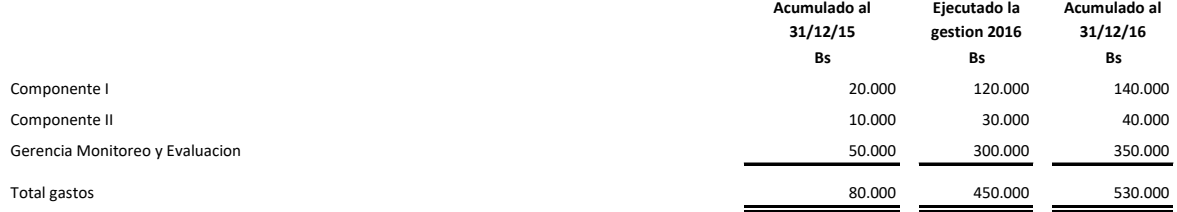

#### **NOTA 8 – PARTIDAS CONCILIATORIAS**

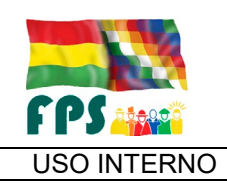

USO INTERNO INSTRUCTIVO Página **11** de **11**

Al 31 de diciembre de 2016, el detalle de las partidas conciliatorias, es como sigue:

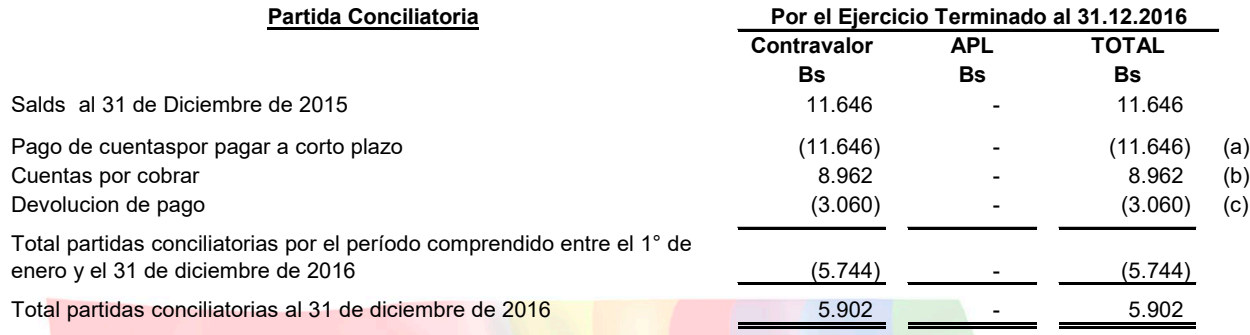

a), b) y c) Realizar una breve descripción de las partidas conciliatorias

#### **NOTA 9 - AJUSTE A SALDOS INICIALES**

Los estados financieros del Programa al 31 de diciembre de 2016 no fueron sujetos a ajustes.

*\*En caso de que se hayan presentado ajustes a saldos iniciales detallar los mismos.*

#### **NOTA 10 – CONTINGENCIAS**

El Fondo Nacional de Inversión Productiva y Social, en calidad de Unidad Ejecutora del Proyecto, declara no tener contingencias probables de ninguna naturaleza, que puedan originar reconocer contablemente o exponer posibles activos o pasivos contingentes y/o puedan afectar la continuidad del mismo.

*\*En caso de existir acciones legales u otras que afecten al Programa detallar las mismas.*

#### **NOTA 11 - CIERRE DEL PROGRAMA (CUANDO SE TRATA DEL ÚLTIMO PERIODO A AUDITAR)**

En caso de que el proyecto objeto del préstamo: (i) haya quedado totalmente ejecutado en el ejercicio examinado; (ii) se hayan contabilizado todas las transacciones correspondientes al mismo, y (iii) no se prevea otro informe posterior, se dejará constancia de que se trata del último informe del programa en cuestión.  $\cup$ 

#### **NOTA 12 – HECHOS RELEVANTES**

*\*Detallar en caso de requerirse alguna situación muy relevante en la ejecución del Proyecto, en caso de no presentarse eliminar la presente nota.*

#### **NOTA 13 – HECHOS POSTERIORES**

Con posterioridad al 31 de diciembre de 2016 y hasta la fecha de emisión del presente informe, no se han presentado otros hechos o circunstancias que afecten en forma significativa los presentes estados financieros.

*\*En caso de presentarse hechos posteriores que afecten al Programa detallar las mismas*

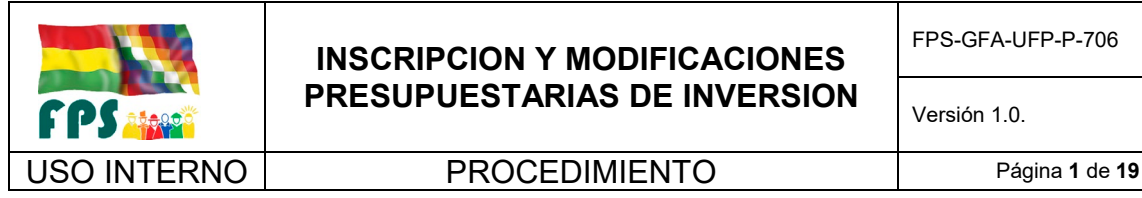

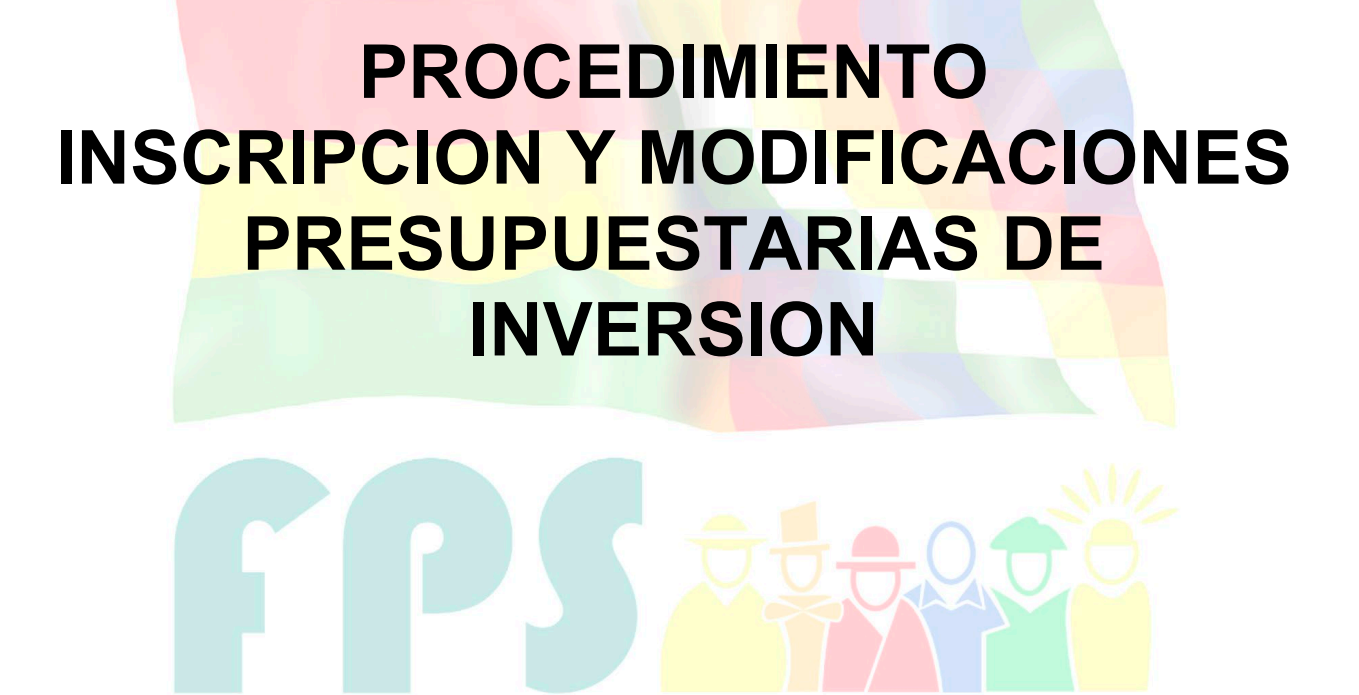

## Fondo Nacional de Inversión Productiva y Social

#### **TERMINOS Y CONDICIONES DE USO Material de Uso Externo**

El contenido del presente documento es de carácter PUBLICO y de uso externo. El documento puede ser divulgado pero no debe sufrir cambios. Cualquier sugerencia debe ser presentada al Fondo Nacional de Inversión Productiva y Social.

Versión 1.0. **E**

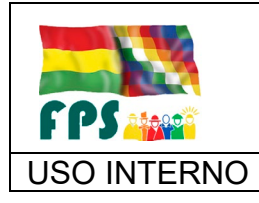

FPS-GFA-UFP-P-706

Versión 1.0. **E**

#### USO INTERNO PROCEDIMIENTO Página **<sup>2</sup>** de **<sup>19</sup>**

## **1. OBJETO.**

Establecer las actividades necesarias y suficientes para elaborar las inscripciones y modificaciones presupuestarias asociadas a las diferentes fuentes de financiamiento de recursos de los programas que administra el FPS gestionados a través de los ministerios sectoriales, del VIPFE (recursos de contravalor), así como otros organismos Internacionales (recursos de Crédito y/o Donaciones), conforme a los lineamientos generales del uso y destino de los recursos definidos en los convenios de financiamiento.

Definir los requisitos, documentos e información a ser utilizada como base para el proceso de inscripciones y modificaciones presupuestarias.

### **2. ALCANCE.**

El presente procedimiento es aplicado por las Gerencias Departamentales, Gerencia Nacional de Proyectos y la Gerencia de Finanzas y Administración, considerando los proyectos de inversión que conforman la cartera de proyectos aprobada en las fases de pre-inversión e inversión, según corresponda. Las funciones a realizarse por estas instancias se encuentran en el marco de la normativa legal vigente referente a la gestión presupuestaria del sector público del Estado Plurinacional de Bolivia.

## **3. DEFINICIONES Y ABREVIATURAS**

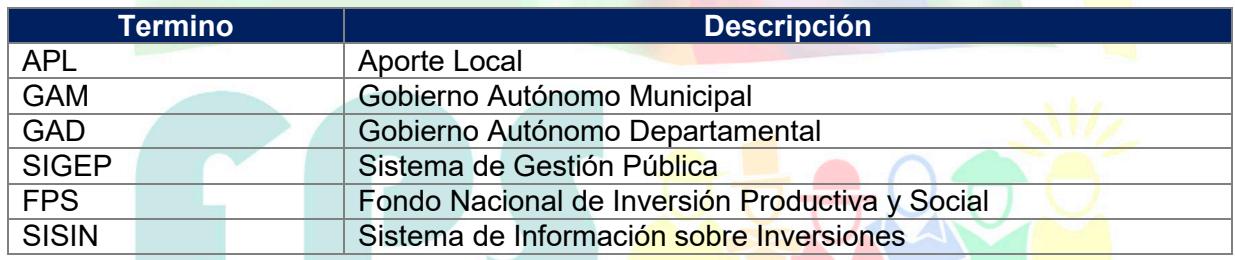

#### **4. REFERENCIAS.**

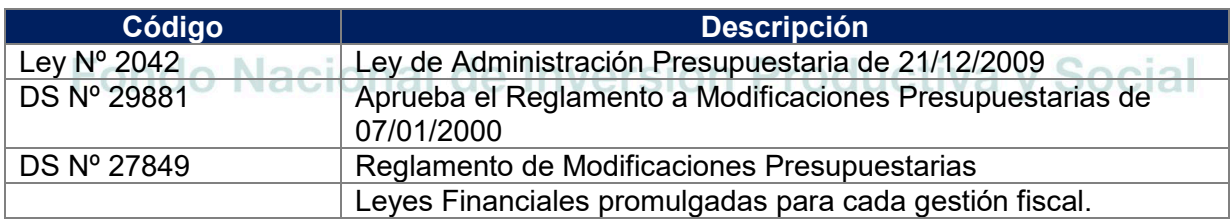

#### **5. RESPONSABILIDADES.**

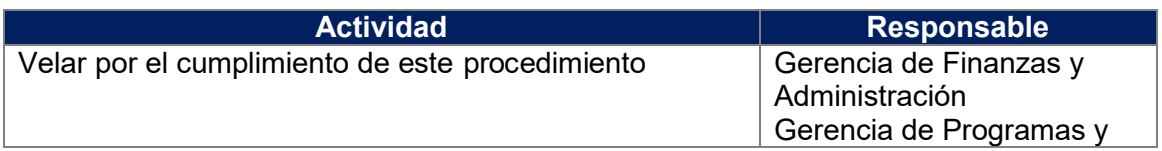

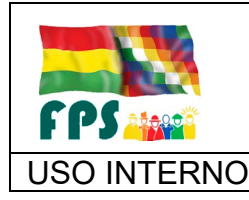

FPS-GFA-UFP-P-706

Versión 1.0. **E**

USO INTERNO | PROCEDIMIENTO | Página 3 de 19

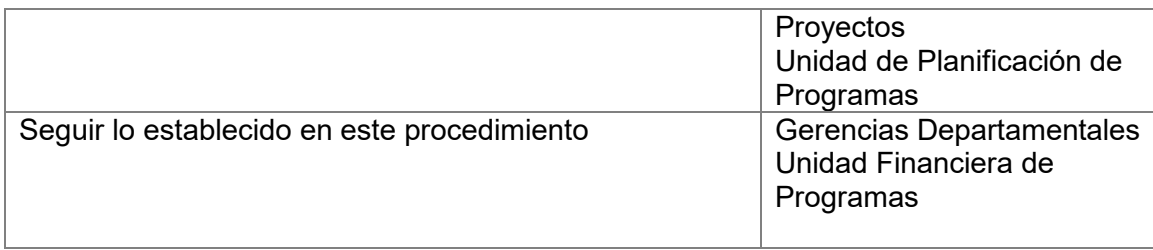

### **6. CONDICIONES GENERALES**

El presente procedimiento se refiere íntegramente a **Gastos de Inversión,** por lo que se reflejarán las transferencias de recursos que el FPS realiza a los GAMs, GADs y otros sujetos de crédito o transferencia para la ejecución de los proyectos en sus diferentes componentes.

Para el presente procedimiento se entiende como inscripción presupuestaria al registro de un incremento en el presupuesto institucional del FPS, y se entenderá por modificación presupuestaria a los registros de los traspasos asignaciones y reasignaciones a efectuarse dentro de los montos establecidos en el presupuesto institucional del FPS.

Una vez que el FPS firma Convenios Interinstitucionales de Financiamiento, Convenios Subsidiarios de créditos y/o donaciones u otros con recursos de contravalor, TGN, etc., de acuerdo a las normas y reglamentos vigentes, el FPS está obligado a registrar todos los recursos que administrará en una determinada gestión en el Presupuesto General de Estado.

La actual normativa distingue tres tipos de modificaciones:

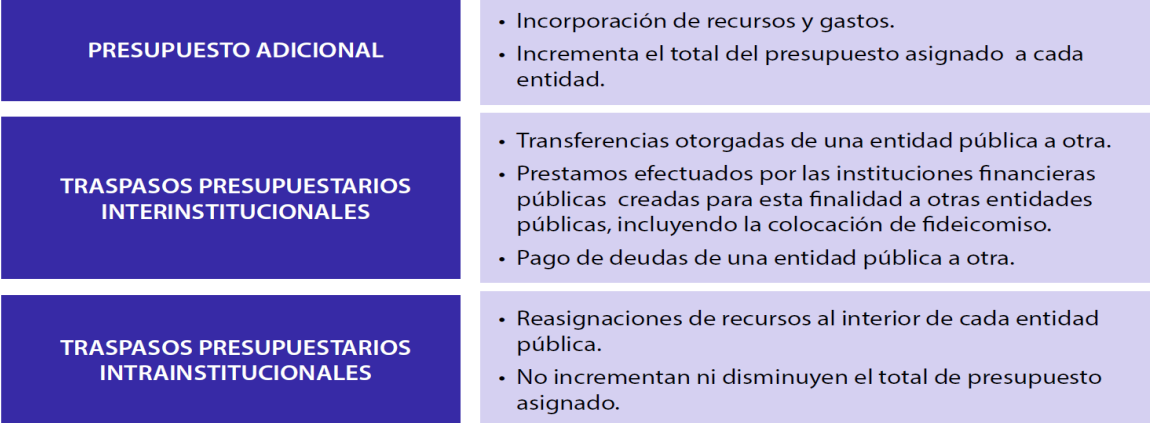

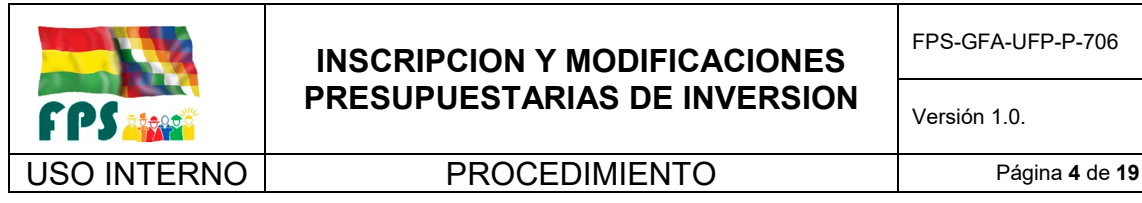

FPS-GFA-UFP-P-706

Versión 1.0. **E**

### **7. DESARROLLO.**

#### **7.1 Modificaciones Presupuestarias Intrainstitucionales**

En caso de requerirse reasignaciones de recursos al interior del FPS o modificaciones que no incrementan ni disminuyen el total de presupuesto asignado, se procede con la modificación presupuestaria intrainstitucional.

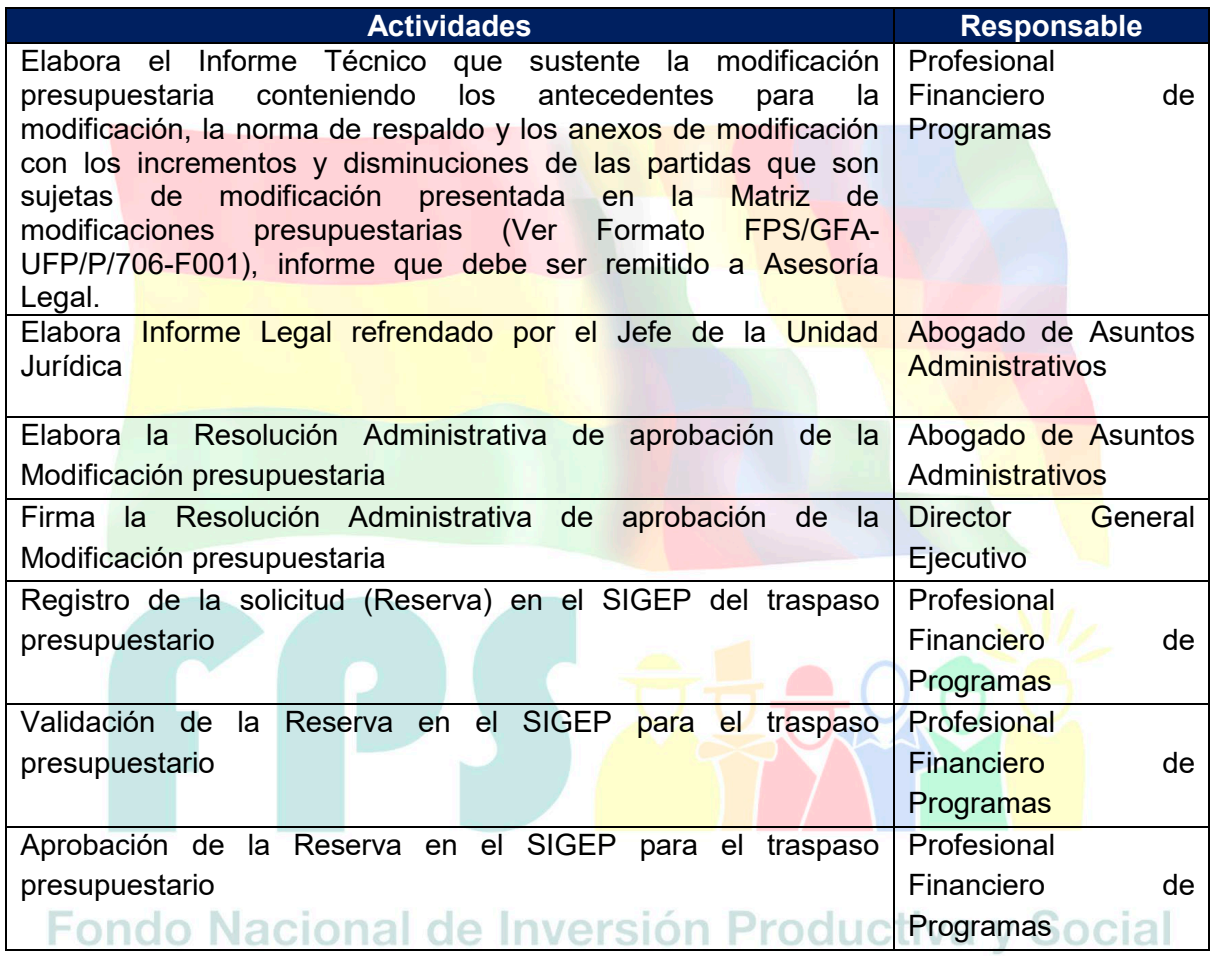

#### **Tiempo Estándar Referencial: 3 días**

#### **7.2 Modificaciones Presupuestarias Interinstitucionales (Entre Proyectos de un mismo Programa)**

En caso de que se presenten i) transferencias otorgadas de una entidad pública a otra, ii) Prestamos efectuados por las instituciones financieras públicas creadas para esta finalidad a otras entidades públicas, incluyendo la colocación de fideicomiso, iii) Pago de deudas de una entidad pública a otra y iv) Traspasos de proyectos de un mismo programa, se procederá con la modificación presupuestaria interinstitucional.

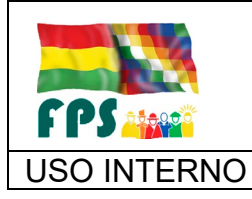

FPS-GFA-UFP-P-706

## USO INTERNO **PROCEDIMIENTO**

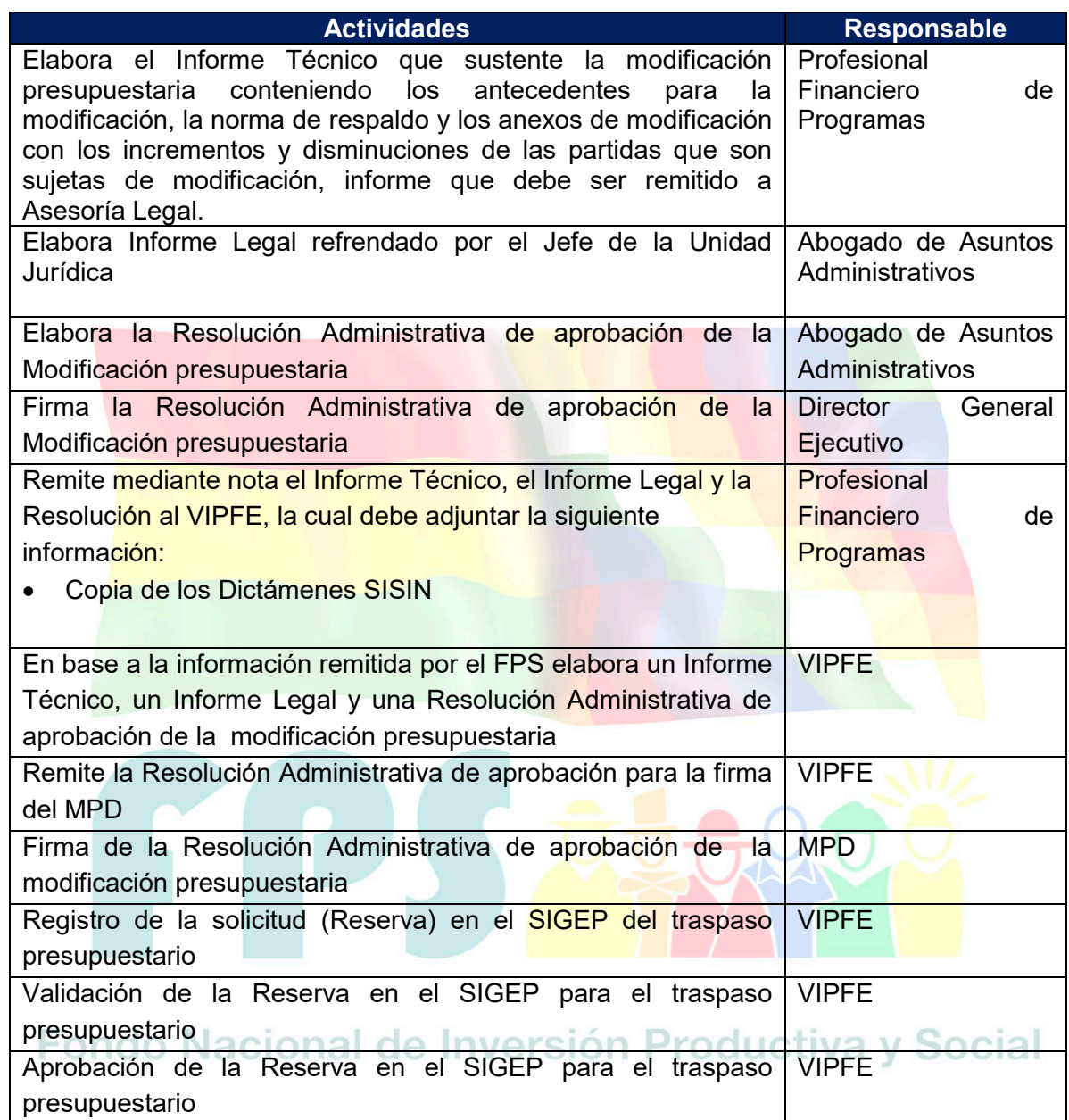

## **Tiempo Estándar Referencial: 12 días**

**7.3 Modificaciones Presupuestarias Interinstitucionales - VIPFE (PARTIDA 991 "Provisiones para gastos de inversión")**

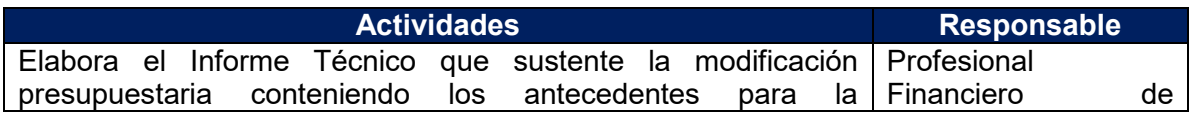

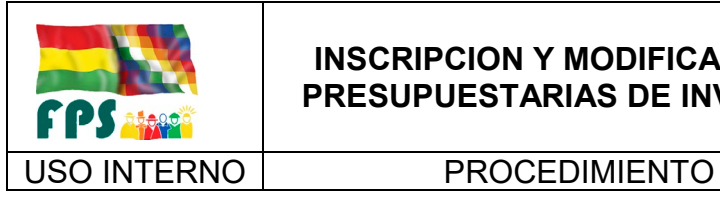

FPS-GFA-UFP-P-706

**Versión 1.0.**<br>
Página **6** de **19** 

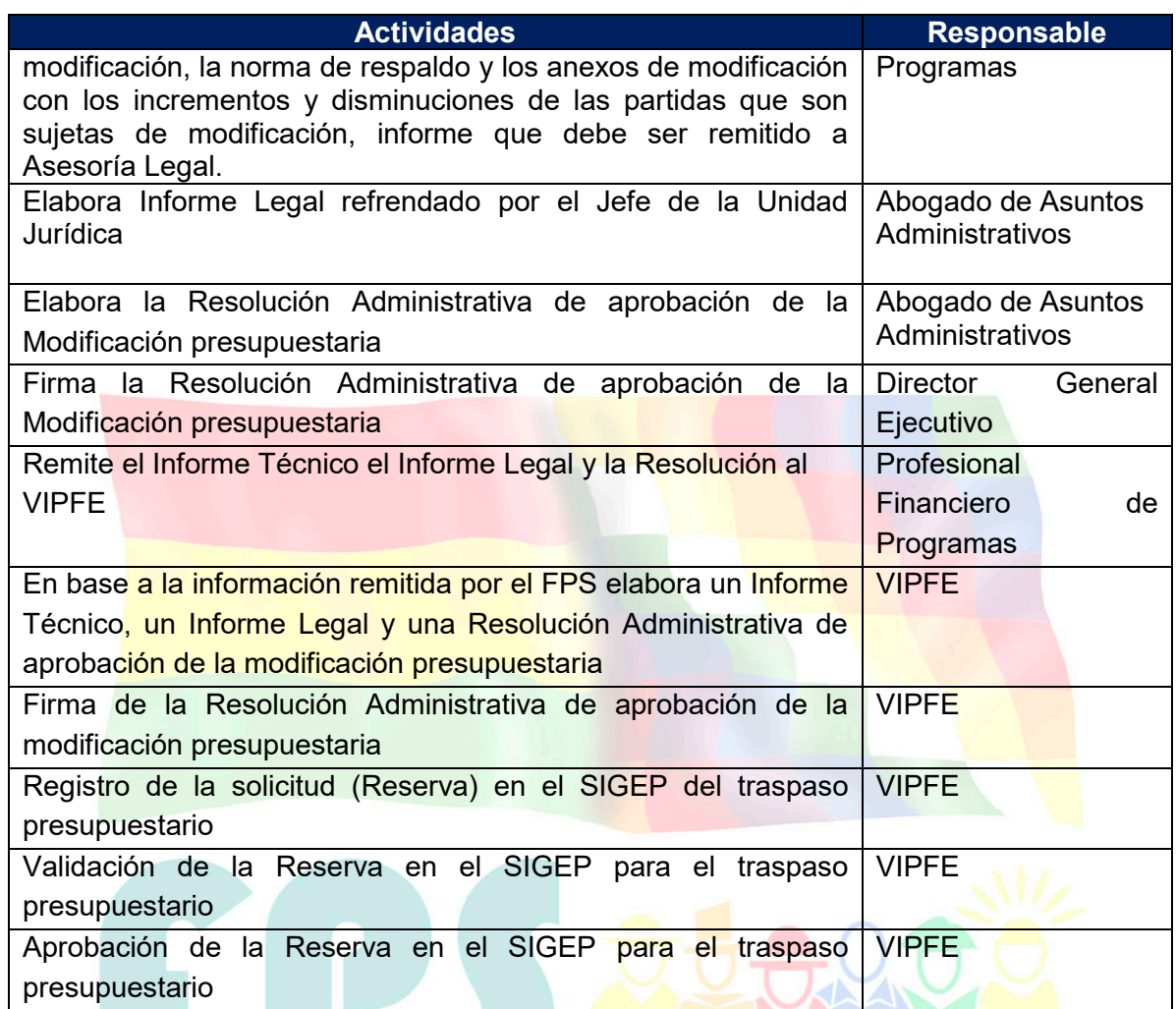

## **Tiempo Estándar Referencial: 12 días**

**7.4 Modificaciones Presupuestarias Interinstitucionales - VIPFE (PARTIDA 571 "Incremento de Caja y Bancos")** waraián Draduativo y C  $\sim$  $\sim$ 

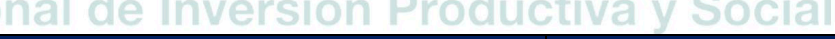

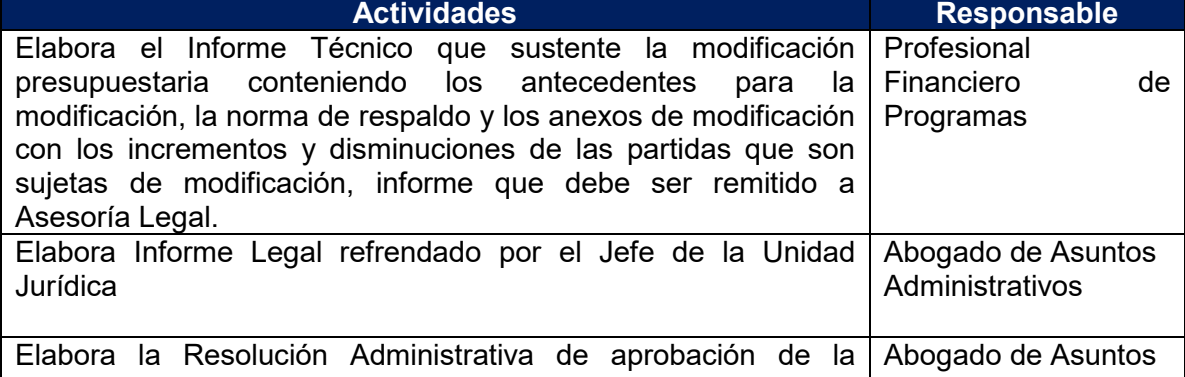

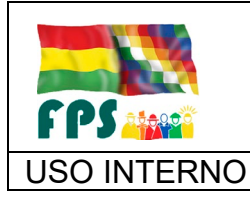

FPS-GFA-UFP-P-706

Versión 1.0.<br>
Página 7 de **19** 

## USO INTERNO **PROCEDIMIENTO**

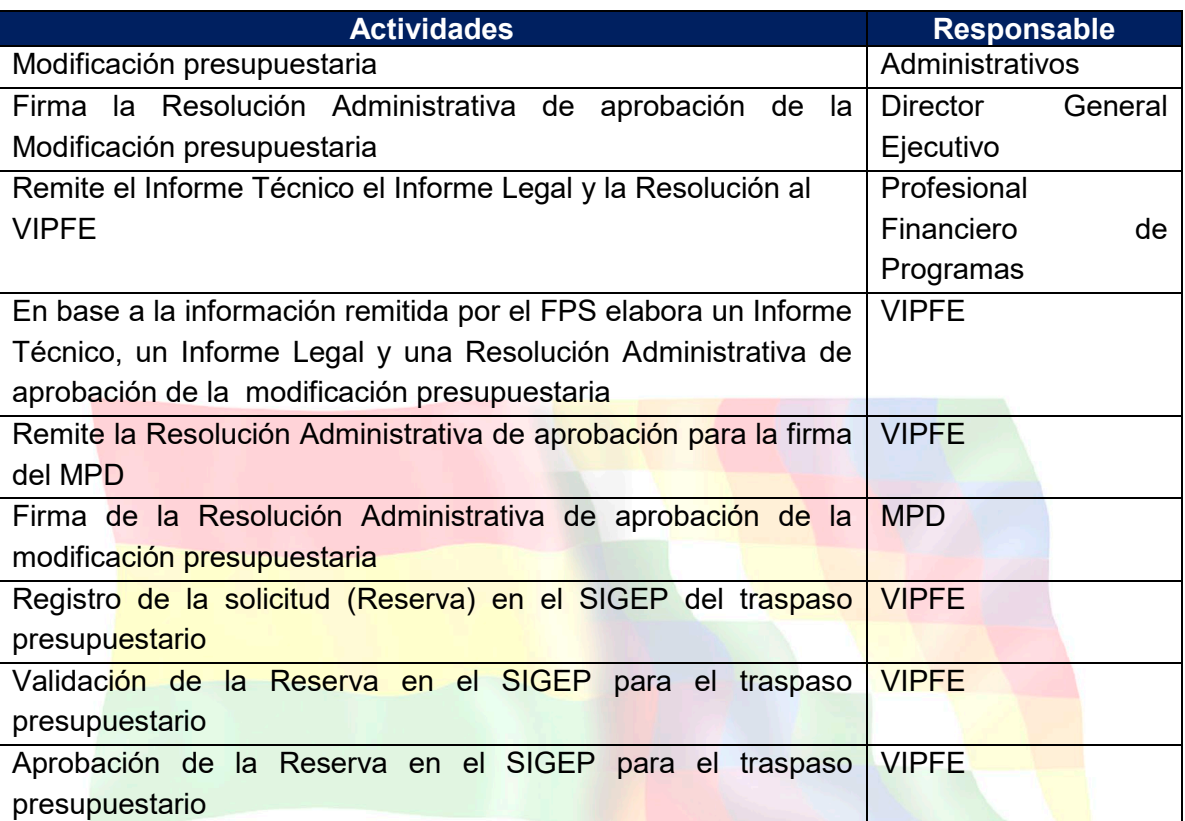

## **Tiempo Estándar Referencial: 12 días**

## **7.5 Modificaciones Presupuestarias Interinstitucionales (VIPFE, Donación y Crédito) Para liberación de Recursos GAMs GADs**

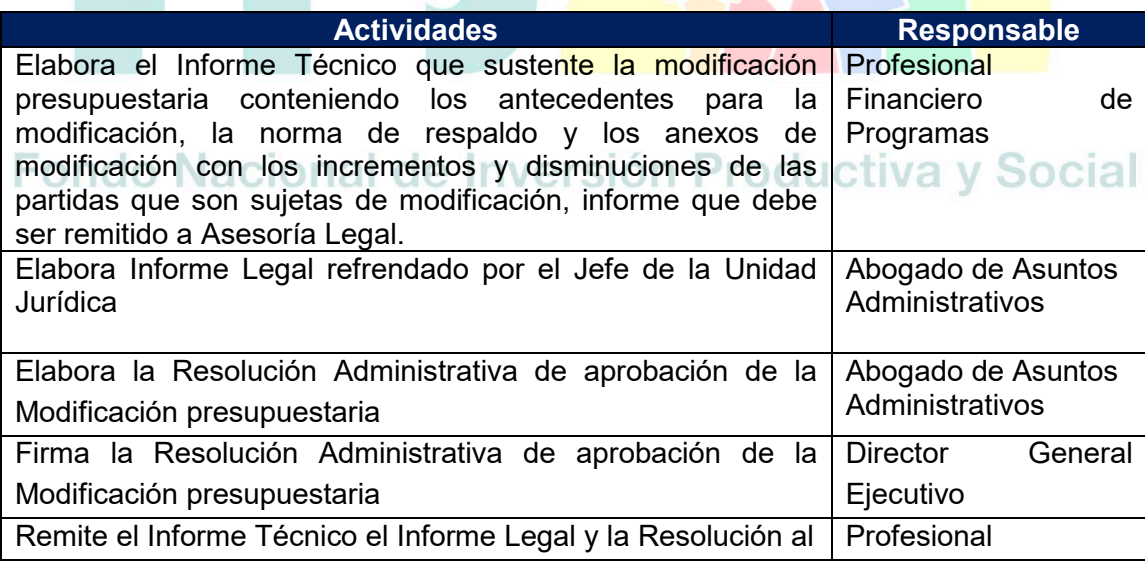

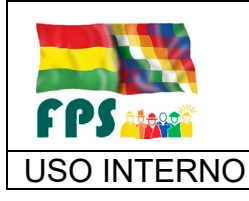

FPS-GFA-UFP-P-706

Versión 1.0. **E**

USO INTERNO **PROCEDIMIENTO** Página 8 de 19

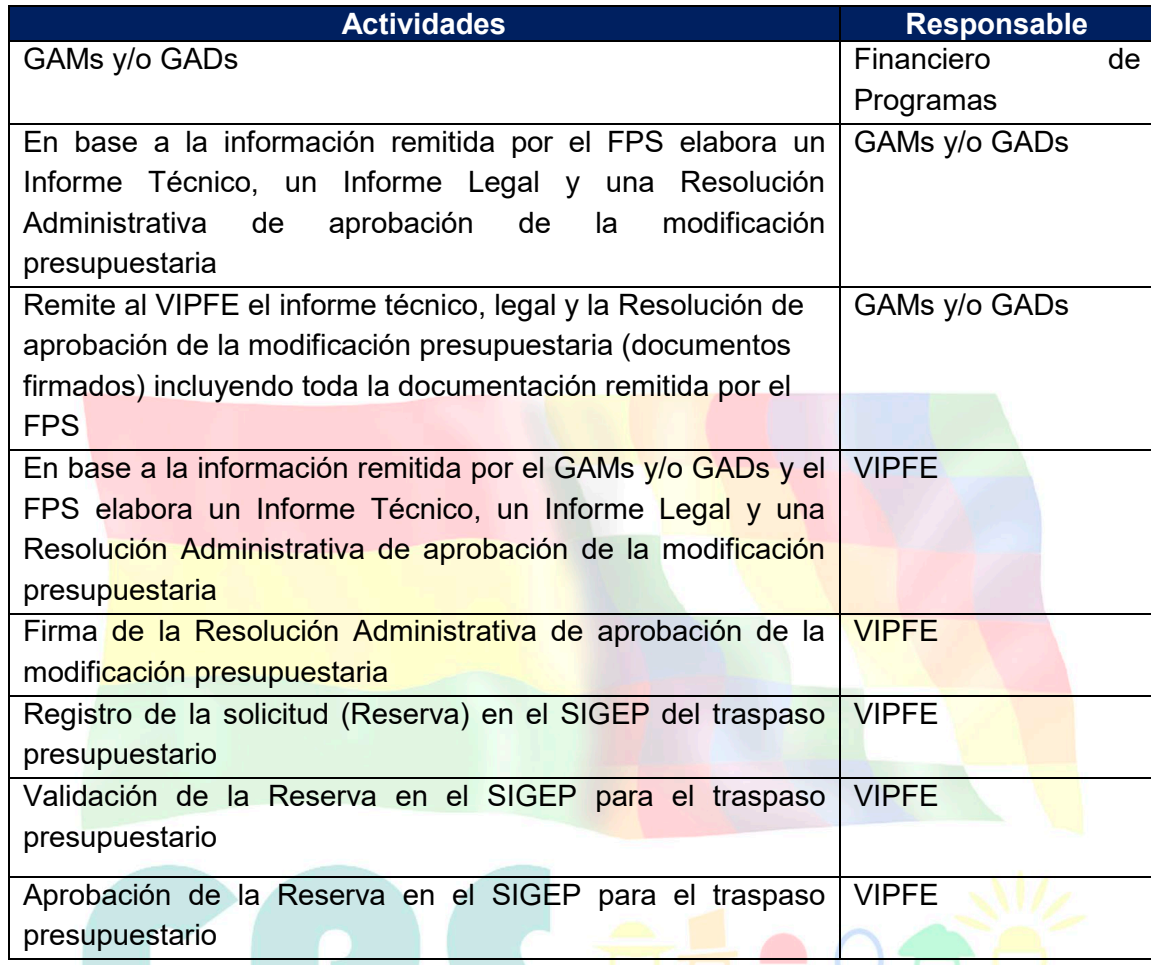

## **Tiempo Estándar Referencial: 30 días**

 $\sim$ 

**7.6 Modificaciones presupuestarias Intrainstitucionales (VIPFE, Donación y Crédito) - Reasignación de Presupuesto entre Proyectos de una misma Entidad (ETAs y/o Sectores)**

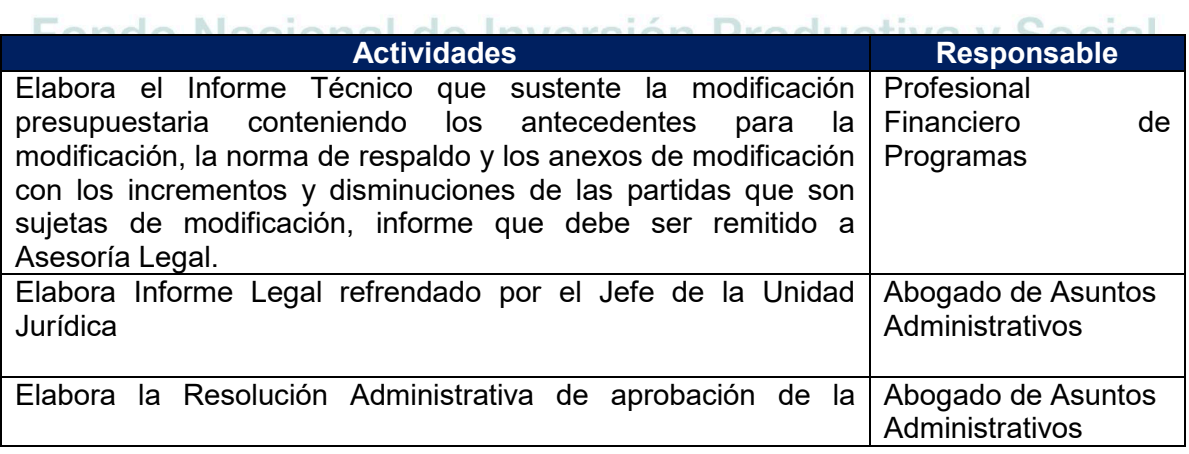

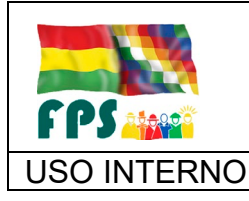

FPS-GFA-UFP-P-706

Versión 1.0.<br>
Página **9** de 19

## USO INTERNO **PROCEDIMIENTO**

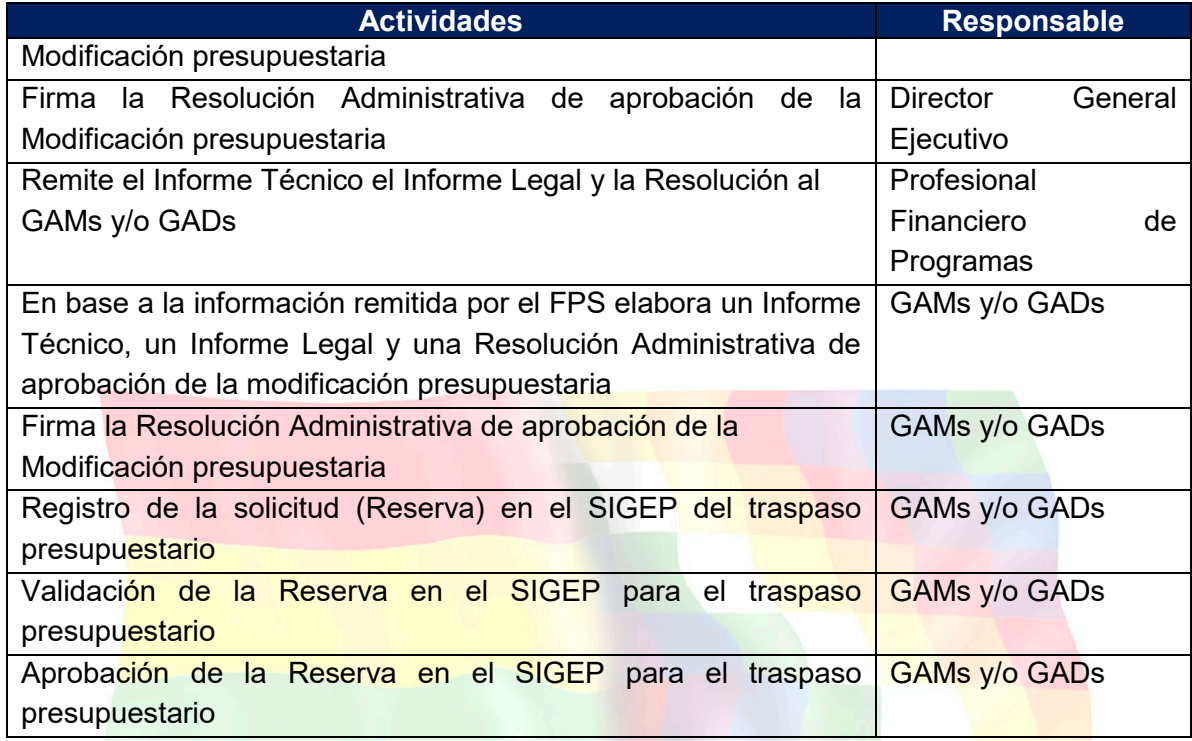

## **Tiempo Estándar Referencial: 23 días**

**7.7 Modificaciones Presupuestarias Interinstitucionales (VIPFE, Donación y Crédito) Reasignación de Presupuesto entre Proyectos de diferentes Entidades (ETAs)**

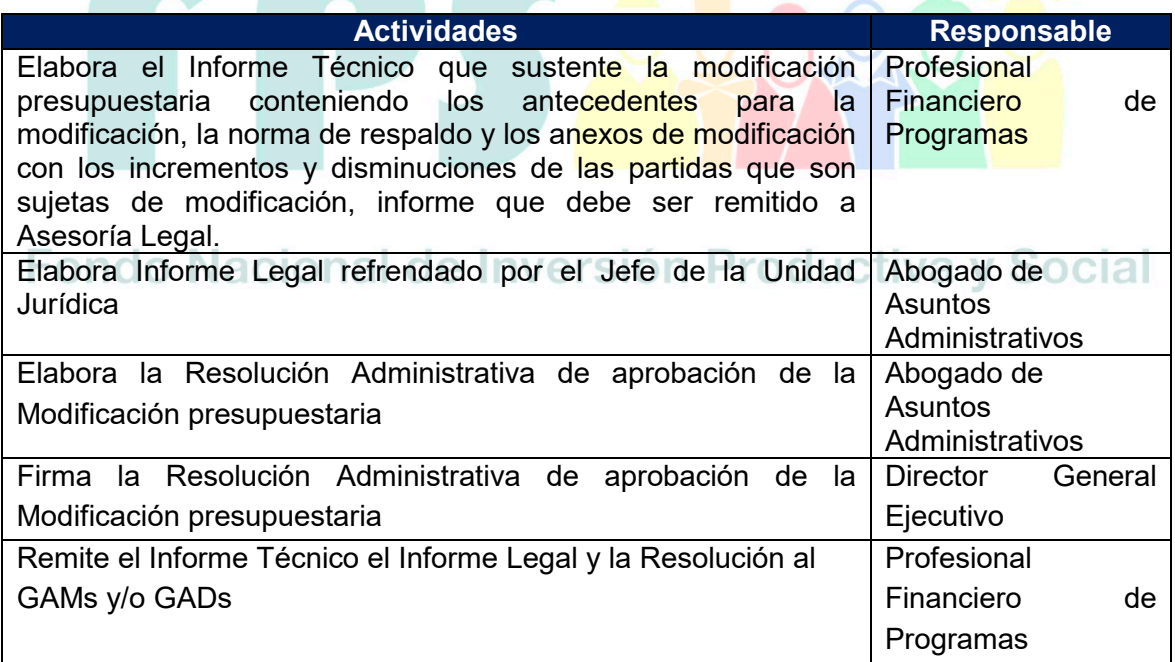
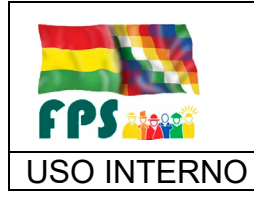

FPS-GFA-UFP-P-706

Versión 1.0.<br>
Página **10** de **19** 

# USO INTERNO **PROCEDIMIENTO**

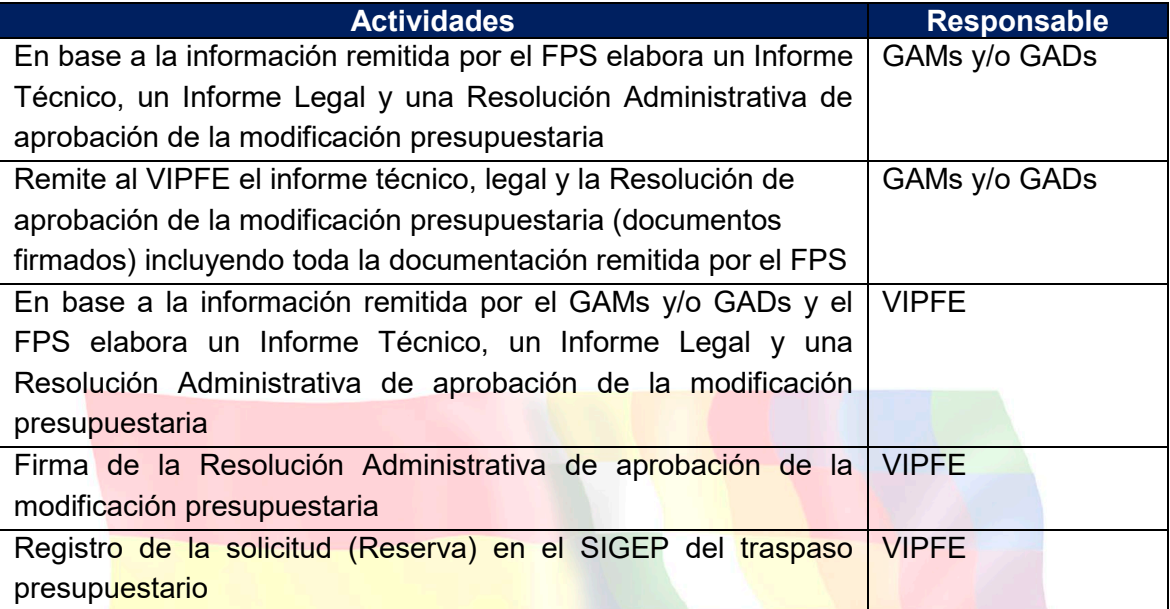

### **Tiempo Estándar Referencial: 30 días**

Fondo Nacional de Inversión Productiva y Social

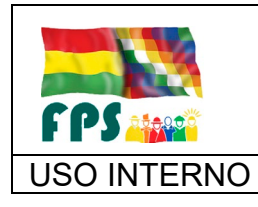

FPS-GFA-UFP-P-706

USO INTERNO **| PROCEDIMIENTO** 

**Versión 1.0.**<br> **Example 11 de 19**<br> **Example 11 de 19** 

# **7.8 Flujograma**

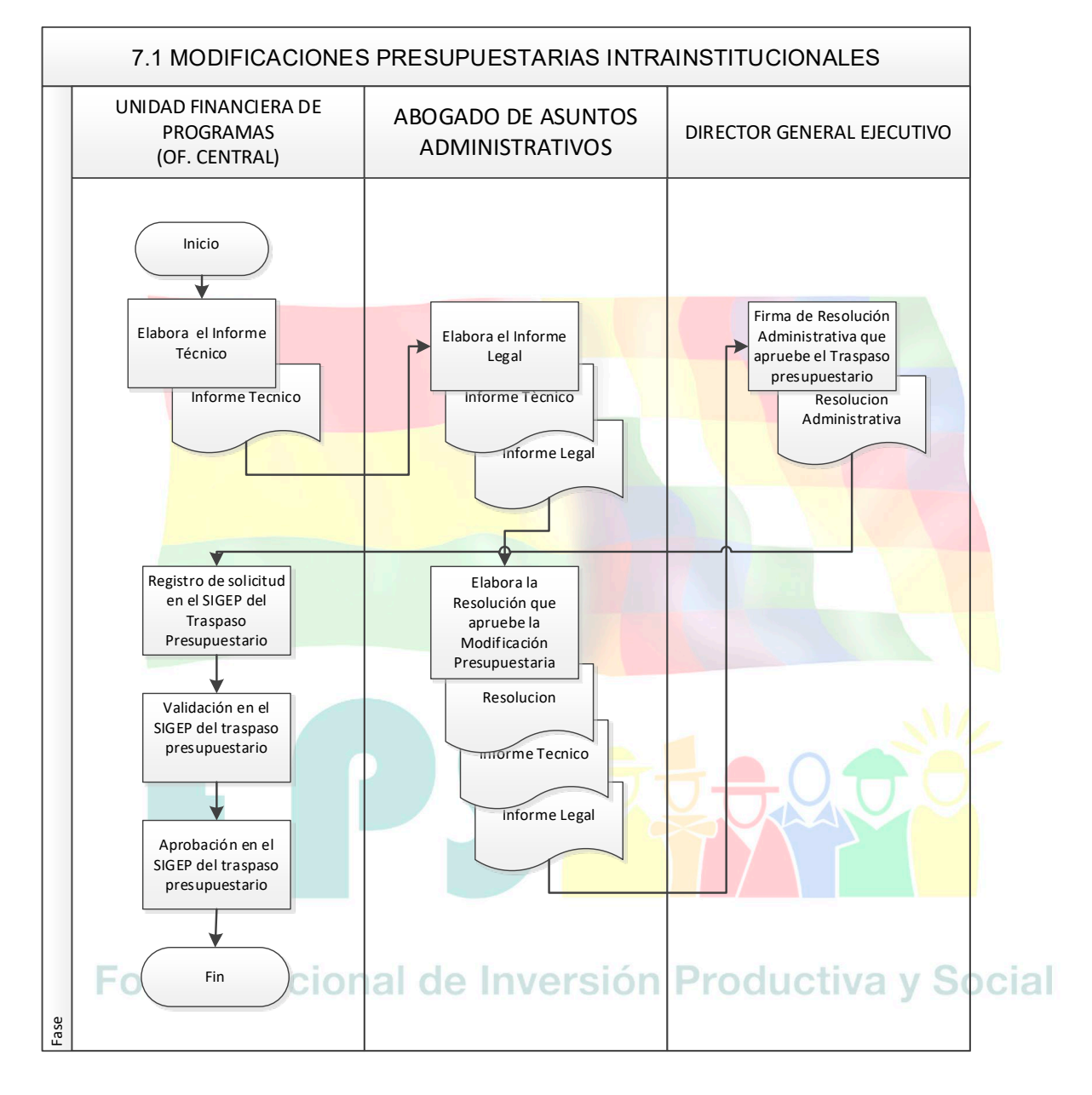

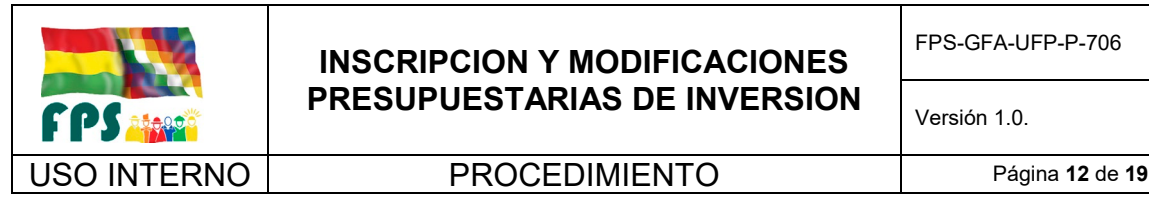

FPS-GFA-UFP-P-706

Versión 1.0. **E**

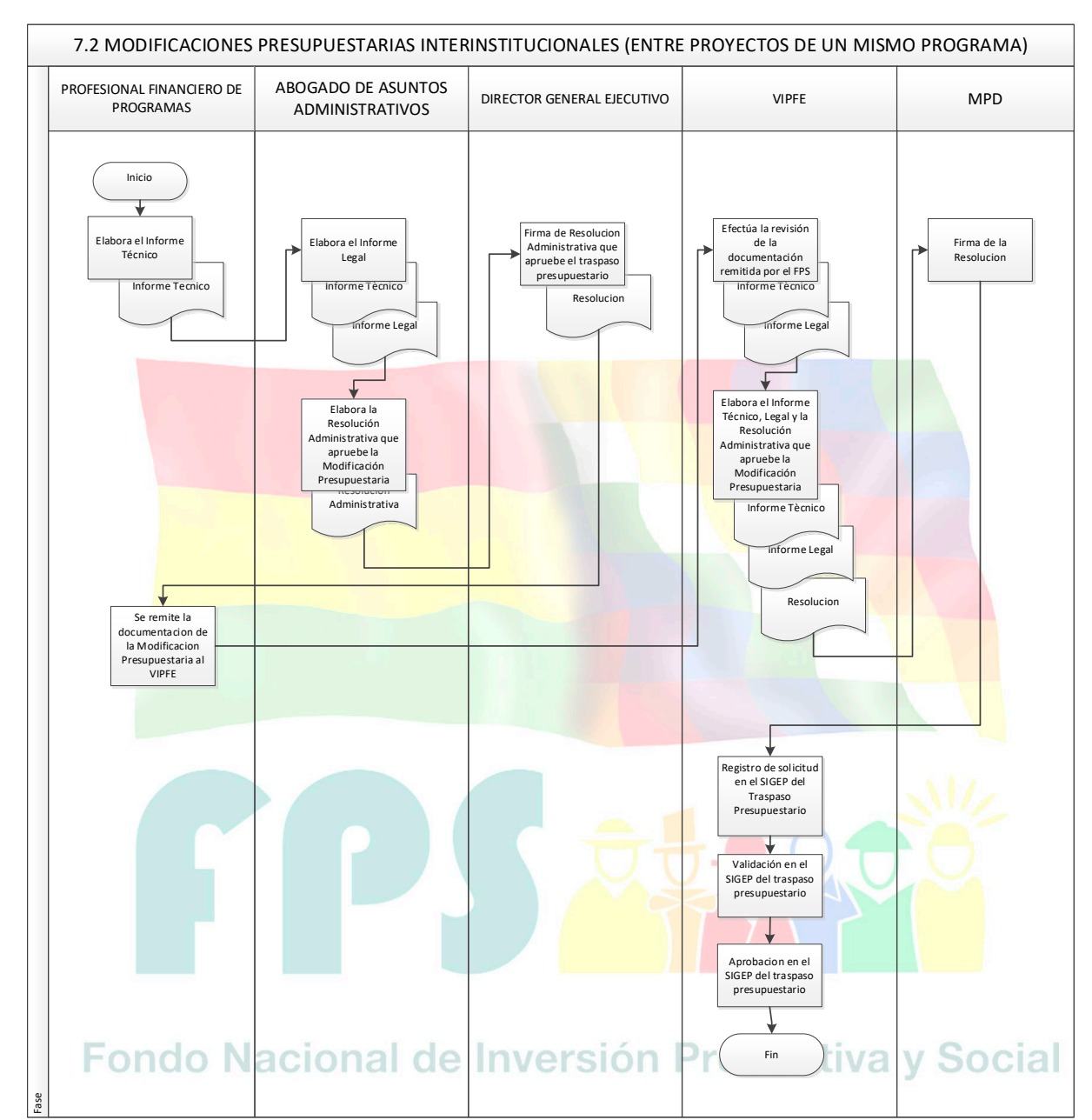

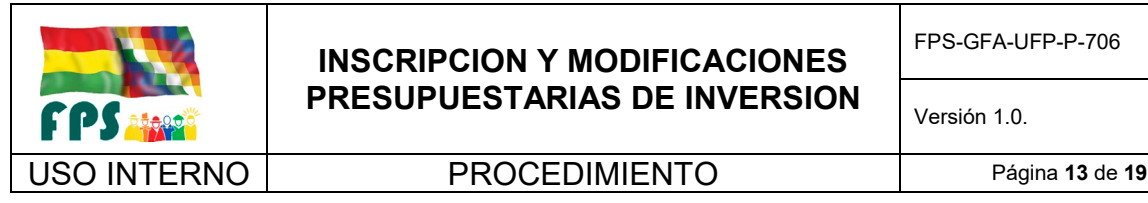

FPS-GFA-UFP-P-706

Versión 1.0. **E**

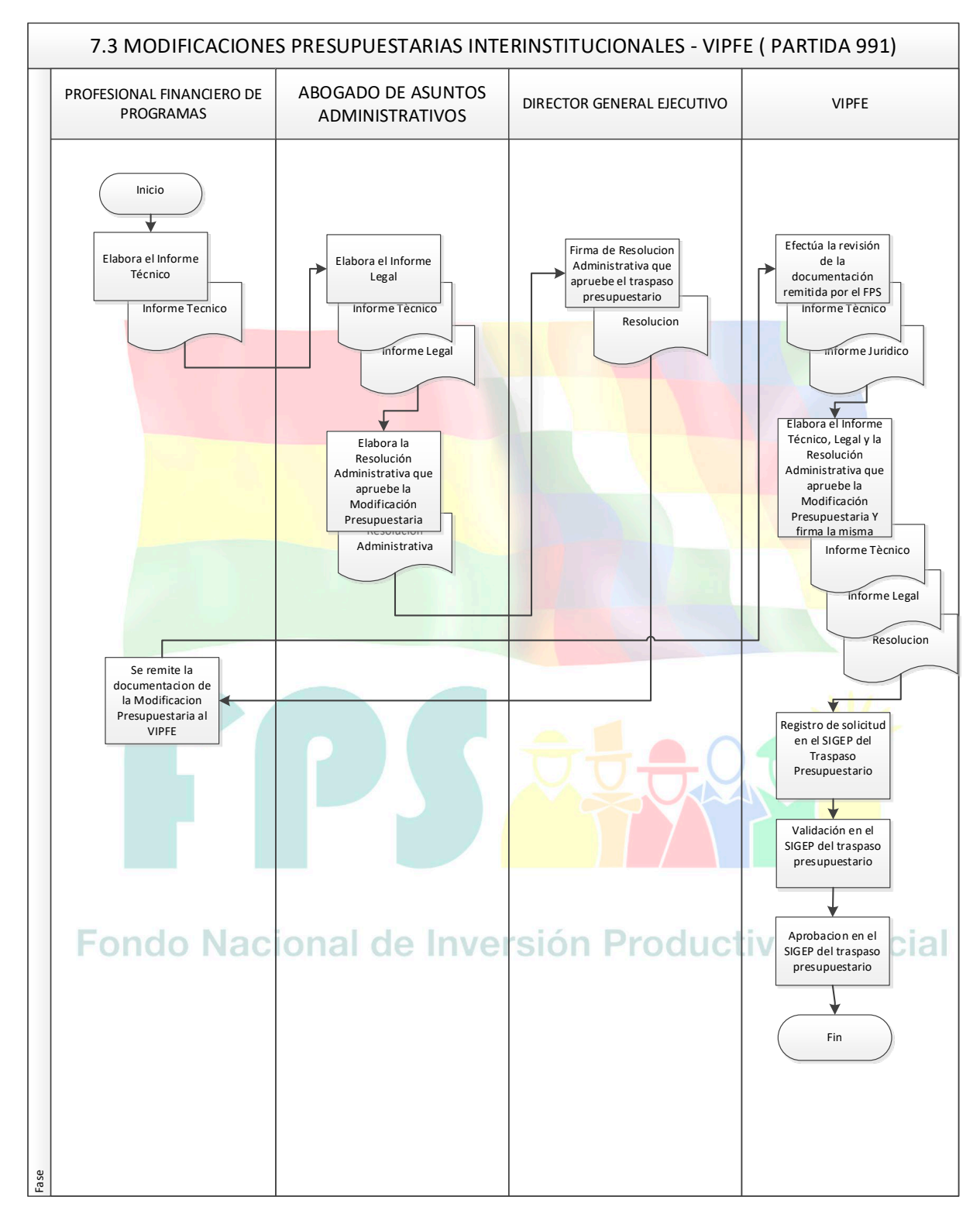

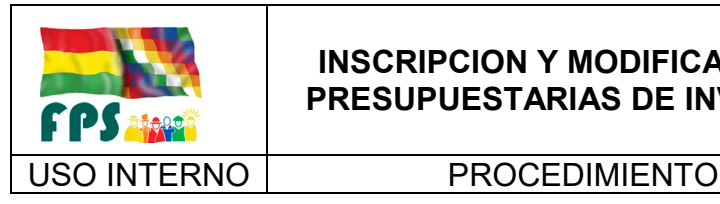

FPS-GFA-UFP-P-706

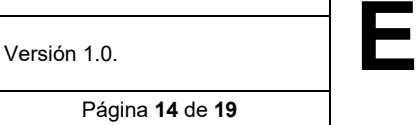

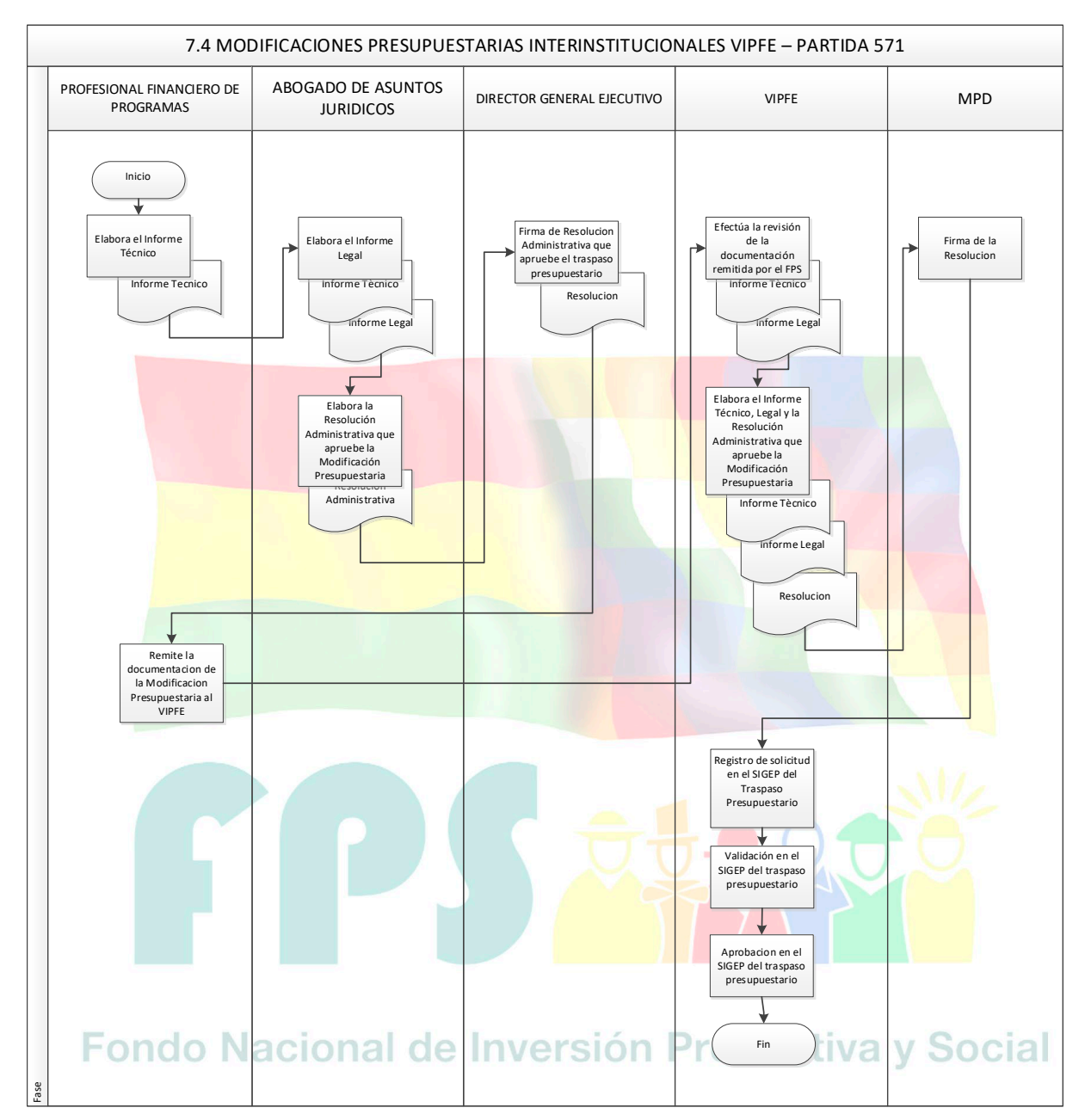

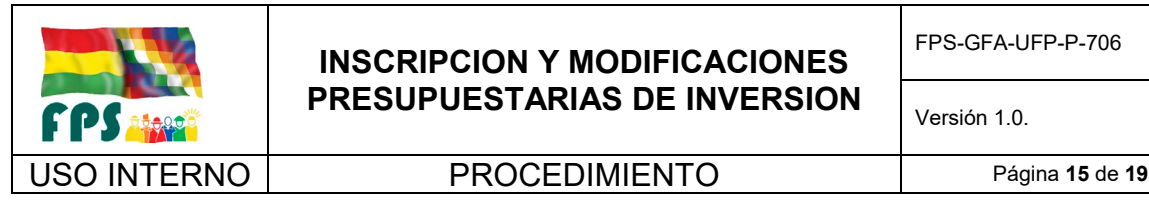

FPS-GFA-UFP-P-706

Versión 1.0. **E**

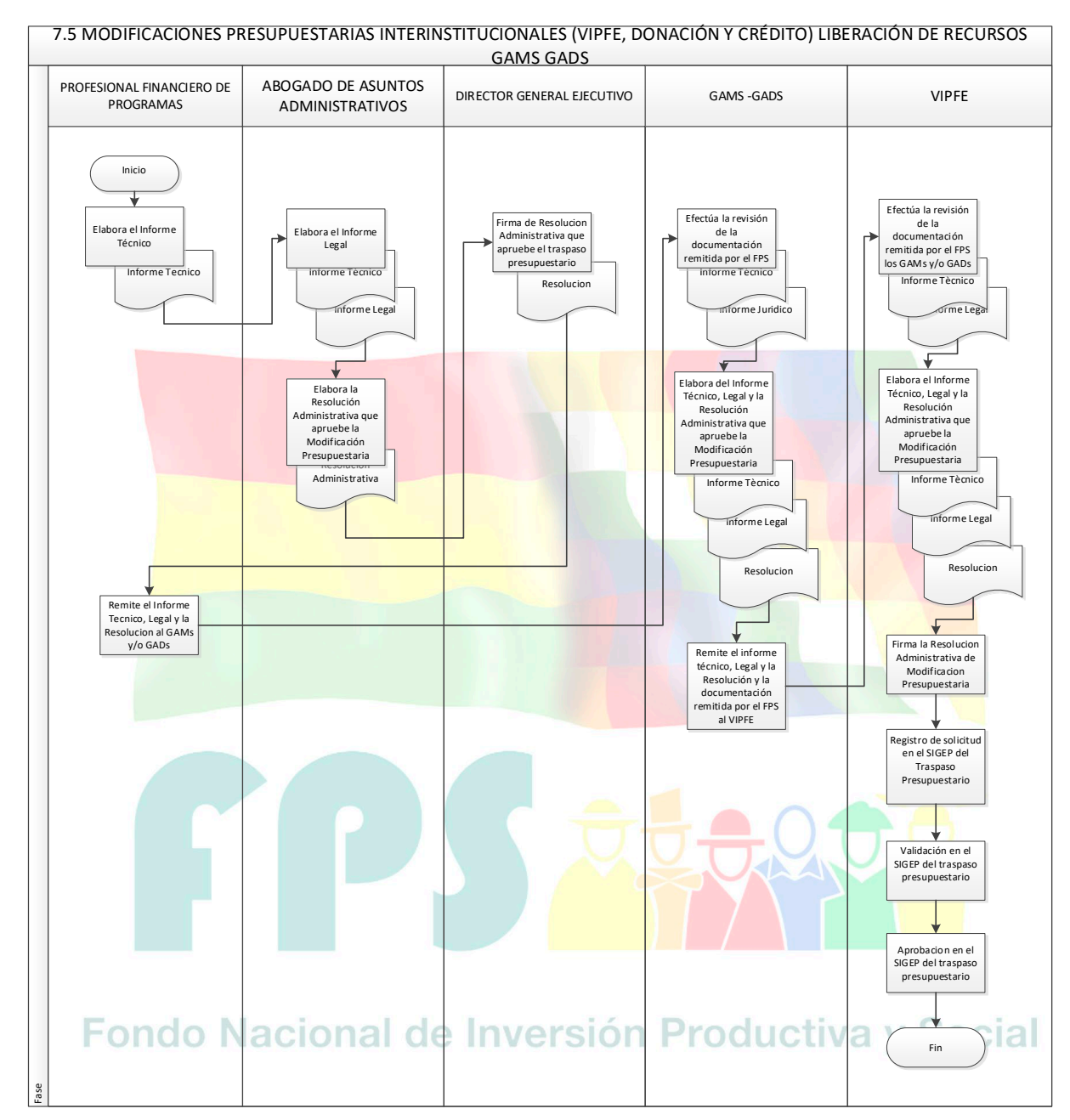

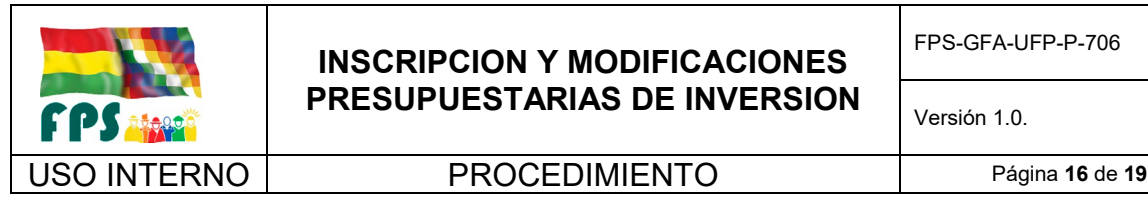

FPS-GFA-UFP-P-706

Versión 1.0. **E**

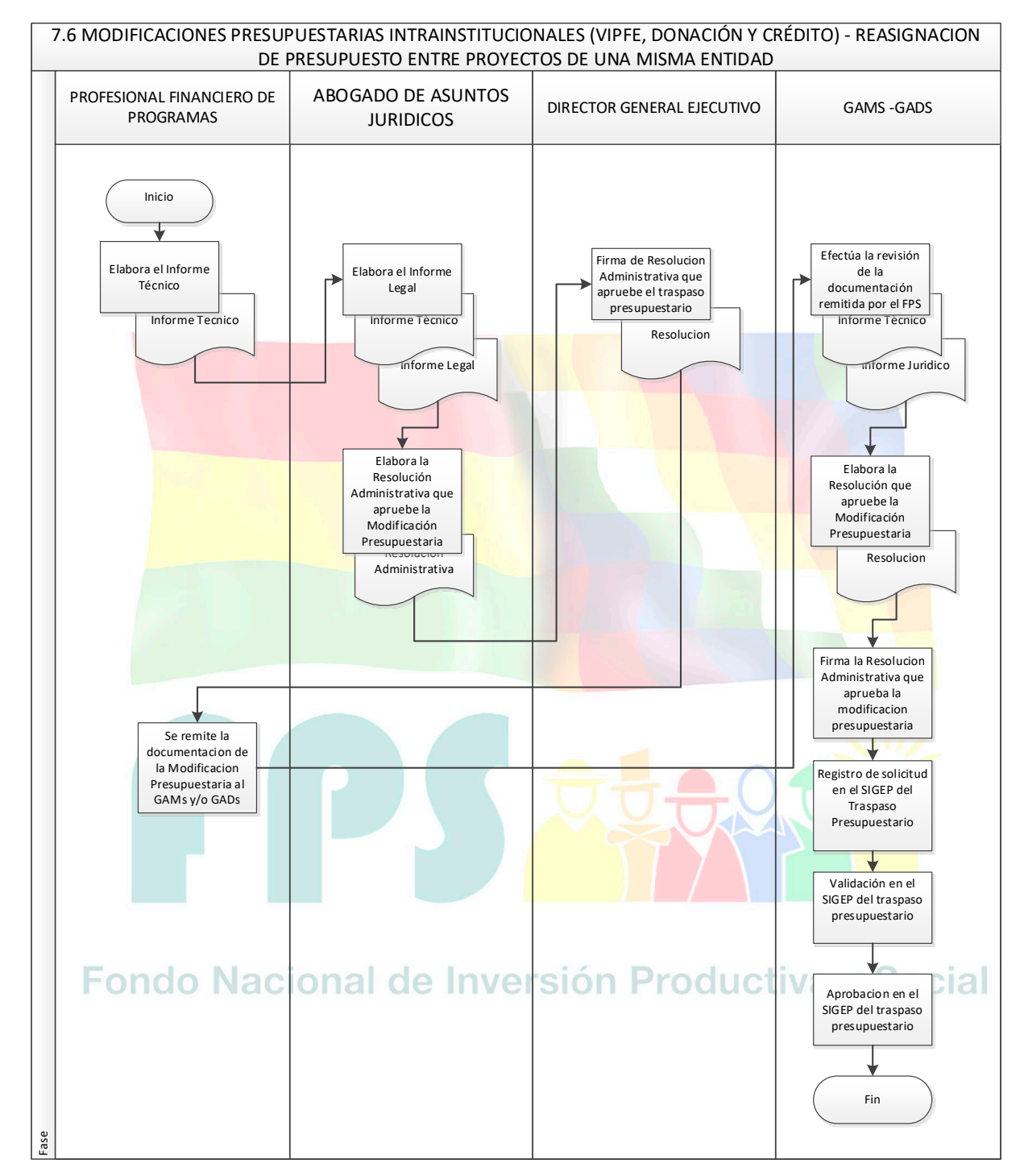

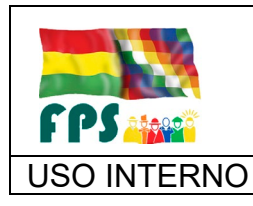

FPS-GFA-UFP-P-706

Versión 1.0. **E**

### USO INTERNO **PROCEDIMIENTO** Página 17 de 19

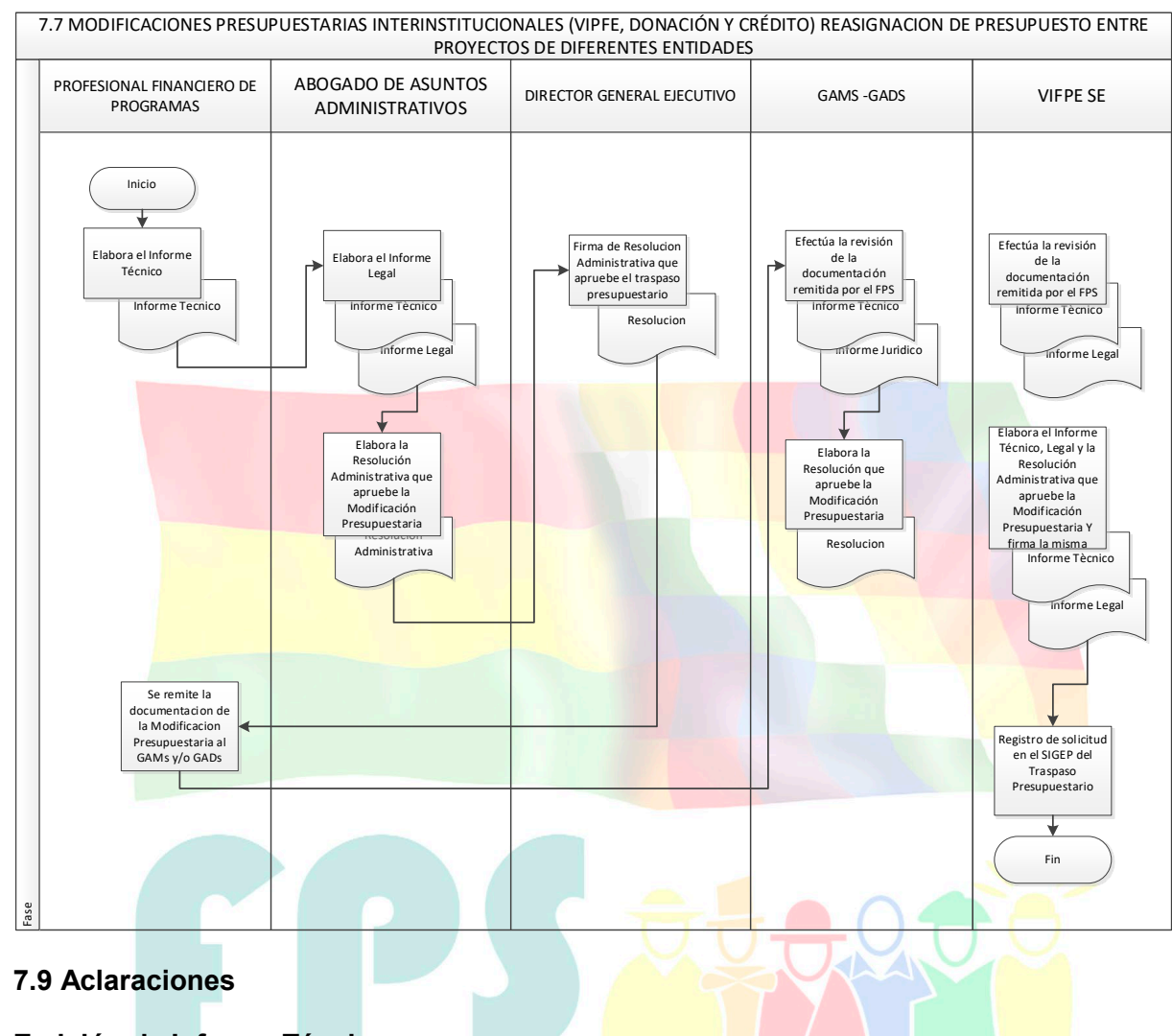

### **Emisión de Informe Técnico**

Para toda modificación presupuestaria debe analizarse el requerimiento, con observancia de las normas jurídicas que regulan el proceso y, en el caso se su factibilidad, emitir el informe que sustente la modificación presupuestaria y establezca, estableciendo las causales y la instancia de aprobación, y el detalle de la modificación presupuestaria, identificando las categorías programáticas, las Direcciones Administrativas y Unidades Ejecutoras, la fuente Y organismo financiador, las partidas presupuestarias a afectar, y todo otro detalle que permita el registro en el sistema.

### **Emisión del Informe Legal**

La Unidad Jurídica debe verificar que se cumpla y deberá realizar el análisis de pertinencia a la solicitud de la modificación presupuestaria, en el caso de ser procedente, deberá ser complementado con el respectivo informe legal, en el cual deberá corroborar la legalidad del mismo, basado en la normativa legal vigente.

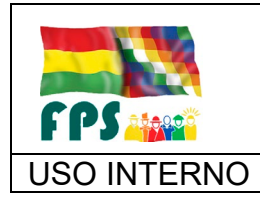

FPS-GFA-UFP-P-706

USO INTERNO **PROCEDIMIENTO** Página 18 de 19

### **Emisión de Resolución de Aprobación**

La Unidad Jurídica en referencia a los informes Técnico y Legal deberá realizar la respectiva Resolución que apruebe y autorice la realización a la Modificación presupuestaria sustentada en los informes anteriormente descritos

### **Promulgación de la Resolución de Aprobación**

La instancia autorizada y facultada de refrendar las Resoluciones deberán dar curso con la promulgación de la respectiva Resolución, esta resolución es parte integrante del proceso de Modificación Presupuestaria en el SIGEP.

### **Registro de la Modificación en el SIGEP**

En cumplimiento a lo establecido en la Resolución que aprueba y autoriza la realización de la Modificación Presupuestaria, la Unidad de Presupuestos deberá trabajar en el SIGEP con los usuarios habilitados por el gestor.

### **Validación de la Modificación, registrada en el SIGEP de la entidad**

Solicitada la modificación presupuestaria en el SIGEP, el responsable de la validación procederá con tal acción en el sistema.

### **Aprobación de la Modificación registrada en el SIGEP por la entidad**

Validada la Modificación Presupuestaria en el SIGEP se procederá con la aprobación del registro con el que concluye el proceso de Modificación Presupuestaria.

### **Aprobación de la Modificación por Ley del Estado Plurinacional**

La entidad debe remitir la solicitud de modificaciones presupuestarias al MEFP, para el trámite ante la Asamblea Legislativa Plurinacional. Aprobada la Ley, la modificación será registrada en el SIGEP.

# **Aprobación de la Modificación por Decreto Supremo**

La entidad debe remitir la solicitud de modificaciones presupuestarias al Ministerio cabeza de sector, para el trámite de aprobación de la modificación por Decreto Supremo. Aprobado el Decreto, la modificación será registrada en el SIGEP.

### **Aprobación de la Modificación por el Órgano Rector**

La entidad debe remitir la solicitud de modificaciones presupuestarias al Órgano Rector aprobado el Decreto, la modificación será registrada en el SIGEP.

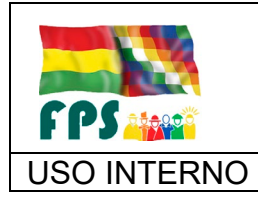

FPS-GFA-UFP-P-706

Versión 1.0.<br>
Página **19** de **19** 

USO INTERNO **PROCEDIMIENTO** 

### **8 REGISTROS.**

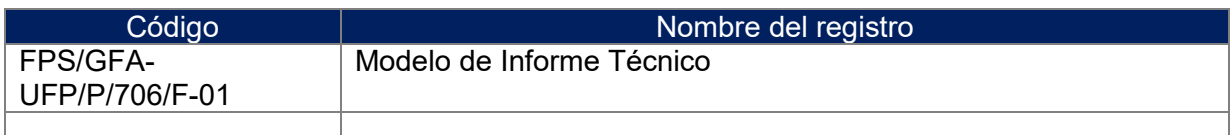

# **9 ANEXOS. (solo en copia impresa)**

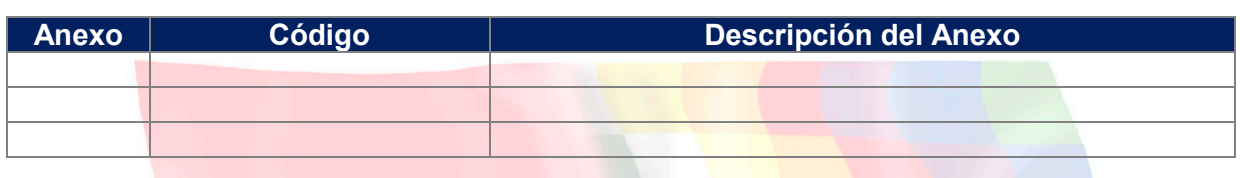

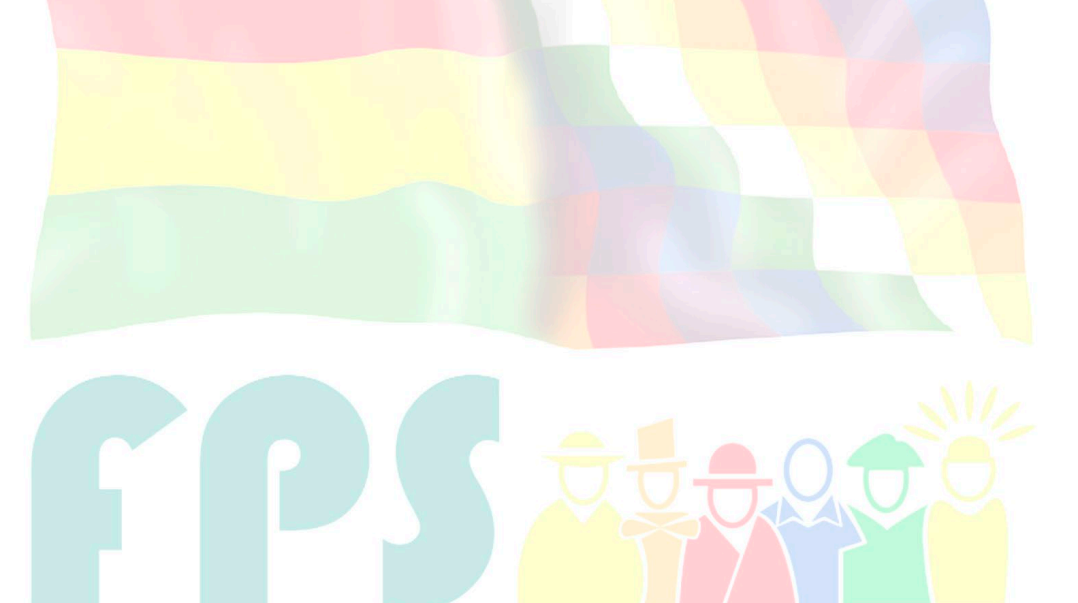

# Fondo Nacional de Inversión Productiva y Social

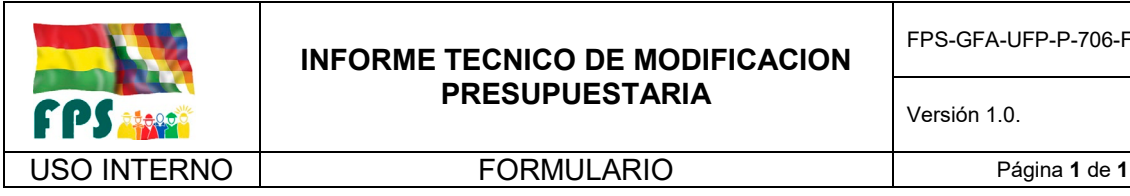

### **INFORME GF/XXX/XX/XX/XX**

**A**: XXXX **Director General Ejecutivo Vía:** XXXX **Gerente de Finanzas y Administración** XXXX **Unidad Financiera de Programas De:** XXXX **Profesional Financiero de Programas Ref.: Modificación Presupuestaria –TIPO DE MODIFICACION Fecha:** XXXX

# **I. ANTECEDENTES.**

l

# **II. JUSTIFICACIÓN DEL REQUERIMIENTO. IV. CONCLUSION.**

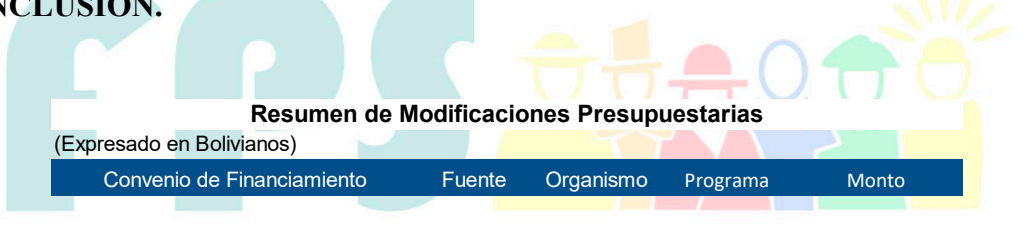

### Fondo Nacional de Inversión Productiva y Social **Total 0,00**

Anexo – Las matrices de las modificaciones presupuestarias

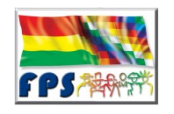

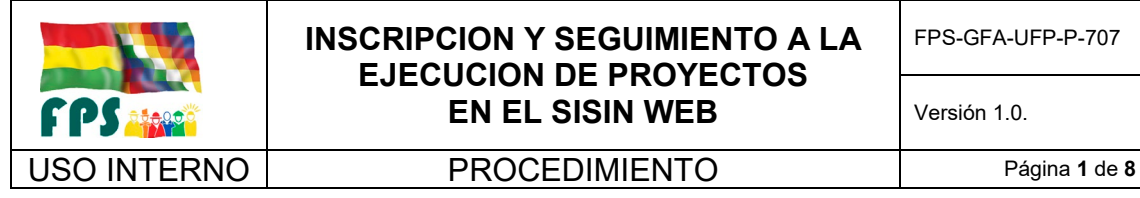

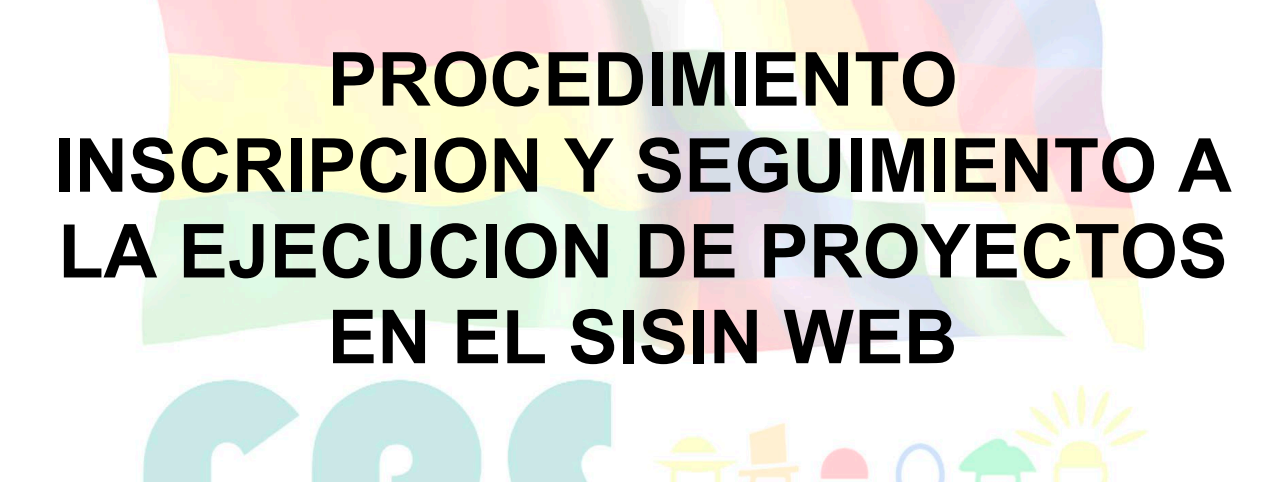

Fondo Nacional de Inversión Productiva y Social

**TERMINOS Y CONDICIONES DE USO Material de Uso Externo**

El contenido del presente documento es de carácter PUBLICO y de uso externo. El documento puede ser divulgado pero no debe sufrir cambios. Cualquier sugerencia debe ser presentada al Fondo Nacional de Inversión Productiva y Social.

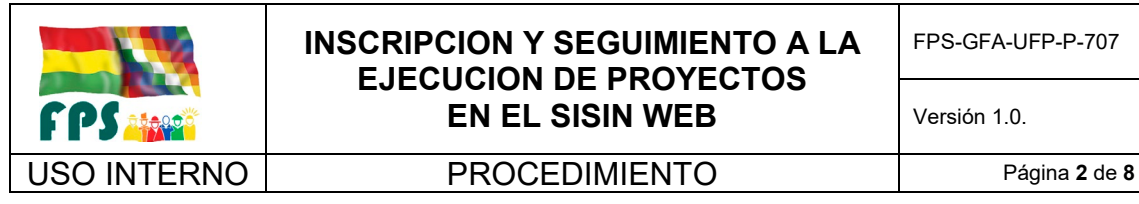

### **1. OBJETO.**

Contar con un instrumento operativo que le permita al FPS efectuar la Inscripción de proyectos en la base SISIN WEB administrada por el VIPFE.

## **2. ALCANCE.**

El presente procedimiento es de aplicación obligatoria para la Gerencia de Finanzas y Administración, la Unidad Financiera de Programas y las Gerencias Departamentales.

### **3. DEFINICIONES Y ABREVIATURAS**

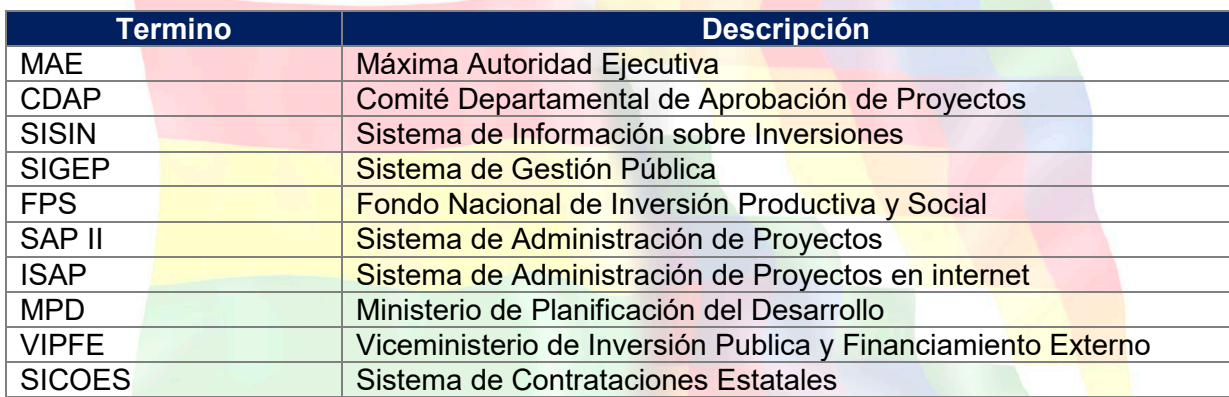

### **4. REFERENCIAS.**

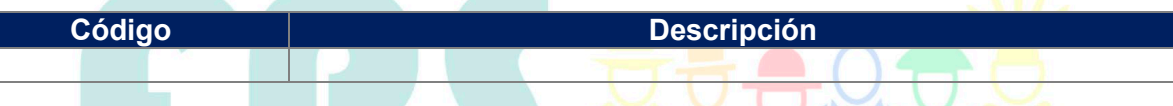

# **5. RESPONSABILIDADES.**

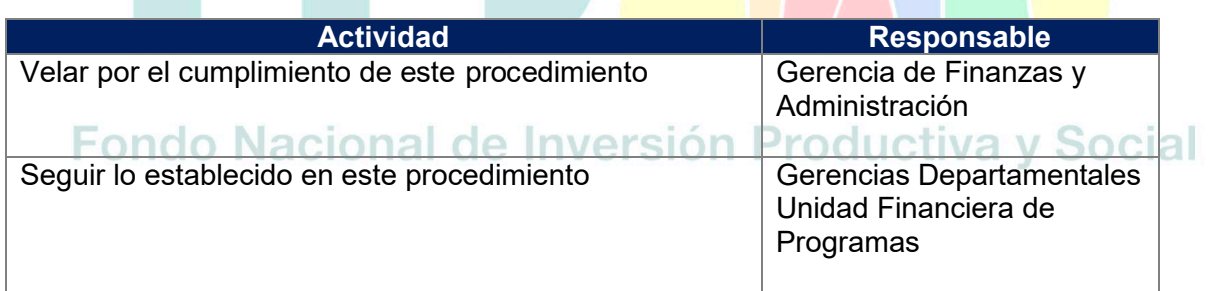

# **6. CONDICIONES GENERALES**

El Sistema de Información sobre Inversiones vía Web (SISIN Web) es un instrumento informático del Sistema Estatal de Inversión y Financiamiento para el desarrollo (SEIF-D) de uso obligatorio para el procesamiento de la información relacionada con el ciclo de vida de cada proyecto de inversión pública y su financiamiento. El registro de los proyectos en el SISIN es un

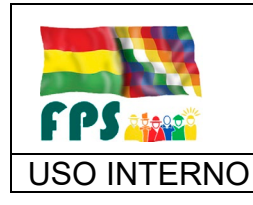

USO INTERNO PROCEDIMIENTO Página **<sup>3</sup>** de **<sup>8</sup>**

requisito para su incorporación en el Programa de Inversión Publica y consecuentemente en el Presupuesto de Inversión Publica Anual.

El SISIN se vincula y compatibiliza con otros sistemas relacionados con el proceso de la implementación de los proyectos de inversión pública. Estos son el SIGEP, en el que previa la inscripción presupuestaria, el proyecto debe ser registrado por el VIPFE en el catálogo mencionado para poder dar curso a la publicación de la convocatoria a la licitación.

## **7. DESARROLLO.**

### **7.1 Inscripción de los proyectos en la base SISIN web y Catalogo SIGEP**

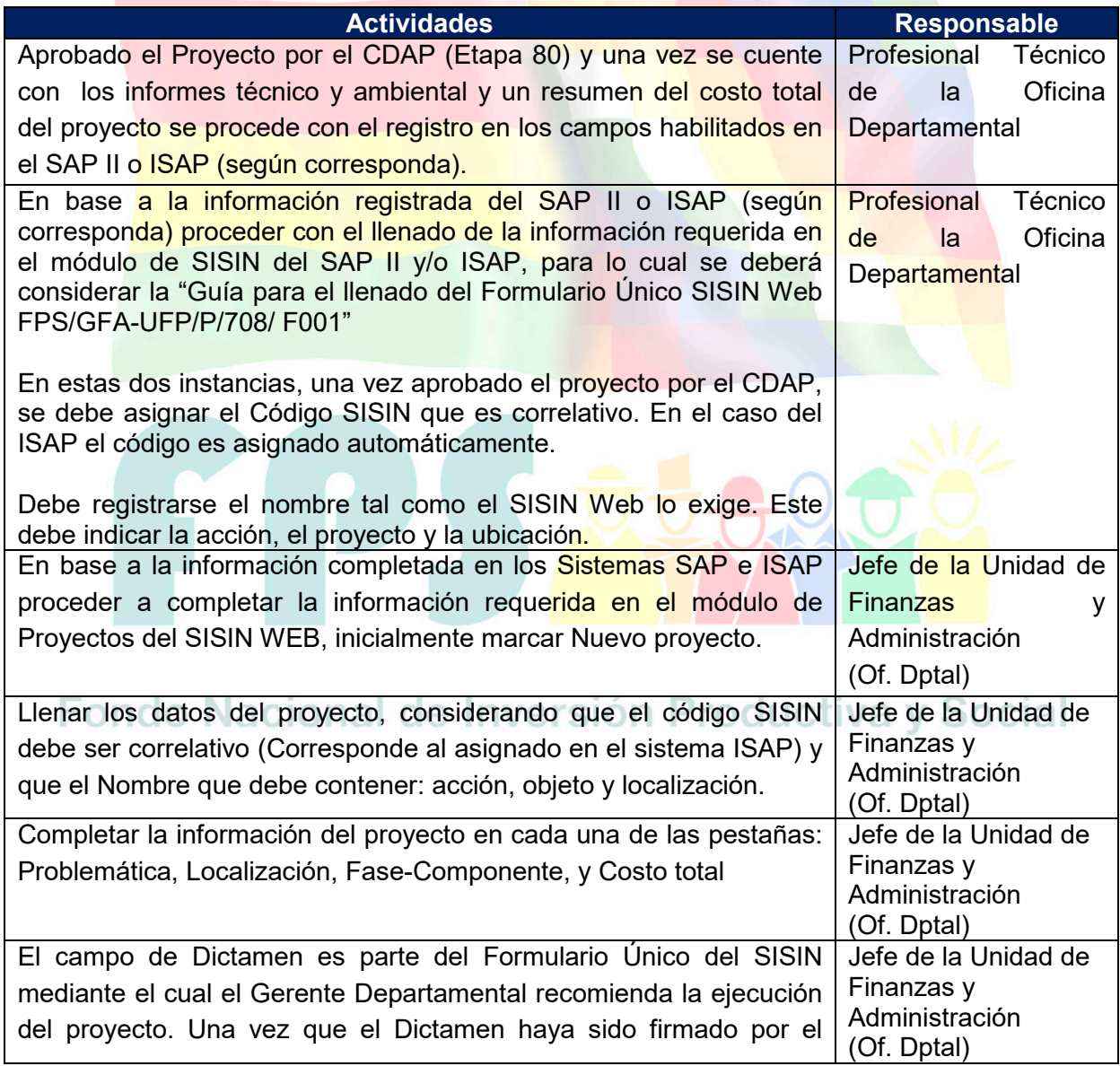

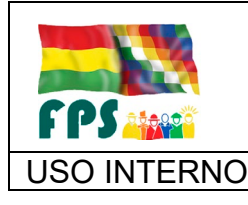

FPS-GFA-UFP-P-707

Versión 1.0.<br>
Página 4 de 8

# USO INTERNO **PROCEDIMIENTO**

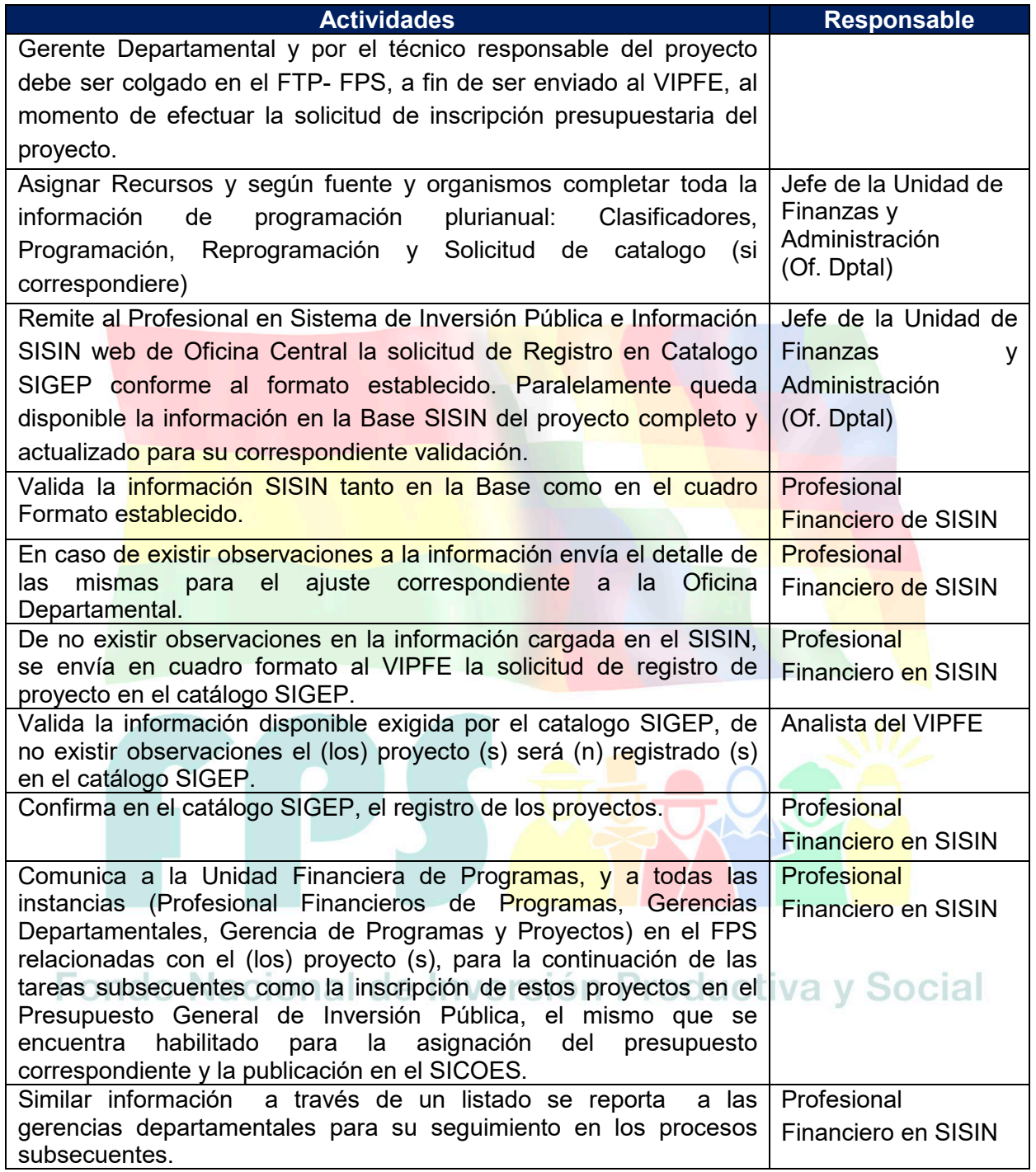

**Tiempo Estándar Referencial: 15 días**

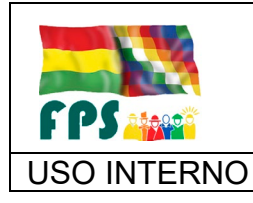

USO INTERNO **FROCEDIMIENTO** 

# **7.2 Reporte de ejecución SISIN WEB**

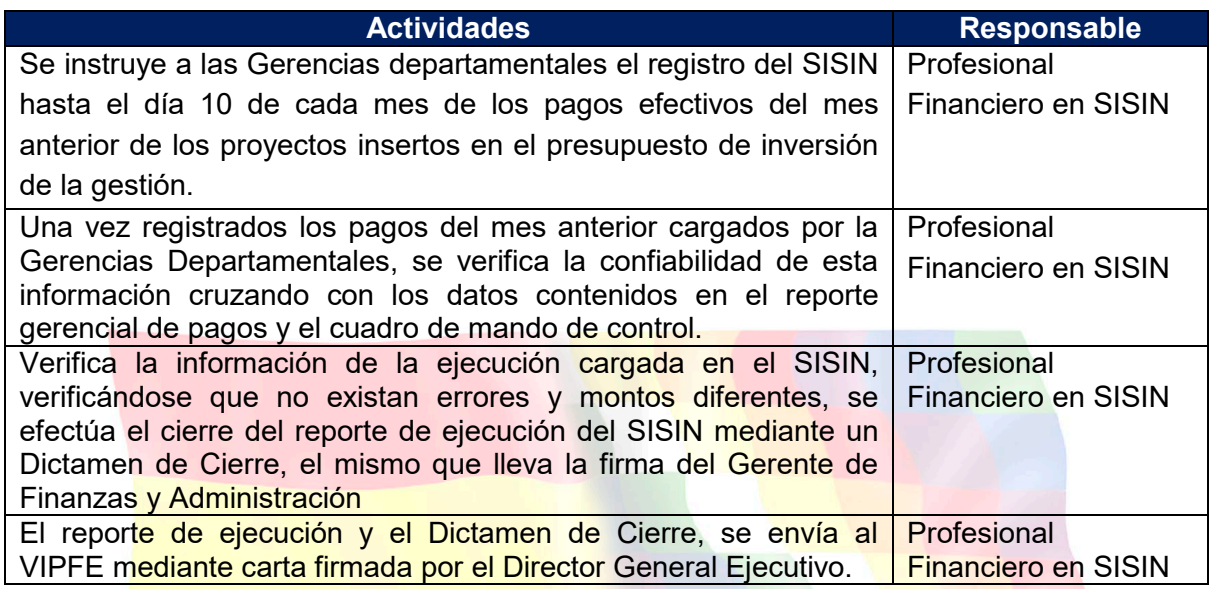

### **Tiempo Estándar Referencial: 10 días**

### **7.3 Aclaraciones**

El Código SISIN como el nombre se mantienen toda la vida del proyecto, comprende la fase de pre inversión como la de inversión.

# Fondo Nacional de Inversión Productiva y Social

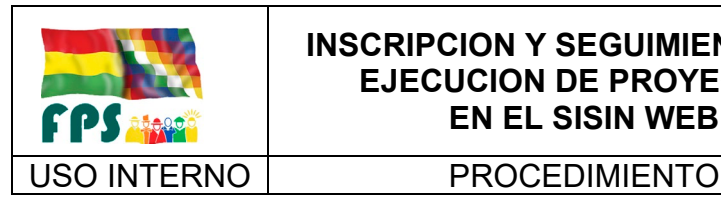

FPS-GFA-UFP-P-707

**Versión 1.0.**<br>
Página **6** de 8

# **7.4 Flujogramas**

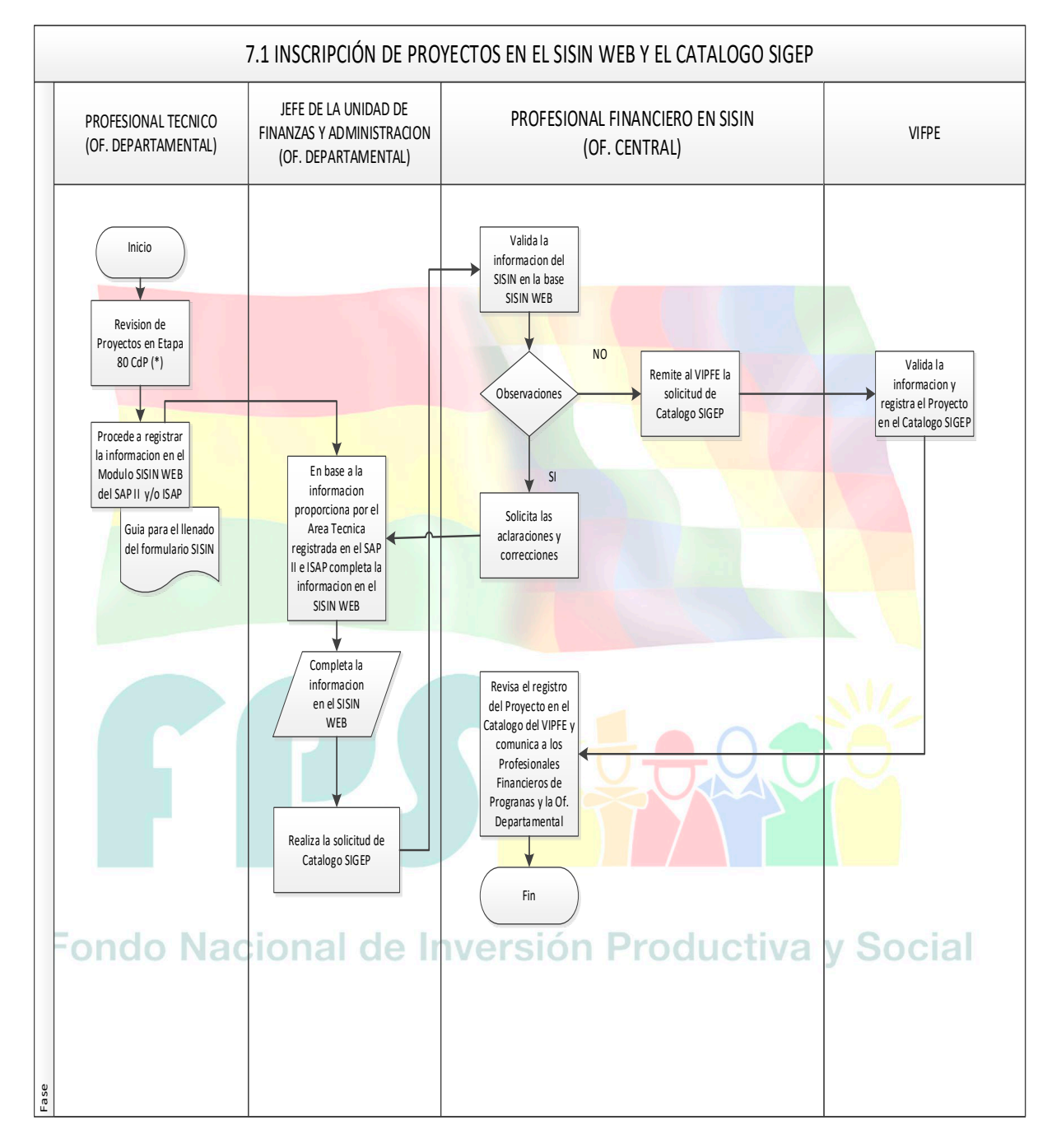

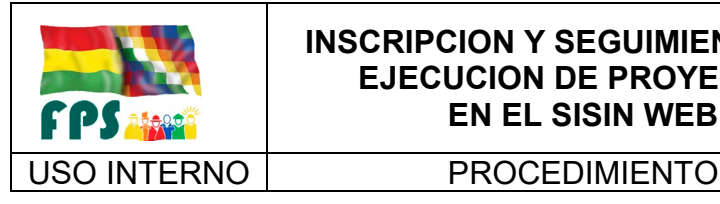

FPS-GFA-UFP-P-707

**Versión 1.0.**<br>
Página 7 de **8** 

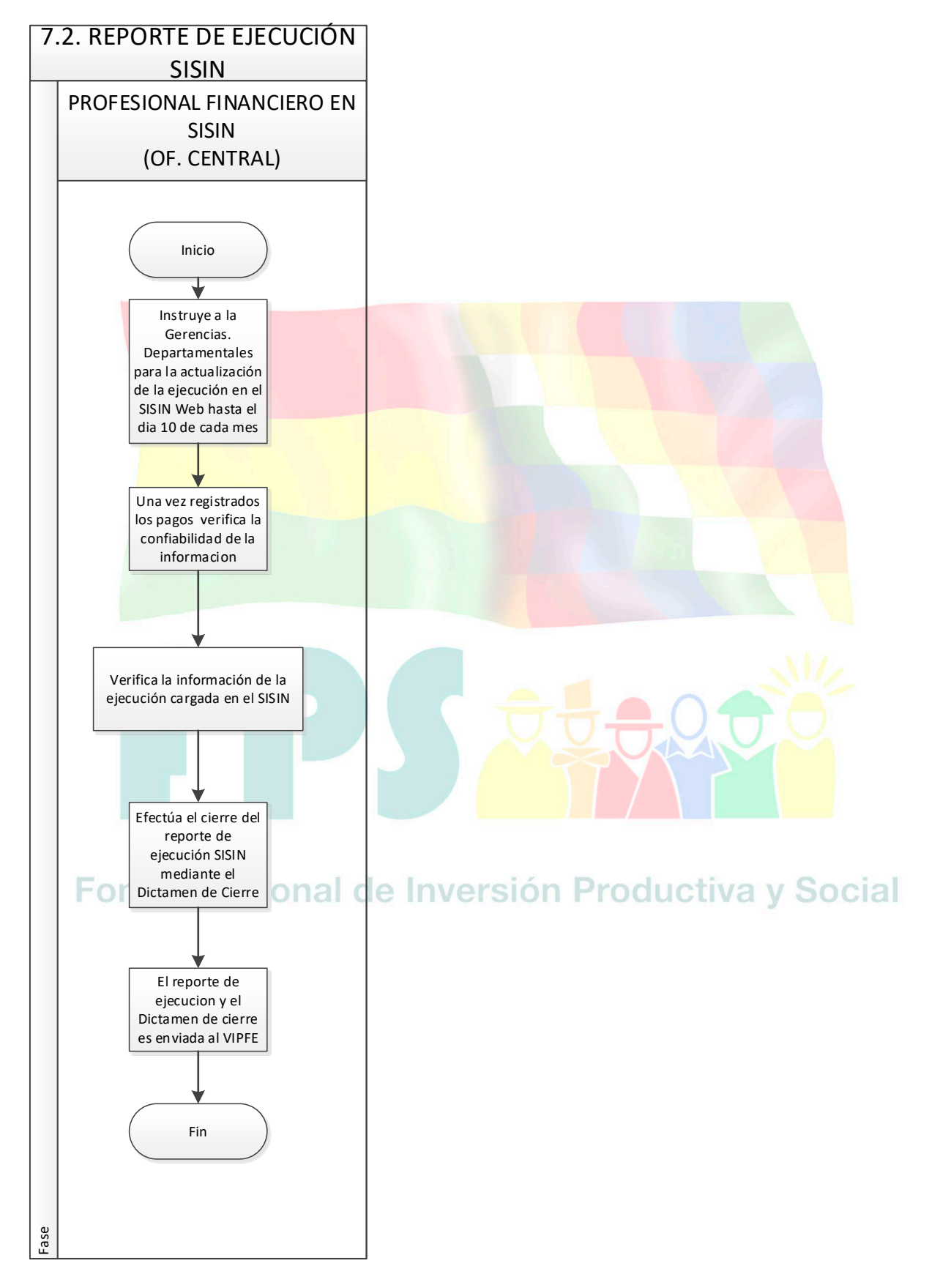

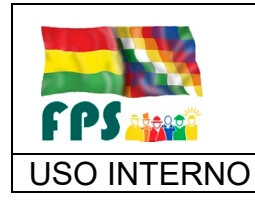

Versión 1.0.<br>
Página **8** de **8** 

USO INTERNO **PROCEDIMIENTO** 

# **8. REGISTROS.**

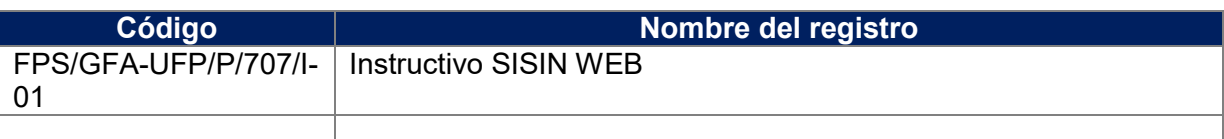

# **9. ANEXOS. (solo en copia impresa)**

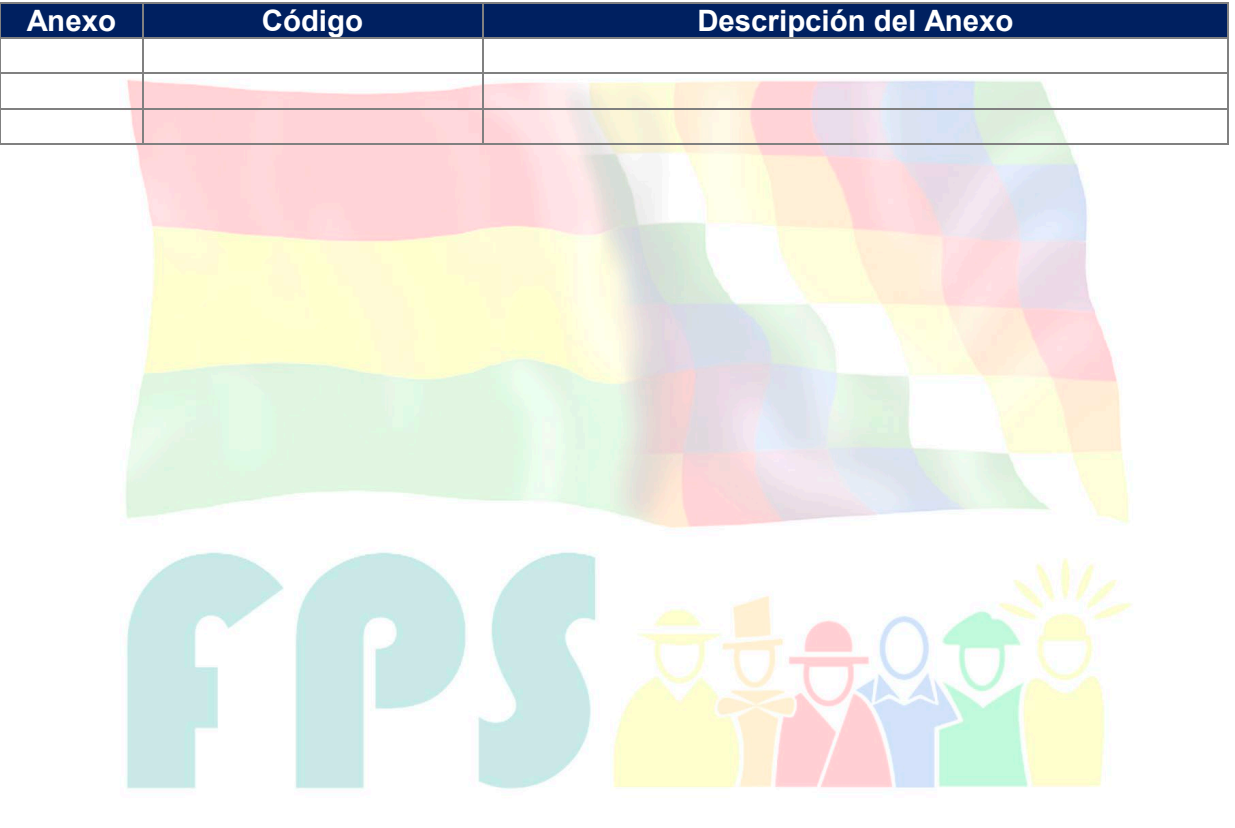

# Fondo Nacional de Inversión Productiva y Social

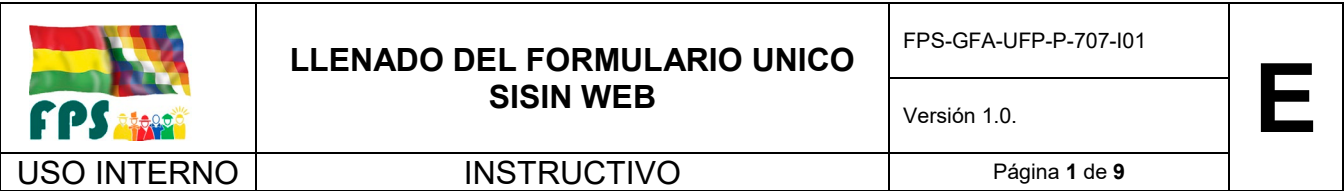

# **INSTRUCTIVO LLENADO DEL FORMULARIO UNICO SISIN WEB**

**TERMINOS Y CONDICIONES DE USO Material de Uso Externo**

El contenido del presente documento es de carácter PUBLICO y de uso externo. El documento puede ser divulgado pero no debe sufrir cambios. Cualquier sugerencia debe ser presentada al Fondo Nacional de Inversión Productiva y Social.

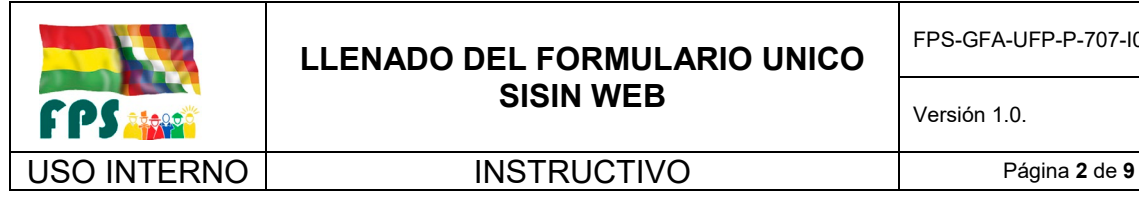

# **PARTE 1. REGISTRO DEL PROYECTO**

Para registrar un nuevo proyecto, seleccione la opción **Nuevo Proyecto** y se habilitara en la parte inferior del panel un tablero de opciones

### **Datos Generales**

**Código SISIN:** En los tres primeros dígitos se anota el Código Institucional, que en el caso del FPS es el 287; en los siguientes cinco dígitos, se anotará el número asignado al proyecto, que es un número correlativo y de acuerdo al rango asignado a cada Gerencia Departamental; los últimos cinco dígitos, se anota siempre 00000. El Código SISIN asignado, es válido desde que es aprobado el proyecto hasta la conclusión de su ejecución, por lo tanto, este es el mismo en las fases de pre inversión y de inversión. El Código SISIN se asigna al proyecto y no así al contrato ni al convenio de financiamiento.

**Nombre:** Se incluirá la acción, el objeto, y su ubicación (Se anota el Departamento, y el Municipio correspondiente), de manera que permita identificar la inversión de manera inequívoca. El nombre se mantiene toda la vida del proyecto.

**Nombre formal:** Se anotará de forma explícita el nombre del proyecto. En el nombre del Proyecto no se denota la etapa actual del mismo, el sistema tiene habilitado otro campo para el registro de las etapas.

### **Denominación (Nombre original)**

**Tipo de Inversión:** Se registrará si es capitalizable (cuando el producto del proyecto dará lugar a un incremento del stock de capital), o no capitalizable (cuando no se incrementa el stock de capital). Por ejemplo: Capitalizable = Construcción y/o equipamiento; No capitalizable = Fortalecimiento, capacitación, campaña de vacunación, etc. El tipo de Inversión se define por proyecto (no por etapa), es único no se puede cambiar con un cambio de etapa. Ejemplo. Si el proyecto es una Construcción y está en etapa "Estudio de Identificación" el tipo de Inversión es "Capitalizable" porque el producto final del Proyecto será la Construcción (objeto tangible)

**Fecha de Inicio:** Es la fecha en la que se estima, se iniciará la ejecución del primer componente del proyecto. La estimación, debe considerar el tiempo que toma la aprobación del proyecto y todo el proceso de licitación, adjudicación y firma de contrato con la empresa adjudicada. Para la actualización de información de proyectos en ejecución, debe tomarse la fecha real en la que arrancó la ejecución del proyecto

**Fecha Término:** Es la fecha en la que se estima, que todos los componentes del proyecto estarán físicamente concluidos.

### **Entidades**

**Entidad Responsable de la Ejecución del Proyecto:** Se anotará el nombre de la entidad ejecutora, que puede ser el municipio, la prefectura, alguna ONG o simplemente el FPS.

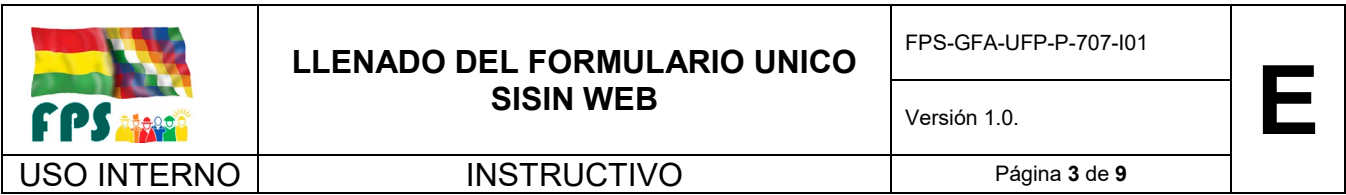

**Entidad Responsable de la Operación del Proyecto:** Corresponde a la entidad que se hará cargo de la operación y mantenimiento del proyecto cuando termine la etapa de ejecución. Al momento de firmar los convenios con el municipio y/o prefectura para la ejecución de un proyecto, debe identificarse cuál será la entidad responsable de la operación y mantenimiento. Normalmente es el mismo municipio, o alguna cooperativa.

Si existiera alguna corrección en los datos generales del proyecto se podrán realizar antes de que se le asigne presupuesto, posteriormente solo se podrá actualizar la Fecha Estimada de Término.

### *Si existiera alguna corrección en los datos generales del proyecto se podrán realizar antes de que registre el dictamen de inicio de etapa*.

### **PARTE 2 – EDICION Y ACTUALIZACION DE LOS DATOS DEL PROYECTO**

### **Registro de los datos específicos del proyecto**

### **Aspectos generales**

**Problemática:** Se resume y describe en palabras claras y concretas el Problema y la Solución que se plantea considerando que la misma debe tener fin (es) y Propósito (s). Todo proyecto debe tener la descripción del Problema, Solución, Fin y Propósito, por tal motivo todos los campos son obligatorios. Descripción del problema, la solución propuesta, objetivo general y específicos del proyecto, la información registrada debe ser clara y concreta, porque estos datos formaran parte del dictamen del proyecto.

**Localización Geográfica:** Un proyecto podría encontrarse en varios departamentos o en varios municipios. Si se desea adicionar municipios se realizan los mismos pasos, una vez que haya registrado la localización donde se ejecutara el proyecto, además, el número total de habitantes total, como también separado por sexo – información fue proporcionada por el Instituto Nacional de Estadística (INE) Censo 2012.

Registrado el Municipio se habilitará la opción Ver mapa, misma que permitirá el registro de la información georeferencial del proyecto. Después de utilizar alguno de los marcadores de esta opción o la edición de coordenadas se procederá a Grabar la ubicación georeferencial del proyecto

**Etapa – Componente:** Para registrar una nueva etapa registre las Fechas Inicio y Término de la misma, presione el botón Grabar, realizada esta acción recién podrá registrar los componentes que desee. Las fechas de Inicio y Término de la Etapa deben estar dentro de las Fechas Inicio y Término del Proyecto. El sistema le mostrará solo los componentes relacionados a la Etapa y Tipo de Inversión. Si por equivocación registro una etapa que no corresponde al proyecto, utilice el Botón Eliminar Etapa para borrar la etapa y sus componentes, si no le permite eliminar revise el Costo Total y la Programación de la inversión para verificar que no tiene datos registrados para esta etapa y/o componentes

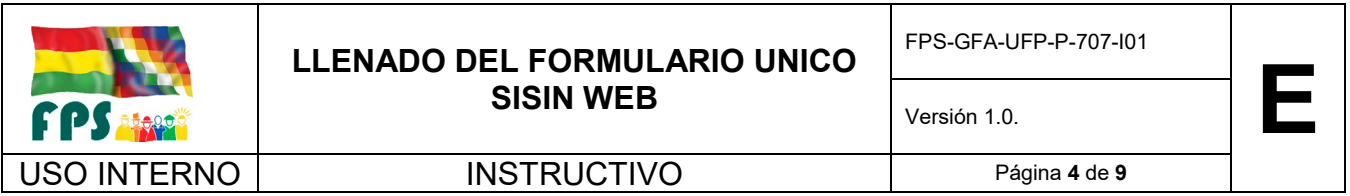

NOTA: El componente "Gestión de Riesgo de Desastres" permite incluir los gastos que se destinen exclusivamente a este componente dentro del Proyecto. De acuerdo al nuevo Reglamento Básico de Pre inversión, todo proyecto debe considerar la viabilidad en el aspecto de Gestión de Riesgos, es decir que debe incorporar en su formulación aspectos que permitan asegurar la resiliencia del proyecto ante la ocurrencia de eventos climáticos adversos a través de un enfoque integral que permita gestionar la incertidumbre relativa a estas amenazas. En ese sentido, se incluirá en este componente, por ejemplo, el presupuesto que se destine al reforzamiento de medidas de seguridad: muros de contención, gaviones, o a la introducción de medidas especiales para que se puedan reducir o mitigar los efectos negativos del riesgo.

**Costo Total del Proyecto (\$us.):** El costo total se registra desde dos puntos de vista: a) en la parte izquierda, el costo por etapa y b) en la parte derecha, costo por componentes; ambos totales deben coincidir.

### **a) Costo por etapa:**

a.1. Para los proyectos de continuidad, las etapas de la pre inversión se mantienen: **perfil, pre factibilidad, factibilidad y diseño final.** En la fase de inversión, la etapa se denomina **"ejecución".**

a.2. Para los proyectos nuevos que se inician el 2008, de acuerdo al nuevo reglamento básico de la pre inversión elaborado por el VIPFE, los nuevos nombres asignados a las etapas de la fase de pre inversión son: **perfil, estudio de identificación, estudio técnico, económico, social y ambiental**. En la fase de inversión, el nombre de la etapa se mantiene como **"ejecución".**

### **b) Costo por componentes**

Tanto para los proyectos de continuidad como para los nuevos, los componentes son: infraestructura; vehículos, equipamiento y maquinaria; equipo y muebles de oficina; supervisión; "bienes capitalizables" donde debe registrarse el costo de la pre inversión según sean proyectos de continuidad o nuevos; "Administrativos" donde deben registrarse los gastos generales, y "Otros" para el registro de los gastos de publicación u otros.

### **Empleo**

Debido a la necesidad de contar con la información de los empleos generados, se deberá registrar la información de los empleos que genera el proyecto de inversión.

Se deberán registrar los requerimientos de mano de obra demandados por el Proyecto, empleos directos generados por la inversión según el costo y nivel de calificación en las diferentes etapas del ciclo de vida del proyecto.

Se deberá identificar una o varias categorías de mano de obra:

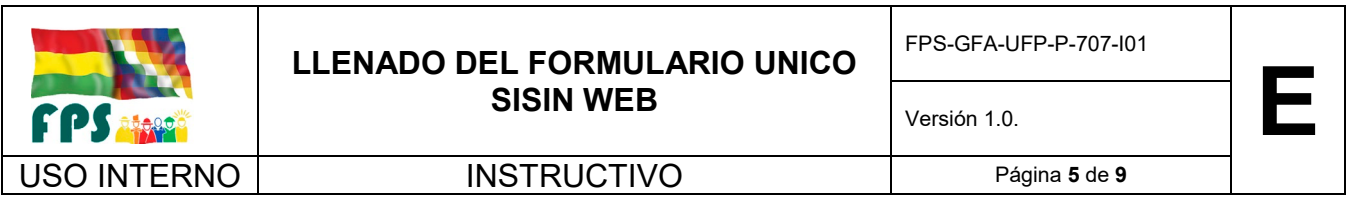

**Mano de Obra Calificada**, corresponde al nivel de instrucción técnico superior y universitario. Se considera en esta categoría a los gerentes, administradores y profesionales que son necesarios para la ejecución del proyecto.

**Mano de obra Semicalificada**, corresponde a la población económicamente activa que alcanza a un nivel de instrucción medio, normal y técnico medio. En esta categoría se consideran a los empleados y obreros que dependiendo su nivel de instrucción alcanzado son requeridos para la ejecución del proyecto.

**Mano de Obra No Calificada Urbana o Rural**, corresponde a la población económicamente activa que alcanzó a un máximo nivel de instrucción intermedio. En esta categoría se incluyen los obreros y peones que por el nivel instrucción alcanzado son requeridos para la ejecución del proyecto.

### **Marcas de Clasificación**

Importancia para Seguimiento: La entidad puede clasificar sus proyectos en 3 niveles para obtener reportes específicos para un mejor seguimiento, para esta clasificación el usuario debe considerar el costo, la magnitud y/o impacto, cobertura de los proyectos que ejecuta la entidad, para clasificarlos de la siguiente manera:

a) Importancia Alta, proyectos que son importantes (por costo, magnitud y/o impacto) y/o estratégicos para la entidad, a los cuales se realiza un seguimiento continuo y permanente, cuyos plazos de ejecución pueden

ser medianos o largos.

b) Importancia Media, proyectos con costos y cobertura intermedia y de ejecución a mediano y corto plazo.

c) Importancia Baja, proyectos con costos menores, pequeños en magnitud y cobertura, y de ejecución a corto plazo.

### **Ficha del Proyecto**

El usuario tiene la posibilidad de imprimir la Ficha de proyecto una vez completada la información anteriormente mencionada.

### **PARTE 3. DICTAMEN DE LA MAXIMA AUTORIDAD EJECUTIVA**

Mediante el llenado de la Parte 3, la máxima autoridad ejecutiva de la institución certifica el cumplimiento de las Normas Básicas del SNIP y asume la responsabilidad por la asignación de recursos públicos en la ejecución del proyecto. Esto es un requisito para la asignación de recursos.

El sistema tiene habilitados 8 tipos de dictámenes:

- Dictamen de Inicio de Etapa
- Dictamen de Cambio de Fechas
- Dictamen de Cambio de Costos
- Dictamen de Cambio de Fechas y Costos
- Dictamen de Cambio de Autoridad o Responsable
- Dictamen de Cambio de Etapa

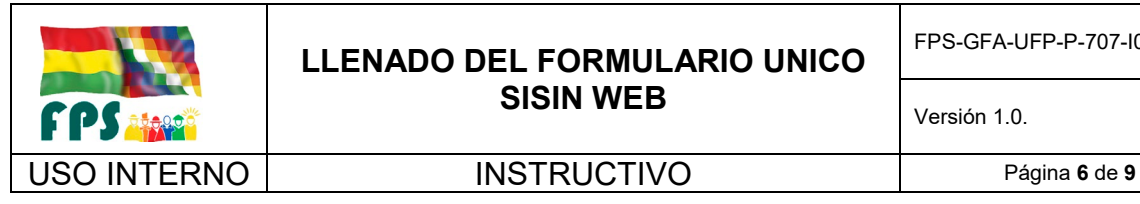

- Dictamen de Cambio Nombre Original

### **DICTAMEN DE INICIO DE ETAPA**

Si está registrando un proyecto nuevo se deberá registrar "Dictamen de Inicio de Etapa" el sistema desplegará la opción "Iniciar la Etapa".

Complete los datos que el Dictamen solicita, la información de las preguntas 1, 2, 3, 4 no podrán modificarse para otra etapa, por tal motivo, verifique la información registrada y grabe el dictamen.

**Registrar Dictamen:** Como lo indica el formulario esta opción le permitirá registrar el Dictamen de la Máxima Autoridad Ejecutiva, presione la opción y proceda con el registro de los datos solicitados.

Elija la Fase de Inversión que iniciará el proyecto, la fechas automáticamente se llenaran de acuerdo a la información que registro en la opción proyectos –> Fase – Componentes

Complete los datos que el Dictamen solicita, la información de las preguntas 1, 2, 3, 4 no podrán modificarse para otra fase, por tal motivo, verifique la información registrada y grabe el dictamen

**Cerrar Dictamen:** Lleno el formulario proceda al cierre del mismo. Debe revisar todos los datos del registro de proyecto como ser: Problemática, Localización Geográfica, Fase - componentes y el costo total de la fase, porque una vez cerrado el Dictamen esta información no podrá ser modificada. Después de Cerrado el Dictamen de la Fase inicial no se podrá editar o modificar

Una vez grabado el dictamen el sistema le permitirá:

- Editar los datos del dictamen.
- Eliminar el dictamen en caso de requerir la modificación de las fechas de la etapa.
- Modificar todas las partes del registro del proyecto excepto las fechas de la etapa.
- Impresión de una versión en borrador del dictamen para su revisión.

No se le permitirá:

- Registrar otro dictamen mientras no cierre el vigente.
- Modificar la fecha de registro del dictamen.
- No se permitirá imprimir la ficha del proyecto.

- Se bloquearán todos los módulos a partir de la Programación de la inversión hasta que el usuario proceda al cierre del mismo

Recuerde:

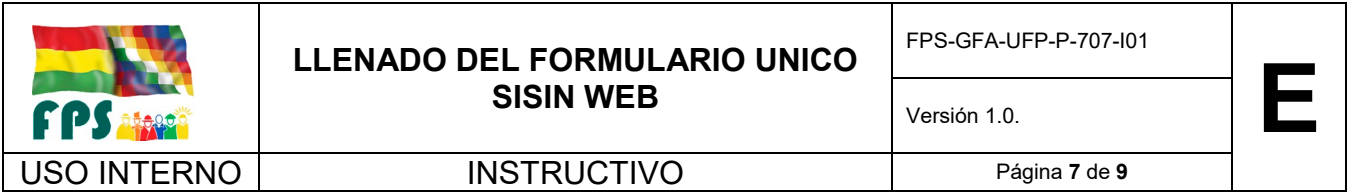

- Por ningún motivo se podrá abrir un dictamen cerrado, por lo mismo revise la impresión borrador antes de cerrar el mismo.
- Verifique los datos de la MAE y Responsable antes del cierre.
- Verifique los costos de la etapa antes de cerrar el dictamen.
- De acuerdo a las fechas del dictamen la etapa se habilitará en las distintas gestiones.

### **Dictamen de Cambio de Costos**

Para el ajuste o modificación de los costos referentes a una etapa con dictamen, el sistema le permite el registro de un dictamen de "Cambio de Costos". Seleccione "Cambio de Costos" y oprima Agregar Dictamen.

Seleccione el motivo por el cual se está registrando el dictamen, registre el resto de la información solicitada y grabe. Luego proceda con el cambio de costos correspondiente

### **DICTAMEN CAMBIO DE ETAPA**

**Dictamen Cambio de Fase:** Si se ha concluido la fase inicial del proyecto o fase anterior y se desea suscribir una nueva fase para el proyecto, registre la fase y sus fechas en la opción Proyecto -> Fase – componente más su costo total, llenos los datos de la nueva fase seleccione las siguientes opciones.

**Registrar Dictamen:** Como lo indica el formulario esta opción le permitirá registrar el Dictamen de cambio de Fase que debe ser firmado por la Máxima Autoridad Ejecutiva y el responsable del proyecto, presione la opción y proceda con el registro de los datos solicitados. Seleccione la nueva Fase de Inversión del proyecto, la fechas automáticamente se llenarán de acuerdo a la información que registro en la opción proyectos –> Fase – Componentes. Para facilitar el registro del Dictamen el sistema le mostrará los datos registrados en una Fase anterior, para que el usuario modifique los datos necesarios.

**Cerrar dictamen:** Lleno el formulario proceda al cierre del dictamen. Después de Cerrado el Dictamen de cambio de Fase no se podrá editar o modificar su información. - Cerrado el dictamen por cambio de Fase no podrá volver a una fase previa, el sistema cerrará automáticamente toda la información referente a fases previas por seguridad, para evitar modificaciones. - Solo le permitirá utilizar dos fases si se está realizando la formulación presupuestaria. El sistema no permite el uso de dos fases en la misma gestión. a) Las etapas Estudio de Identificación (EI), Estudio Técnico Económico Social y Ambiental (TESA) y Ejecución (EJEC) se pueden activar cuando se requiere pasar de: - EI a TESA - EI a EJEC - TESA a EJEC. No se permitirá cambiar a: - TESA a EI - EJEC a TESA - EJEC a EI

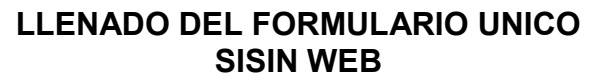

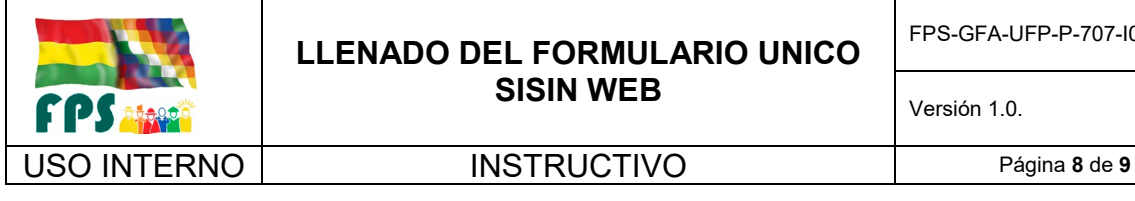

### **PARTE 4 – PROGRAMACION Y REPROGRAMACION DE LA INVERSION**

Las pestañas de Programación de la Inversión y Reprogramación de la Inversión se utilizarán para registrar los montos totales a nivel de recursos que se utilizarán en el proyecto para la gestión considerando la etapa que corresponda.

Solamente podrá visualizar las etapas que tengan dictámenes.

Los botones de adición y/o edición se activarán en la pestaña programación cuando se realice el proceso de formulación presupuestaria. Los botones de adición y/o edición se activarán en la pestaña reprogramación para la gestión vigente.

Los recursos se encuentran divididos en dos grupos: Recursos Internos (TGN, IDH, Recursos Propios, etc.) y Recursos Externos (Donaciones, Créditos). Para adicionar nuevos recursos presione el botón de adición que se visualiza al final del nombre del tipo de Recurso.

1. Reprogramación: La ventana le mostrará el Monto Reprogramado total del recurso.

2. Saldo Reprog.: Muestra el Saldo que falta por distribuir del recurso, este saldo se calcula considerando el monto que se registró en todos los proyectos que se financiaran con el recurso seleccionado.

3. Monto Reprog.: Monto que se reprogramo para el proyecto seleccionado.

4. El botón de adición solo aparecerá si el proyecto no tiene ningún registro con el recurso seleccionado.

Recuerde:

Se activarán las columnas Programación, Saldo Prog. y Monto Prog. cuando se esté realizando el proceso de la formulación presupuestaria.

### **Solicitud Catálogo**

Para las entidades que requieran que su proyecto sea registrado en el Catálogo SIGEP (Central), podrán utilizar esta opción para marcar el proyecto, el mismo será validado y enviado para su registro por el analista responsable de la entidad (las entidades que no requieren el registro de sus proyectos en SIGEP Central no es necesario que utilicen esta opción).

Al elegir la opción "SI" automáticamente el sistema bloqueara la información registrada hasta este momento, por tal motivo revise sus datos antes de realizar la solicitud.

### **PARTE 5. PROGRAMACION PRESUPUESTARIA**

Esta Parte, se la llena cuando el proyecto al haber sido aprobado entrará en la fase de ejecución, y por lo tanto se le debe asignar presupuesto para la gestión. Este es el momento en que el proyecto cuenta con fuentes de financiamiento aseguradas, y se programa el

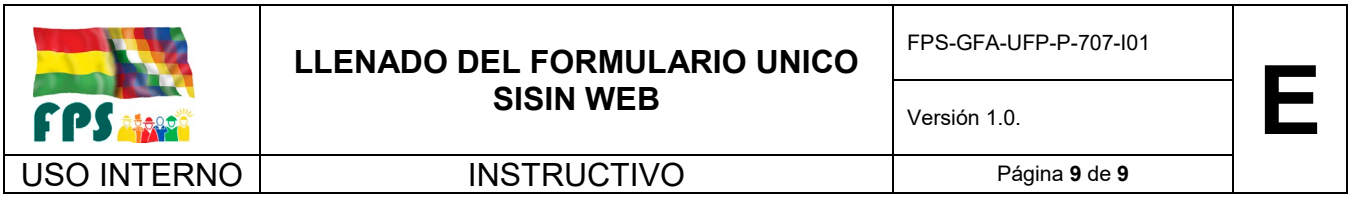

requerimiento presupuestario anual. Esta información queda incorporada en el Presupuesto General de la Nación de cada gestión.

**Categoría programática:** Corresponde al código asignado por el Sistema de Formulación Presupuestaria (SFP) en función a la estructura programática definida para la gestión que se presupuesta. **En el caso del FPS, la categoría programática se la define por convenios de financiamiento, y este dato será proporcionado por la Jefatura de Gestión Institucional de la Oficina Central.** La Categoría Programática se divide en Programa (2 dígitos, Proyecto (4 dígitos) y Actividad (valor por defecto '00' por tratarse de un proyecto de Inversión Pública)

**Distribución Regional Correspondiente a la Asignación Presupuestaria:** Es la distribución geográfica porcentual de la **asignación presupuestaria para el año por Departamento,** es decir la participación porcentual de los municipios a nivel presupuestario del monto presupuestado y/o reprogramado para la gestión.

**Programación presupuestaria:** En esta pestaña se muestran los recursos que se registraron en la Programación o Reprogramación de la Inversión para la gestión y etapas seleccionadas

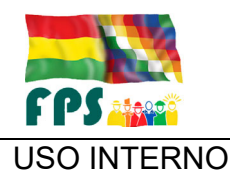

FPS-GFA-UFP-P-708

Versión 1.0. **E**

USO INTERNO **PROCEDIMIENTO** Página 1 de 12

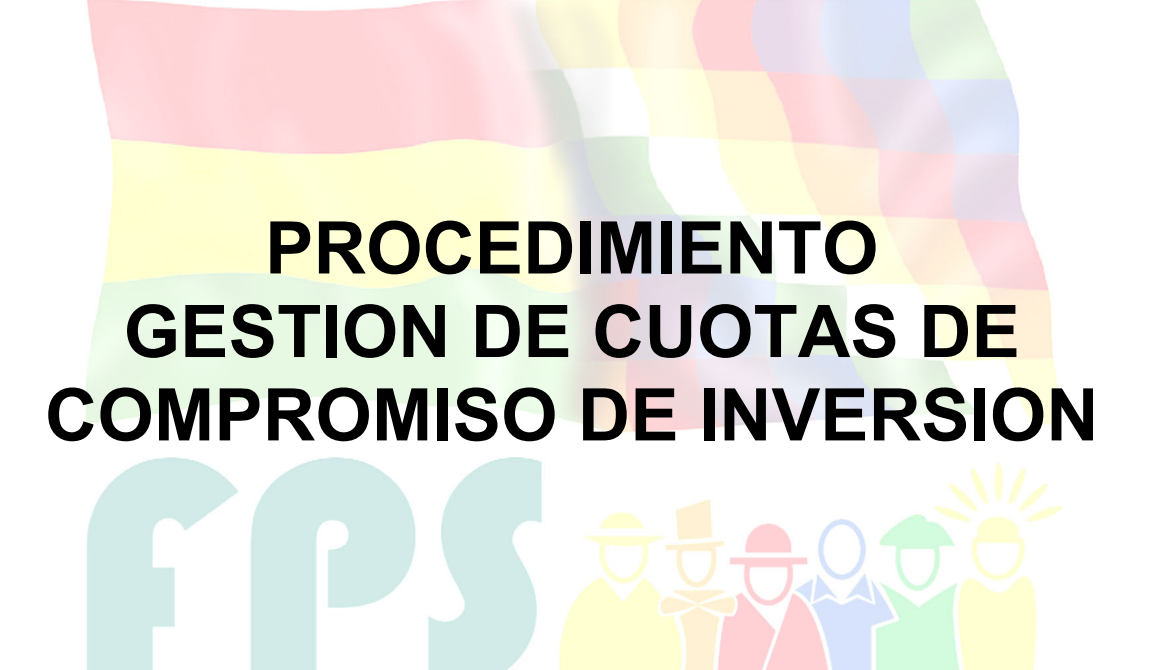

Fondo Nacional de Inversión Productiva y Social

### **TERMINOS Y CONDICIONES DE USO Material de Uso Externo**

El contenido del presente documento es de carácter PUBLICO y de uso externo. El documento puede ser divulgado pero no debe sufrir cambios. Cualquier sugerencia debe ser presentada al Fondo Nacional de Inversión Productiva y Social

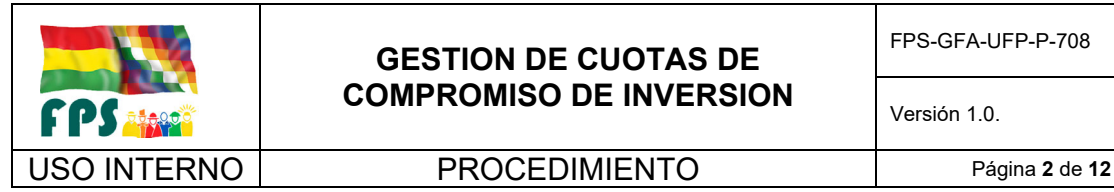

### **1. OBJETO**

Definir las actividades necesarias que garanticen una ágil, eficaz y oportuna gestión de cuotas de compromiso para el componente de inversión, por parte del FPS ante las instancias correspondientes (VIPFE – MEFP) respectivamente.

# **2. ALCANCE.**

El presente procedimiento será aplicado por la Gerencia de Finanzas y Administración y las Gerencias departamentales del FPS.

# **3. DEFINICIONES Y ABREVIATURAS**

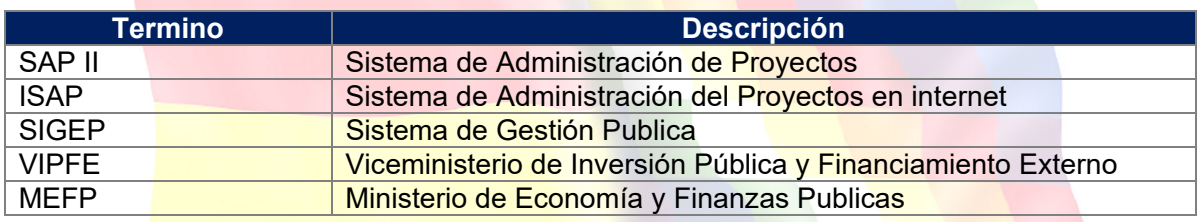

# **4. REFERENCIAS.**

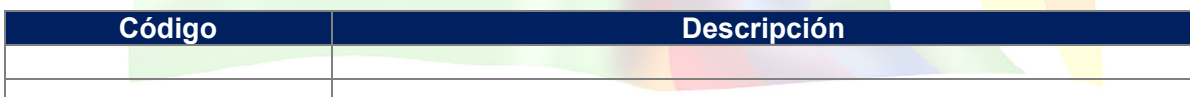

# **5. RESPONSABILIDADES.**

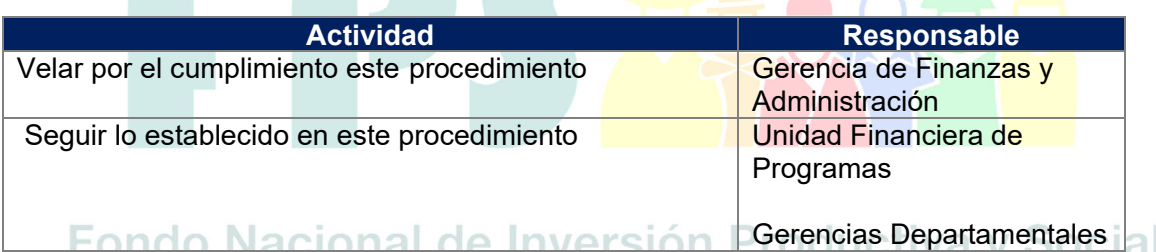

# **6. CONDICIONES GENERALES**

Este procedimiento se aplica para la gestión de cuotas de los recursos provenientes del TGN y/o Contravalor, se trabaja con la información de los montos planillados no pagados, reportes de programación de pagos enviados por las diferentes oficinas departamentales del FPS y la programación preparada por la Unidad de Planificación y Programas.

La Gestión oportuna de cuotas de compromiso del componente de inversión garantiza el flujo de efectivo que permite llevar adelante la ejecución de la inversión de proyectos.

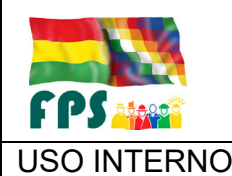

USO INTERNO **PROCEDIMIENTO** Página 3 de 12

### **7. DESARROLLO.**

# **7.1 Gestión de cuotas de compromiso, Componente de inversión**

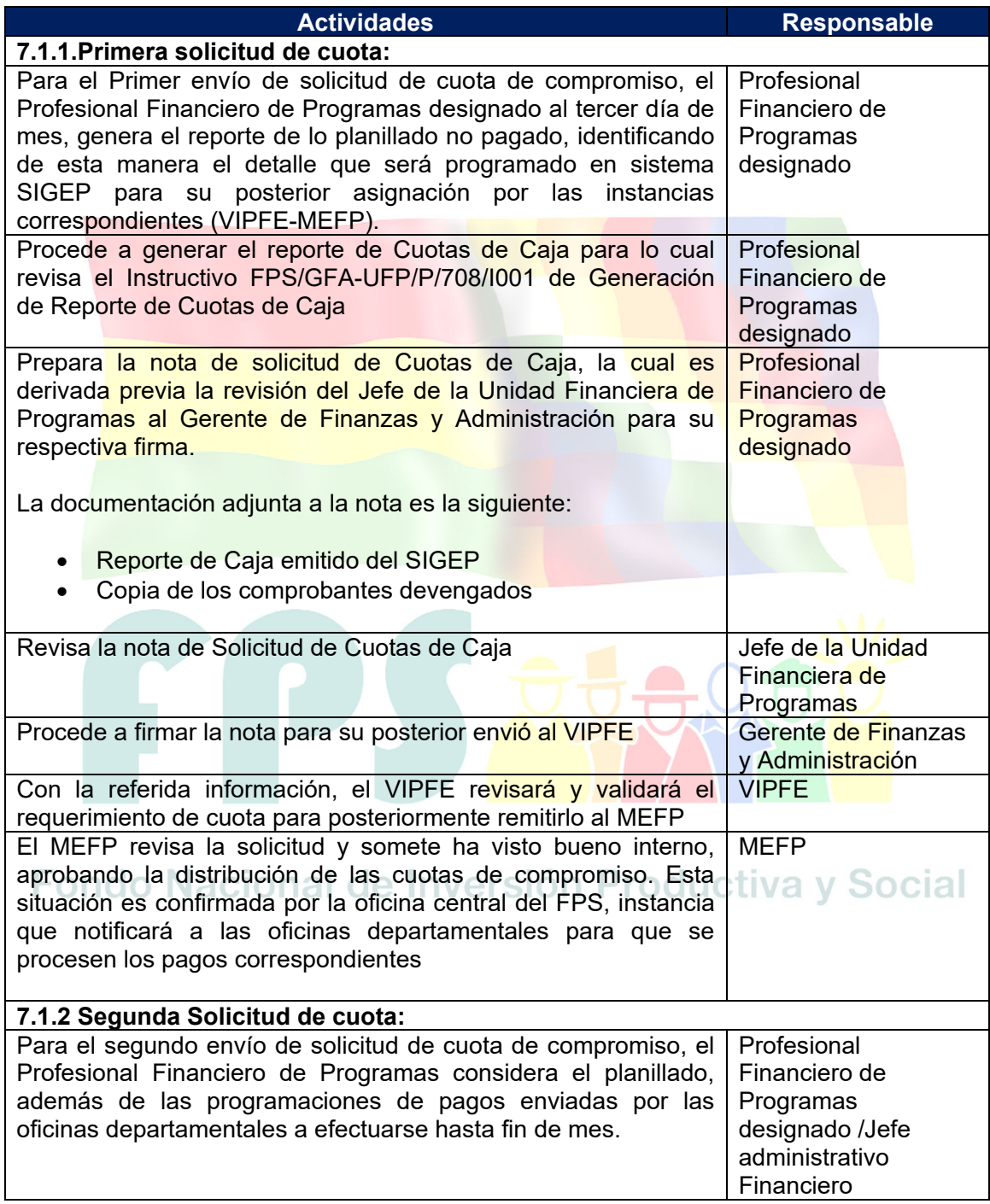

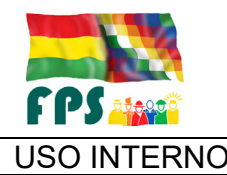

FPS-GFA-UFP-P-708

Versión 1.0. **E**

# USO INTERNO **PROCEDIMIENTO** Página 4 de 12

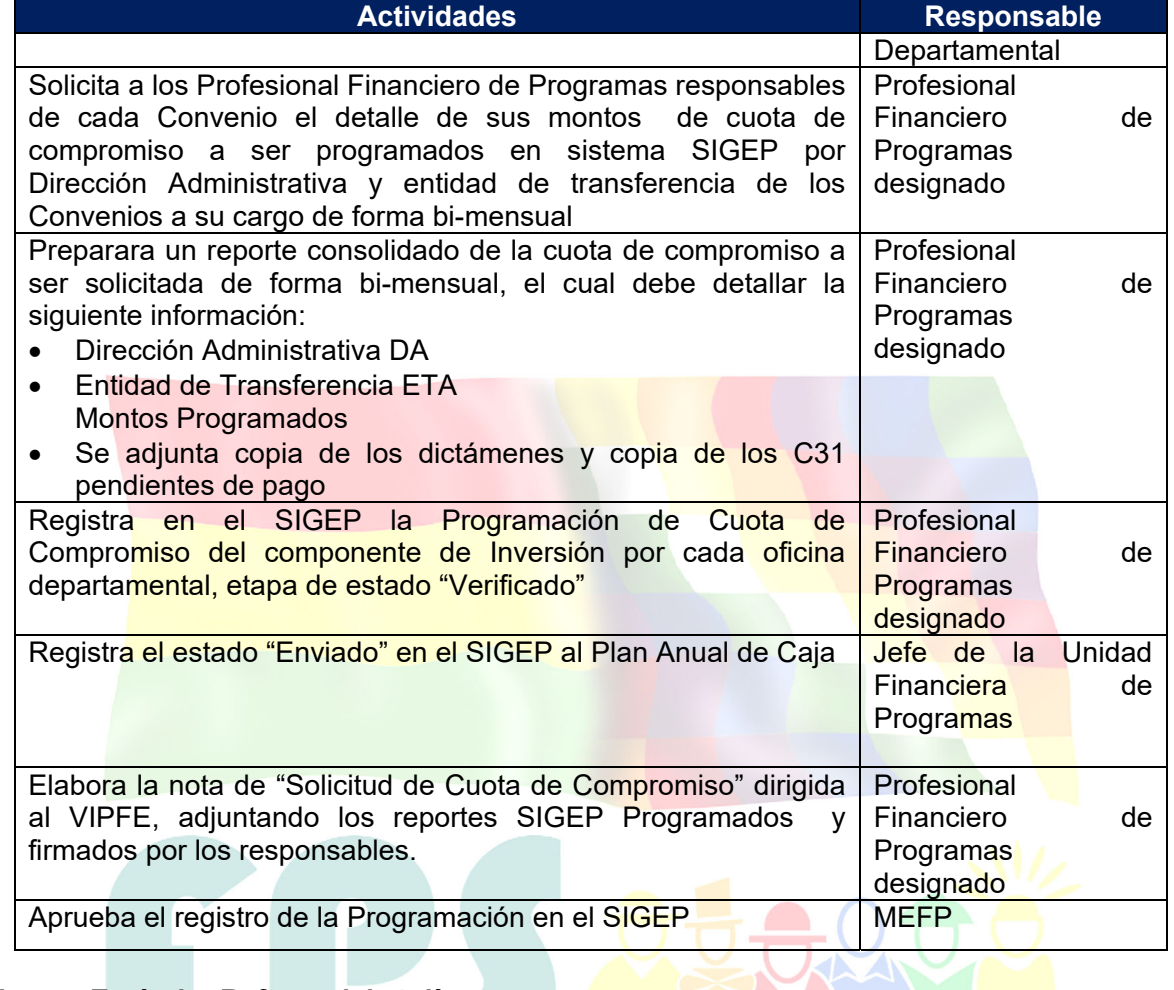

**Tiempo Estándar Referencial: 4 días** 

# Fondo Nacional de Inversión Productiva y Social

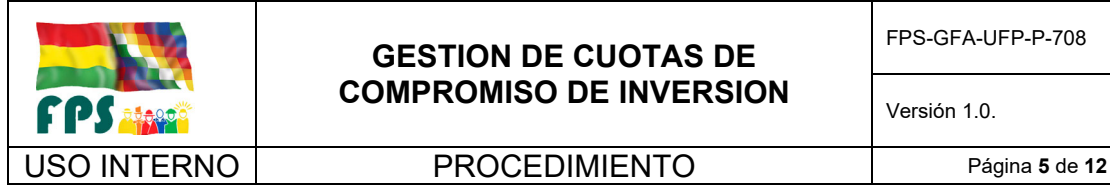

FPS-GFA-UFP-P-708

Versión 1.0. **E**

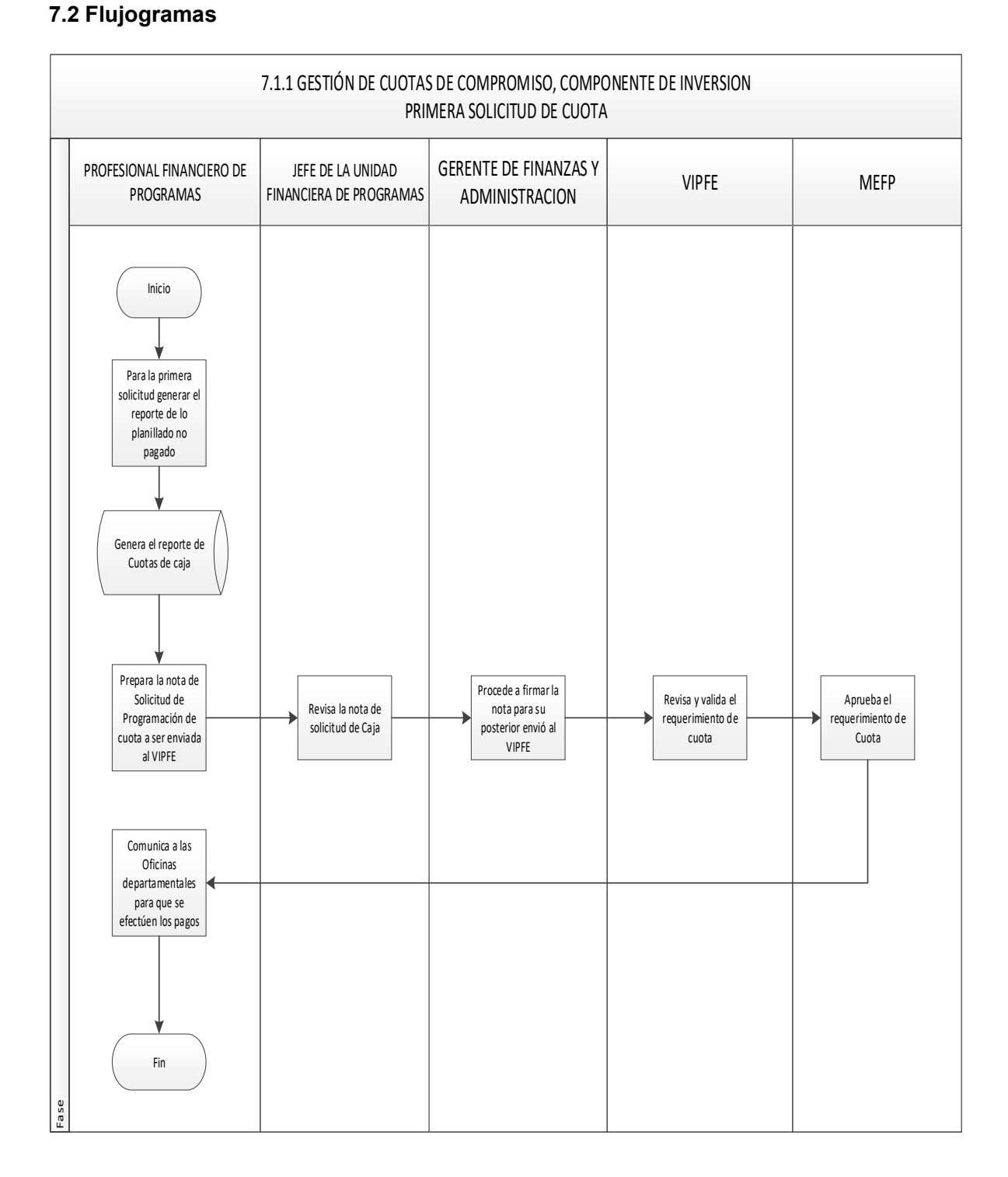

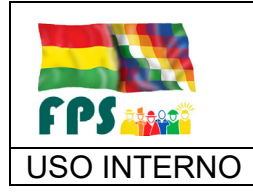

FPS-GFA-UFP-P-708

Versión 1.0. **E**

 $\overline{\phantom{a}}$ 

# USO INTERNO **PROCEDIMIENTO** Página 6 de 12

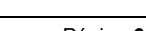

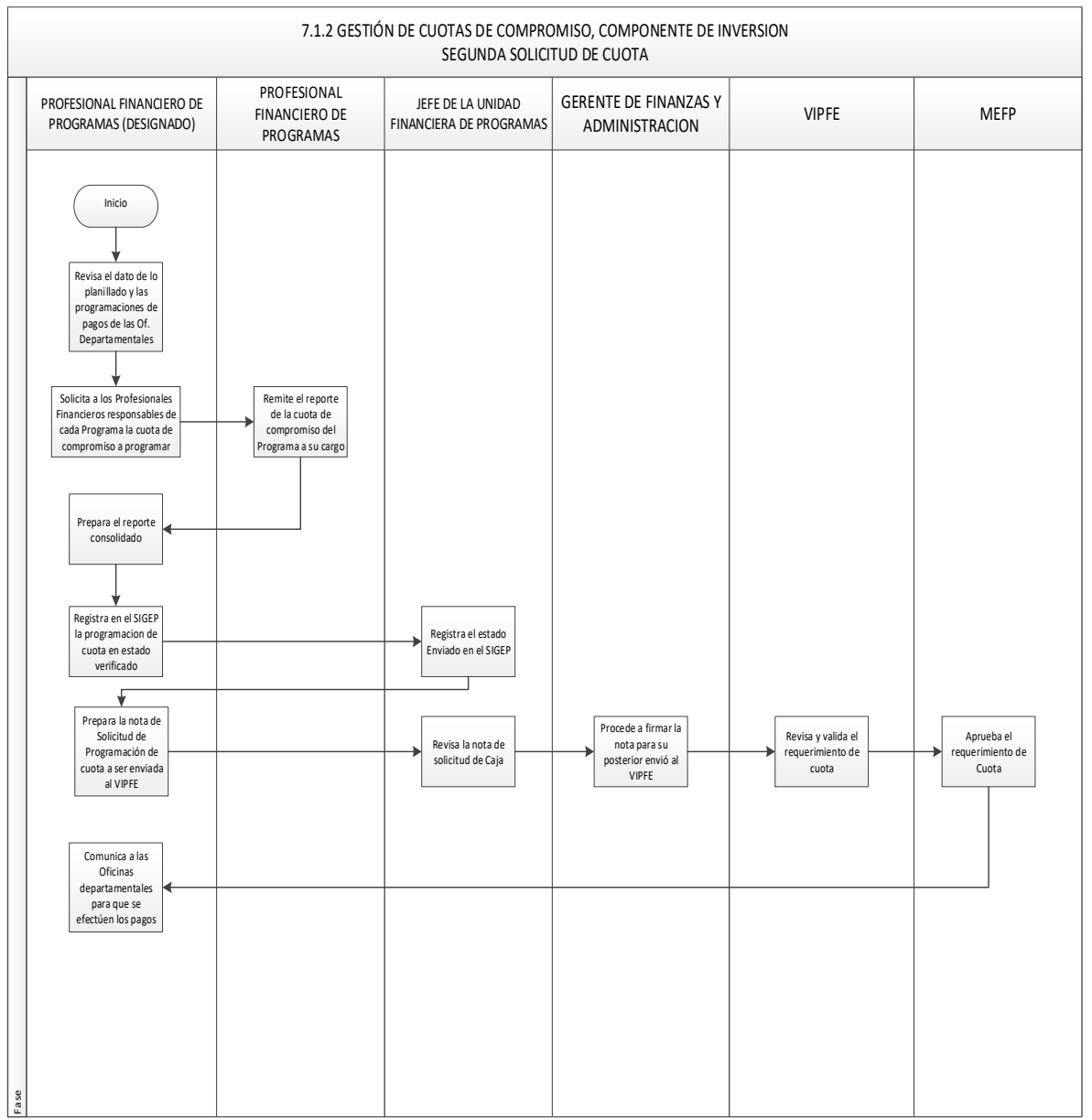

### **7.3 Aclaraciones**

Ninguna

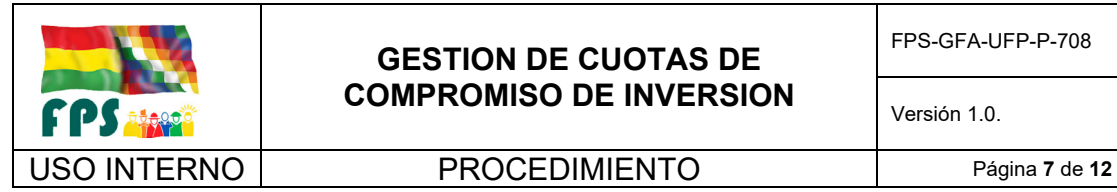

### **8. REGISTROS.**

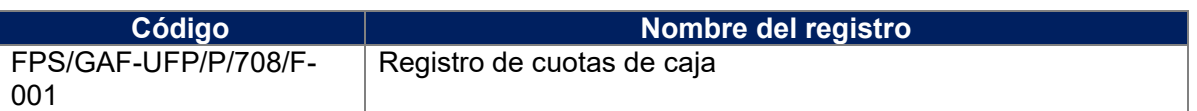

# **9. ANEXOS. (solo en copia impresa) (N/A para este procedimiento)**

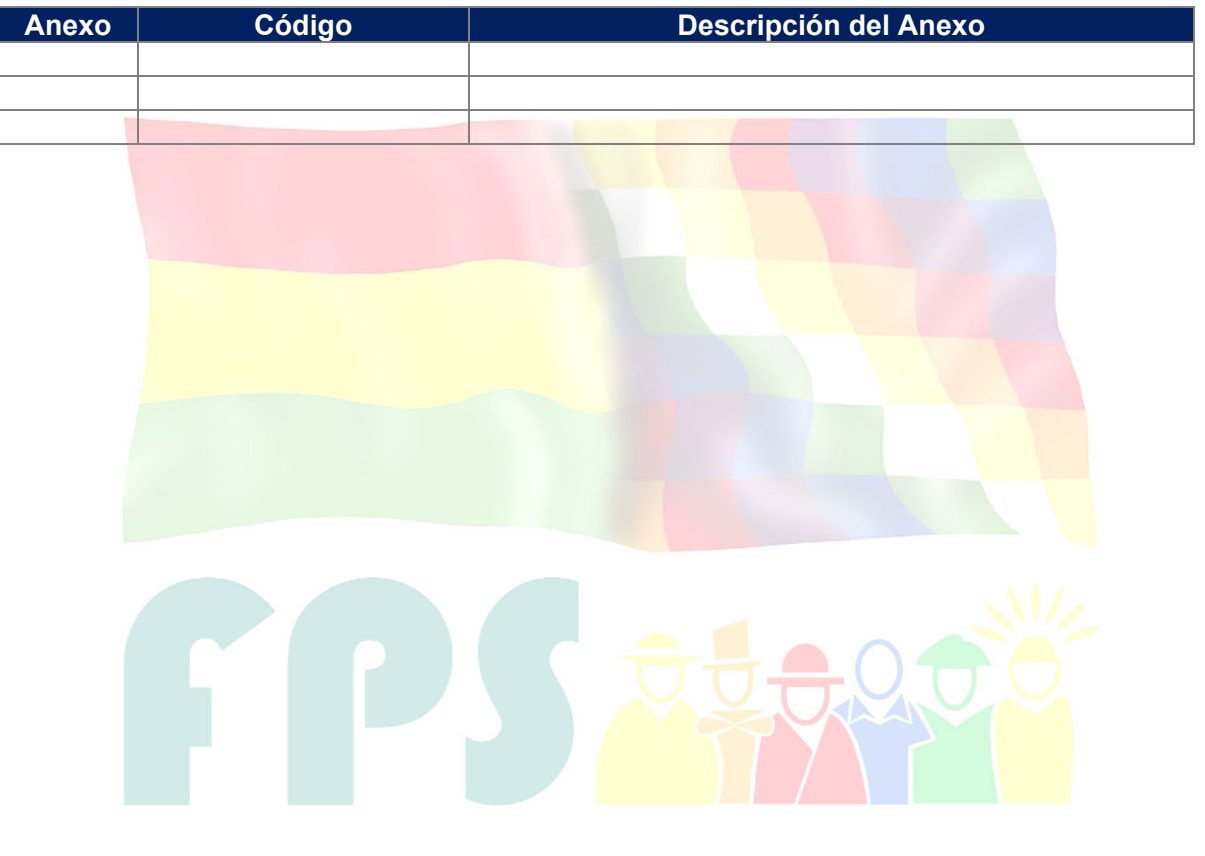

# Fondo Nacional de Inversión Productiva y Social

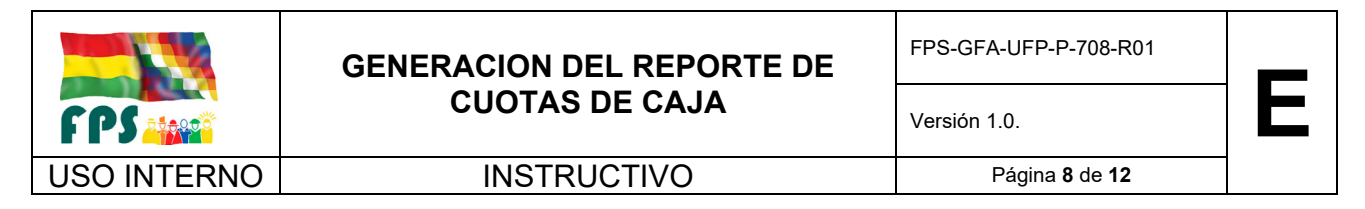

Los pasos a seguir para general el Reporte de Cuotas de Caja

### **1. Ingreso al Sistema**

El ingreso al sistema se efectúa por la dirección "sigep.sigma.gob.bo", desplegándose la siguiente pantalla:

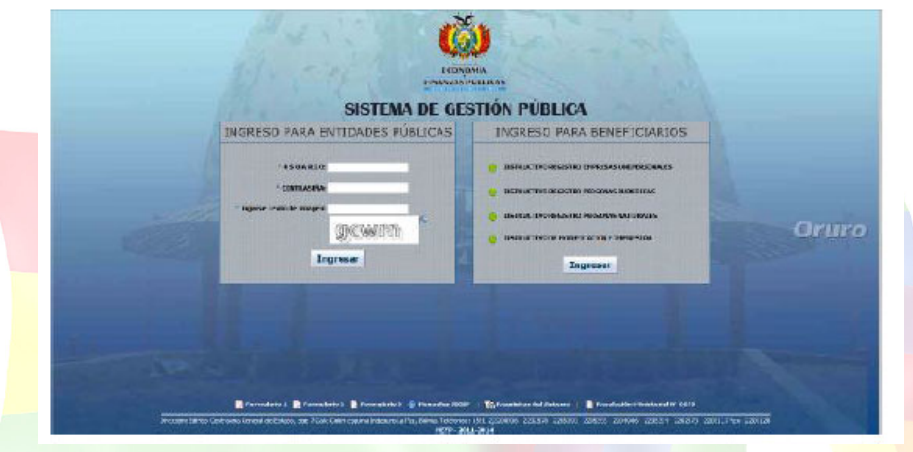

# **2. Programación del plan anual de caja**

El usuario debe conectarse al sistema, con el perfil de "OPERADOR DEL PLAN ANUAL DE CAJAS ",

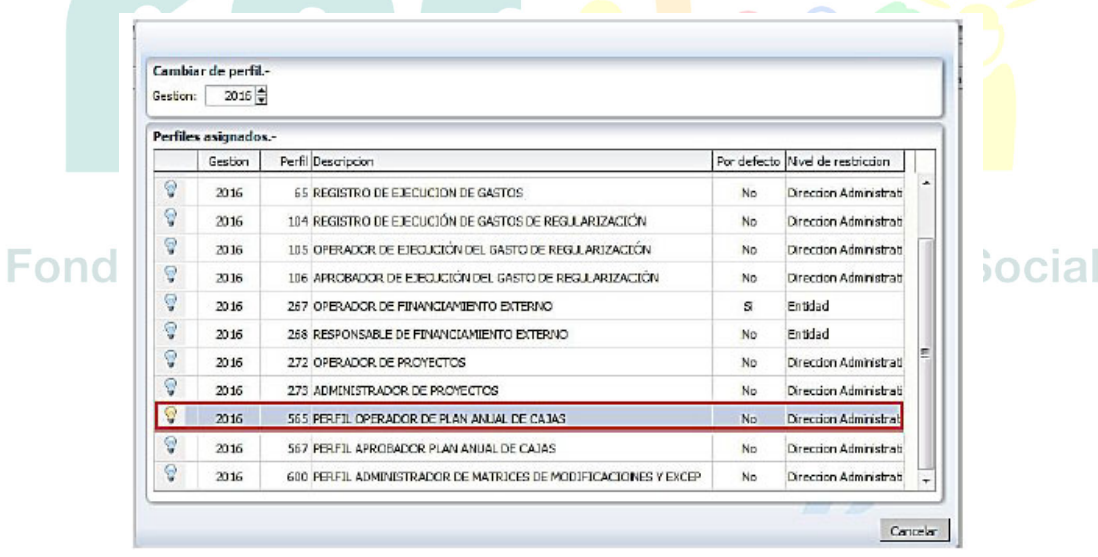
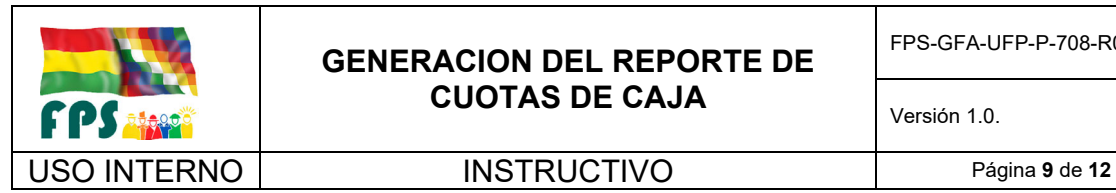

## **3. Registro de la programación anual de cajas**

El Usuario deberá proceder a la programación de cuota por Partida y Unidad Ejecutora en los 12 meses del año, debiendo quedar en cero el saldo a Programar.

Para realizar la Solicitud del Plan Anual de Cajas, el usuario selecciona del menú principal

"Cuotas de Caja"

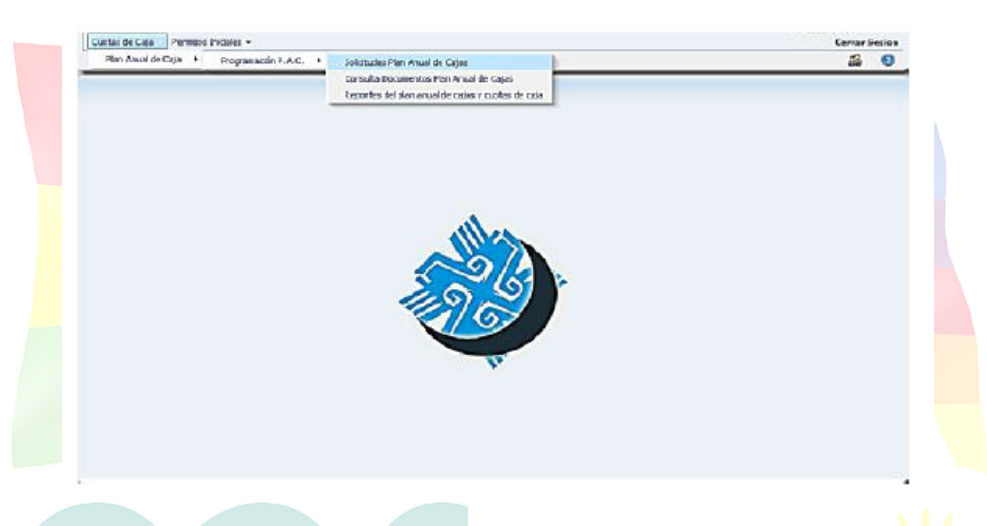

Inmediatamente se desplegará la pantalla, en la cual se muestra la lista de las operaciones realizadas por la entidad y dirección administrativa.

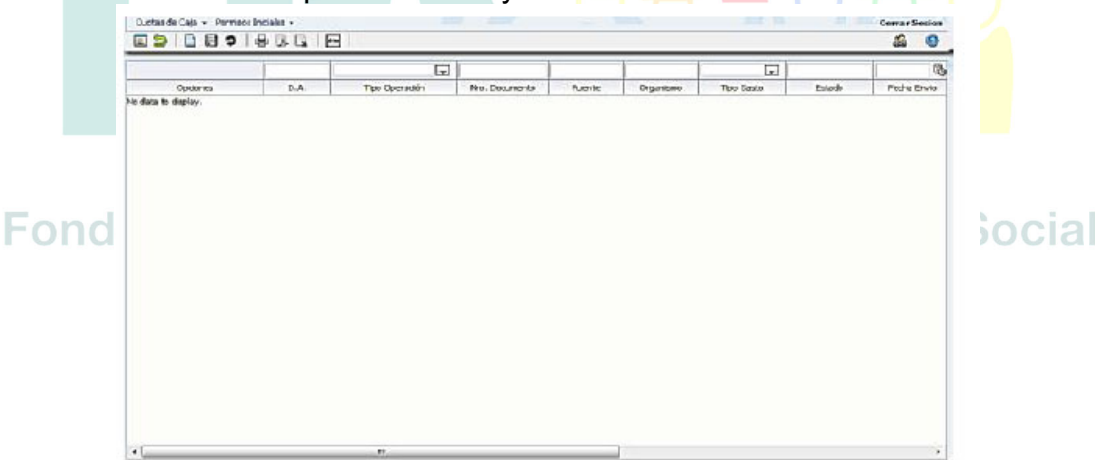

Hacer click en el icono Nuevo inmediatamente se desplegará la pantalla en la cual se debe seleccionar las siguientes opciones:

Fuente de Financiamiento

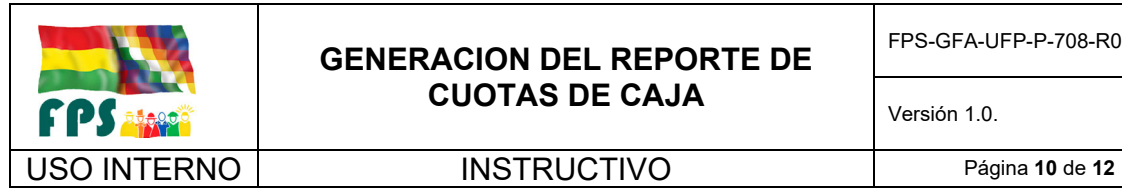

- Organismo Financiador
- Tipo de Operación
- Tipo de Gasto

**Tipo Gasto:** desplegara la lista con los siguientes valores: Corriente e Inversión y se procede a seleccionar el tipo de Gasto: Corriente

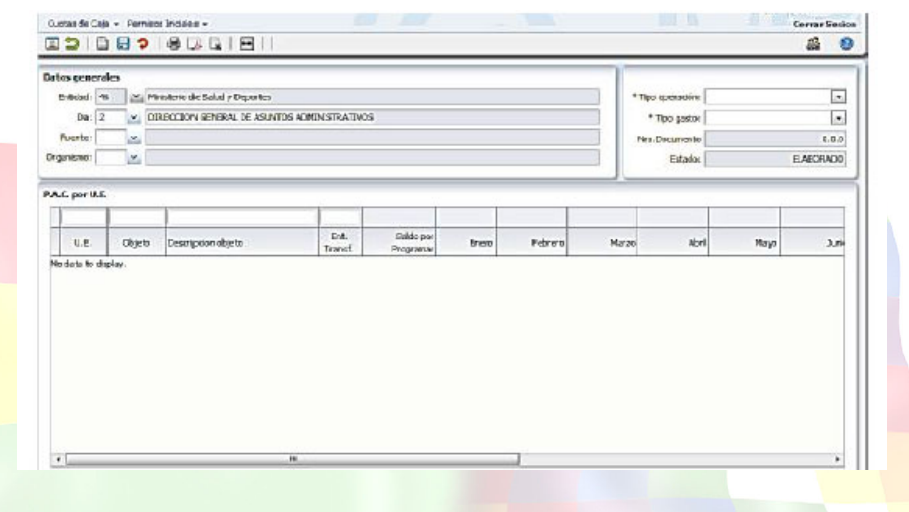

Luego el usuario hace click en el icono Guardar con lo cual se guarda los datos generales.

Para la programación del Plan Anual de Caja el sistema recupera de manera automática todas las Unidades Ejecutoras, partidas y presupuesto vigente (Saldo por Programar) de la Entidad, d.a, fuente, organismo y tipo de gasto asociado.

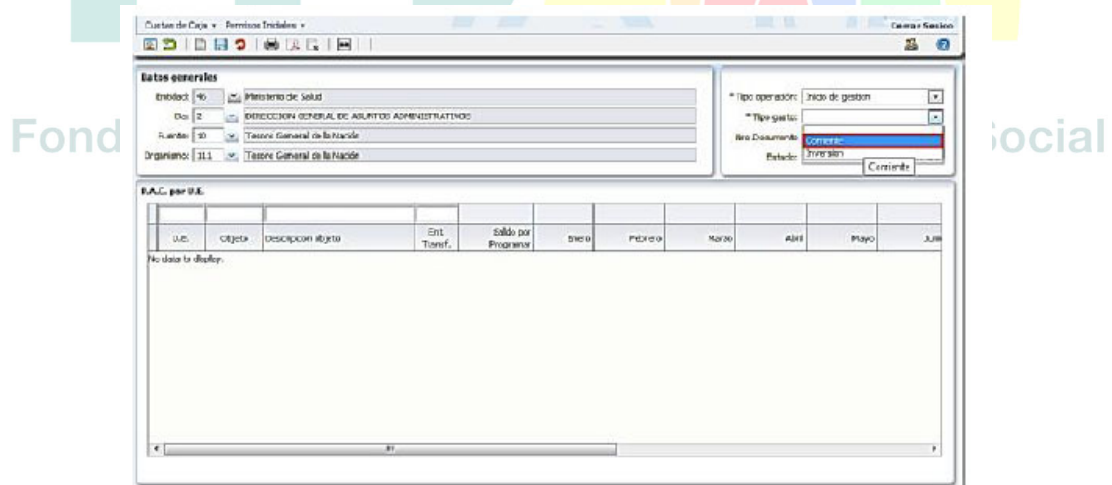

Figura 1.8

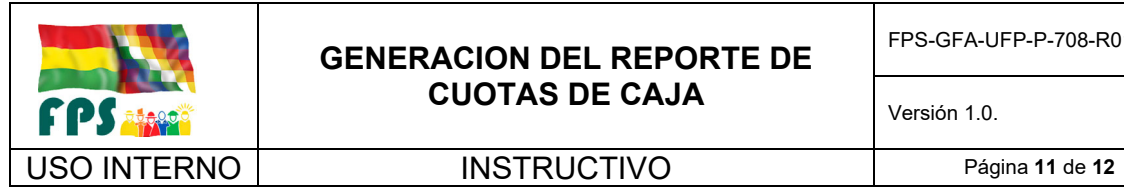

## **GENERACION DEL REPORTE DE CUOTAS DE CAJA**

FPS-GFA-UFP-P-708-R01

Versión 1.0. **E**

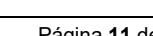

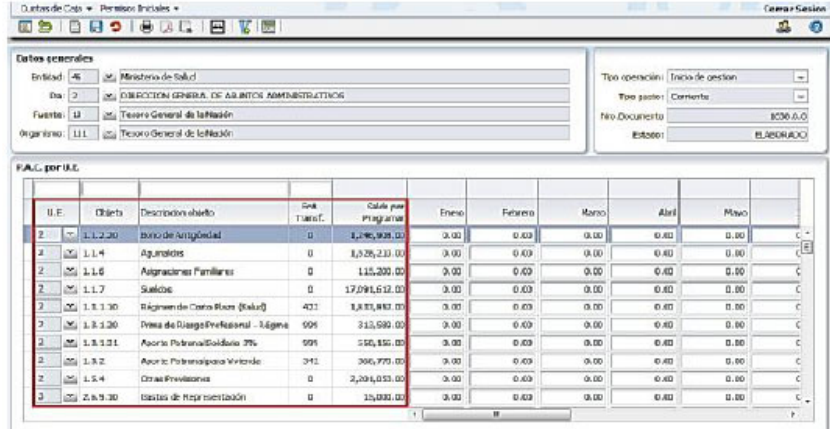

El Usuario deberá proceder a la programación de cuota por Partida y Unidad Ejecutora en los 12 meses del año, debiendo quedar en cero el saldo a Programar

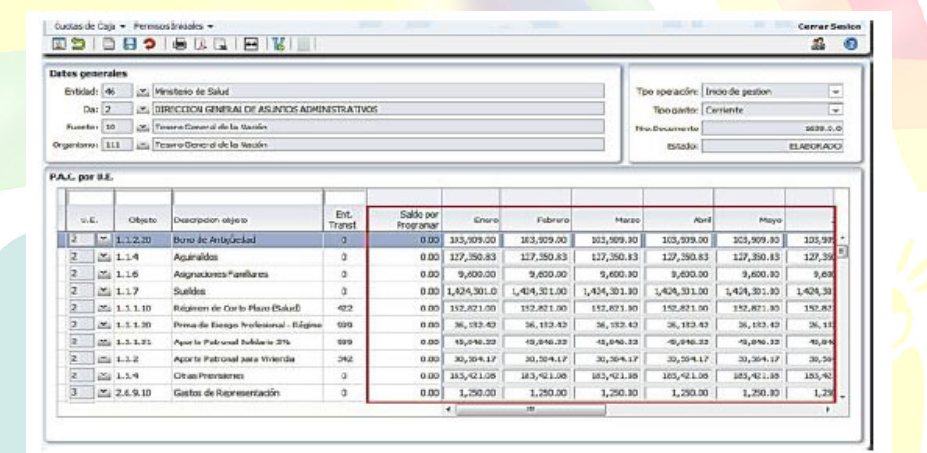

**4. Verificación del plan anual de caja.** 

Se Procederá a la Verificación de la Solicitud Plan Anual de Cajas V Social

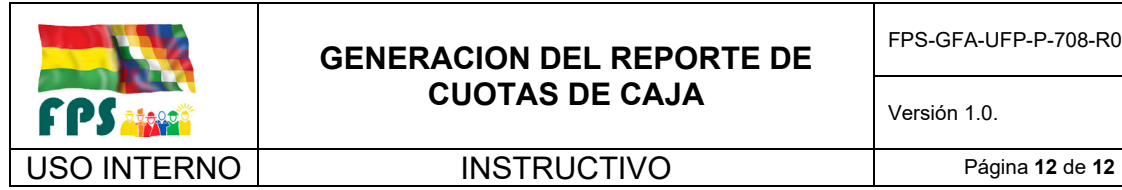

## **GENERACION DEL REPORTE DE CUOTAS DE CAJA**

FPS-GFA-UFP-P-708-R01

Versión 1.0. **E**

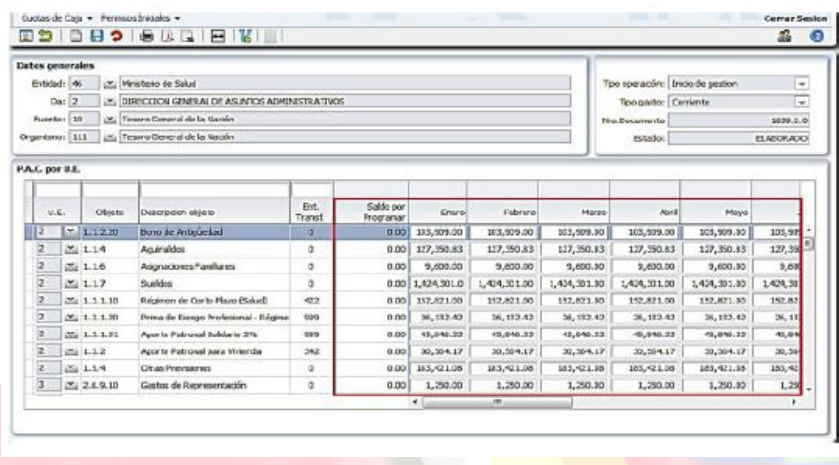

## **5. Envió de la solicitud del plan anual de cajas al órgano rector**

El usuario debe conectarse al sistema, con el perfil de "APROBADOR PLAN ANUAL DE CAJAS ", en esta opción le permite visualizar la solicitud del Plan Anual de Caja sin poder editarlo, ver el Plan Anual de Caja agrupados por clase de gasto en el caso de Gasto corriente, y por SISIN en el caso del Gasto de Inversión y al presionar sobre el icono permite volver al estado Verificado y finalmente les permite enviar la Solicitud del Plan Anual de Caja al Órgano Rector.

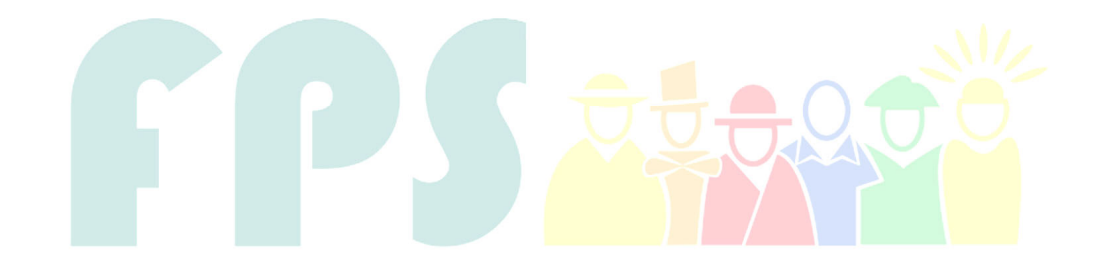

Fondo Nacional de Inversión Productiva y Social